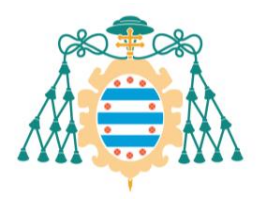

Universidad de

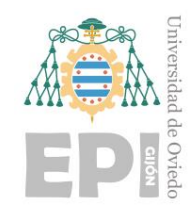

## **ESCUELA POLITÉCNICA DE INGENIERÍA DE GIJÓN**

## **MÁSTER UNIVERSITARIO EN INGENIERÍA DE TELECOMUNICACIÓN**

### **ÁREA DE INGENIERÍA TELEMÁTICA**

### **TRABAJO FIN DE MÁSTER**

### **ACTUALIACIÓN DE LA PLATAFORMA SOLUTION MANAGER PARA LA ADMINISTRACIÓN DE ENTORNOS SAP**

**D. Suárez Mayo, Judith TUTOR: D. González Bulnes, Francisco**

**FECHA: Junio 2019**

# **´ Indice general**

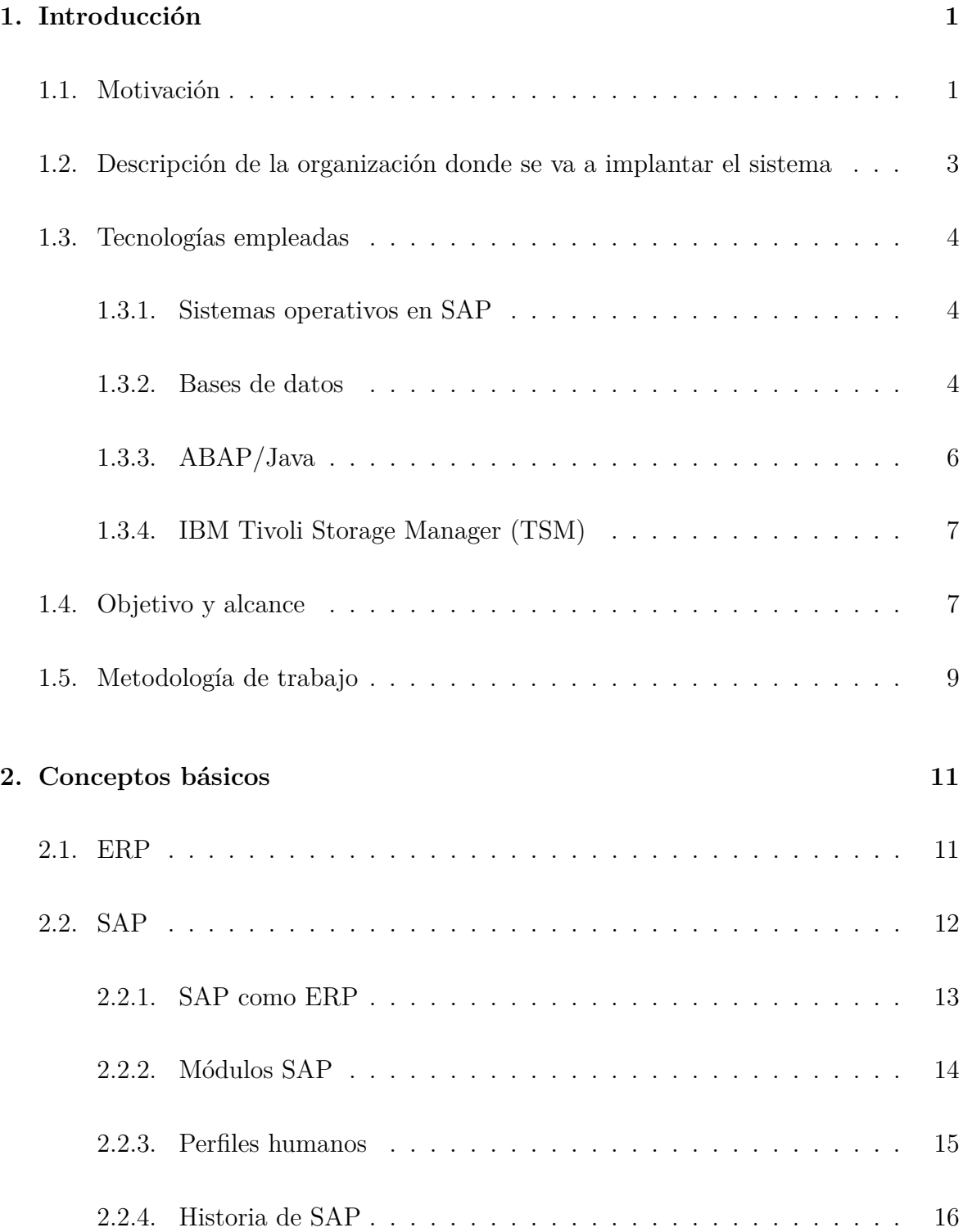

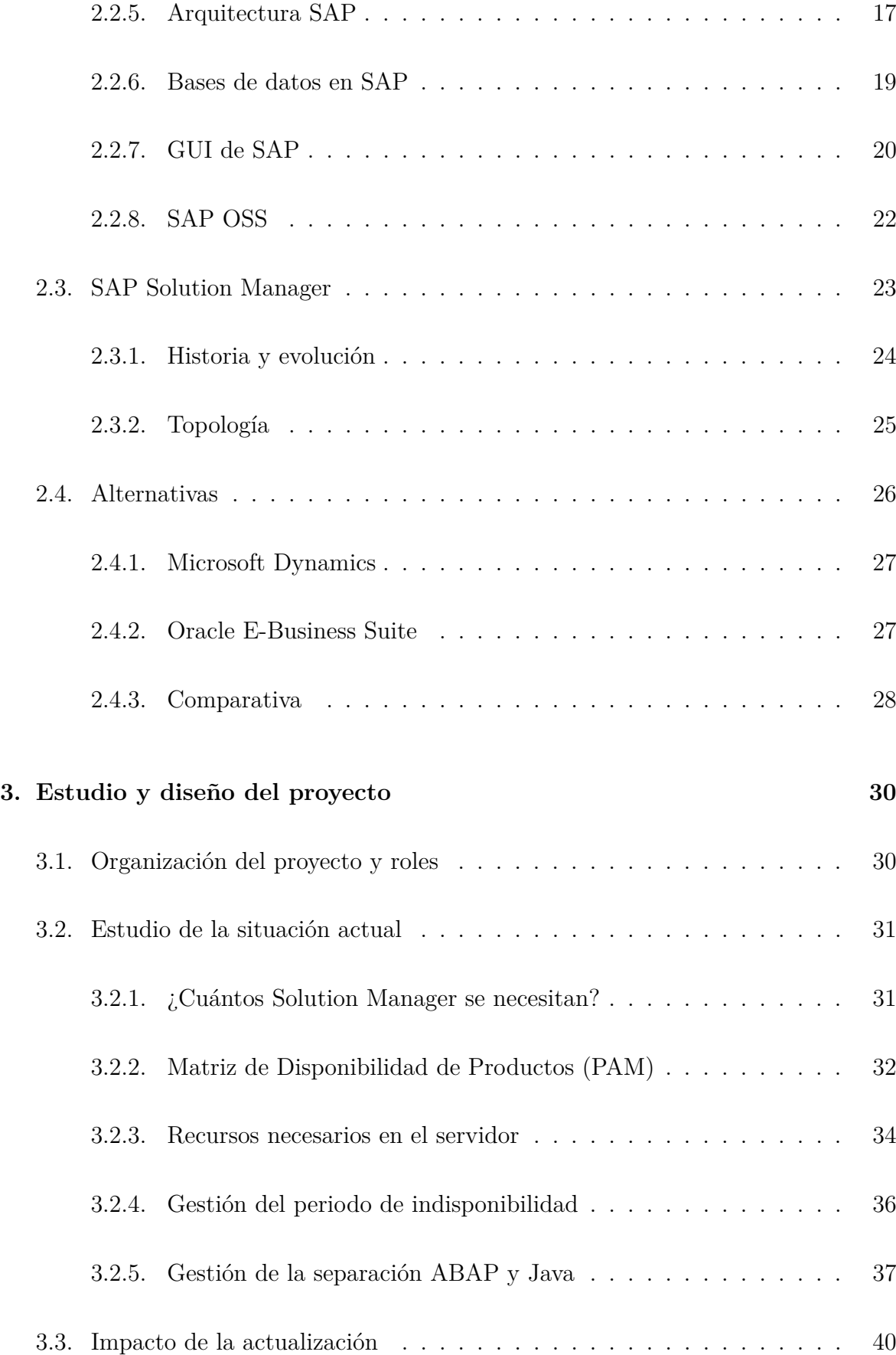

### **[4. Mapa de procesos](#page-57-0) 42**

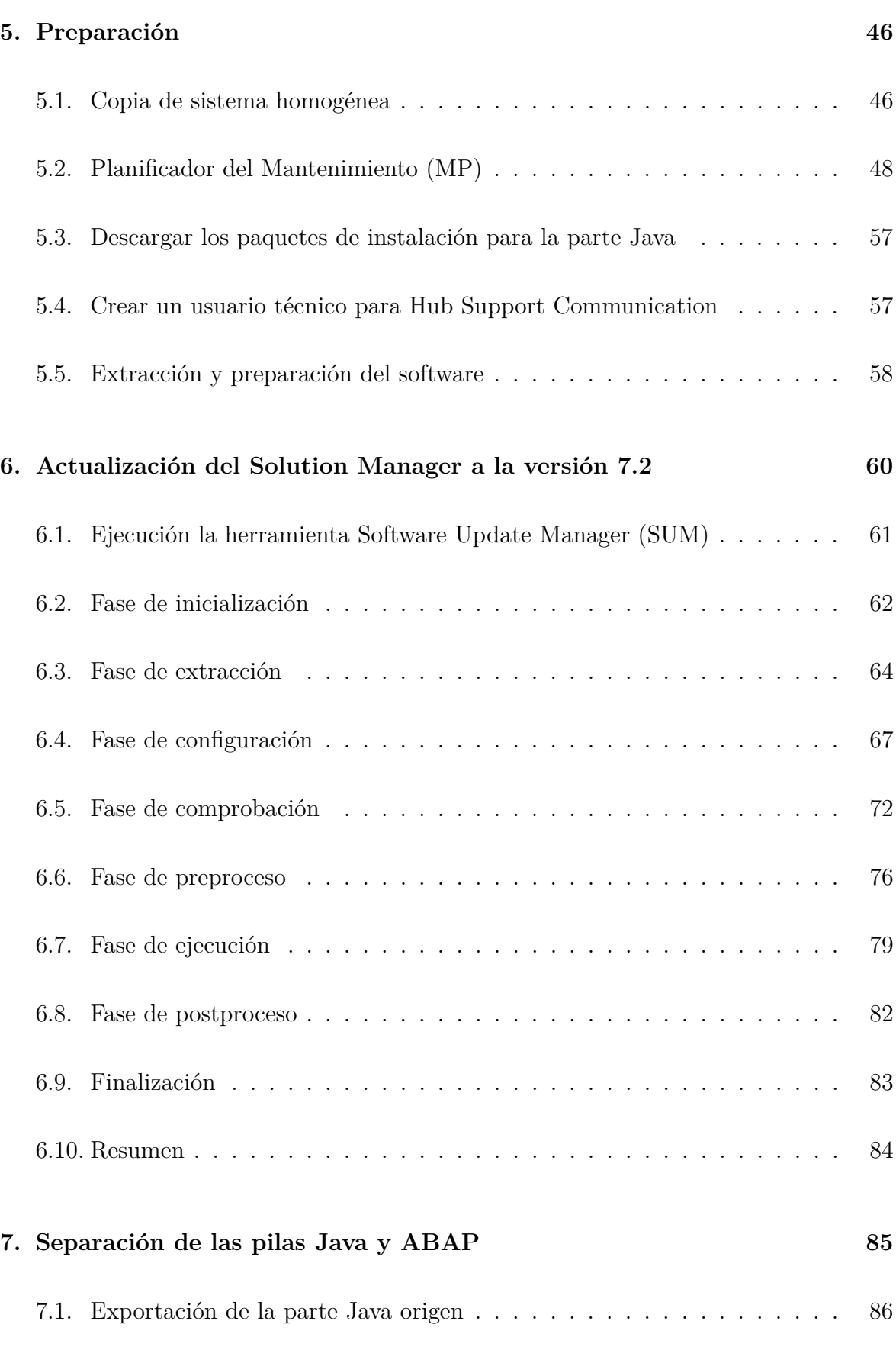

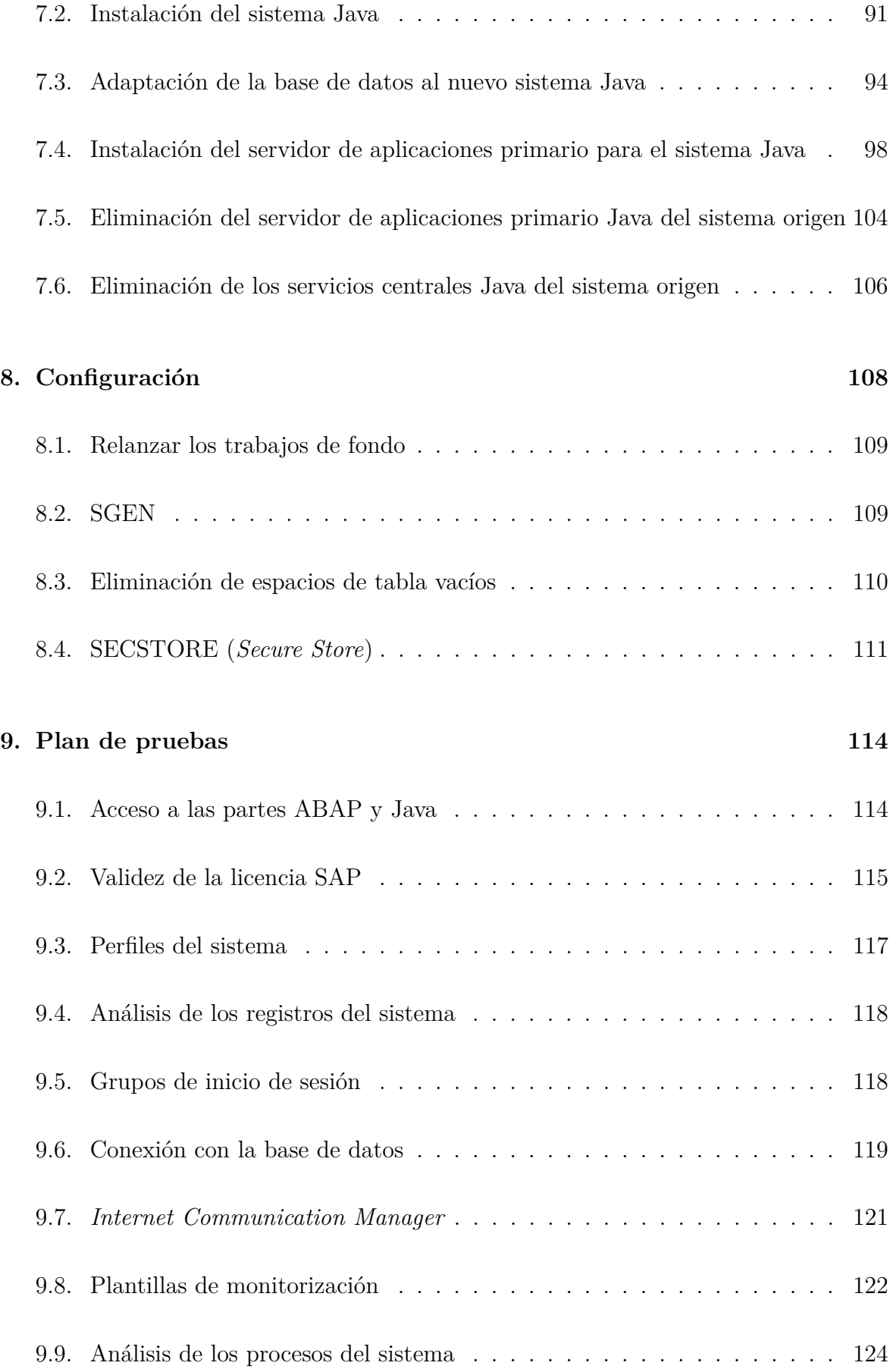

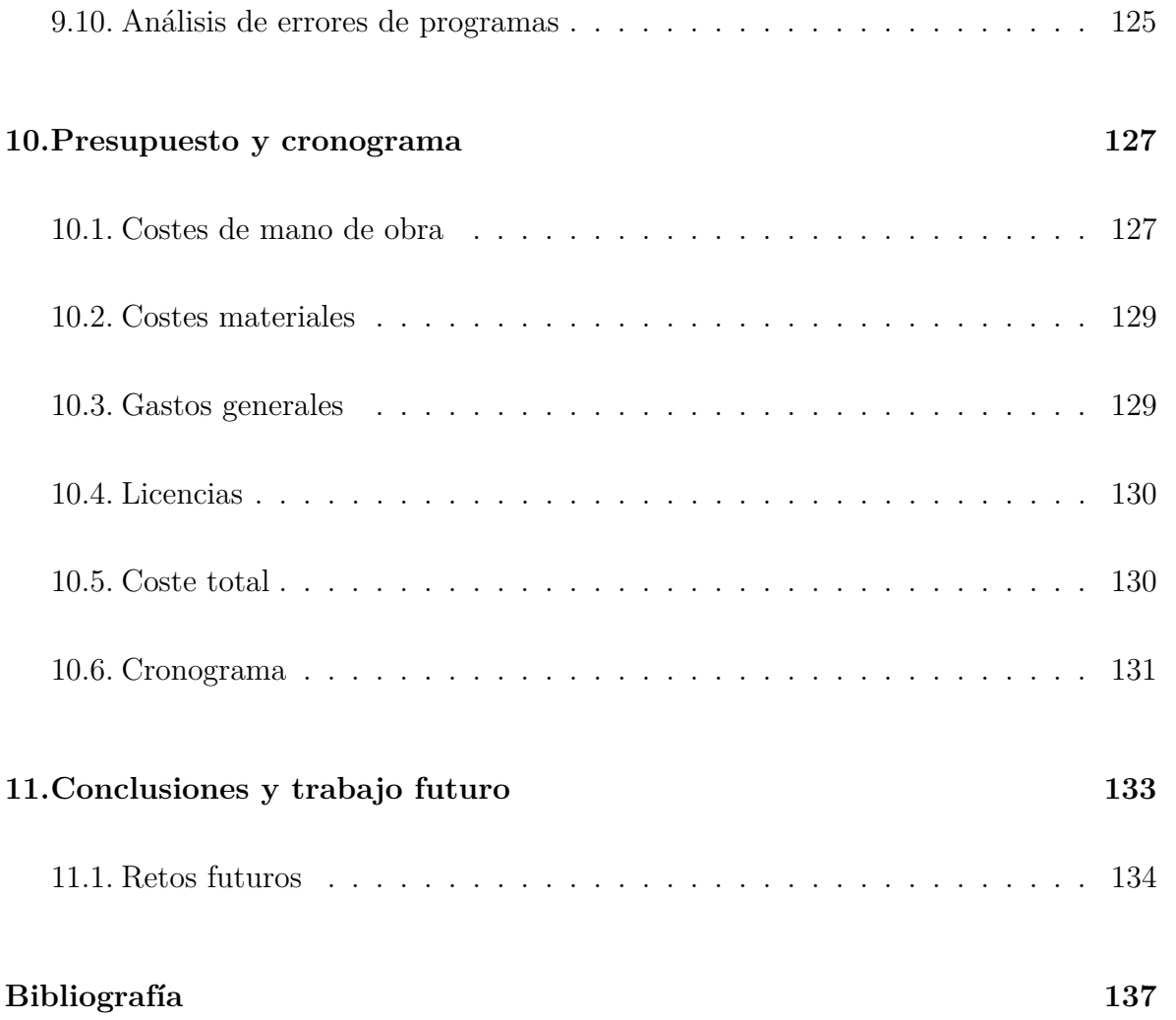

# **´ Indice de figuras**

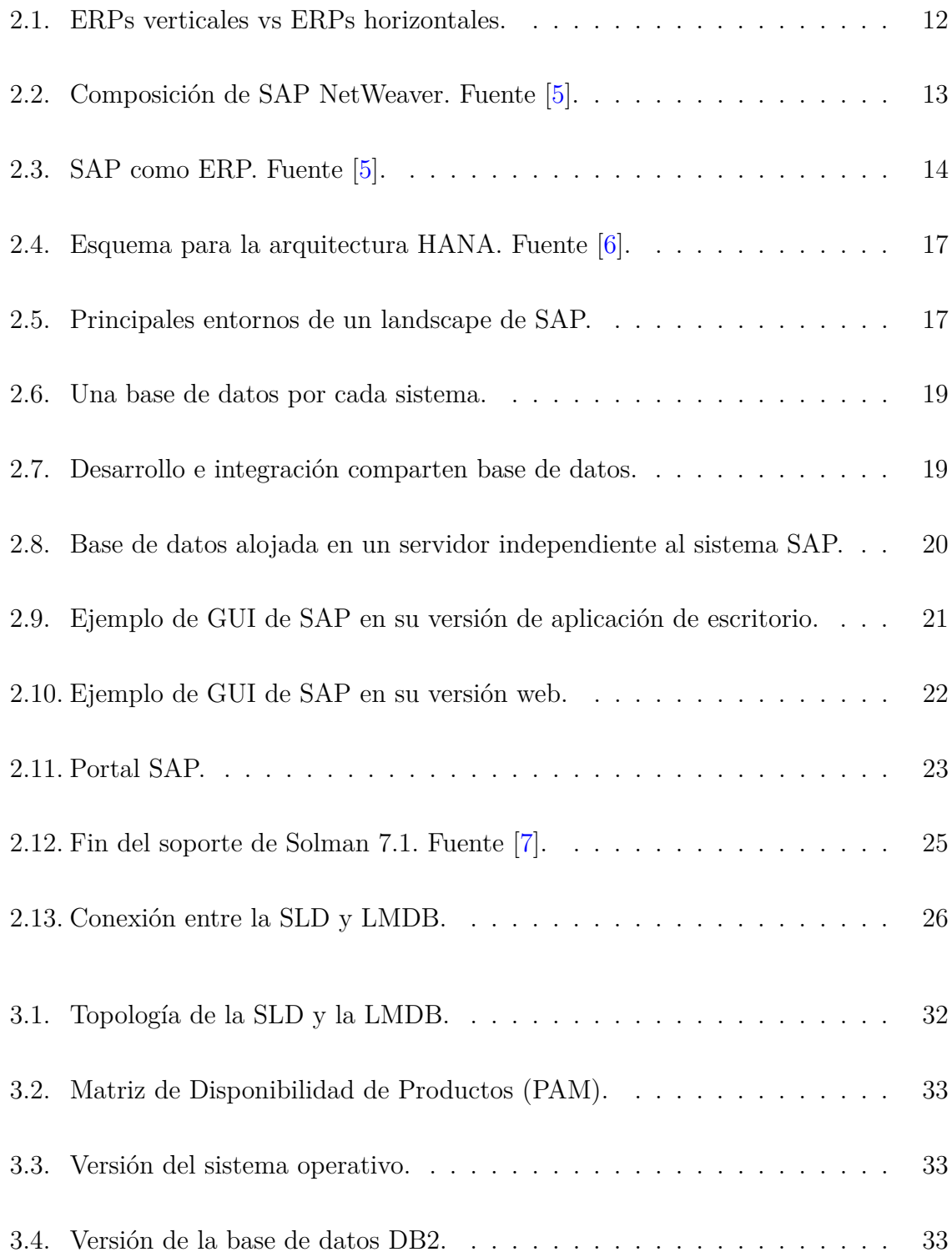

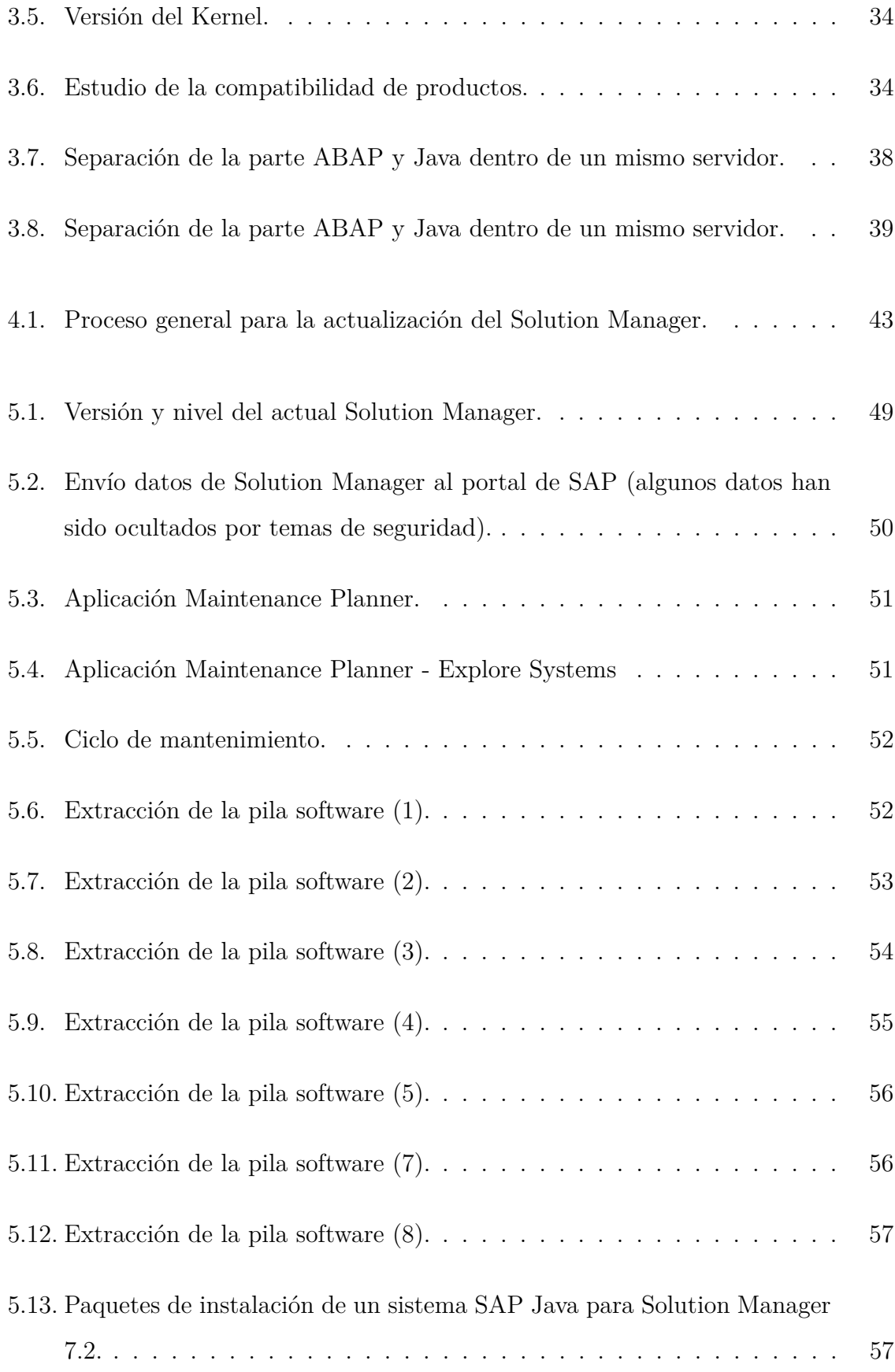

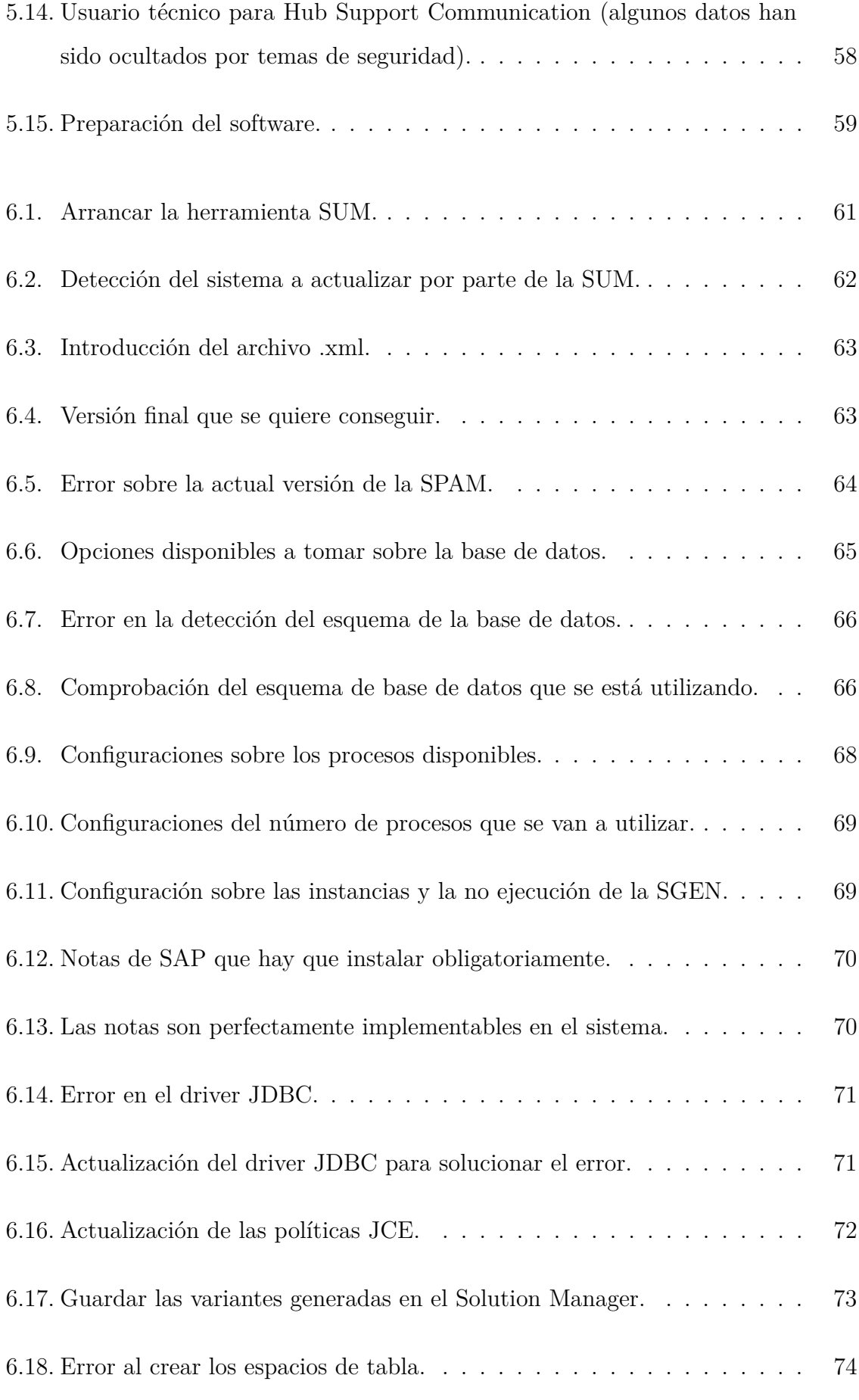

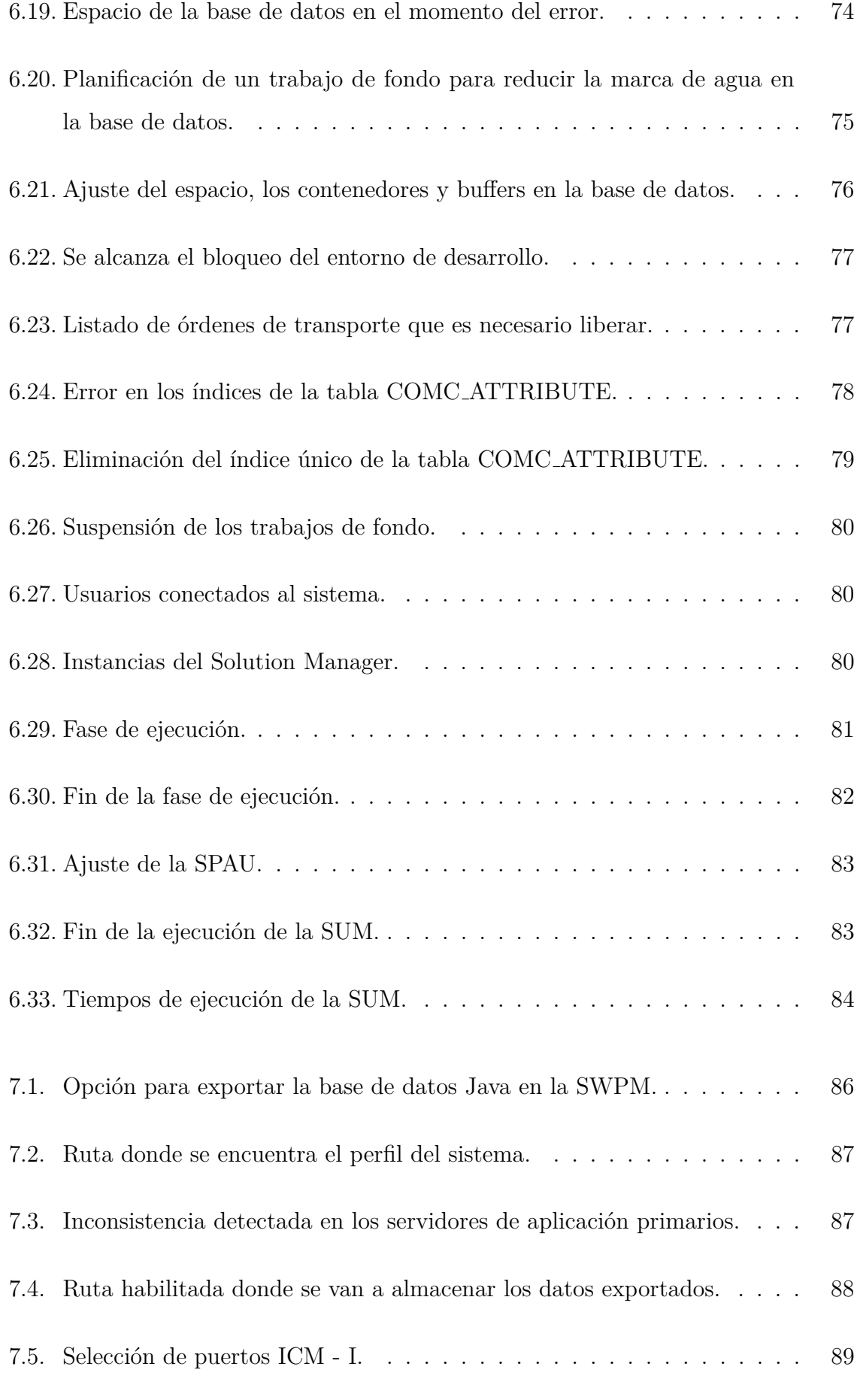

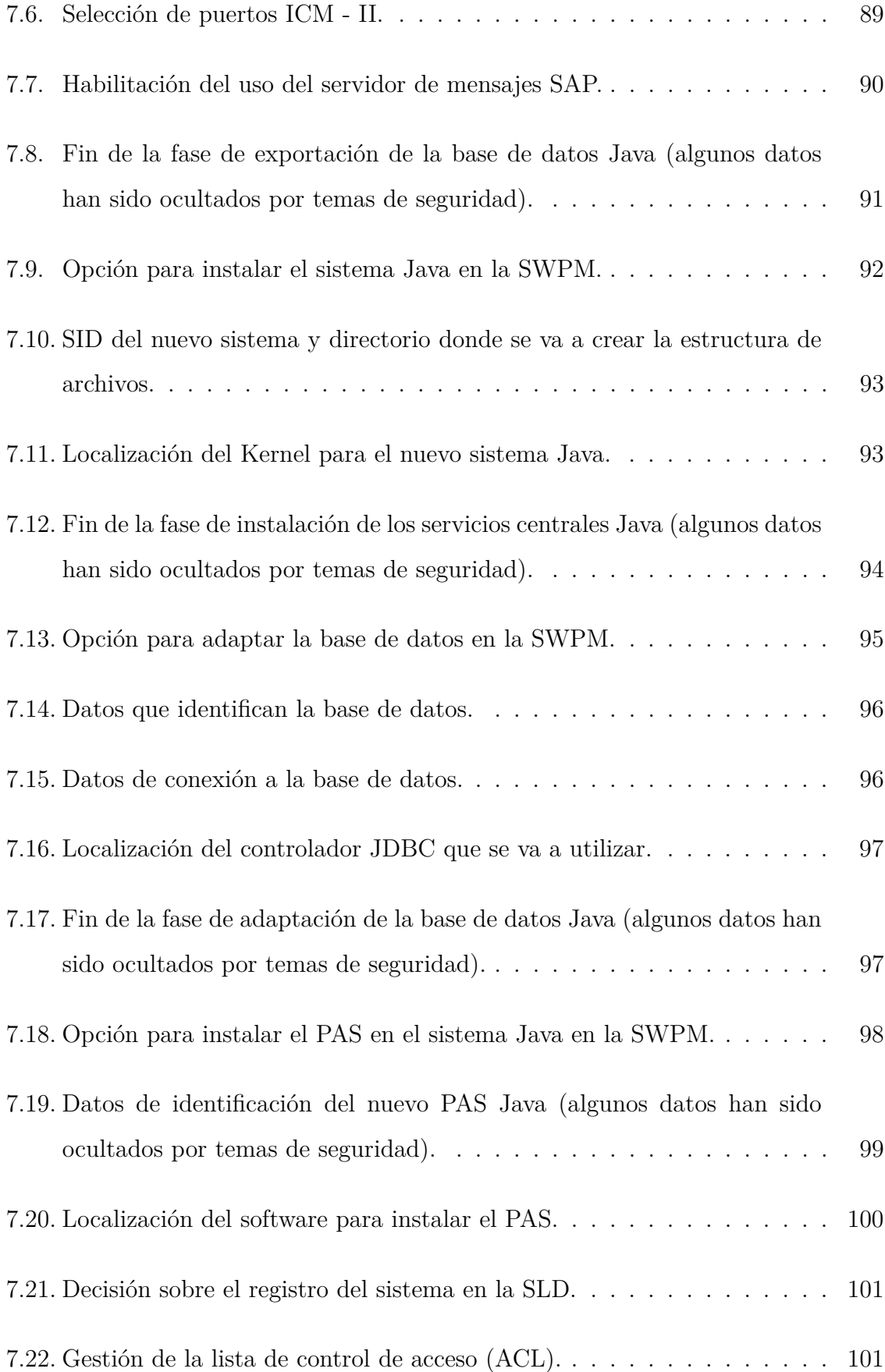

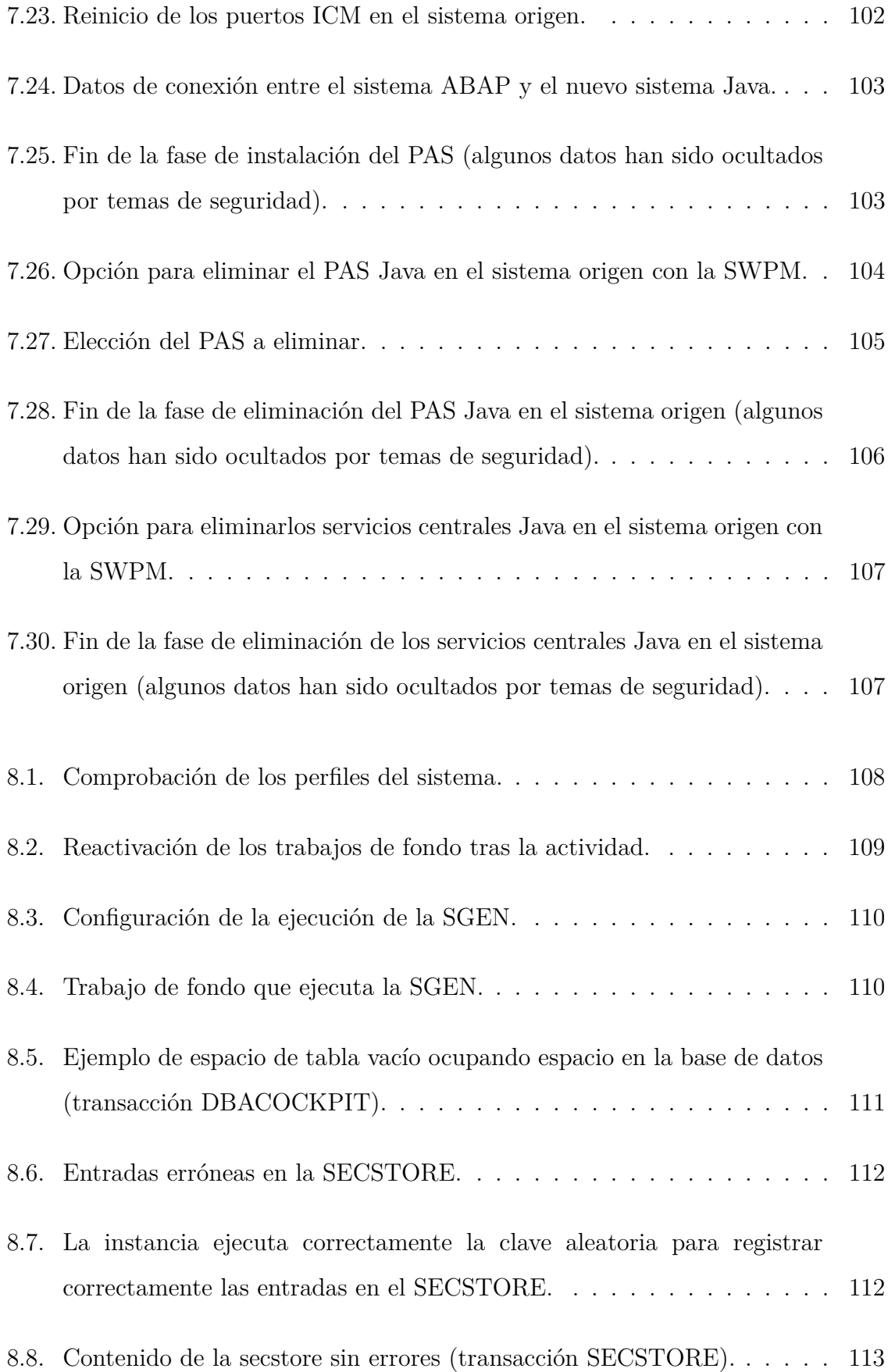

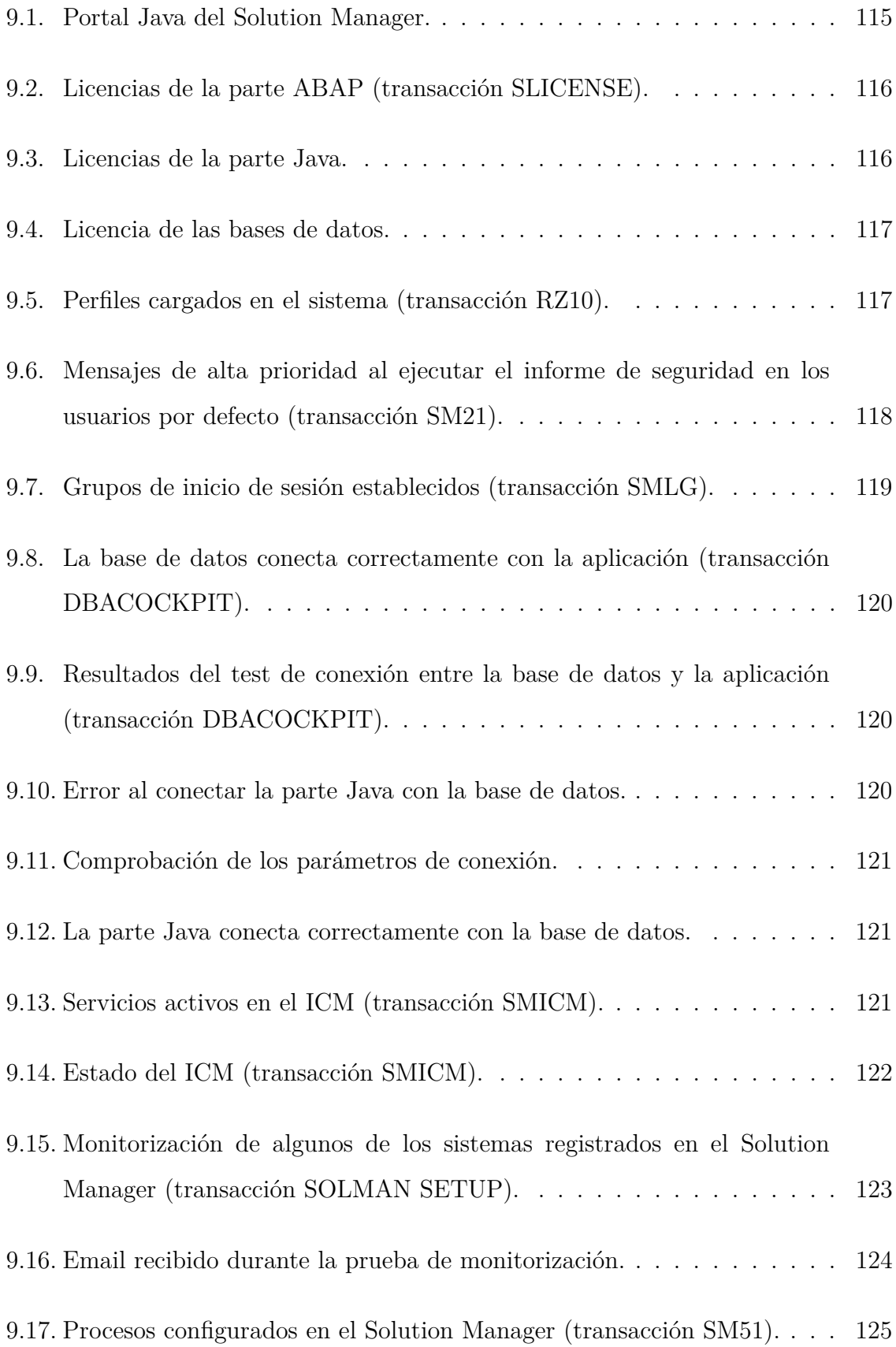

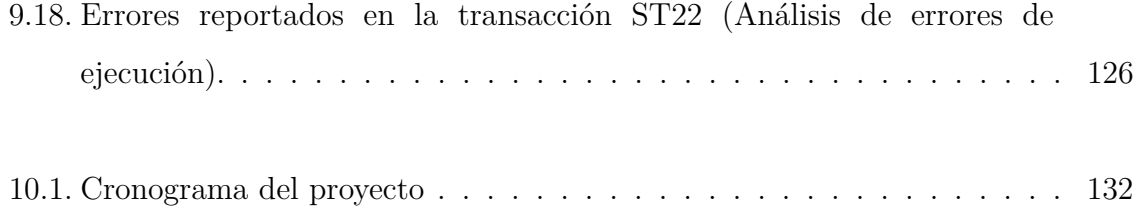

# **´ Indice de tablas**

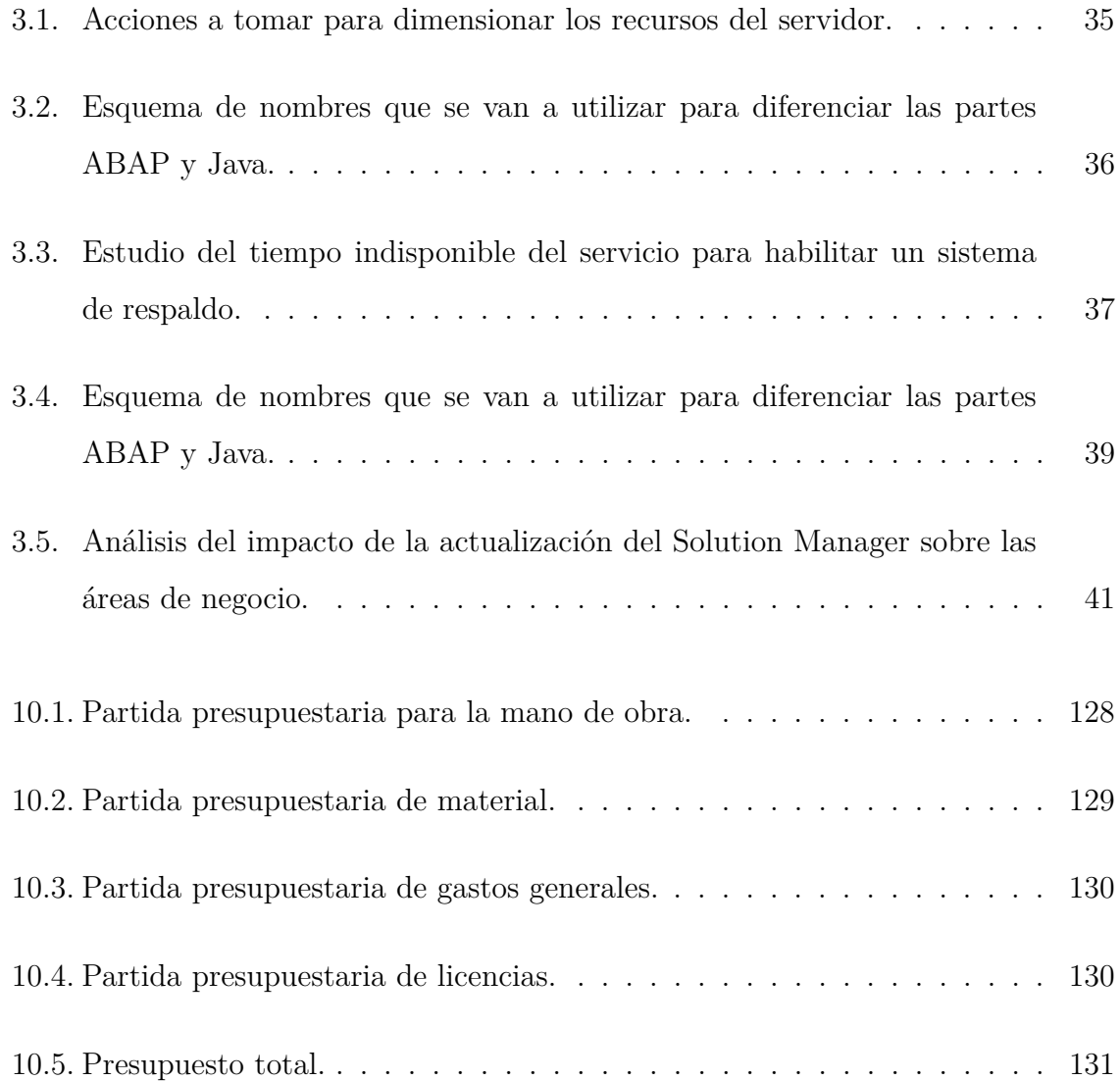

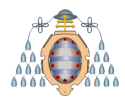

## <span id="page-16-0"></span>1. **Introducción**

El presente proyecto versa sobre la actualización y gestión de un Solution Manager (SolMan) implementado en un entorno SAP con el fin de obtener un funcionamiento y características acordes a las necesidades empresariales en la actualidad. Para ello, se analizarán diferentes alternativas, eligiendo la más viable acorde a los requisitos técnicos y a las especificaciones de los clientes a los que se les da soporte. Se pretende ejecutar las actividades de actualización de la herramienta Solution Manager minimizando, en la medida de lo posible, la indisponibilidad del sistema, generando el m´ınimo impacto posible sobre las actividades empresariales de los clientes.

#### <span id="page-16-1"></span>1.1.- Motivación

La herramienta Solution Manager es un software desarrollado por la empresa SAP especialmente diseñado para centralizar, conectar, monitorizar y gestionar otros sistemas SAP, llamados satélites. Su principal objetivo es reducir y facilitar la gestión de múltiples sistemas, pues, por la arquitectura básica de cualquier *landscape* o escenario SAP, contiene típicamente tres sistemas: desarrollo, integración y producción.

Este software aporta al negocio diversas funcionalidades como la inclusión de un *Service Desk*, gestor de peticiones, incidencias, problemas y cambios; aunque su enfoque principal está centrado en facilitar la administración de los sistemas satélite conectados a él. Además, ayuda en la implementación y administración de entornos de sistemas complejos, puesto que en la actualidad, los sistemas están siendo distribuidos geográficamente por temas de seguridad o desarrollo de la actividad de los clientes, y los procesos de negocio cubren más de un sistema. SAP Solution Manager ofrece a los clientes de SAP un medio eficaz para el manejo tanto de la técnica, como del negocio.

Debido al fin del soporte del producto SAP Solution Manager 7.1, surge la necesidad de actualizar esta herramienta a su versión 7.2. A pesar de que el producto sigue funcionando igualmente, el fin de soporte tiene serias repercusiones:

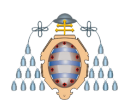

- SAP no liberará nuevos parches, lo que puede repercutir sobre la funcionalidad del sistema ante posibles fallos o incluso en brechas de seguridad que no serán subsanadas.
- Las actualizaciones tecnológicas serán limitadas, por lo que será más difícil de integrar con nuevas herramientas que aparezcan en el mercado.
- La resolución de incidencias por parte del soporte de expertos de SAP estará restringida solo a errores conocidos (de sus propios parches o actualizaciones), lo que implica que ante cualquier fallo del software en nuestro entorno en concreto, SAP no proporcionará soporte.

Además, esta nueva versión incluye una interfaz mejorada, más amigable y de mayor rendimiento, y nuevas funcionalidades:

- Permite la monitorización de la información tanto en soluciones en la nube como en soluciones híbridas, permitiendo la conexión de aplicaciones no SAP.
- Capacidades mejoradas para la gestión de proyectos, gestión de procesos y gestión de requisitos: destacan su adaptación a uso en dispositivos móviles y la mejoría de sus gr´aficos. Los clientes tienen la flexibilidad de elegir las capacidades que se implementarán para sus equipos de proyecto, servicio y soporte.
- Apoyo en la implementación y adopción de la última solución de SAP que se encuentra en proceso de implantación: SAP HANA. Dicha solución facilita el análisis de datos y tratamiento de la información en tiempo real. Para ello utiliza su propia base de datos, también denominada HANA.

En la actualidad, la herramienta que se va a actualizar se encuentra en funcionamiento en el departamento SAP de una empresa dedicada a la consultoría de las Tecnologías de la Información. En la sección [1.2](#page-18-0) se puede encontrar más información sobre la empresa y el trabajo que desempeña en el sector.

Principalmente, Solution Manager se utiliza para administrar los sistemas SAP de los clientes a los que se les da soporte (cada uno con unas características diferentes) y los internos de la propia empresa (para uso de test y desarrollo). Otro punto importante en su uso es la gestión de incidencias, que los propios clientes abren, donde se les asigna

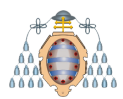

automáticamente un técnico. Por estos motivos, es muy importante que el sistema se encuentre en su última actualización y con la opción de poder abrir incidencias con SAP para que sus expertos subsanen posibles errores, no solo conocidos, sino también particulares de la arquitectura con la que se está trabajando en este departamento.

#### <span id="page-18-0"></span>1.2.- Descripción de la organización donde se va a implantar el **sistema**

Al tratarse de un proyecto desarrollado en una empresa del ámbito de las Tecnologías de la Información, y debido a las cláusulas de confidencialidad firmadas, la redacción del presente documento tendrá un enfoque global sin revelar ningún dato, tanto de la propia empresa, como de los clientes a los que se les proporciona soporte. Para mayor claridad a la hora de referirse a ella, se va a emplear un nombre ficticio: Iketech. Lo mismo sucede para el de las compañías a las que se les da soporte, a nivel general se les denominará clientes.

Iketech es una compañía especializada en brindar servicios y soluciones dentro de las tecnologías de la información y procesos empresariales para clientes de diferentes mercados: energía, seguros, banca, transporte, manufacturas, farmacéuticas y sector p´ublico, a quienes ofrece soluciones de software corporativo, an´alisis de datos y Big Data, procesos de negocios, servicios de nube, consultoría, seguridad informática y movilidad digital.

El uso de SAP requiere de personal especializado para su implantación y mantenimiento ya que controla todas las áreas y procesos críticos. Por este motivo, las empresas recurren a contratar servicios proporcionados por la consultoría especializada en esta tecnolog´ıa. Iketech dispone de un departamento compuesto por casi 100 personas con, principalmente, un perfil técnico dentro de la informática y las telecomunicaciones, pero también con perfiles especializados en recursos humanos, finanzas, logística y administración y dirección de empresas para desarrollar y apoyar la parte funcional de los proyectos que se llevan a cabo en el departamento.

Algunos de los proyectos más importantes llevados a cabo son:

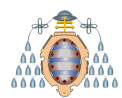

- Migración de sistemas a la nube de Amazon.
- Soporte de mantenimiento 24x7 a grandes empresas, algunas de ellas con hasta 388 sistemas SAP especializados en diversos módulos.
- Desarrollo de herramientas SAP para automatizar actividades.

#### <span id="page-19-0"></span>1.3.- Tecnologías empleadas

A continuación, se dan a conocer algunas de las tecnologías que se van a utilizar en el presente proyecto o que se han tenido en cuenta para el mismo. A lo largo de este documento, se irán profundizando el algunas de ellas.

#### <span id="page-19-1"></span>**1.3.1.- Sistemas operativos en SAP**

El software SAP dispone de la flexibilidad multiplataforma, es decir, puede correr sobre prácticamente todos los sistemas operativos comerciales, siendo los más populares y con mayor facilidad de manejo para el administrador del sistema: Windows Server y Unix (AIX y Linux). Para este proyecto, y como se especificará en posteriores apartados, se basará en una máquina con un Red Hat Enterprise Linux 6.7.

El sistema operativo es una pieza fundamental en el proceso de administración de cualquier entorno SAP, puesto que es el nivel más bajo. A nivel de gestión del sistema, cuando SAP no responde, es el mecanismo de manejo del software.

En la actualidad, lo más común es encontrar SAP trabajando sobre sistemas operativos Unix/Linux, ya que logra un rendimiento ligeramente mayor que en Windows Server: el sistema operativo es más simple, mejora su virtualización y requiere menos inversión. Por otro lado, Windows Server permite una monitorización de los servicios SAP mucho más avanzada y con más detalle.

#### <span id="page-19-2"></span>**1.3.2.- Bases de datos**

Cabe destacar que los tres principales motores de bases de datos utilizados en los entornos SAP son Oracle, DB2 y SQL, aunque existen otros que se usan en menor

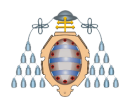

medida como Sybase. A continuación se explica cada una de las alternativas y la elegida para este proyecto.

Oracle: Es una base de datos segura, fiable y escalable. Pese a encontrarse en auge comercial, esta base de datos tiene un gran potencial, pero SAP está desechando este motor de bases de datos debido al monopolio de software que está generando. Cabe destacar las múltiples soluciones que este motor de bases de datos aporta, como la herramienta Brtools que, enlazando múltiples opciones, también facilita la administración de la base de datos del sistema.

# **DRACLE®**

DB2: Base de datos de IBM, que aporta flexibilidad al manejo de la base de datos del sistema. Pese a que oferta prácticamente las mismas funcionalidades en cuanto a gestión de bases de datos (a nivel de administración SAP), se diferencia de Oracle en la integración de este motor de bases de datos dentro de los servidores IBM y el soporte que esta marca proporciona. A más alto nivel (computación de altas prestaciones), esta diferencia sí que es más notable.

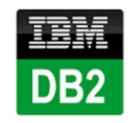

En este proyecto se va a trabajar con la versión DB2 10.5 que ofrece velocidad y simplicidad para las soluciones que proporciona SAP Business Suite. Lo más importante es la seguridad que proporciona, ya que trabaja con un algoritmo de encriptaci´on de datos desarrollado exclusivamente para sistemas SAP. En concreto, la base de datos con la que se trabaja en este proyecto se encuentra encriptada con este método.

SQL Server: Base de datos de Microsoft. Utiliza inteligencia integrada que aprende sus patrones de base de datos únicos y ajusta la base de datos automáticamente para mejorar el rendimiento y la protección.

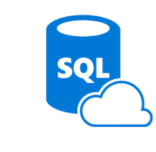

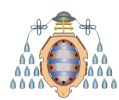

#### <span id="page-21-0"></span>**1.3.3.- ABAP/Java**

ABAP (Advanced Business Application Programming) es un lenguaje propietario, desarrollado por SAP, basado en C y Java. Inicialmente, se trataba de un lenguaje de cuarta generación que con el paso del tiempo ha ido incluyendo elementos característicos de los lenguajes orientados a objetos. Se utiliza exclusivamente en la mayoría de productos SAP y proporciona el desarrollo de las transacciones a nivel de aplicación, mientras que Java proporciona a los entornos la parte de aplicativo web.

Existen diferentes arquitecturas de sistemas SAP en este ámbito:

- ABAP: Permite gestionar la aplicación y desarrollar las transacciones para que representen procesos y funciones de negocio para cada empresa. Se utiliza principalmente en soluciones SAP ERP y se ejecuta desde una aplicación de escritorio.
- Java: Proporciona servicios web como portales de usuario o aplicaciones basadas en Internet (por ejemplo, para la consulta de informes), pero con la peculiaridad de desarrollar toda su actividad dentro de un navegador. No presenta la misma funcionalidad que un sistema ABAP, ya que se usa como interfaz para aplicaciones SAP y no SAP.
- Doble pila (ABAP+Java): Contiene ambas funcionalidades y son los sistemas m´as complejos. Un claro ejemplo de este tipo de sistemas es el Solution Manager, herramienta que será presentada en profundidad en el apartado [2.3.](#page-38-0)

Como se explicó en el apartado [1.3.2,](#page-19-2) Oracle está creando un monopolio comercial en el mercado de desarrollo software y comienza a desarrollar su propio ERP, que podría ser comparable a SAP. Debido a estos movimientos empresariales, SAP está creando la tendencia de eliminar los sistemas Java y sustituy´endolos por *Web Dynpro for ABAP*, así como limitar las funcionalidades de las bases de datos Oracle.

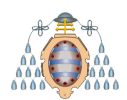

#### <span id="page-22-0"></span>**1.3.4.- IBM Tivoli Storage Manager (TSM)**

Se trata de un software encargado de la copia de seguridad y el archivado de los mismos en los servidores. Puede administrar los datos a través de discos, cintas o almacenamiento óptico y puede moverlos automáticamente a medida que envejecen a un almacenamiento de menor rendimiento. Todo esto lo realiza gracias a pol´ıticas de seguridad y archivado configurables de acuerdo a las necesidades de negocio ya que se puede especificar el periodo de retención, el tipo de medio de almacenamiento, la frecuencia de la copia de seguridad y el tipo de datos. La herramienta es compatible con sistemas operativos AIX, HP-UX, Linux, Solaris y Windows Server.

Aunque SAP proporciona herramientas propias para la realización de copias de seguridad, no admite tantos parámetros de configuración como los que proporciona TSM. Además, cuando la cantidad de sistemas es alta, TSM facilita su administración.

TSM está desarrollado por IBM, al igual que la base de datos DB2 con la que se va a trabajar. Por este motivo, la integración de las dos herramientas es mucho más sencilla que cualquier otra alternativa.

#### <span id="page-22-1"></span>**1.4.- Objetivo y alcance**

El principal objetivo del presente proyecto es actualización de herramienta SAP Solution Manager 7.1 a su nueva versión 7.2 debido al fin de soporte del producto. Actualmente, se trabaja con la version 7.1 sobre un sistema operativo Red Hat Linux  $6.9$  y una base de datos DB2. Se pretende realizar la actualización bajo el mismo sistema operativo y base de datos que se disponen. Los pasos serán:

- $\blacksquare$  Analizar la arquitectura disponible para la ejecución del proyecto.
	- Sistema operativo y base de datos: comprobar la compatibilidad de la versión actual del sistema operativo y de la base de datos con el funcionamiento de la versión 7.2 del Solution Manager.

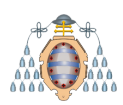

- Servidor: estudiar la necesidad de ampliar recursos en la máquina, así como el uso de un servidor provisional alternativo para ser utilizado como sistema de respaldo durante la ejecución del proyecto.
- $\blacksquare$  Actualizar el software a la nueva versión 7.2 con la herramienta Software Upgrade Manager  $(SUM)^1$  $(SUM)^1$ .
- Llevar a cabo la división de la doble pila ABAP y Java. SAP Solution Manager necesita de un motor ABAP y otro JAVA para su funcionamiento.
	- La parte ABAP es necesaria ya que todo sistema SAP está desarrollado en este lenguaje y proporciona una aplicación de escritorio para gestionar la aplicación y desarrollar las funcionalidades de negocio.
	- La parte Java engloba todas las aplicaciones web que actúan como interfaz para consultar/modificar datos, generar informes, etc.

Tradicionalmente, ambos motores han formado parte de una misma instalación, aunque ahora surge la necesidad de separarlos porque ya no serán soportados como una única pila de instalación, y debe ser tratados como sistemas diferentes.

- Migrar los datos almacenados en la base de datos del Solution Manager 7.1 a la parte ABAP y Java, ahora separadas. Esta separación, por tanto, implica distinguir qué datos van a cada parte, sin pérdida de información. Es un paso crítico del proyecto ya que la principal premisa es la no pérdida de información y la consistencia de las bases de datos.
- Configurar el sistema con la versión 7.2 para preparar la sincronización con los sistemas SAP de la empresa y de sus clientes. Dicha configuración se basa en preparar la nueva versi´on del sistema para que se establezcan correctamente las conexiones con los sistemas SAP que se tienen registrados. Es importante, ya que los sistemas SAP envían información al Solution Manager periódicamente y que éste gestiona para generar reportes, incidencias, cambios, actualización de la información en el portal de SAP, etc.

<span id="page-23-0"></span><sup>1</sup>Herramienta desarrollada por SAP para las actualizaciones de software.

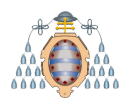

#### <span id="page-24-0"></span>**1.5.- Metodolog´ıa de trabajo**

Para asegurar un buen desarrollo del proyecto, se utilizará la metodología ASAP (Accelerated SAP), que sirve de guía para la implementación de la actividad que se va a llevar a cabo a través de cinco fases:

 $\blacksquare$  Preparación del proyecto

Establecer objetivos, alcance y plan. Aprobar las estrategias de implantación.

Mapa de procesos (*Business Blueprint*)

Se implantar´an todos los requisitos estudiados en la fase anterior. Se planificar´a toda la actividad una vez se tenga disponibles todos los requerimientos hardware, así como las aprobaciones de otros equipos encargados de gestionar aplicaciones o servicios satélites que tienen dependencias con el SolMan que se va a actualizar.

En esta fase la comunicación con los clientes tiene que ser fluida y bien definida para que todo quede correctamente establecido y las fechas propuestas no interfieran con grandes actividades (por ejemplo, cierre de trimestre para los sistemas de finanzas, cierre de nómina para los de RRHH, etc.

Este paso es el más importante ya que si se planifica mal, la actividad no finaliza correctamente. Por este motivo, también es importante proponer a los clientes un plan de contingencia para deshacer cualquier cambio realizado y dejar el servicio restablecido lo antes posible ante errores y problemas que puedan surgir.

• Realización

Cuando todo el proyecto está planificado, se ejecutan los pasos para llegar al objetivo final que es actualizar el Solution Manager de la versión 7.1 a la 7.2.

 $\blacksquare$  Preparación final

Realización de los pasos finales de configuración para dejar la herramienta preparada para su funcionamiento. Estos pasos incluyen actividades como actualización de la licencia, validación de que todas las plantillas de monitorización de los sistemas están correctas, comprobar que se pueden añadir sistemas al Solman correctamente, crear incidencias, informes, etc.

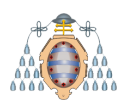

#### Puesta en marcha y soporte

Una vez terminadas todas las tareas planificadas y verificado el correcto funcionamiento de la herramienta, se notificará a los clientes que la actividad ha sido completada y tras su aprobación, el proyecto se da por finalizado.

Se continúa dando soporte de la herramienta, como se venía dando hasta antes del comienzo del proyecto.

Esta metodología es estándar para cualquier proyecto SAP y ayuda, entre otras cosas, a reducir el tiempo de indisponibilidad del servicio. Debido a esta indisponibilidad, la planificación de la actividad comenzará a realizarse un viernes a partir de las 18:00, con un tiempo máximo hasta el lunes a las 08:00 para actualizar la herramienta y solucionar errores que se vayan generando. De esta manera se reduce la interferencia del servicio con las horas de oficina donde la mayoría de los empleados desarrollan sus actividades laborales.

Para seguir proporcionado los servicios más criticos durante el tiempo de indisponibilidad, se va restaurar una copia del sistema en un servidor de test para tener el Solution Manager activo mientras se realiza la actividad en el original. De esta manera, el soporte a los clientes de monitorización, gestión de proyectos e incidencias se sigue dando de manera habitual sin que los clientes noten una interrupción, salvo el tiempo de encendido y apagado del sistema para balancear la carga (estimado en 25 minutos, aproximadamente).

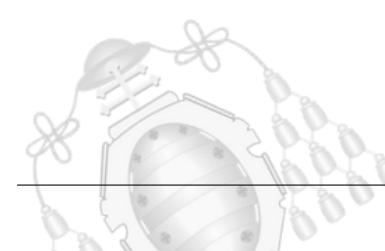

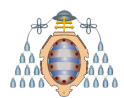

## <span id="page-26-0"></span>**2. Conceptos b´asicos**

Para comprender el ámbito de uso de un Solution Manager y por qué es tan importante dentro de la administración de sistemas SAP, a continuación se van a exponer diferentes puntos que engloban una visión general de los ERPs y de SAP como ERP.

#### <span id="page-26-1"></span>**2.1.- ERP**

Un ERP (*Enterprise Resource Planning* – Planificación de Recursos Empresariales) es un conjunto de sistemas de información que permiten la integración de ciertas operaciones de negocio para la empresa, especialmente las que tienen que ver con la producción, logística, materiales, envíos y contabilidad.

El ERP es un sistema integrado que, aunque pueda tener menús modulares, es un único programa con acceso a una base de datos centralizada con información de diversos ámbitos. Su propósito es apoyar a los clientes de la empresa, dar tiempos rápidos de respuesta a sus problemas, así como un fácil manejo de información que permita la toma de decisiones, minimizar los costes y maximizar la eficiencia.

Las necesidades de cada cliente varían en función de las propias características de la empresa que lo utiliza, y por este motivo se pueden encontrar dos tipos de ERPs:

- ERPs verticales: da soluciones con un software especializado para una determinada industria, y responde a necesidades muy características (industria farmacéutica, automovilística, financiera, etc).
- $\blacksquare$  ERPs horizontales: tipo de software que sirve para la administración de cualquier empresa y tiene posibilidades de configuración que permite personalizar la solución para un determinado caso.

Esta diferencia entre ERPs verticales y horizontales se muestra claramente en la Figura [2.1:](#page-27-1)

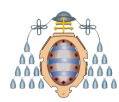

#### **UNIVERSIDAD DE OVIEDO** Escuela Politécnica de Ingeniería de Gijón

Elegir entre un ERP horizontal o vertical es una labor cada vez más difícil porque, debido a su evolución en la actualidad, la frontera entre ambos cada vez está menos definida: los horizontales tienden a una parametrización compleja y los verticales no se llegan a adaptar 100 % a las necesidades. Por tanto, surge la necesidad de desarrollar a medida la solución elegida.

La elección entre uno y otro depende del tipo de empresa y los objetivos y áreas que quiera alcanzar con la implantación de un ERP. El mercado evoluciona a soluciones intermedias para que el ERP se adapte a la empresa, y no viceversa.

<span id="page-27-1"></span>

| <b>ERPs verticales</b>               | Defensa | Automoció<br>5 | Banca | Químicas | Tecnología | Educación | Construcción | Moda | <b>Alimentación</b> | Salud | Seguros | <b>Telecomunicaciones</b> | Sector<br>público | Transporte |
|--------------------------------------|---------|----------------|-------|----------|------------|-----------|--------------|------|---------------------|-------|---------|---------------------------|-------------------|------------|
| <b>ERPs horizontales</b>             |         |                |       |          |            |           |              |      |                     |       |         |                           |                   |            |
| Gestión financiera                   |         |                |       |          |            |           |              |      |                     |       |         |                           |                   |            |
| Adquisiciones                        |         |                |       |          |            |           |              |      |                     |       |         |                           |                   |            |
| Gestión de la cadena de suministro   |         |                |       |          |            |           |              |      |                     |       |         |                           |                   |            |
| Gestión de relaciones con el cliente |         |                |       |          |            |           |              |      |                     |       |         |                           |                   |            |
| Gestión de portafolio de proyectos   |         |                |       |          |            |           |              |      |                     |       |         |                           |                   |            |
| Gestión de recursos humanos          |         |                |       |          |            |           |              |      |                     |       |         |                           |                   |            |
| Gestión del ciclo de vida            |         |                |       |          |            |           |              |      |                     |       |         |                           |                   |            |
| Gestión de rendimiento               |         |                |       |          |            |           |              |      |                     |       |         |                           |                   |            |
| Gestión de servicio                  |         |                |       |          |            |           |              |      |                     |       |         |                           |                   |            |

Figura 2.1.- ERPs verticales vs ERPs horizontales.

#### <span id="page-27-0"></span>**2.2.- SAP**

SAP es uno de los ERP con mayor potencial en la actualidad. Este software pone a disposición del usuario un amplio abanico de soluciones. SAP es un sistema informático propietario, construido por diversos m´odulos mediante los cuales se lleva a cabo la gestión de los procesos de negocios de las empresas que lo utilizan.

El software fue desarrollado por SAP AG, acrónimo en alemán de *Systeme Anwendungen und Produkte*, que en español se traduce como Sistemas de Aplicaciones y Productos. SAP es un producto potente, estable y uno de los más eficaces en el mercado. Es por ello que grandes empresas a nivel mundial como Zurich Seguros, Nestlé, Shell, McLaren (entre otras muchas), le confían la gestión de sus productos y

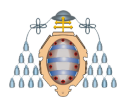

servicios. Según fuentes de SAP del año 2016 [\[2\]](#page-152-4), el software se encuentra presente en más de 190 países con más de 310.000 clientes, muchos de los cuales forman parte de la lista Forbes Global 2000.

Su propósito es centralizar la gestión de los procesos de negocios de las empresas que lo usan, gestionando recursos humanos, finanzas, logística, materiales y un largo etcétera.

SAP comercializa un conjunto de aplicaciones de software para soluciones integradas de negocios. As´ı mismo, tiene su propia suite de sotfware y se llama mySAP Business Suite, que provee soluciones escalables, es decir, facilita la posibilidad de personalizar según los requisitos que establezca el cliente dentro de su área empresarial. La Suite mySAP posee integrados más de 1.000 procesos de negocio dentro de áreas como finanzas, logística, recursos humanos y ventas.

#### <span id="page-28-0"></span>**2.2.1.- SAP como ERP**

Tal y como se expuso en el apartado anterior, SAP es un ERP modular con mercados verticales y soluciones horizontales. En las Figuras [2.2](#page-28-1) y [2.3](#page-29-1) se explica de forma esquemática la solución de este software en particular:

<span id="page-28-1"></span>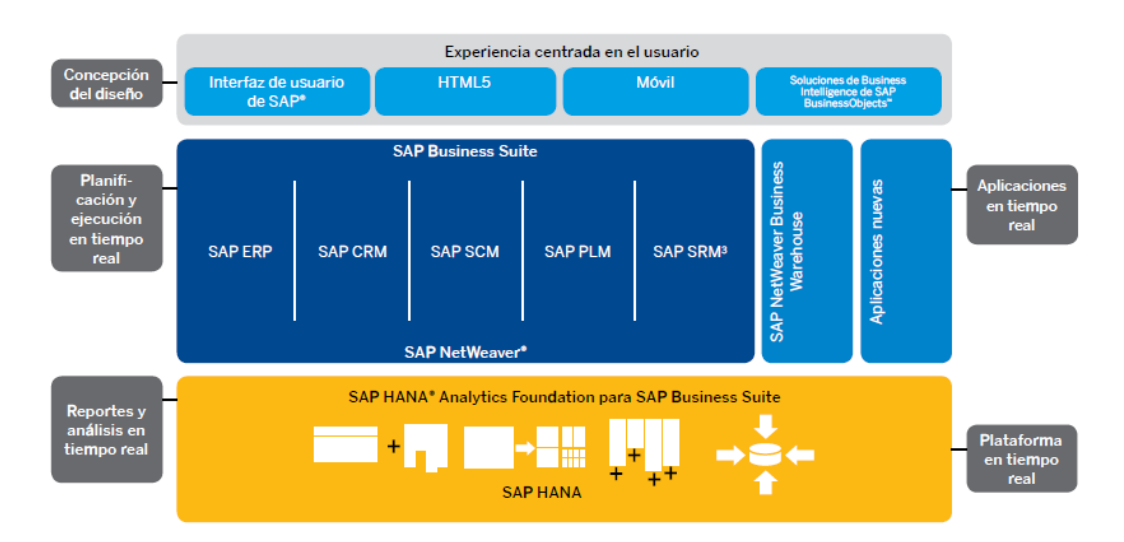

Figura 2.2.- Composición de SAP NetWeaver. Fuente [\[5\]](#page-152-0).

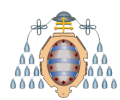

#### **UNIVERSIDAD DE OVIEDO** Escuela Politécnica de Ingeniería de Gijón

<span id="page-29-1"></span>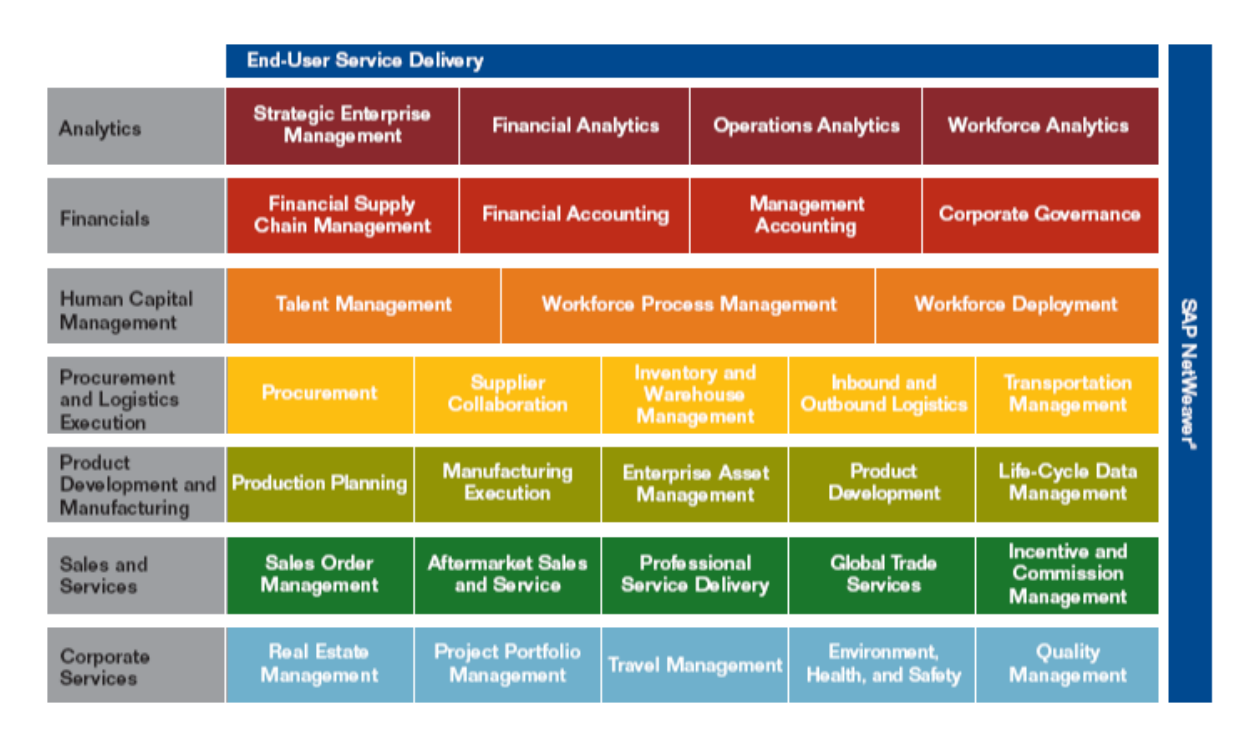

Figura 2.3.- SAP como ERP. Fuente [\[5\]](#page-152-0).

#### <span id="page-29-0"></span>**2.2.2.- M´odulos SAP**

El sistema SAP está compuesto por módulos, cada módulo se encarga de brindar una solución específica sobre un área empresarial determinada: logística, financiera, recursos humanos y multiaplicaciones.

Los módulos principales de un sistema SAP son los siguientes:

- Módulo SAP Gestión Financiera/SAP FI/SAP Finances: Encargado de manejo del libro mayor, libros auxiliares, libros mayores especiales, etc.
- $\blacksquare$  Módulo SAP Controlling/ SAP CO/SAP Controlling: Gestión de gastos generales, costes de producto, cuenta de resultados, centros de beneficio, etc.
- $\blacksquare$  Módulo SAP Gestión de materiales/SAP MM/SAP Materials Management: Maneja la gestión de *stock*, compras, verificaciones de facturas, etc.
- $\blacksquare$  Módulo SAP Ventas y Distribución/SAP SD/SAP Sales And Distribution: Gestión de ventas, expedición, facturación, precios, clientes, etc.
- Módulo SAP Recursos Humanos/SAP HR/SAP Human Resources: Gestión de personal, cálculo de la nómina, contratación de personal, etc.

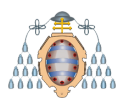

- $\blacksquare$  Módulo SAP Inteligencia Empresarial/SAP BI/SAP Bussines Intelligence: Sistema de soporte para la toma de decisiones empresariales, etc.
- $\blacksquare$  Módulo SAP Tesorería/SAP TR: Control de fondos, gestión presupuestaria, flujo de efectivo, etc.
- $\blacksquare$  Módulo SAP Mantenimiento de Planta/SAP PM/SAP Plant Maintenance: Planificación de tareas en planta, planificación de mantenimiento, etc.
- Módulo SAP Gestión de calidad/SAP QM/SAP Quality Management: Planificación de calidad, inspección de calidad, aviso de calidad, etc.
- Módulo SAP Planificación de producción/SAP PP/SAP Planning Production: Se encarga de la gestión de la fabricación sobre pedido o *stock*, fabricación en serie, etc.
- $\blacksquare$  Módulos SAP Workflow/ SAP WF/Soluciones sectoriales /SAP IS: Contienen funciones que se pueden aplicar en todos los módulos, relacionadas con los flujos de trabajo.

#### <span id="page-30-0"></span>**2.2.3.- Perfiles humanos**

Tan importante como las soluciones software de SAP para el negocio, es el capital humano que gestiona estos sistemas. Este personal se clasifica en tres grupos humanos claramente diferenciados:

- SAP Basis Administrator (Administradores de sistemas SAP): El perfil de un administrador de SAP se encuentra a medio camino entre la gestión del funcionamiento del software y el sistema operativo.
- SAP ABAP/Java Developers (Desarrolladores de customizaciones SAP): Personal encargado de adaptar "a medida" el sistema SAP a las necesidades del cliente, as´ı como de generar nuevas funcionalidades necesarias en el proceso de negocio del cliente. Tanto ABAP como JAVA son los los lenguajes de programación para desarrollar ampliaciones y el propio software de SAP.
- SAP Consultants (Equipo funcional): Este perfil es el interlocutor entre el cliente y los dos grupos de personal anteriores. Con conocimientos del funcionamiento

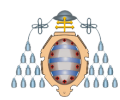

del negocio funcionan de traductores entre el cliente y el personal que gestiona el sistema.

Este proyecto está orientado desde el punto de vista de un administrador de SAP Basis, por lo que se centrará principalmente en los detalles técnicos del software.

#### <span id="page-31-0"></span>**2.2.4.- Historia de SAP**

Para comprender cómo SAP AG llegó a ser el líder en software ERP se debe hacer un breve resumen de la historia, tanto de la empresa, como de la evolución del software original hasta el producto comercializado hoy en día.

La empresa alemana SAP fue fundada en 1972 como escisión de IBM bajo el nombre de *SAP Systemanalyse, Anwendungen und Programmentwicklung*; a día de hoy cuenta con más de 28 sucursales afiliadas y 6 compañías asociadas, manteniendo oficinas en 40 países. La corporación SAP se ha desarrollado hasta convertirse en la quinta compañía mundial más grande de software.

El nombre SAP R/3 es al mismo tiempo el nombre de una empresa y el de un sistema inform´atico. Este sistema comprende muchos m´odulos completamente integrados, que abarcan prácticamente todos los aspectos de la administración empresarial. Ofrece un sistema único que soporta prácticamente todas las áreas en una escala global. SAP proporciona la oportunidad de sustituir un gran n´umero de sistemas independientes, que se han desarrollado e instalado en organizaciones ya establecidas, por un solo sistema modular.

Tras el éxito de sus productos, en 2004 lanza la nueva versión de su software SAP Netweaver, para competir contra plataformas de la competencia desarrolladas por Microsoft (.NET) e IBM (WebSphere).

El volumen de datos que se manejan cada vez es mayor, lo que se conoce como Big Data. Por este motivo, cada vez son necesarias bases de datos más rápidas y optimizadas a esta tendencia. En el año 2010 se lanzó SAP HANA, una plataforma de computación *en memoria*, que le permite acelerar los procesos de negocio y simplificar el entorno de

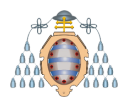

TI. En la Figura [2.4](#page-32-1) se puede apreciar, de manera general, el funcionamiento de una arquitectura HANA dentro de un ERP.

<span id="page-32-1"></span>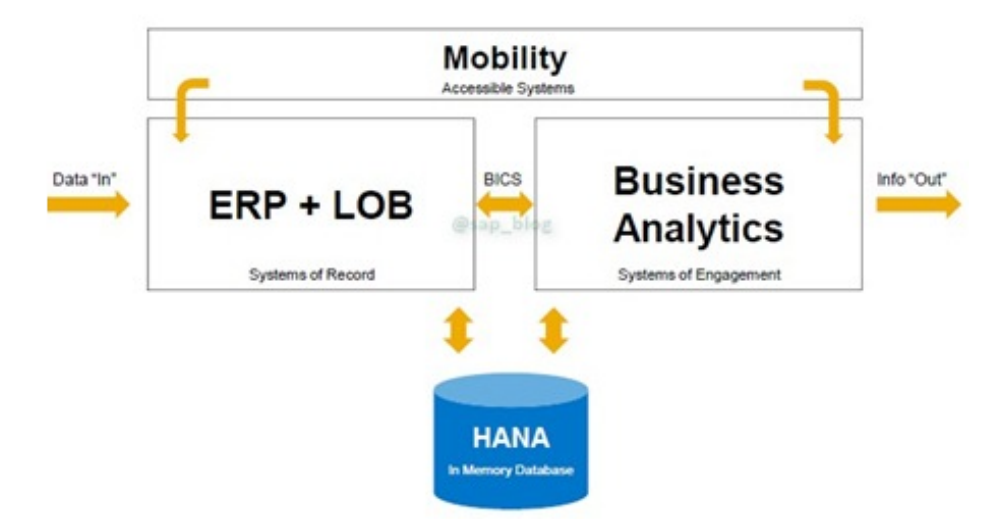

Figura 2.4.- Esquema para la arquitectura HANA. Fuente [\[6\]](#page-152-1).

SAP HANA almacena y procesa datos utilizados por las aplicaciones e integrándolos con las transacciones realizadas en tiempo real. Este funcionamiento ayuda a realizar analíticas, búsquedas y al procesamiento de las aplicaciones para ofrecer información m´as ajustada gracias al Big Data e internet de las cosas.

#### <span id="page-32-0"></span>**2.2.5.- Arquitectura SAP**

Los sistemas SAP se basan en una arquitectura modelo, considerando siempre ciertas modificaciones adaptadas al cliente, pero principalmente se pueden identificar tres sistemas básicos que conforman un escenario SAP, tal y como se puede apreciar en la Figura [2.5:](#page-32-2) desarrollo, integración y producción.

<span id="page-32-2"></span>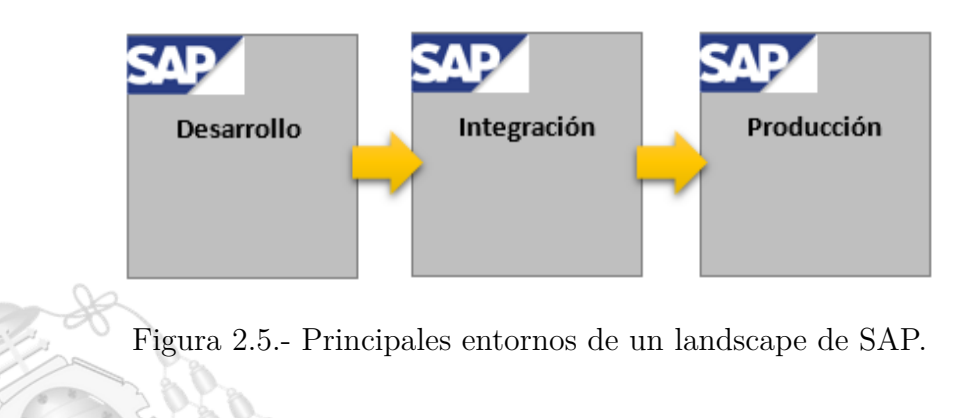

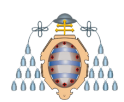

#### **UNIVERSIDAD DE OVIEDO** Escuela Politécnica de Ingeniería de Gijón

- Desarrollo: En este sistema se genera el nuevo código que se distribuirá posteriormente por todo el entorno. Como se indicaba en el apartado [2.2.3,](#page-30-0) el perfil de desarrollador desempeña el 80 % de su trabajo en este sistema.
- Integración: Se trata de un escenario muy similar al que se puede encontrar en el sistema productivo, por lo que es el ideal para realizar las pruebas y comprobaciones necesarias de las variaciones introducidas en el entorno desde el sistema de desarrollo. Esta tarea de pruebas la llevan a cabo conjuntamente el personal de desarrollo y el de funcional, pues ambos conocen las características tanto a bajo nivel, como a nivel de negocio.
- Producción: Este es el sistema controlador del negocio y el más importante de los tres, pues como su nombre indica es el que está puesto en producción, implantado en las factorías del cliente. Es de vital importancia para el negocio y, como tal, cualquier modificación a nivel de administración ha de ser probado en los otros dos sistemas expuestos. Ha de tener una alta disponibilidad. Por este motivo cada día es más común encontrarse con productivos replicados en diferentes localizaciones geográficas.

Estos sistemas habitualmente suelen encontrarse en diferentes máquinas físicas conectadas entre s´ı, pese a que en muchas ocasiones y por limitaciones presupuestarias, los sistemas de desarrollo e integración pueden compartir servidor.

Otro concepto importante es el de **mandante**, también conocido como cliente. Se trata de una unidad independiente dentro de un sistema SAP, o lo que es lo mismo, una base de datos l´ogica independiente. Es independiente a nivel funcional - desde el punto de vista fiscal, organizativo, legal - representando, en muchos casos, una sociedad dentro de una compañía.

El concepto de mandante, junto con la configuración de entornos diferenciados (Produción, Integración y Desarrollo) permite configurar un entorno según los requisitos de cada organización.

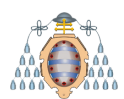

#### <span id="page-34-0"></span>**2.2.6.- Bases de datos en SAP**

La distribución de la base de datos respecto al entorno SAP se puede encontrar en diversas modalidades. En la Figura [2.6](#page-34-1) se puede observar como cada sistema tiene su propia base de datos implementada dentro de cada servidor (propia de cada sistema).

<span id="page-34-1"></span>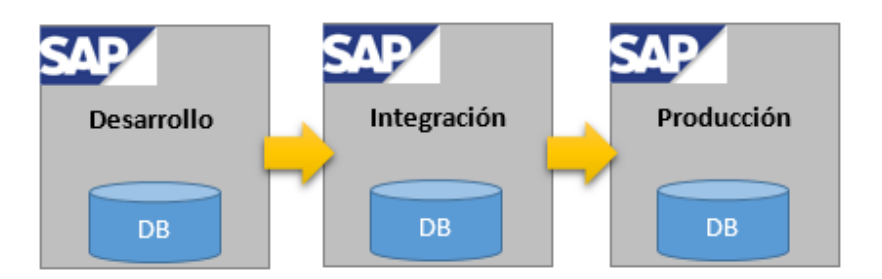

Figura 2.6.- Una base de datos por cada sistema.

En cambio, para la distribución mostrada en la Figura [2.7,](#page-34-2) desarrollo e integración comparten una base de datos. Periódicamente, en este tipo de modelos de arquitectura, se suele hacer un refresco de la base de datos para mantener los sistemas de desarrollo e integración con datos productivos actualizados.

<span id="page-34-2"></span>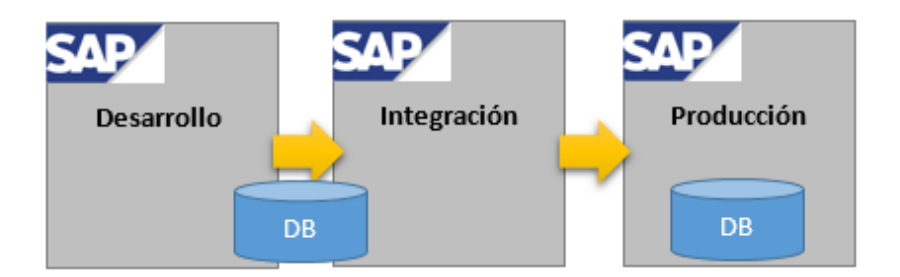

Figura 2.7.- Desarrollo e integración comparten base de datos.

En el modelo reflejado en la Figura [2.8,](#page-35-1) pese a ser el más seguro y estable, es el que más infraestructura requiere. Existe una máquina para cada sistema SAP y otra para cada base de datos.

<span id="page-35-1"></span>**UNIVERSIDAD DE OVIEDO** Escuela Politécnica de Ingeniería de Gijón

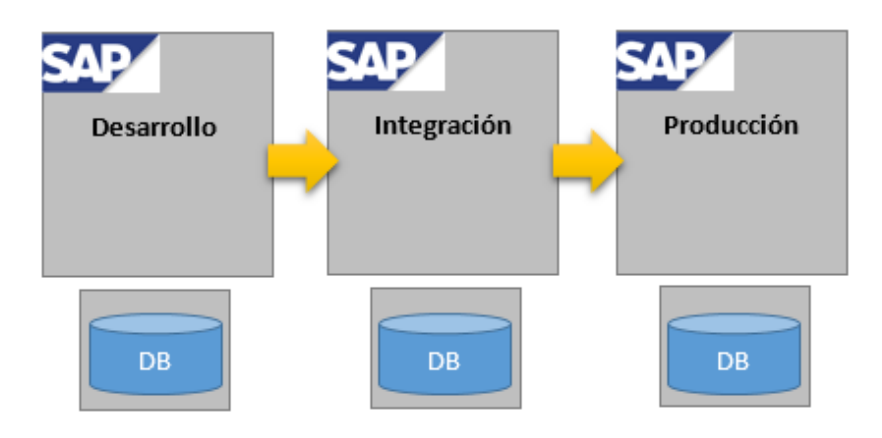

Figura 2.8.- Base de datos alojada en un servidor independiente al sistema SAP.

Evidentemente, las combinaciones de las anteriores distribuciones son viables aunque más o menos seguras en función de la distribución de la carga de información y procesamiento. En el presente proyecto, se va a emplear la primera distribución (la representada en la Figura [2.6\)](#page-34-1): una base de datos alojada en el mismo servidor que el sistema Solution Manager.

#### <span id="page-35-0"></span>**2.2.7.- GUI de SAP**

Para acceder a sus sistemas se utiliza el GUI de SAP: desde su aplicación en Windows o en formato HTML a través del navegador. Su uso a través de la aplicación para Windows es la m´as extendida ya que conecta con la parte ABAP de los sistemas. Se trata de una aplicación donde se pueden añadir conexiones a los sistemas proporcionando el nombre del servidor, la instancia donde se ejecuta y un SID [2](#page-35-2) . Una vez seleccionada la conexión deseada, se ha de introducir el mandante al que se desea conectar, las credenciales del usuario y el idioma.

<span id="page-35-2"></span><sup>2</sup>Nombre de 3 letras que identifica un sistema SAP.
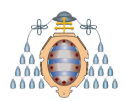

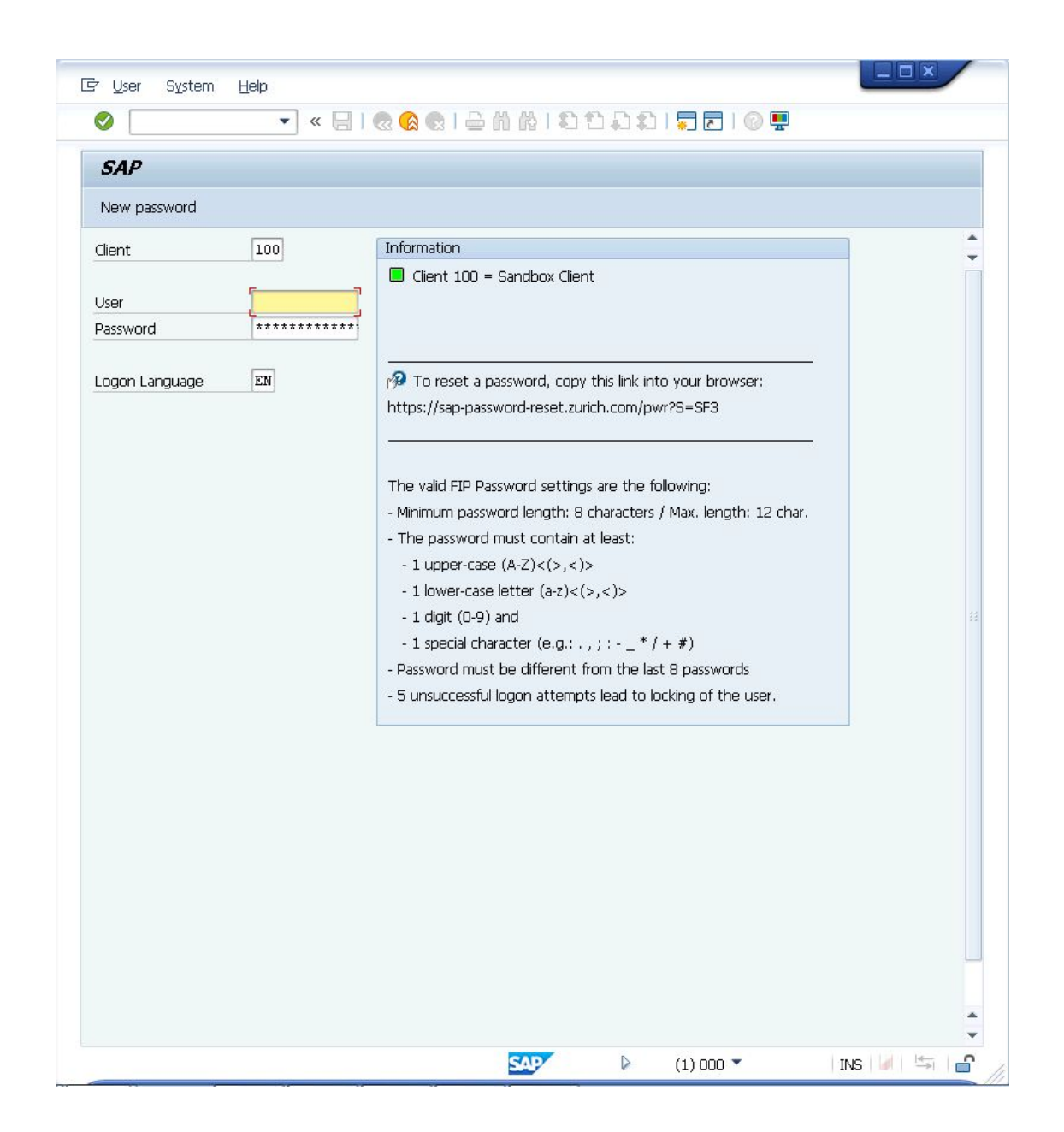

Figura 2.9.- Ejemplo de GUI de SAP en su versión de aplicación de escritorio.

Su formato HTML a través del navegador se ejecuta a través de la parte Java de los sistemas, ofreciendo al usuario una experiencia en formato portal web.

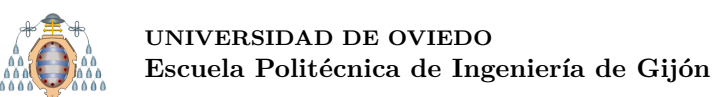

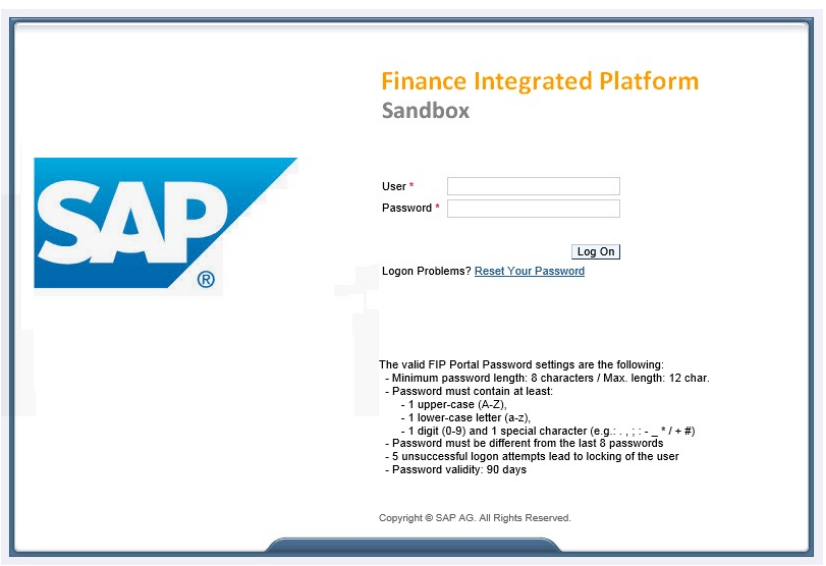

Figura 2.10.- Ejemplo de GUI de SAP en su versión web.

No todos los sistemas SAP tienen parte Java pero si todos tienen parte ABAP. Por este motivo, el GUI de SAP en su versión de aplicación desde el escritorio es la más extendida. También aclarar que aunque sean los dos métodos de acceso a la información de un sistema, cada uno tiene una funcionalidad distinta ya que ambas partes no se administran, desarrollan ni funcionan de la misma manera.

## **2.2.8.- SAP OSS**

El SAP OSS [\[1\]](#page-152-1) es la herramienta facilitada por la empresa en la que se encuentran soluciones SAP, contacto con el soporte del software, así como el repositorio de paquetes, actualizaciones y el propio software contratado con la empresa SAP.

Es de este portal de donde se extrae gran parte de los datos técnicos especificados en esta documentación. Este servicio de SAP incluye una gran cantidad de herramientas necesarias tanto para la administración del sistema como para su propio uso.

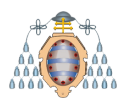

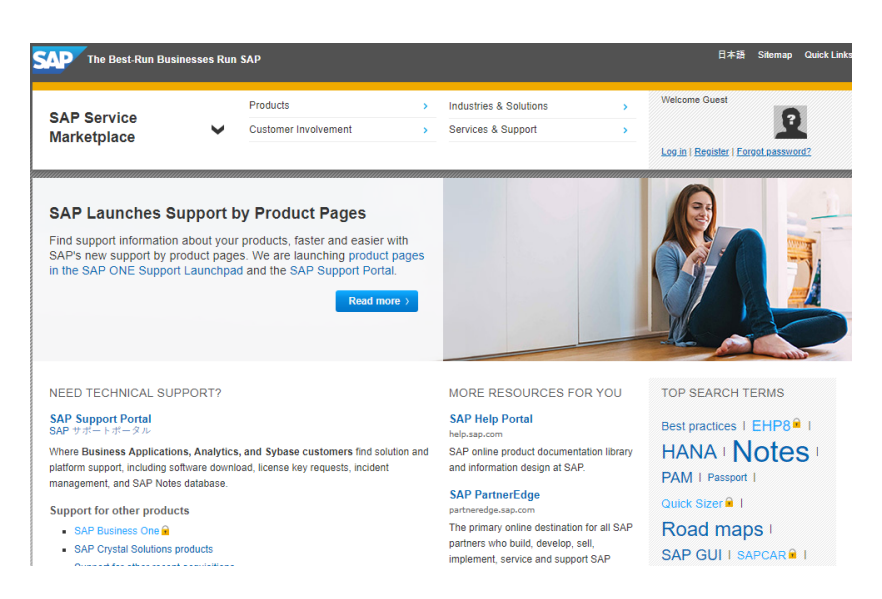

Figura 2.11.- Portal SAP.

# **2.3.- SAP Solution Manager**

SAP Solution Manager es un software centralizador de servicios que ayuda a implementar y a manejar la gestión de sistemas SAP. De esta forma, se pueden monitorizar los principales procesos de negocio en todo el entorno del sistema, incluyendo todos los sistemas integrados.

El Solution Manager proporciona un soporte integrado del ciclo de vida de la actividad empresarial desempeñada desde los sistemas SAP. Además, ofrece herramientas, documentación, contenido y metodologías para la correcta administración de los sistemas e implementar nuevas soluciones en los mismos.

Esta herramienta proporciona una gran cantidad de funcionalidades para el negocio y la gestión del software:

- Gestionar la implementación técnica
- Controlar el funcionamiento de las soluciones SAP
- Garantizar un correcto funcionamiento de los principales procesos de negocio: generación de informes de evaluación periódicos, conocidos como EWAs (Early Watch Reports)
- Monitorizar las soluciones SAP

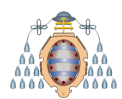

- Ofrecer soporte a los usuarios
- Proporcionar un gestor de procesos (Service Desk integrado)
- Planificación y mantenimiento durante todo el ciclo de vida de las soluciones SAP
- Descargar software para el mantenimiento actualizado del sistema

En definitiva, esta herramienta permite gestionar los proyectos a la hora de realizar nuevas implementaciones, facilita la operatividad gracias a sus herramientas de administración, ayuda en la monitorización ya que toma datos del estado de todos los sistemas satélite conectados y da soporte a las soluciones SAP.

El conjunto de servicios que proporciona, puede cubrir todos los entornos de los clientes a los que se le da soporte, sea cual sea su ´area de negocio. Como forma parte de la plataforma SAP NetWeaver, el conjunto de herramientas está basado en un sistema SAP, como los explicados en apartados anteriores, aunque incluye unas características software especiales.

## 2.3.1.- **Historia** y evolución

Inicialmente, este Solution Manager fue concebido con el propósito de crear un sistema de monitorización y alertas del estado de los sistemas administrados. Tras ello, en la versión 4.0, comenzó a incluir los primeros sistemas de gestión de procesos, añadiendo un prototipo de Service Desk, y ampliando el sistema de monitorización y alertas, así como una gestión de pruebas de los satélites desde el sistema central.

Actualmente y ya el más extendido, se encuentra la versión 7.0. Esta versión y la 7.2 (más actual) incluyen sistemas de gestión optimizada, un workcenter más desarrollado y usable as´ı como un sistema de alertas considerablemente m´as eficiente.

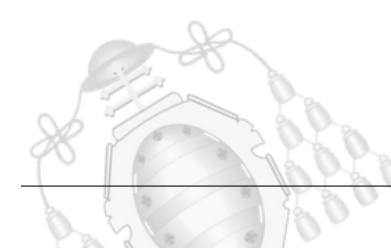

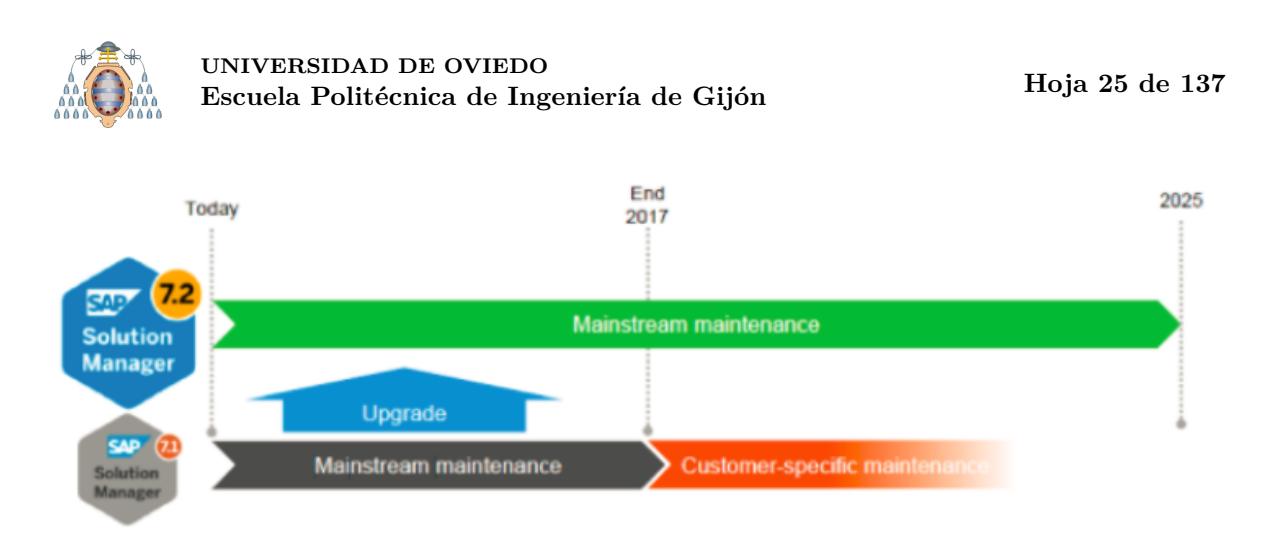

Figura 2.12.- Fin del soporte de Solman 7.1. Fuente [\[7\]](#page-152-2).

Desde el lanzamiento de la versión 7.2, SAP ha recomendado a sus clientes actualizarse a esta versi´on, pues el 31 de diciembre de 2018 finaliza el mantenimiento de Solman 7.1 (versión en la que se encuentra originalmente el Solman de estudio en este proyecto), sin posibilidad de mantenimiento extendido. Esta decisión implica:

- $\blacksquare$  SAP no liberará nuevos parches
- $\blacksquare$  Las actualizaciones serán limitadas
- El soporte SAP solo resolverá incidencias relacionadas con errores conocidos

# **2.3.2.- Topolog´ıa**

Existen dos conceptos básicos relacionados con la recopilación de información por parte del Solution Manager: SLD (*System Landscape Directory*) y LMDB (*Landscape Management Database*). La SLD registra todos los sistemas de entornos SAP que utilizan los clientes y envía dicha información actualizada a la LMDB cada cierto tiempo. Es importante que la LMDB esté correctamente actualizada ya que es la encargada de subir los datos técnicos al portal de SAP para que sus aplicaciones puedan utilizar la última información disponible sobre el entorno. En la Figura [2.13](#page-41-0) se observa de manera gráfica el funcionamiento entre ambas herramientas.

**SLD.** Registra todos los sistemas disponibles en los entornos SAP para poder gestionar toda la información que generan. El registro de un sistema se realiza desde su parte ABAP, indicando el nombre del servidor y el gateway. Tras ejecutar

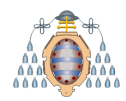

la transacción, se crea automáticamente una conexión RFC (Remote Function Call) de tipo TCP/IP con la SLD.

**LMDB.** Proporciona, de manera centralizada, acceso a toda la información de los sistemas SAP registrados en la SLD. De esta manera, se pueden monitorizar los entornos y realizar tareas de mantenimiento en base a los últimos datos disponibles de las versiones de cada aplicación. Dicha información se actualiza en el portal de SAP.

<span id="page-41-0"></span>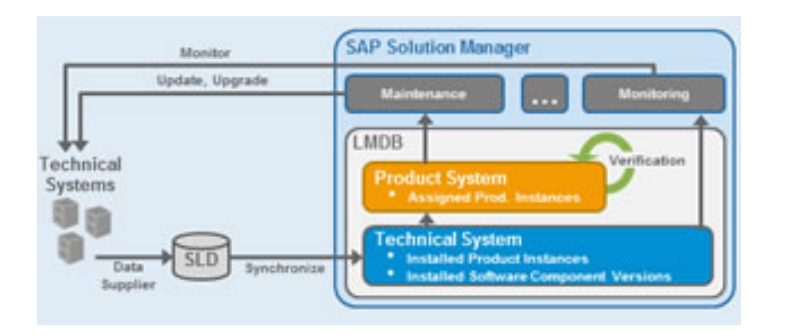

Figura 2.13.- Conexión entre la SLD y LMDB.

# **2.4.- Alternativas**

SAP, como ERP, es una de las soluciones más extendidas en el mercado. Muchas de las empresas que lo usan lo tienen integrado en su negocio, tanto total como parcialmente. Se trata de grandes empresas que pueden permitirse introducir un software tan complejo y con licencias muy caras. Por el contario, SAP no está siendo tan utilizado peque˜nas y medianas empresas, donde otros competidores ofrecen soluciones más adaptadas y baratas.

A continuación se exponen las alternativas a SAP más importantes, que en total copan más de la mitad del mercado (SAP un  $22\%$ , Oracle un  $15\%$  y Microsoft Dynamics un 10 % [\[8\]](#page-152-3)). La otra mitad del mercado la ocupan ERPs de segundo y tercer nivel, es decir, orientados a medianas y pequeñas empresas que no admitent modificaciones y poca o ninguna personalización. Pese a ser rivales, SAP y Microsoft trabajan conjuntamente para dar servicio en la nube, integrar el paquete Office en NetWeaver y dar soporte SAP sobre servidores Windows. También Oracle proporciona bases de datos adaptadas a SAP, aunque esta asociación tiende a desaparecer debido

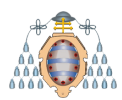

a la nueva solución SAP HANA y a la tendencia de SAP de dejar usar la tecnología Java (adquirida por Oracle).

## **2.4.1.- Microsoft Dynamics**

Propiedad de Microsoft, ofrece soluciones ERP en la nube a medianas y pequeñas empresas, aprovechando este espacio de mercado donde SAP no es competitivo.

Se trata de un ERP de fácil integración y adaptabilidad, modular al igual que SAP. Además, requiere de menos formación ya que la mayoría de los usuarios están familiarizados con las soluciones de Microsoft, y Dynamics tiene un aspecto muy parecido al paquete Office.

Como principal desventaja, no ofrece tantos módulos como SAP y en los que ofrece, no adquiere el mismo rendimiento que su principal competidor cuando se trabaja con grandes volúmenes de datos. El tratamiento de seguridad de cara a auditorías de usuarios no son tan efectivos porque para gestionar su acceso, lo realiza mediante plantillas estándar. Por el contrario SAP permite asignar a cada usuario diferentes roles y perfiles, totalmente configurables.

## **2.4.2.- Oracle E-Business Suite**

Desarrollado por Oracle, compite con SAP en el módulo de Recursos Humanos y CRM (*Customer Relationship Management*) y también se integra en medianas/grandes empresas. Se trata de un software con una arquitectura más simple que SAP por lo que no require un conocimiento técnico tan profundo, y sus licencias son más baratas.

Su principal desventaja es que PeopleSoft no es tan integrable con otras tecnologías de bases de datos, sistemas operativos ni soluciones middleware. Adem´as, de promedio, su implementación en una empresa lleva más tiempo que un ERP de SAP y sólo compite con él en un módulo en concreto.

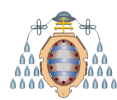

## **2.4.3.- Comparativa**

Comparar entre los tres en el mundo ERP es complicado ya que depende mucho de la empresa, el sector en el que se encuentre, capital del que disponga, funcionalidad que quiera desarrollar, etc. Entre ellas, copan la mitad del mercado y sus rivales están siendo adquiridos o fusionados. A continuación se van a valorar aspectos importantes a la hora te tener en cuenta su implantación, que servirán para comparar las tres alternativas.

- Tiempo de implementación. Es un aspecto difícil de estimar porque cada proyecto ERP tiene requisitos diferentes, de media SAP es el que proporciona un tiempo m´as bajo, en torno a los 23 meses. Le sigue Microsoft Dynamics con 23,6 meses y Oracle con 24 meses. Son tiempos tan pr´oximos entre s´ı y tan dependientes del tipo de proyecto ERP que se quiera implementar que la diferencia entre las tres alternativas es mínima.
- Facilidad de uso. Por su interfaz más amigable, Microsoft Dynamics gana en este aspecto: ofrece una herramienta en la misma línea que otros productos de Microsoft, con los que los usuarios están muy familiarizados. Por el contrario, SAP es el ERP que ofrece menos facilidad de uso: se trata de un sistema complejo, que utiliza transacciones menos intuitivas para utilizar la herramienta. Oracle E-Buiness Suite se sitúa en una posición intermedia de facilidad de uso.
- Servicio en la nube. Tanto SAP como Microsoft Dynamics ofrecen este servicio, de hecho están asociados para trabajar en este ámbito (por ejemplo, el uso de SAP en la nube gracias a Microsoft Azure). Oracle E-Business no está tan avanzado en este servicio como sus dos principales competidores.
- Coste de las licencias. En este aspecto, existe una clara diferencia entre Microsoft Dynamics y Oracle frente a SAP ya que en éste último el precio de las licencias es mucho más caro, por lo tanto su coste de implantación y el periodo de retorno de inversi´on se eleva significativamente respecto al de sus rivales. El menor precio de implantación lo tiene Microsoft Dynamics.
- Modularidad. Oracle E-Business suite está muy centrado en módulos relacionados con gestión de recursos humanos. Microsoft Dynamics posee más módulos a parte

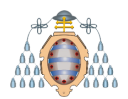

de los de recursos humanos: finanzas, ventas y marketing y logística. SAP, a parte de los mencionados anteriormente, posee muchos más tal y como se explica en la sección [2.2.2.](#page-29-0)

SAP es utilizado por los clientes de Iketech ya que es la alternativa más factible para administrar todas sus etapas de negocio. Adem´as, dispone de soluciones muy variadas (SAP Business Connector, SAP Ariba...), perfectamente integrables con su software ERP, que se ajustan a sus necesidades.

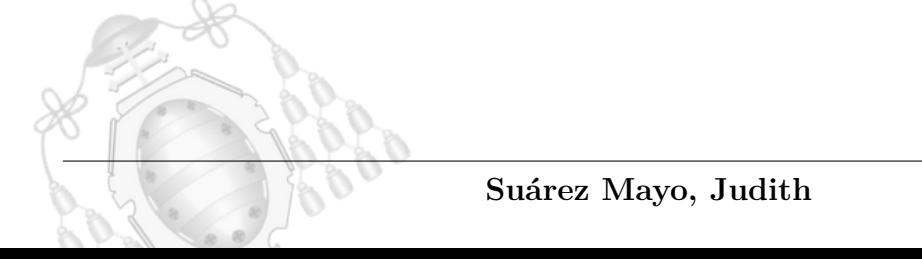

# <span id="page-45-0"></span>**3. Estudio y dise˜no del proyecto**

En esta fase es muy importante obtener el apoyo de la alta dirección de la empresa para el desarrollo del proyecto. Con su cooperación, se mejora la toma de decisiones y el soporte del proyecto para obtener una buena implantación.

Los responsables de la toma de decisiones deben definir de forma clara los objetivos y el alcance del proyecto. Se hace una primera planificación general, se define y construye el equipo de proyecto y el entorno de trabajo.

El primer paso para los responsables es establecer el proyecto de implantación. Se marca una línea general, se junta el equipo de proyecto y se fija una reunión inicial, conocida como *kickoff*. Esta reunión es crítica, porque es donde todas las partes visualizan los objetivos que se pretenden conseguir y se definen las responsabilidades. El equipo de proyecto se reunirá semanalmente para ir actualizando los progresos y debatir posibles problemas que se vayan generando.

Posteriormente, se planifica una reunión con cada uno de los clientes para explicar los pasos a dar, así como las repercusiones y beneficios que implica esta actualización. Tras obtener su aprobación e indicar las fechas que mejor les vendría el cambio, se llega a un consenso para especificar una fecha final. Se les dar´a actualizaciones en cada fase del proyecto y, una vez finalizado (superado del plan de pruebas que garantice su correcto funcionamiento), se planificará otra reunión para comunicárselo oficialmente.

Esta fase incluye un documento que contiene, a muy alto nivel, el alcance del proyecto ya definido en la sección [1.4.](#page-22-0)

# **3.1.-** Organización del proyecto y roles

A continuación se va a definir el equipo de proyecto y la especificación de los roles que se asumirán durante la actualización del Solution Manager. Los roles son los siguientes:

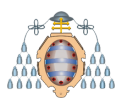

- Gestor de proyecto: Encargado de planificar y gestionar el proyecto. Toma decisiones críticas y proporciona todo el soporte necesario al equipo técnico.
- Cliente: Al que se le da el soporte final. Su responsable es el encargado de dirigir y trabajar junto a los usuarios y los propietarios de procesos de negocio. Realiza seguimiento del estado del proyecto.
- Responsable técnico: Encargado de gestionar todo el trabajo técnico. Trabaja mano a mano con el gestor de proyecto para realizar la planificación y aportar una visión más técnica.
- Administrador de sistemas SAP: Encargado de realizar la parte técnica de la actualización, las configuraciones necesarias y resolución de problemas que vayan surgiendo.

Mi rol en este proyecto es el de administrador de sistemas SAP y responsable técnico del equipo de administradores (3 en este proyecto).

# **3.2.-** Estudio de la situación actual

A lo largo de esta sección se va a dar a conocer el estado actual de funcionamiento del Solution Manager  $7.1$  y analizar qué se necesita para actualizarlo a su versión  $7.2$ . Es un punto muy importante de esta primera fase, ya que aporta una visión global del estado actual que permite esclarecer a d´onde se quiere llegar con el proyecto y qué recursos se pueden necesitar, para que la dirección de la empresa apruebe los presupuestos.

Este estudio ayuda a la elaboración del Plan Maestro del proyecto, que debe ser aprobado por el comité de dirección.

## **3.2.1.- ¿Cu´antos Solution Manager se necesitan?**

Se recomienda **ejecutar toda la funcionalidad bajo un mismo sistema**. Esto es debido a que es la mejor forma de disponer de toda la información sobre los sistemas, los procesos de negocio, mensajes (incidentes, cambios, etcétera). De esta manera, se mejora la eficiencia a la hora de gestionar el soporte al cliente.

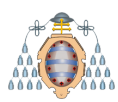

En algunas situaciones, el uso de varios Solution Manager para dar soporte proporciona una disgregación de las unidades de negocio (por ejemplo, separación entre la parte de gestión logística y la financiera) perdiendo relación entre las diferentes unidades ya que de esta manera, trabajan diferenciadas. Algunos clientes prefieren y exigen este tipo de configuración ya que les proporciona más información sobre cada una de sus unidades funcionales de negocio, aumentando la seguridad a través de autorizaciones ya que una parte no tiene acceso a la otra. Por el contrario, se pierde eficiencia a la hora de proporcionar soporte técnico.

<span id="page-47-0"></span>A pesar de que se va a utilizar un único sistema, éste sincronizará varias SLD's (una por cliente) para aunar los datos de todos los clientes que gestiona la empresa en una sola LMDB, tal y como se puede apreciar en la Figura [3.1.](#page-47-0)

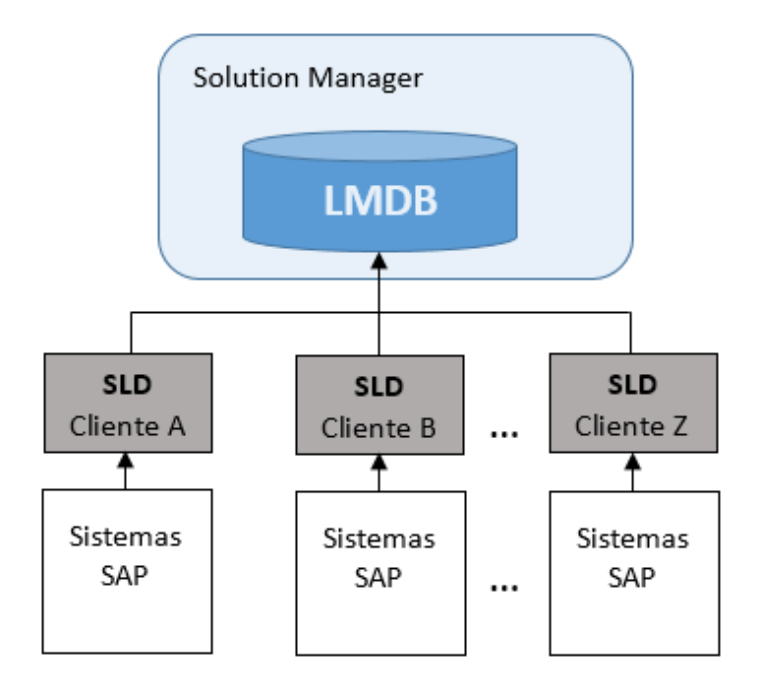

Figura 3.1.- Topología de la SLD y la LMDB.

## **3.2.2.- Matriz de Disponibilidad de Productos (PAM)**

Para saber qué sistema operativo y versiones de base de datos se admiten actualmente en el SAP Solution Manager 7.2, se consulta la Matriz de Disponibilidad de Productos (Product Availability Matrix - PAM) en el portal de soporte de SAP.

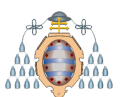

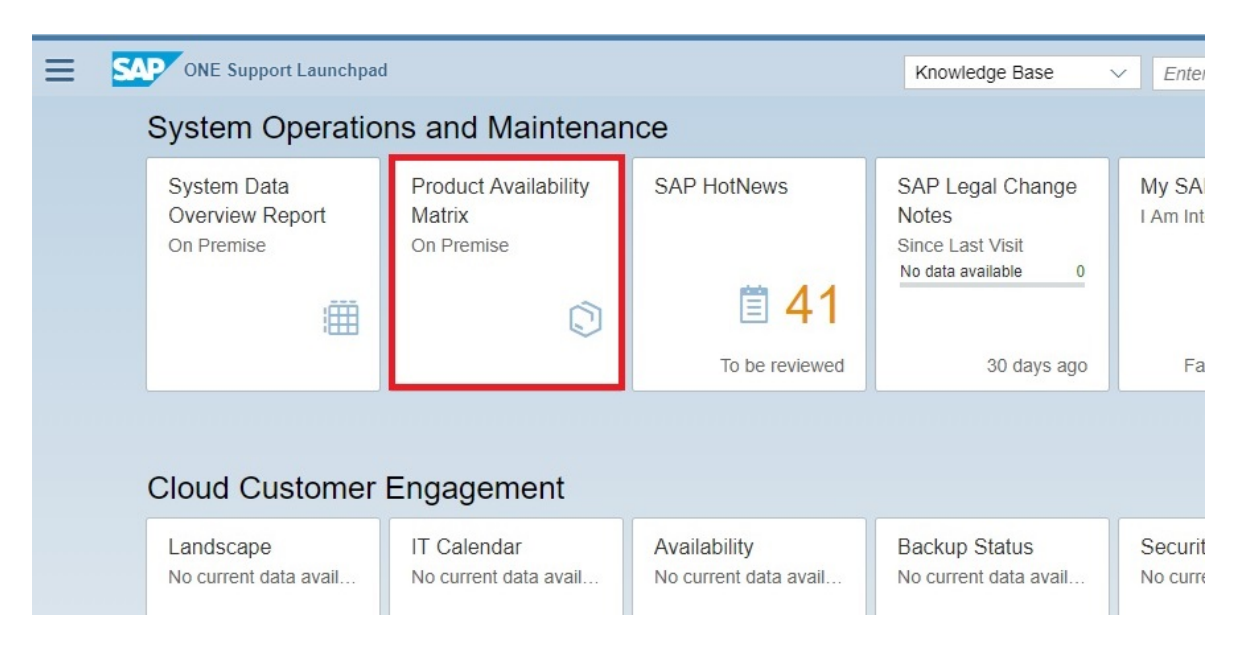

Figura 3.2.- Matriz de Disponibilidad de Productos (PAM).

<span id="page-48-0"></span>Actualmente, la versión 7.1 está funcionando en un sistema operativo Red Hat Enterprise Linux  $6.7$  y una base de datos DB2 en su versión 10.5, tal y como se puede ver en las Figuras [3.3](#page-48-0) y [3.4.](#page-48-1)

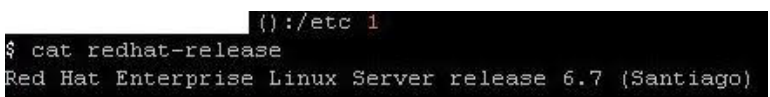

<span id="page-48-1"></span>Figura 3.3.- Versión del sistema operativo.

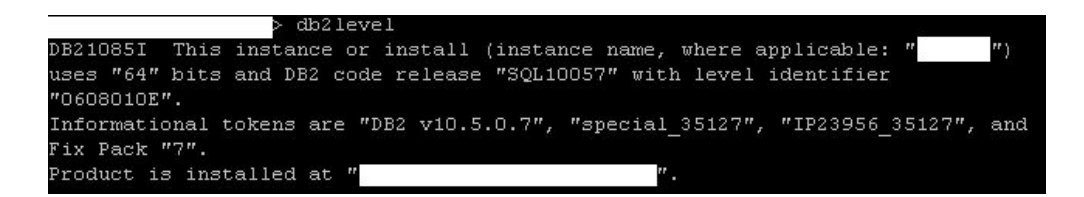

Figura 3.4.- Versión de la base de datos DB2.

Además, el sistema SAP Solution Manager está utilizando un Kernel 749 en el nivel 500. El Kernel contiene ejecutables esenciales para eventos SAP, y es un parámetro igual de importante que el tipo de sistema operativo y base de datos que se emplean.

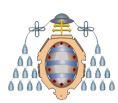

| Kernel Information |                  | Database information |                                 |  |
|--------------------|------------------|----------------------|---------------------------------|--|
| Kernel release     | 749              | DB client lib.       | DB6 81                          |  |
| Compilation        | Linux GNU SLES-1 | DB releases          | DB6 09.07.*, DB6 10.*, DB6 11.* |  |
| Sup.Pkg M.         | 500              | <b>DBSL</b> version  | 749.05                          |  |
| ABAP Load          | 2217             | DBSL Patch Level     | 500                             |  |
| CUA load           | 45               |                      |                                 |  |
| Mode               | opt              | System information   |                                 |  |
| Rsyn file          |                  | IP address           | 10.41.32.227                    |  |
|                    |                  | <b>SAP</b> versions  | 740, 750, 751, 765              |  |
|                    |                  | Operating System     | Linux                           |  |
|                    |                  | OP release           | 2.6.32-696.23.1.el6.x86 6       |  |

Figura 3.5.- Versión del Kernel.

Gracias a estos tres parámetros, la Matriz de Disponibilidad de Productos confirma que son compatibles con la versión 7.2 del Solution Manager, por lo que no es necesario actualizar el sistema operativo, la base de datos ni el kernel.

| <b>Database Version</b>      | $\triangle$ Operating System        | Scope                          | <b>Status</b> |
|------------------------------|-------------------------------------|--------------------------------|---------------|
| DB2 FOR LUW 10.5 64-BIT      | LINUX REDHAT EL6/X86 64 64BIT       | SAP KERNEL 7.49 64-BIT UNICODE |               |
| Supported until see: Details | Supported Until 30.11.2020: Details | Supported Until 31,03,2020     |               |
| DEZ FORTUWED FERRI           | LINUX SUSE SLES12/X86 64 64BIT      | SAP KERNEL 749 64 BITLUN CODE  |               |
| Supported until see: Details | Supported Until 31.10.2024: Details | Supported Until 31.03.2020     |               |
| DB2 FOR LUW 10.5 64-BIT      | LINUX SUSE SLES11/X86 64 64BIT      | SAP KERNEL 7.49 64-BIT UNICODE |               |
| Supported until see: Details | Supported Until 31.03.2019: Details | Supported Until 31.03.2020     |               |
| DB2 FOR LUW 10.5 64-BIT      | LINUX REDHAT EL7/X86 64 64BIT       | SAP KERNEL 7.49 64-BIT UNICODE |               |
| Supported until see: Details | Supported Until 30.06.2024; Details | Supported Until 31,03,2020     |               |
| DB2 FOR LUW 11.1 64-BIT      | LINUX SUSE SLES11/X86 64 64BIT      | SAP KERNEL 7.49 64-BIT UNICODE |               |
| Supported until see: Details | Supported Until 31.03.2019: Details | Supported Until 31,03,2020     |               |
| DB2 FOR LUW 11.1 64-BIT      | LINUX SUSE SLES12/X86 64 64BIT      | SAP KERNEL 7.49 64-BIT UNICODE |               |
| Supported until see: Details | Supported Until 31.10.2024: Details | Supported Until 31.03.2020     |               |
| DB2 FOR LUW 11.1 64-BIT      | LINUX REDHAT EL7/X86 64 64BIT       | SAP KERNEL 7.49 64-BIT UNICODE |               |
| Supported until see: Details | Supported Until 30.06.2024: Details | Supported Until 31.03.2020     |               |
| DB2 FOR LUW 11 1 64-BIT      | LINUX REDHAT EL6/X86 64 64BIT       | SAP KERNEL 7.49 64-BIT UNICODE |               |
| Supported until see: Details | Supported Until 30.11.2020: Details | Supported Until 31.03.2020     |               |

Figura 3.6.- Estudio de la compatibilidad de productos.

## **3.2.3.- Recursos necesarios en el servidor**

Es necesario conocer los recursos que va a necesitar el servidor para albergar la nueva versión del Solution Manager. Un correcto dimensionado de los recursos es esencial para que la herramienta funcione correctamente ante picos de alta demanda de funcionamiento y grandes cargas de datos.

Los puntos claves a tener en cuenta son el rendimiento de la CPU, memoria principal y espacio en disco, necesarios para que puedan soportar alta carga de usuarios

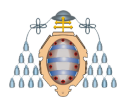

conectados, ejecutando diferentes procesos (de diálogo, de actualización y de fondo) sin saturar los recursos del servidor. El servidor se va a dimensionar para que, en el caso m´as desfavorable (50 usuarios concurrentes), el uso de CPU sea inferior al 90 % y el uso de espacio en disco sea menor al 80 % de su capacidad.

Para este proyecto en concreto, el uso en la versión 7.2 será similar a la 7.1 ya que el ámbito de funcionamiento no varía, y se van a utilizar las mismas funciones. La actualización no implica una migración de la actual base de datos DB2 al modelo SAP HANA, por lo que el caso de estudio para dimensionar el servidor va a ser el Caso 0, acorde a la Tabla [3.1.](#page-50-0)

<span id="page-50-0"></span>

| Mayor uso en la    | Migración de la<br>Mayor uso de la |                 | Caso                 |
|--------------------|------------------------------------|-----------------|----------------------|
| versión 7.2 que en | funcionalidad en la                | base de datos a | $\rm{d}e$            |
| la 7.1             | versión 7.2                        | <b>SAP HANA</b> | estudio              |
| $\rm No$           | $\rm No$                           | $\rm No$        | $\text{Caso}~0$      |
| Yes                | $\rm No$                           | N <sub>o</sub>  | $\text{Cas}\sigma$ 1 |
| $\rm No$           | Yes                                | N <sub>o</sub>  | $\text{Cas}\, 2$     |
| $\rm No$           | $\rm No$                           | Yes             | $\text{Cas}\sigma$ 3 |
| Yes                | Yes                                | N <sub>o</sub>  | $\text{Cas}\sigma$ 4 |
| Yes                | $\rm No$                           | Yes             | $\text{Caso } 5$     |
| $\rm No$           | Yes                                | Yes             | $\text{Cas}\sigma$ 6 |
| Yes                | Yes                                | Yes             | $\text{Cas}\sigma$ 7 |

Tabla 3.1.- Acciones a tomar para dimensionar los recursos del servidor.

El caso 0 refleja la actualización del Solution Manager sin significantes cambios de intensidad de uso de la herramienta y sin cambio de su uso funcional, ya que el soporte que se va a seguir dando tras su actualización va a ser el mismo. Debido a esto, se va a aplicar un factor de seguridad recomendado por SAP de 1.2 sobre el actual valor de memoria, disco y CPU.

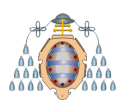

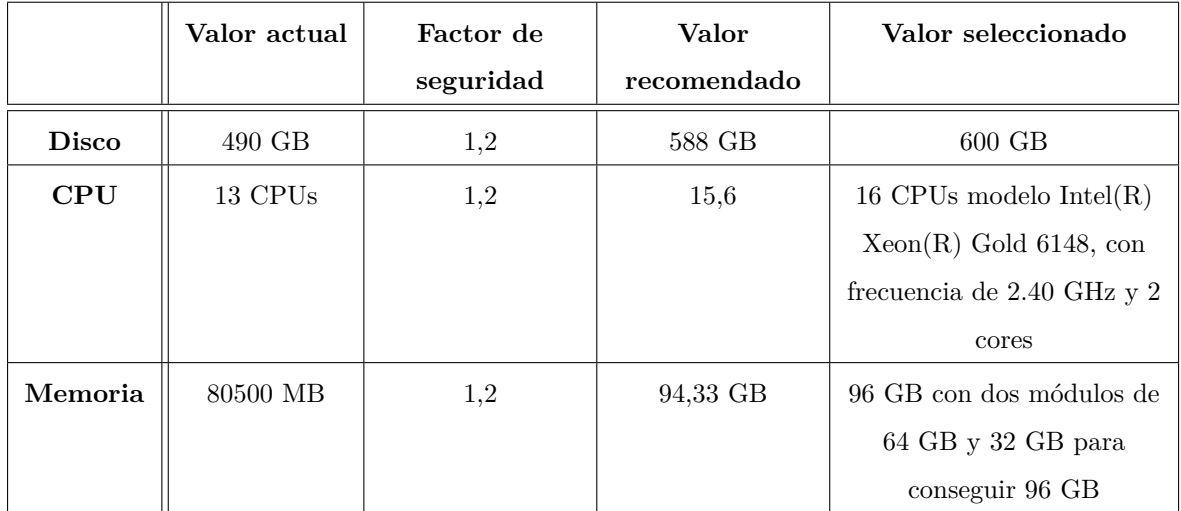

Tabla 3.2.- Esquema de nombres que se van a utilizar para diferenciar las partes ABAP y Java.

## **3.2.4.- Gesti´on del periodo de indisponibilidad**

La fase de actualización del Solution Manager requiere de un tiempo de indisponibilidad de la herramienta bastante largo como para dejar los entornos sin monitorización durante, aproximadamente, 48 horas. Durante este tiempo, se pretende ejecutar en un servidor alternativo una copia del Solution Manager para no perder ninguna alerta. Por este motivo, será necesario disponer de un servidor con las mismas características que el actual y mismo sistema operativo e instalar el software de base de datos.

Existen dos alternativas para disponer de este sistema alternativo:

1. **Backup/Restore**. Esta técnica consiste en realizar una copia de seguridad sobre el sistema y restaurarla en el servidor alternativo. Si los dos servidores están dentro de la misma red, se trata de la opción más rápida. Si la copia de seguridad es *online*, no implica indisponibilidad del servicio. Si la copia es *offline*, el sistema tiene que estar apagado el tiempo que dure dicha copia: el tamaño de la base de datos actualmente es de 510GB, lo que implica aproximadamente 3 horas de indisponibilidad.

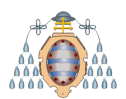

2. **Export/Import**. Esta técnica consiste en exportar todos los datos del sistema origen e importarlos en el destino. Durante la exportación, el sistema tiene que estar indisponible, por lo tanto la elección de esta técnica implica caída del servicio. Suele utilizarse en entornos no productivos o sistemas que se migran a otra IP.

Se elige la opción de *backup/restore* para habilitar el sistema alternativo y se solicita que el servidor tenga configurada la herramienta Tivoli Storage Manager (TSM) y as´ı poder almacenar el *backup online* que se va a realizar y los *logs* que permitan restaurar el sistema hasta una fecha y hora en concreto. De esta forma, reducimos la indisponibilidad del servicio de horas a minutos, tal y como se puede ver en la Tabla [3.3.](#page-52-0)

<span id="page-52-0"></span>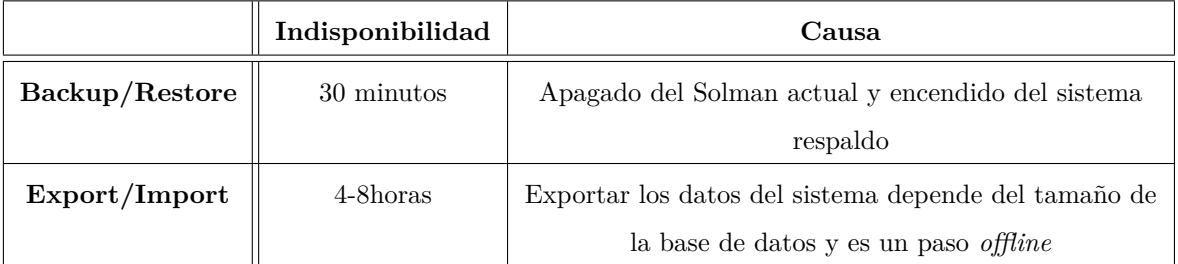

Tabla 3.3.- Estudio del tiempo indisponible del servicio para habilitar un sistema de respaldo.

## **3.2.5.-** Gestión de la separación ABAP y Java

Como se ha comentado a lo largo del presente documento, con la actualización a la nueva versión 7.2 se van a separar la parte ABAP y la Java, tratados hasta como un mismo sistema SAP. Esta tarea se puede realizar de dos formas distintas:

**Mantener la base de datos**. Con esta opción, la base de datos se mantiene en el mismo servidor que se encontraba, separando únicamente las instancias centrales del sistema Java del ABAP, formando así dos sistemas, dentro de un mismo servidor, que comparten la base de datos.

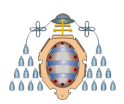

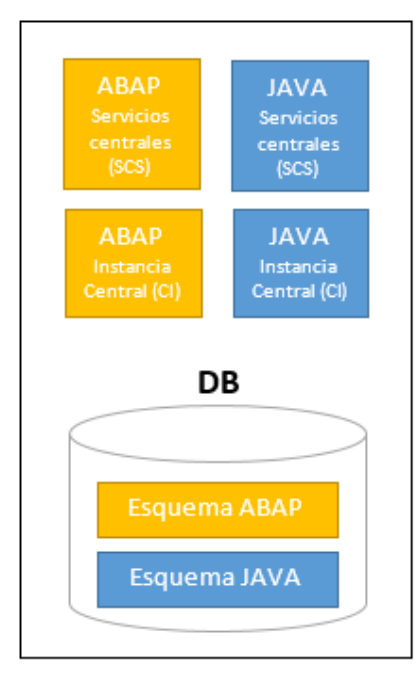

Servidor 1

Figura 3.7.- Separación de la parte ABAP y Java dentro de un mismo servidor.

Esta es la solución recomendada por SAP para los Solution Manager  $y/\sigma$ sistemas que no manejan un alto volumen de datos, y la que se va a aplicar en el presente proyecto. De esta manera, se minimizan recursos y por tanto, el coste global del proyecto.

**Mover la base de datos**. Esta opción propone crear un sistema Java completamente independiente del ABAP. El único vínculo entre ambos sería el empleo de UME (User Management Engine), para la gestión de usuarios y la comunicación entre las dos partes. Esta solución implica el uso de dos servidores, uno para cada sistema, aumentando as´ı el coste final del proyecto.

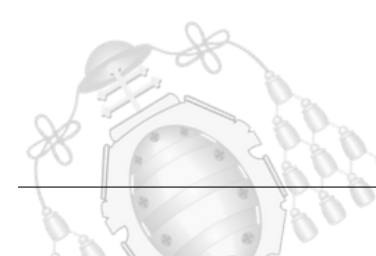

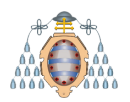

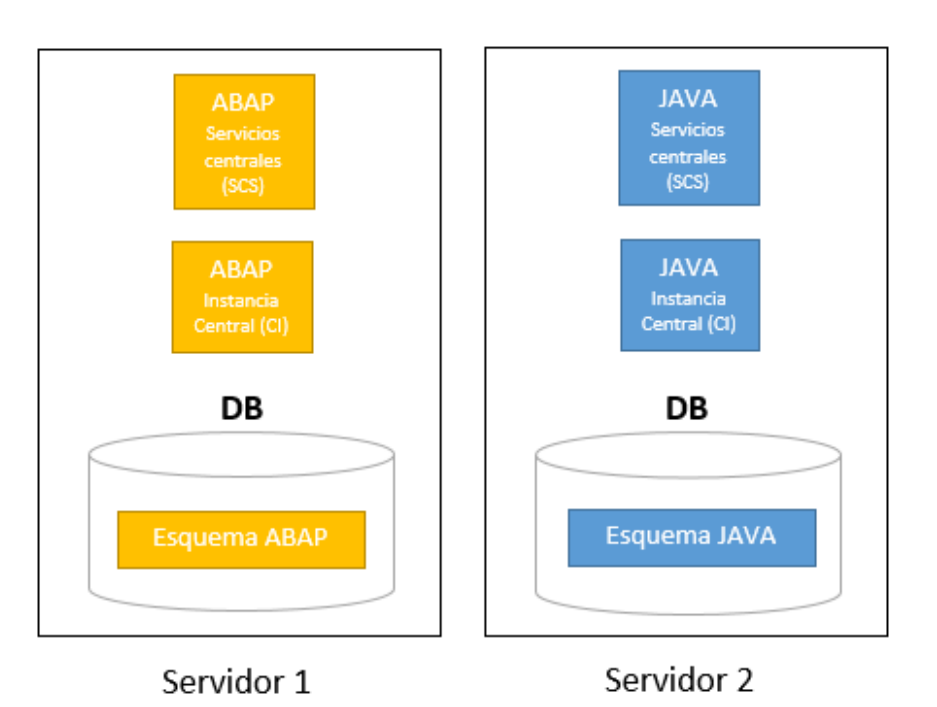

Figura 3.8.- Separación de la parte ABAP y Java dentro de un mismo servidor.

<span id="page-54-0"></span>Es la solución recomendada por SAP cuando la separación de las partes se realiza en sistemas que albergan gran cantidad de datos, ya que el tratamiento de la parte ABAP y Java por separado facilita su configuración y administración.

|              | ABAP       | <b>JAVA</b> |
|--------------|------------|-------------|
| <b>SID</b>   | <b>PSS</b> | PSJ         |
| Database SID | <b>PSS</b> | <b>PSS</b>  |
| Servidor     | pssserver  | pssserver   |

Tabla 3.4.- Esquema de nombres que se van a utilizar para diferenciar las partes ABAP y Java.

En resumen, en el presente proyecto se va a mantener el servidor que se está usando en la actualidad con el Solution Manager 7.1 para albergar las dos partes ABAP y Java, cuyas instancias van a ser independientes la una de la otra, pero ambas comparten la misma base de datos. En la Tabla [3.4](#page-54-0) se muestra como cada pila va a tener un SID[3](#page-54-1)

<span id="page-54-1"></span> $3$ Identificación única compuesta por tres caracteres alfanuméricos que se asigna a cada sistema SAP.

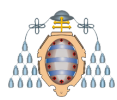

diferente (antes de la actualización, existía un único SID que era PSS) pero una misma base de datos para las dos partes, localizado todo en un mismo servidor (pssserver [4](#page-55-0) ).

# **3.3.- Impacto de la actualización**

La ejecución del presente proyecto repercute en las principales áreas de negocio que se gestionan gracias al Solution Manager. En la Tabla [3.5](#page-56-0) se muestra el impacto del proyecto sobre las ´areas de negocio involucradas, en base a los siguientes baremos:

- Bajo. Ninguno o pocos cambios entre la versión 7.1 y 7.2 que no requieren formación para a los usuarios.
- Medio. Cambios que requieren pequeñas formaciones y configuraciones.
- Alto. Cambios que generan gran impacto y requieren formar al usuario.

El resultado de este análisis es compartido con los clientes, para que sean conscientes de los cambios de la nueva versión y de la necesidad de realizar formaciones a sus empleados en las áreas con un impacto alto.

<span id="page-55-0"></span><sup>4</sup>Nombre de servidor ficticio, para preservar la privacidad de datos.

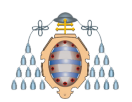

<span id="page-56-0"></span>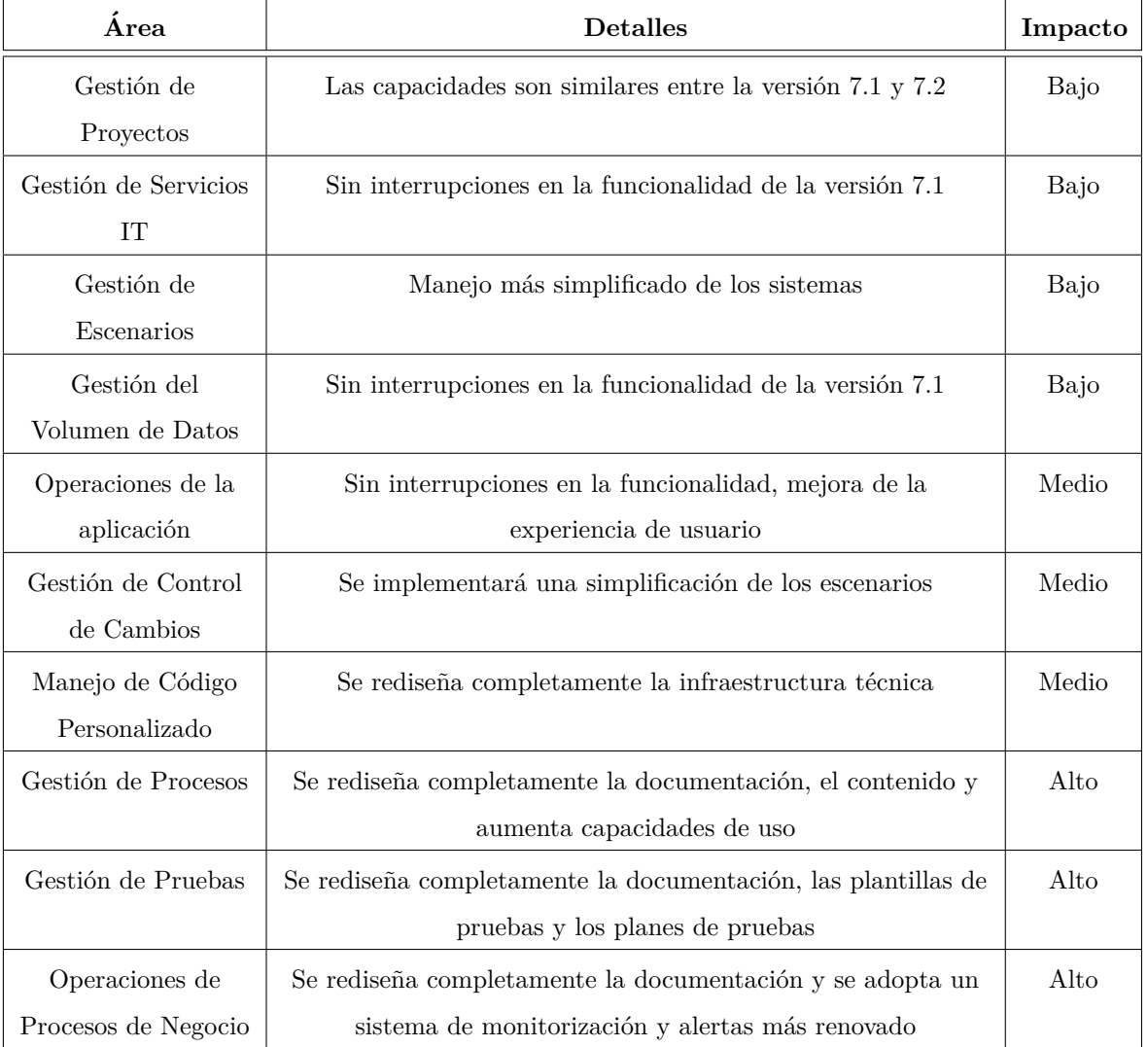

Tabla 3.5.- Análisis del impacto de la actualización del Solution Manager sobre las áreas de negocio.

# **4. Mapa de procesos**

En esta fase se va a mostrar la metodología que se va a aplicar para implantar el presente proyecto. El fin de esta metodolog´ıa es organizar y gestionar las actividades a ejecutar y que las mismas permitan conseguir unos resultados satisfactorios.

Es imprescindible documentar los procesos requeridos para asegurarse de que el personal involucrado en el proyecto tenga claras las tareas a realizar y/o analizar en qué se pueden mejorar.

A continuación se presenta el proceso general que se ha diseñado para actualizar el Solution Manager de la versión 7.1 a la 7.2. Se representa mediante un diagrama de flujo o línea de proceso, cuyo enfoque se puede observar en la Figura [4.1,](#page-58-0) y permite observar la secuencia de actividades a desarrollar.

El proceso está compuesto por catorce fases:

## 1. Planificación y estudio del proyecto

Se trata del punto de partida del proyecto, donde se analizan los requisitos y las necesidades de negocio y se definen los objetivos y el alcance. Esta fase ya fue analizada en el capítulo [3.](#page-45-0)

## 2. Preparación

Incluye todos los pasos necesarios para tener el sistema listo para la actualización del Solution Manager, así como la preparación del sistema de respaldo que va a dar el servicio de respaldo durante la ejecución del proyecto.

## 3. **Copia de seguridad inicial**

Se realiza una copia de seguridad del sistema antes de empezar el proceso de actualización para recuperarla en caso de que se produzca algún error y haya que restaurarla para volver al último punto de funcionamiento conocido.

<span id="page-58-0"></span>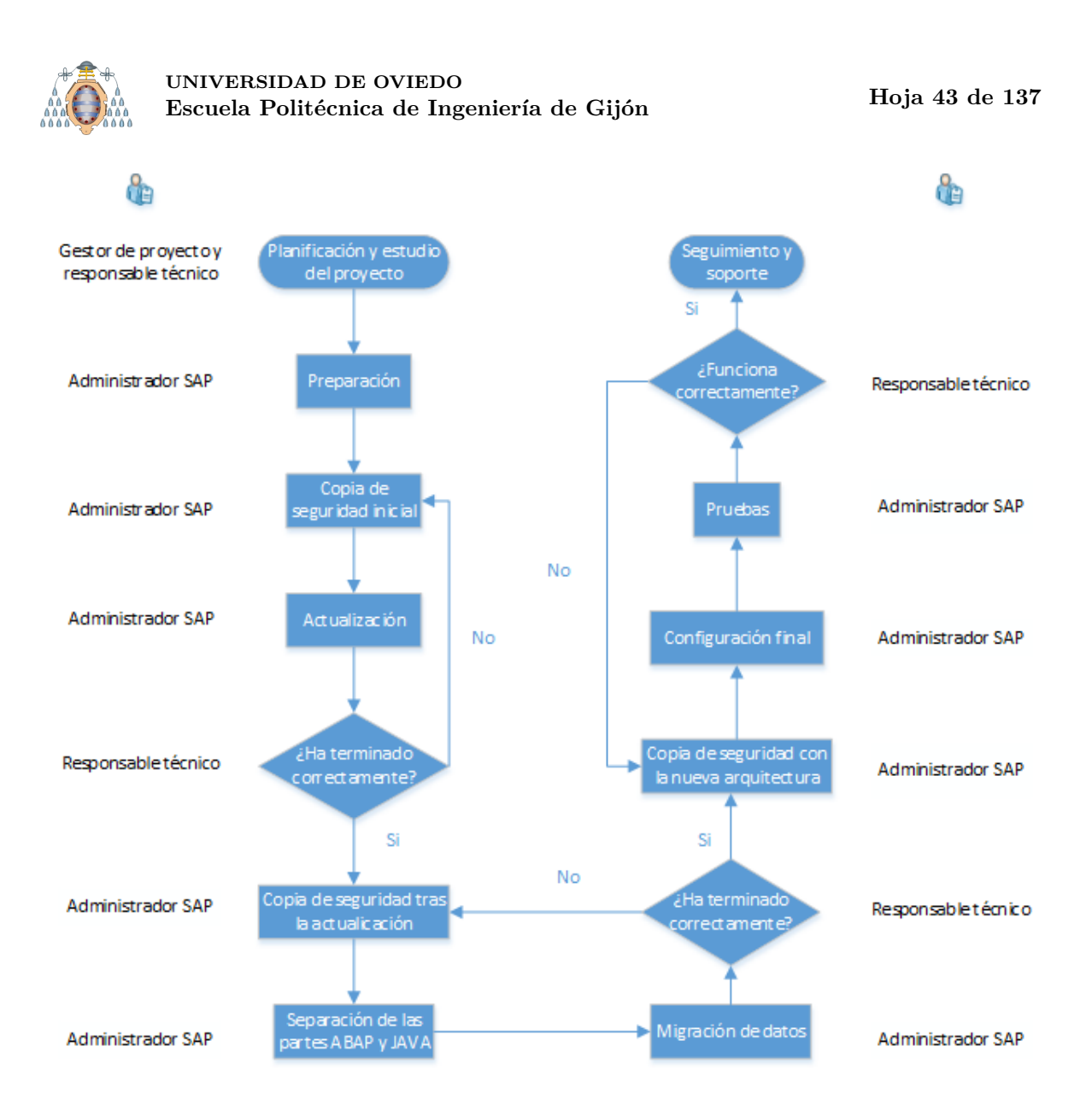

Figura 4.1.- Proceso general para la actualización del Solution Manager.

# 4. **Actualizaci´on del Solution Manager**

Actualización de la versión 7.1 a la 7.2 con la herramienta Software Upgrade Manager (SUM).

# 5. **Evaluaci´on tras la actualizaci´on**

Analizar el estado del proyecto en este punto. Si todo ha salido correctamente y los posibles errores que han aparecido han sido satisfactoriamente resueltos, se puede pasar a la siguiente fase.

Si por el contrario, existe algún error grave que pueda interferir en el proyecto, hay que restaurar la última copia de seguridad realizada (fase 3) y analizar su posible solución e impacto sobre la planificación.

# 6. **Copia de seguridad tras la actualizaci´on**

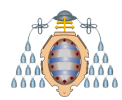

Se realiza una copia de seguridad por si hay que restaurarla para volver al punto inmediatamente posterior a una actualización satisfactoria. Esto puede ser necesario en caso de que haya que repetir la el siguiente punto.

## 7. **Separaci´on de las partes ABAP y Java**

Con la nueva versión, las partes ABAP y Java no pueden formar parte de un mismo sistema SAP. Debido a esta nueva arquitectura, han de ser separadas.

Se instalará un sistema Java independiente del ABAP y se borrarán las dependencias de la vieja arquitectura.

## 8. Migración de datos

Tras la separación de las partes ABAP y Java, se adapta la base de datos para que cada una de las partes (independientes entre s´ı) alberguen los esquemas de datos que le corresponden.

## 9. **Evaluaci´on tras configurar las partes ABAP y Java**

Analizar el estado del proyecto en este punto. Si todo se ha realizado correctamente y los posibles errores que han aparecido han sido resueltos, se puede pasar a la siguiente fase.

Si por el contrario, existe algún error grave que pueda interferir en el proyecto, hay que restaurar la ´ultima copia de seguridad realizada (fase 6) y analizar su posible solución e impacto sobre la planificación.

## 10. Copia de seguridad tras la configuración de las partes ABAP y Java

Se realiza una copia de seguridad del sistema para restaurala, si fuese necesario, en el punto donde la actualización y la separación ABAP/Java han sido completadas.

#### 11. Configuración final

Ajustar la configuración del Solution Manager 7.2 para poder conectar los sistemas SAP de los clientes y continuar dando el servicio.

#### 12. **Pruebas**

Comprobar que todo funciona de la manera esperada y la configuración es correcta. Para esta fase, hay que seguir un plan de pruebas dise˜nado de acuerdo con los clientes, para tal propósito.

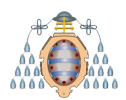

# 13. Evaluación final

Analizar el estado final del proyecto. Si todo ha salido correctamente y los posibles errores que han aparecido han sido resueltos, se puede pasar a la siguiente fase.

Si por el contrario, existe algún error grave que pueda interferir en el proyecto, hay que restaurar la última copia de seguridad realizada (fase 10) y analizar su posible solución e impacto sobre la planificación.

## 14. **Seguimiento y soporte**

Todo ha acabado correctamente y se puede utilizar la versión del Solution Manager 7.2 para dar soporte a los clientes.

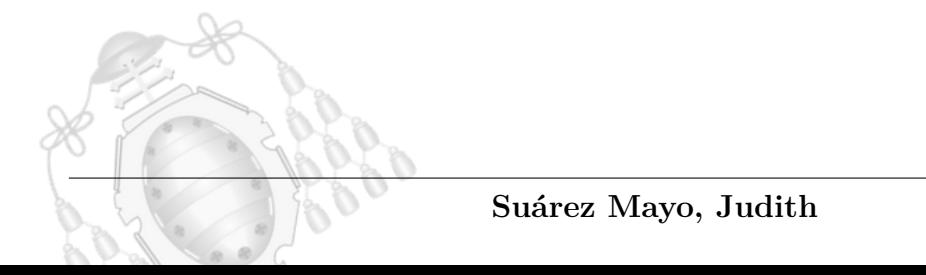

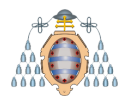

# **5.** Preparación

En este capítulo se van a exponer los pasos realizados para la preparación de la actualización del Solution Manager. Es muy importante cumplir los requisitos técnicos analizados en capítulos anteriores y que el personal técnico tenga claro los pasos a realizar, según el Mapa de Procesos diseñado para el presente proyecto.

## **5.1.-** Copia de sistema homogénea

La actividad de copia de sistema homogénea se encarga de replicar toda la información y configuración desde un sistema SAP origen a un destino, donde:

- Los sistemas origen y destino utilizan el mismo sistema operativo y el mismo tipo de base de datos
- La arquitectura de hardware permanece igual

Una copia homogénea está formada por diversas tareas, que pueden variar en función del tipo de sistema, configuración que disponga, requerimiento de cliente, etc. No todas las copias de sistema se realizan de la misma manera, aunque si tienen puntos en común: SAP proporciona una serie recomendaciones, pero es tarea del administrador o administradores SAP diseñar los pasos necesarios para que la copia sea lo más exacta posible ya que son los que habitualmente trabajan en dicho entorno.

La idea es hacer una copia del Solution Manager 7.1 en un servidor de respaldo que tenga las mismas características que el actual, para que durante el periodo de indisponibilidad del sistema durante la actualización, la copia tome el control de las actividades y esté dando soporte. Este tipo de actividades son muy comunes en entornos SAP para refrescar la información en los entornos de calidad y desarrollo. A continuación, se detallan las tareas que conforman esta actividad:

1. Importar la clave de encriptación del sistema origen

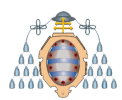

- 2. Exportar las RFCs
- 3. Guardar el estado de la configuración de los mandantes
- 4. Exportar la ALE (qué aplicaciones en sus sistemas distribuidos se comunican entre sí y qué tipos de datos se distribuyen)
- 5. Tomar nota del último transporte realizado
- 6. Generar el archivo SCR que especifica la estructura interna de la base de datos que permite identificar el sistema de archivos origen con el destino y los datos del tipo de copia de sistema que se va a utilizar
- 7. Comprobar que los permisos de los sistemas de archivos tienen los modos de lectura/escritura configurados adecuadamente
- 8. Realizar copia de seguridad de los certificados y los perfiles del sistema SAP
- 9. Tomar evidencias de los parámetros y el estado de la herramienta de transportes (TMS)
- 10. Exportar usuarios
- 11. Copia de seguridad en linea del sistema origen
- 12. Comprobar el *timestamp* de la copia de sistema
- 13. Apagar SAP
- 14. Encender la base de datos
- 15. Restaurar la copia de seguridad
- 16. Insertar los registros asociados a la copia de seguridad para iniciar el archivado
- 17. Encender SAP
- 18. Reinstalar la licencia SAP
- 19. Reimportar los perfiles del sistema
- 20. Reconfigurar el sistema de transportes (TMS)
- 21. Recrear los modos de operación
- 22. Importar usuarios
- 23. Importar la ALE

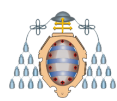

- 24. Reconfigurar la conexión con la base de datos
- 25. Planificar los trabajos de fondo de la base de datos
- 26. Planificar los trabajos de fondo de SAP
- 27. Activar la SLD
- 28. Configurar los mandantes
- 29. Recrear el grupo de inicio de sesión
- 30. Recrear el grupo de procesamiento paralelo
- 31. Mantener la tabla E070L en base al último transporte realizado
- 32. Reconfigurar el ADS (Adobe Document Service)
- 33. Reimportar certificados
- 34. Iniciar agentes de monitorización
- 35. Activar el servicio Early Watch

# **5.2.- Planificador del Mantenimiento (MP)**

El Planificador del Mantenimiento (Maintenance Planner) es una aplicación web disponible en el portal SAP que almacena información sobre los sistemas, las versiones de sus componentes, dependencias, etc. para elaborar nuevas instalaciones y actualizaciones.

El actual Solution Manager se encuentra en su versión 7.1 nivel 14, tal y como se puede ver en la Figura [5.1.](#page-64-0) Los niveles son paquetes de correcciones que libera SAP y que añaden funcionalidad, y/o solucionan problemas. Actualmente, la versión  $7.2$ se encuentra en su nivel 5, que va a ser el nivel de destino que se va a implantar. Por este motivo, se tiene que obtener lo que se conoce como pila (stack) a través del Planificador del Mantenimiento: se trata de documento XML que lista todos los componentes sotfware entre el nivel origen que se dispone hasta el nivel de destino. Tras obtener el listado, hay que descargar dicho software.

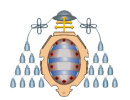

<span id="page-64-0"></span>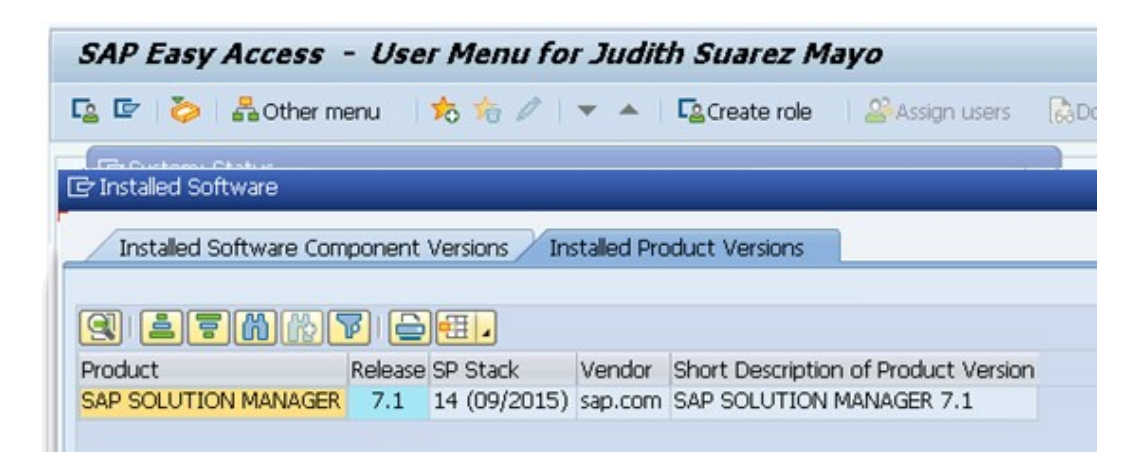

Figura 5.1.- Versión y nivel del actual Solution Manager.

Para obtener el documento XML con la pila de componentes software, el Solution Manager tiene que estar correctamente configurado para que pueda comunicarse con el portal de SAP (donde se aloja el Planificador del Mantenimiento) y extraer la información que necesite. Como SAP es un lenguaje transaccional, en su parte ABAP se ejecuta la transacción **LMDB**, se abre un navegador web <sup>[5](#page-64-1)</sup> donde se puede acceder a gestionar la LMDB de la herramienta.

En *Technical Systems*, se filtra el nombre del sistema que se quiere consultar, en este caso el SID del Solution Manager, y tal y como se muestra en la Figura [5.2](#page-65-0) existe un apartado para gestionar la conexi´on con el portal SAP. Haciendo click sobre *Upload to SAP portal*, actualiza la información del sistema en el portal.

<span id="page-64-1"></span><sup>5</sup>El navegador web se ejecuta gracias a la parte Java, pero las transacciones se ejecutan desde la aplicación de escritorio que pertenece a la parte ABAP.

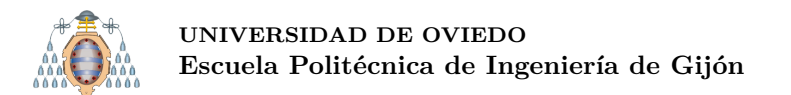

<span id="page-65-0"></span>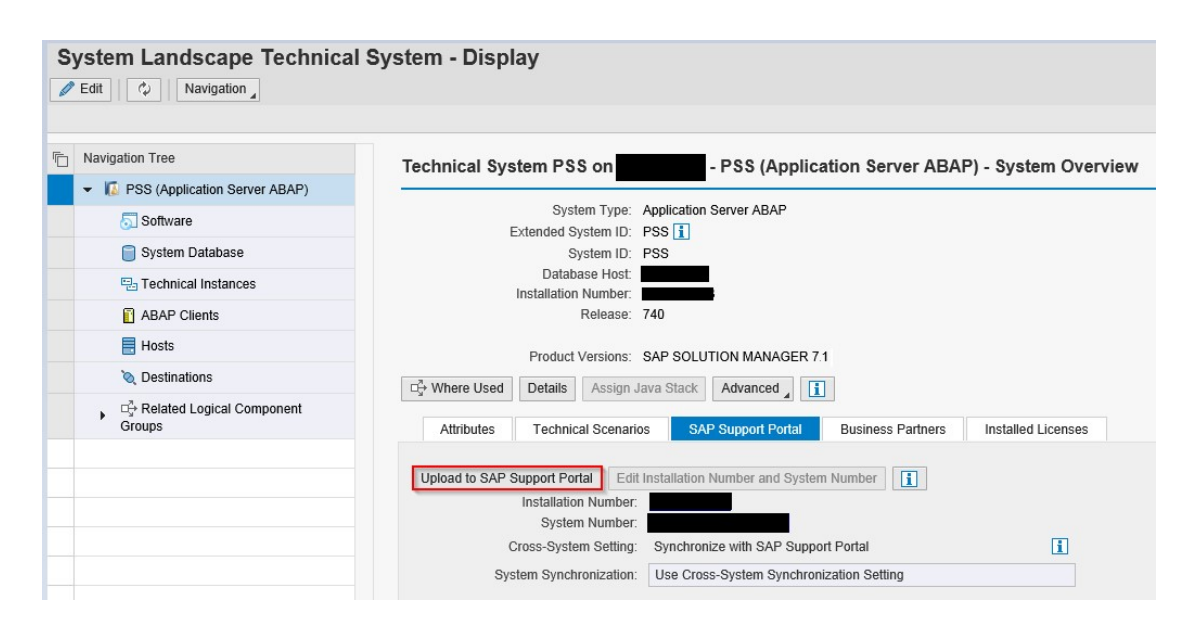

Figura 5.2.- Envío datos de Solution Manager al portal de SAP (algunos datos han sido ocultados por temas de seguridad).

Ahora que el portal cuenta con los datos actualizados, se puede acceder al Maintenance Planner para extraer la pila de componentes (ver Figura [5.3\)](#page-66-0). En *Explore Systems* aparecen todos los sistemas registrados en el Solution Manager (incluido el propio Solution Manager). Se selecciona para acceder a su mantenimiento, tal y como se puede ver en la Figura [5.4.](#page-66-1)

En la Figura [5.5](#page-67-0) se muestra el estado del sistema dentro del portal. Se puede apreciar que está sincronizado correctamente y la verificación de su contenido no muestra ningún error. Este diagrama sigue un ciclo PDCA (*Plan Do Check Act*) de mejora continua: si todo está en verde (especialmente el punto de sincronización y verificación) significa que su estado es correcto y que se encuentra comunicando información periódicamente. En este caso, mejor se podrá planificar la instalación o actualización de cualquier componente SAP. Para extraer la pila de componentes sofware, hay que seleccionar el apartado de *Plan*.

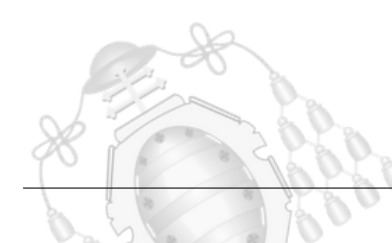

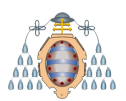

.

#### **UNIVERSIDAD DE OVIEDO** Escuela Politécnica de Ingeniería de Gijón

<span id="page-66-0"></span>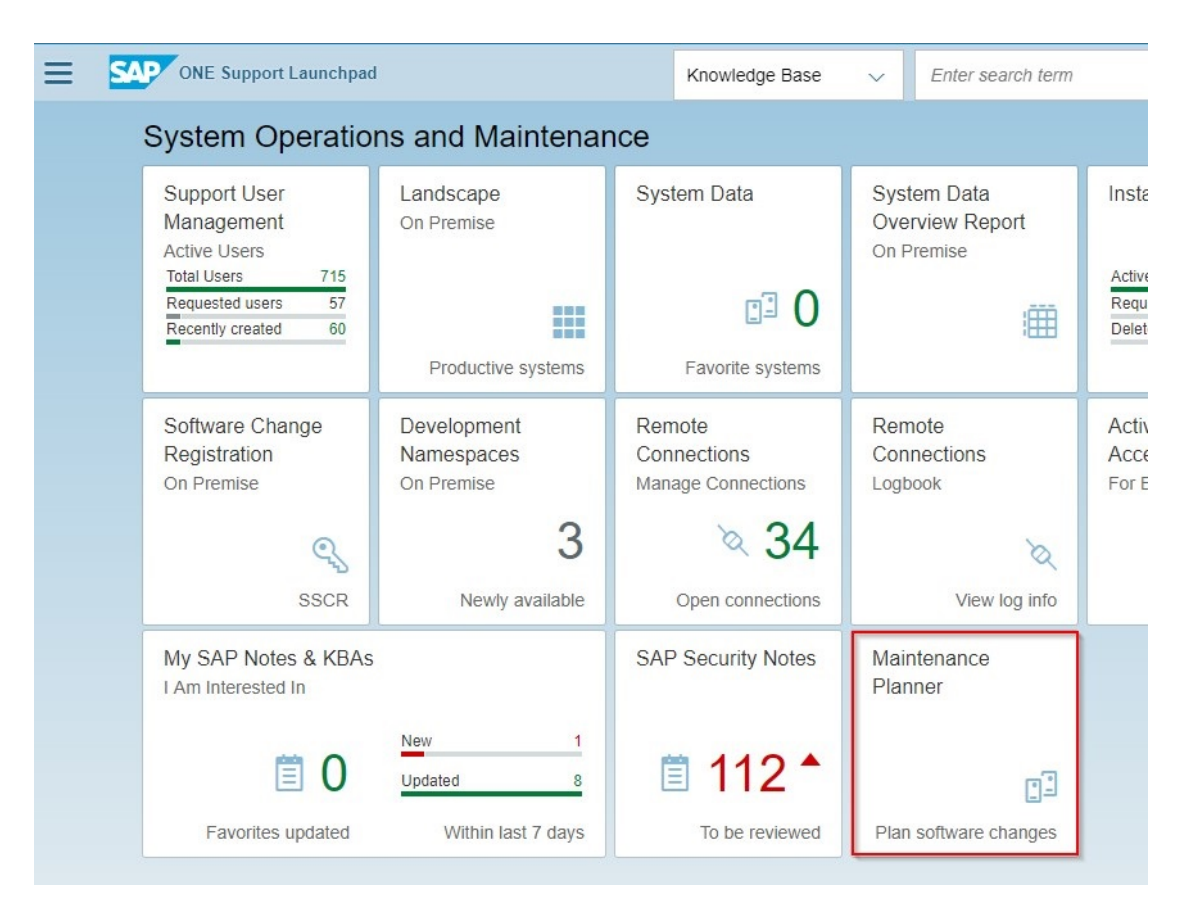

Figura 5.3.- Aplicación Maintenance Planner.

<span id="page-66-1"></span>

| Maintenance Planner<br><b>SAP</b>       |                          | Enter a search term                    |              | $\circledcirc$<br>Judith Suarez Mayo (S0020014420) V |  |
|-----------------------------------------|--------------------------|----------------------------------------|--------------|------------------------------------------------------|--|
|                                         |                          |                                        |              |                                                      |  |
|                                         | <b>Explore Systems</b>   | Explore System Tracks                  | Transactions | Plan a New System                                    |  |
|                                         |                          | t fi                                   | ₩≣           | $\mathbf{r}$                                         |  |
|                                         | 553                      |                                        | 92           |                                                      |  |
|                                         | Systems                  | <b>System Tracks</b>                   | Transactions | Plan a New System                                    |  |
| Learn more about Maintenance Planner    | Plan for SAP S/4HANA     | Plan for Cloud<br>Integration Scenario | Execute Plan |                                                      |  |
| <b>User Guide</b>                       | $\mathbf{r}$             | 整                                      | <b>First</b> |                                                      |  |
| 關節回回                                    |                          |                                        |              |                                                      |  |
| The company of the solution of property | Install/Convert/Maintain | Cloud Integration Scenarios            | Execute Plan |                                                      |  |

Figura 5.4.- Aplicación Maintenance Planner - Explore Systems

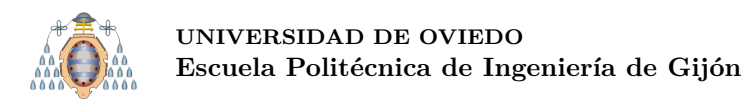

<span id="page-67-0"></span>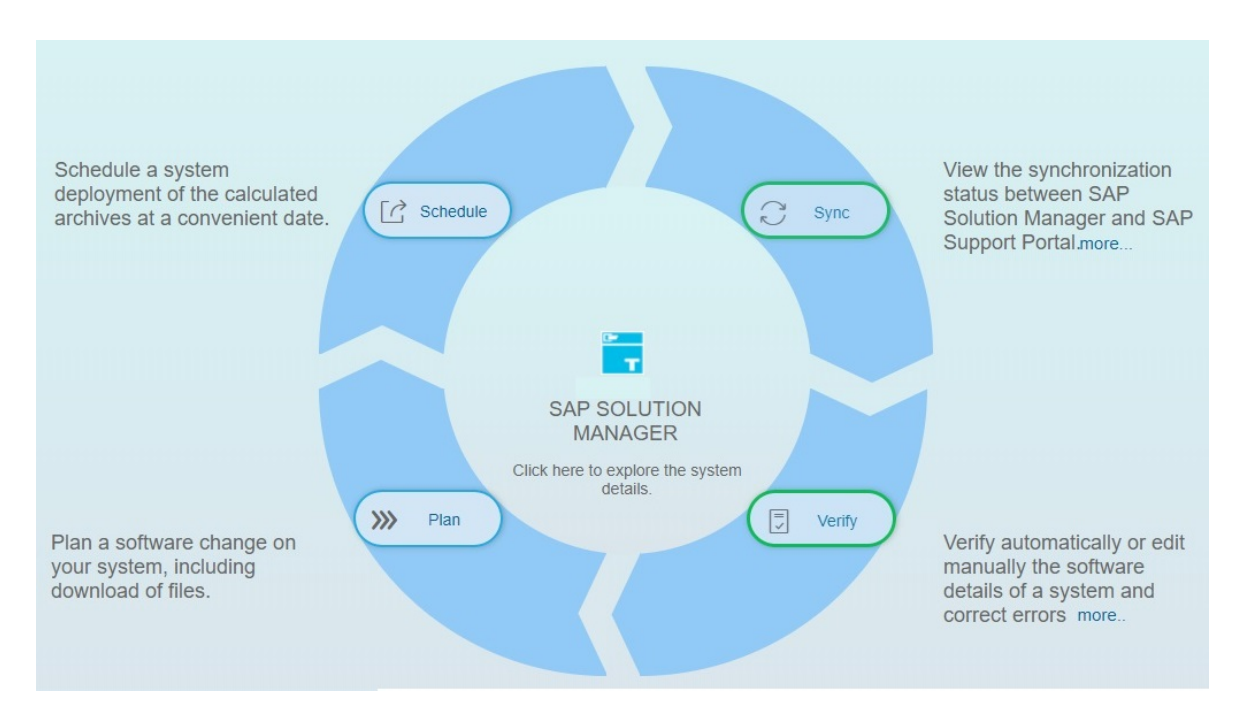

Figura 5.5.- Ciclo de mantenimiento.

Dentro de la opción *Plan a Maintenance* aparece la opción *SAP SOLUTION MANAGER 7.2*, con una pila para la parte Java seleccionada por defecto debido a que la actualización obliga a cambiar la actual arquitectura ABAP/Java obligatoriamente. Actualmente, la versión 7.2 se encuentra en su nivel 5, que es el que se va a seleccionar como nivel de destino.

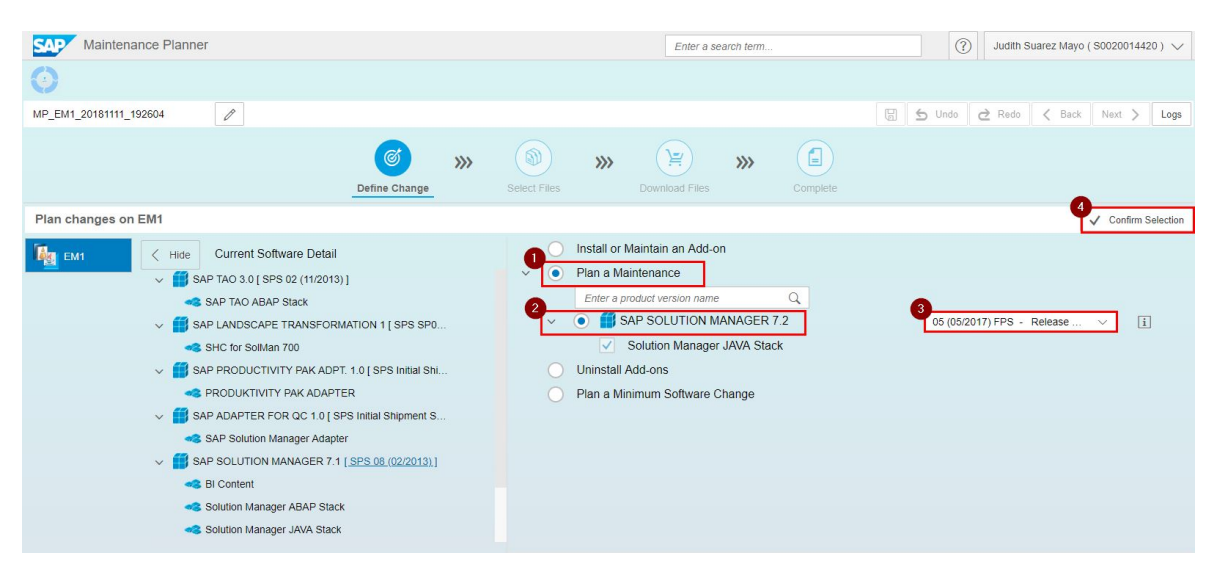

Figura 5.6.- Extracción de la pila software (1).

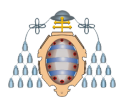

Tras elegir el nivel de destino, se muestran las acciones planificadas para la actualización: los productos que van a ser actualizados y los que van a ser instalados porque incluyen nueva funcionalidad con la versión 7.2.

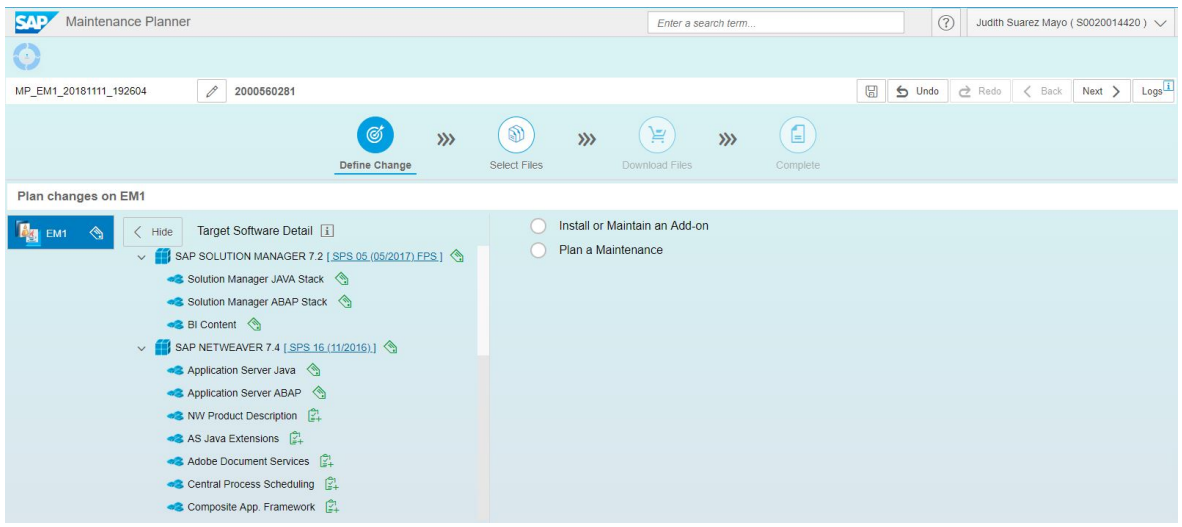

Figura 5.7.- Extracción de la pila software  $(2)$ .

En el momento de seleccionar los archivos dependientes de sistema operativo y base de datos, el Planificador de Mantenimiento selecciona por defecto los paquetes *SAPUI5 CLIENT RT AS JAVA 7.50*, *SAP UI 7.50* y *XI 3RD PARTY 7.40*, debido a que a la hora de crear las dependencias detecta que esos paquetes tienen que descargarse obligatoriamente. Adem´as, se a˜naden manualmente los siguientes:

- SAP Kernel 7.49 64-BIT Unicode: este paquete es dependiente de la base de datos y el sistema operativo que se utilizan. Se decide no instalar la  $\text{última version}$  (7.53) porque su disponibilidad en el portal es de hace pocos días y, habitualmente, las últimas versiones disponibles generan problemas e inestabilidades en el sistema hasta que no son corregidas.
- SAP HOST AGENT 7.21: es un paquete necesario ya que contiene el agente que realiza tareas de administración del ciclo de vida del sistema operativo y la base de datos, así como el control de instancias del sistema.
- SAP IGS 7.49: proporciona la infraestructura necesaria para mostrar gráficos en un navegador. Como Solution Manager tiene una parte Java que se ejecuta desde un navegador web, proporciona una arquitectura de servidor donde los datos

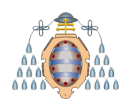

de un sistema SAP se pueden usar para generar resultados gráficos. Se decide seleccionar su versión 7.49 para que este alineado con la versión de Kernel que se va a utilizar.

- SAP JVM 6.1: se trata de una máquina virtual Java y un Kit de Desarrollo Java (JDK) certificados, basados en la tecnología Oracle HotSpot y mejorados con varias características de compatibilidad. SAP JVM pretende ser una base estable y de alto rendimiento para servidores de aplicaciones Java, a la vez que brinda soporte a desarrolladores de software y administradores de sistemas con características útiles.
- SOFTWARE UPDATE MANAGER 1.0 (SUM): es el paquete que contiene la herramienta que se va a utilizar para la actualización. Además, se suele utilizar también para instalar paquetes de mejoras, aplicar paquetes de soporte, instalar complementos o actualizar componentes individuales.

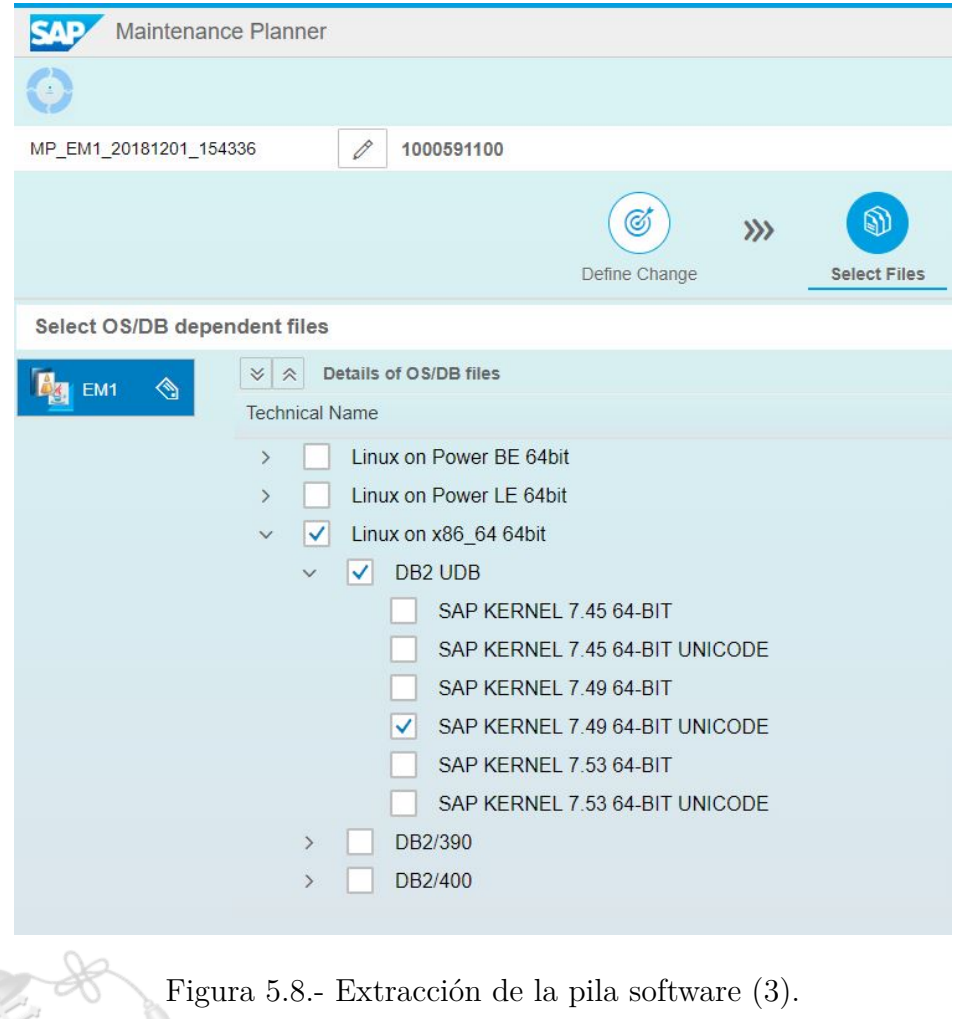

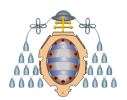

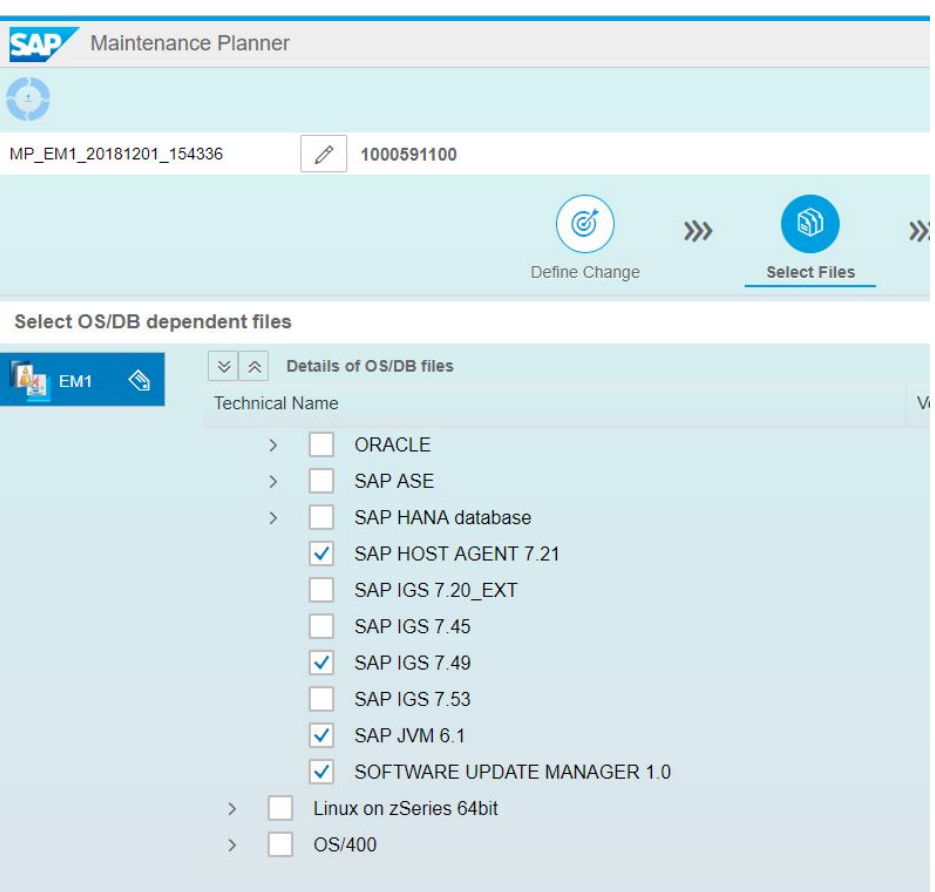

Figura 5.9.- Extracción de la pila software (4).

Aprovechando que se va a descargar todo el software, la herramienta nos da la posibilidad de a˜nadir los parches de la parte Java que se va a instalar, por tanto se decide a˜nadirlos a la pila de componentes que se va a extraer, tal y como se puede ver en las Figuras [5.10](#page-71-0) y [5.11.](#page-71-1) Estos parches contienen mejoras en seguridad, funcionalidad y solución de problemas.

Una vez seleccionados todos los archivos necesarios para realizar la actualización del Solution Manager, es necesario descargar el archivo XML que contiene todo el software a descargar, ya que la herramienta SUM solicitará dicho archivo para comprobar dependencias sofware durante el proceso. Adem´as, seleccionando *Push to Download Basket*, se añade todo el software a la cuenta SAP y se descarga con un gestor denominado *SAP Download Manager*.

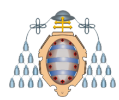

En la Figura [5.12](#page-72-0) se muestra la vista que se obtiene, donde se refleja todos los componentes software a descargar y la obtención del archivo XML.

<span id="page-71-0"></span>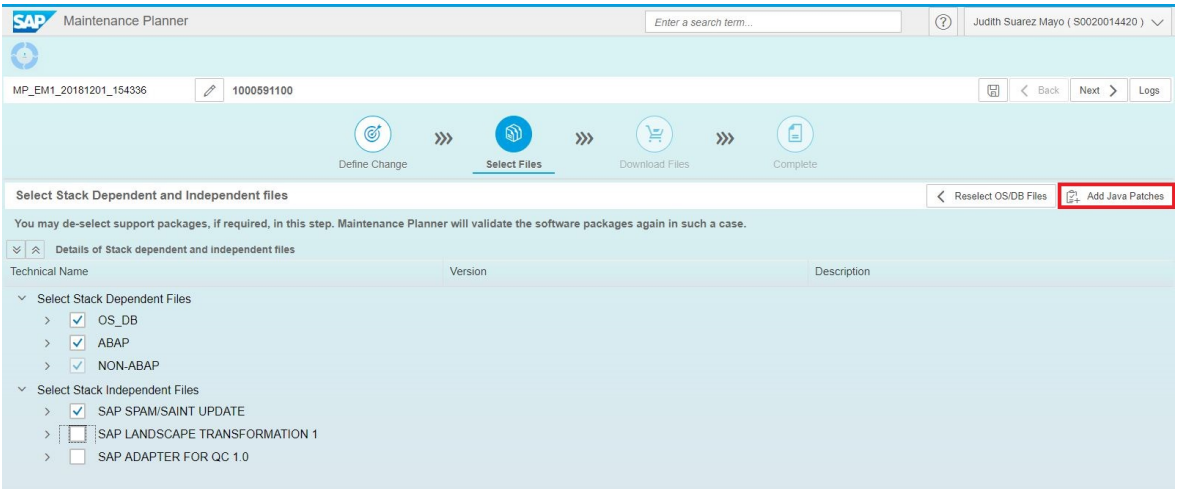

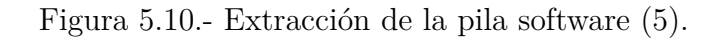

<span id="page-71-1"></span>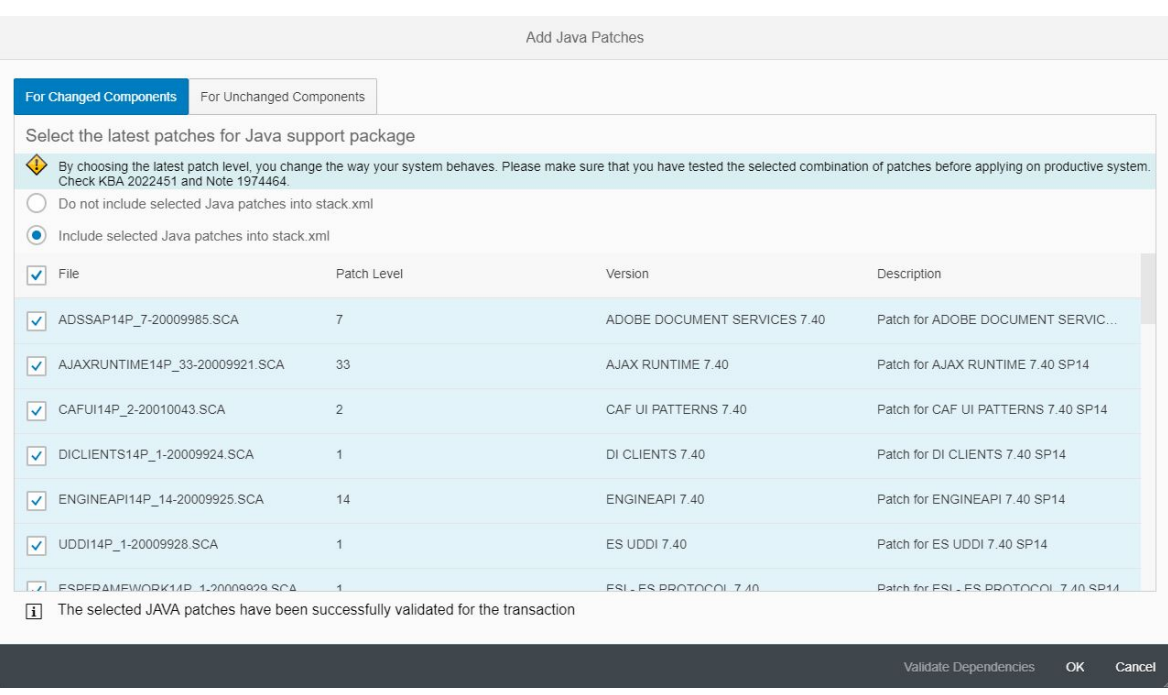

Figura 5.11.- Extracción de la pila software (7).
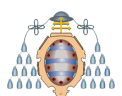

#### **UNIVERSIDAD DE OVIEDO** Escuela Politécnica de Ingeniería de Gijón

| Maintenance Planner<br><b>SAD</b>                     |                                                        | Enter a search term                           | $\circledR$<br>Judith Suarez Mayo (S0020014420) V    |
|-------------------------------------------------------|--------------------------------------------------------|-----------------------------------------------|------------------------------------------------------|
|                                                       |                                                        |                                               |                                                      |
| €                                                     |                                                        |                                               |                                                      |
| $\mathscr{O}$<br>1000591100<br>MP_EM1_20181201_154336 |                                                        |                                               | $\boxplus$<br>Back<br>Next ><br>Logs<br>$\langle$    |
|                                                       |                                                        |                                               |                                                      |
|                                                       | Ø<br>⋒<br>∖∺<br>$\rangle\rangle$<br>$\rangle\rangle$   | e<br>$\rangle\rangle$                         |                                                      |
|                                                       | Define Change<br>Select Files<br><b>Download Files</b> | Complete                                      |                                                      |
| <b>Download Files</b>                                 |                                                        | Download Stack XML<br>Push to Download Basket | ミ Utilities v<br>$\perp$ Additional Downloads $\vee$ |
|                                                       |                                                        |                                               |                                                      |
| <b>Technical Name</b>                                 | Description                                            | Size [KB]                                     |                                                      |
| BBPCRM713.SAR<br>$\checkmark$                         | Attribute Change Package 01 for BBPCRM 713             | 4                                             |                                                      |
| SAP BW731.SAR<br>$\checkmark$                         | Attribute Change Package 01 for SAP BW 731             | $\overline{4}$                                |                                                      |
| SHC CONT2010 1 700.SAR<br>✓                           | Attribute Change Package 01 for SHC CONT 2010 1 700    |                                               |                                                      |
| MDG FND747.SAR<br>$\checkmark$                        | Attribute Change Package 02 for MDG FND 747            |                                               |                                                      |
| WEBCUIF747.SAR                                        | Attribute Change Package 02 for WEBCUIF 747            | $\overline{4}$                                |                                                      |
| RTCISM100.SAR<br>$\checkmark$                         | Attribute Change Package 03 for RTCISM 100             |                                               |                                                      |
| SAP_GWFND740.SAR                                      | Attribute Change Package 03 for SAP GWFND 740          |                                               |                                                      |
| ST-QCA100.SAR                                         | Attribute Change Package 03 for ST-QCA 100             |                                               |                                                      |
| SAP AP700.SAR                                         | Attribute Change Package 04 for SAP_AP 700             | 4                                             |                                                      |
| SAP BS FND747.SAR                                     | Attribute Change Package 04 for SAP BS FND 747         | 4                                             |                                                      |
| SAP UI750.SAR                                         | Attribute Change Package 04 for SAP UI 750             |                                               |                                                      |
| <b>ST720.SAR</b><br>$\checkmark$                      | Attribute Change Package 04 for ST 720                 | 5                                             |                                                      |
|                                                       |                                                        |                                               |                                                      |

Figura 5.12.- Extracción de la pila software  $(8)$ .

## **5.3.- Descargar los paquetes de instalaci´on para la parte Java**

Debido a la separación de las partes ABAP y Java, durante el proceso de actualización del Solution Manager será necesario instalar la parte Java como un nuevo sistema, independiente del ABAP. El sistema SAP donde se encuentra actualmente el Solution Manager albergará la parte ABAP. Por este motivo, es necesario descargar el software de instalación de un sistema Java. Dicho software se puede encontrar en la parte dedicada a descargas del portal de SAP.

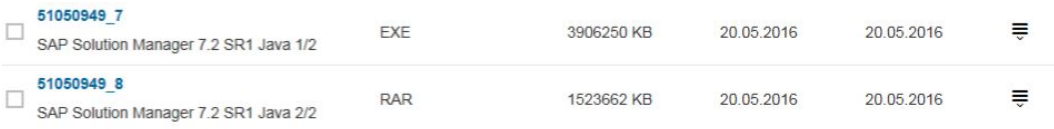

Figura 5.13.- Paquetes de instalación de un sistema SAP Java para Solution Manager 7.2.

## **5.4.- Crear un usuario técnico para Hub Support Communication**

Debido a la nueva infraestructura del Solution Manager 7.2, los nuevos canales de comunicación son diferentes y se denominan Hub Support Communication (HSC).

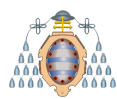

#### **UNIVERSIDAD DE OVIEDO** Escuela Politécnica de Ingeniería de Gijón

Hasta ahora, la comunicación con aplicaciones externas se realizaba mediante Remote Function Call (RFC) pero los nuevos canales serán asíncronos. Para utilizarlos, se debe de crear un usuario técnico en HSC.

Para su creación, SAP ha desarrollado una aplicación [\[9\]](#page-152-1) específica para tal prop´osito. El usuario debe de tener permisos de administrador para poder realizar cualquier tipo de configuración a nivel técnico. Para guiar durante este proceso, ha publicado la nota *2174416 - Creation and activation of users for the Support Hub Communication*.

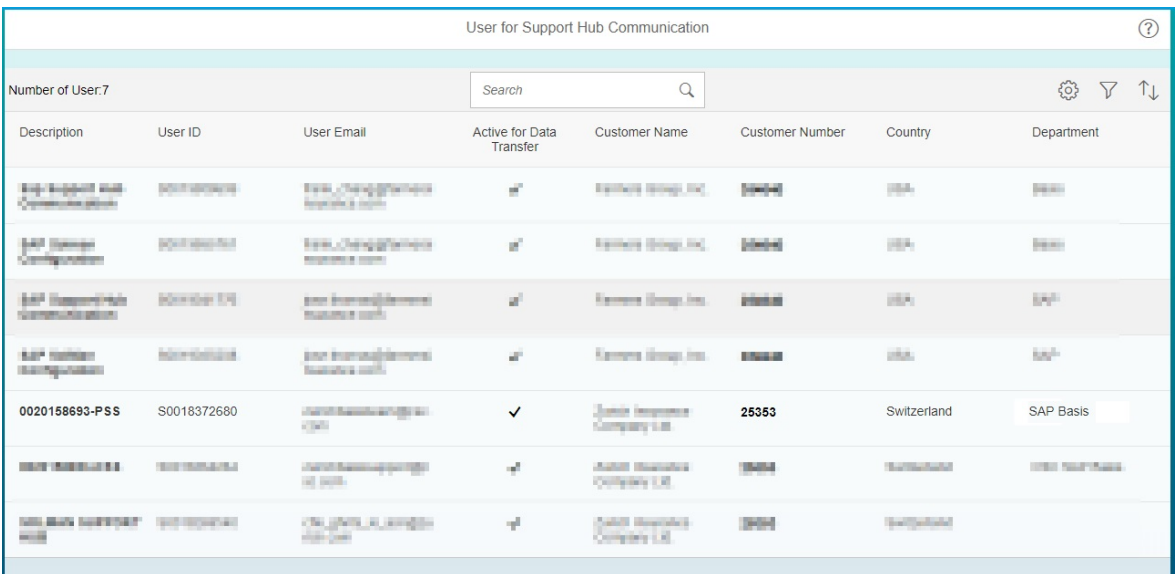

Figura 5.14.- Usuario técnico para Hub Support Communication (algunos datos han sido ocultados por temas de seguridad).

## **5.5.-** Extracción y preparación del software

Tanto el software descargado para la instalación Java como la pila de componentes extra´ıda del Planificador de Mantenimiento debe de transferirse al servidor que alberga el Solution Manager y descomprimirse con la herramienta SAPCAR. SAPCAR es una herramienta de compresión de archivos (similar a winzip, tar, etc.) que SAP utiliza para comprimir y descomprimir casi todos sus archivos.

En el mismo directorio donde se ha almacenado el software, se ejecuta el siguiente comando para descomprimir todos los archivos: **sapcar -xvf** *< archivo >***.SAR**

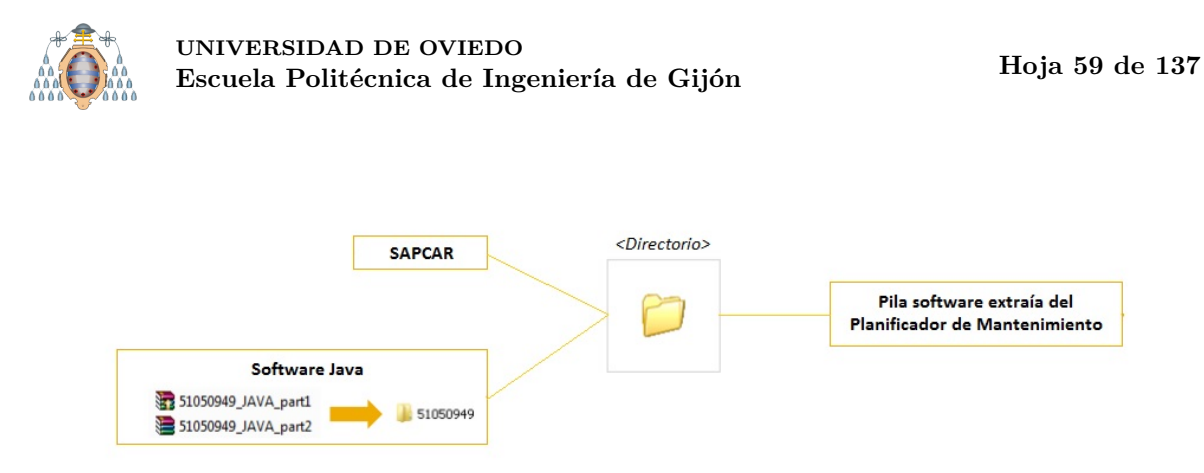

Figura 5.15.- Preparación del software.

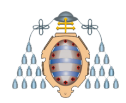

# **6. Actualización del Solution** Manager a la versión 7.2

Para actualizar el Solution Manager, se emplea la herramienta Software Upgrade Manager (SUM) que sirve de guía, ayuda a la detección de errores y automatiza en la medida de lo posible el proceso, minimizando el tiempo de actualización y por consiguiente, el tiempo de indisponibilidad del sistema. La SUM realiza el proceso en diferentes fases, acordes con el estándar y las recomendaciones de SAP para estos casos:

- Inicializaci´on. Se trata de la pantalla de bienvenida de la herramienta. La SUM detectará automáticamente cualquier sistema SAP instalado, solicitará credenciales válidas para el control del sistema e información sobre el software que se quiere actualizar.
- Extracción. El objetivo de esta fase es extraer el software descargado. Para este prop´osito, la herramienta analizar´a la arquitectura del sistema, puede solicitar usuarios adicionales y la instalación de alguna nota de SAP que corrija errores o aumente funcionalidades.
- Configuración. Se introduce toda la información requerida para configurar procesos, correcciones de objetos, parámetros, usuarios, etc.
- Comprobación. Comprueba si todo está correctamente antes de empezar con las tareas previas al periodo de indisponibilidad del sistema.
- Preproceso. Se centra en analizar los objetos que actualmente están siendo bloqueados porque se están modificando en órdenes de transporte sin terminar. Tras analizar las órdenes de transporte que no están liberadas en el sistema, se llega al bloqueo del entorno de desarrollo: a partir de este momento, no se puede realizar ninguna modificación de código del estándar de SAP.
- Ejecución. Se carga el software en el sistema con la aplicación apagada y la base de datos arrancada. Por seguridad, ser´a necesario realizar una copia de seguridad justo antes de empezar este punto y al terminarlo.

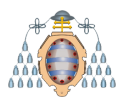

- Postproceso. Una vez finalizada la ejecución, se evalúa la actualización y se modifican los registros. Puede ser necesario modificar el estándar de SAP si ha tocado objetos que anteriormente han sido alterados por el equipo de desarrollo.
- Finalización. Confirma que la actualización ha salido bien. No requiere de acciones críticas.
- Resumen. Muestra información sobre el proceso, como el nivel de destino alcanzado y el tiempo que ha durado.

# **6.1.- Ejecuci´on la herramienta Software Update Manager (SUM)**

El proceso de actualización de un producto SAP se realiza a través de la SUM y se recomienda utilizar siempre la última versión disponible. Cuando se elabora la pila de objetos, una de las opciones es seleccionar la versión recomendada y la última disponible del SAP Host Agent, tal y como se ha explicado en la sección [5.2.](#page-63-0) Para hacer funcionar la SUM, es necesario registrar el sistema en el SAP Host Agent, como se puede ver en la Figura [6.1,](#page-76-0) con el comando **STARTUP confighostagent** *<***SID***>*.

<span id="page-76-0"></span>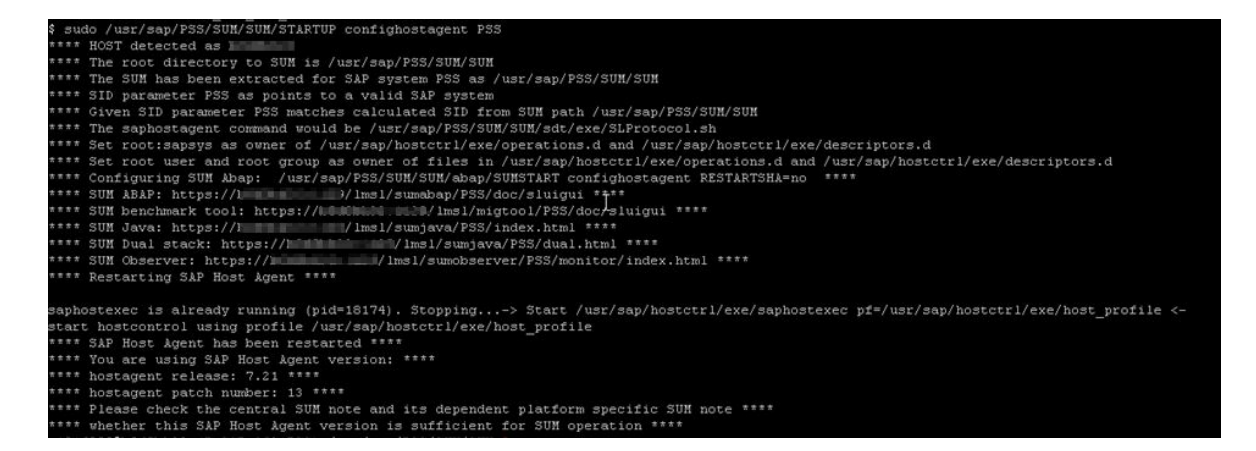

Figura 6.1.- Arrancar la herramienta SUM.

El correcto registro en el SAP Host Agent retorna la dirección web donde se va a ejecutar la herramienta. En este caso, como el sistema posee parte ABAP y Java, se trata de una arquitectura conocida como *Dual stack* y la url que se va a utilizar será <https://<servidor:puerto>/lmsl/sumjava/<SID>/dual.html>. Tras

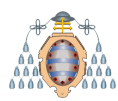

autenticarse con las credenciales del usuario  $\langle$ sid $\rangle$ adm, la SUM está lista para empezar a ejecutarse.

## **6.2.- Fase de inicialización**

Las partes ABAP y JAVA se irán ejecutando en paralelo a lo largo de todo el proceso, y mostrarán información cada vez que haya que realizar alguna acción manual o suceda alg´un tipo de error que haya que subsanar. Adem´as, cuando una fase acaba primero que la otra o requiera de un paso en concreto de ella, esperará por su ejecución.

Tras detectar el sistema (ver Figura [6.2\)](#page-77-0), se introduce de nuevo el usuario *<sid>adm* para que pueda ejecutar las funciones de control, como el apagado y encendido cuando sea necesario (sin necesidad de hacerlo manualmente). A continuación, se introduce el archivo XML generado en el Planificador del Mantenimiento para que la SUM pueda leer los niveles origen y destino, así como el software que va a necesitar para conseguirlo, tal y como se puede ver en la Figura [6.3.](#page-78-0)

<span id="page-77-0"></span>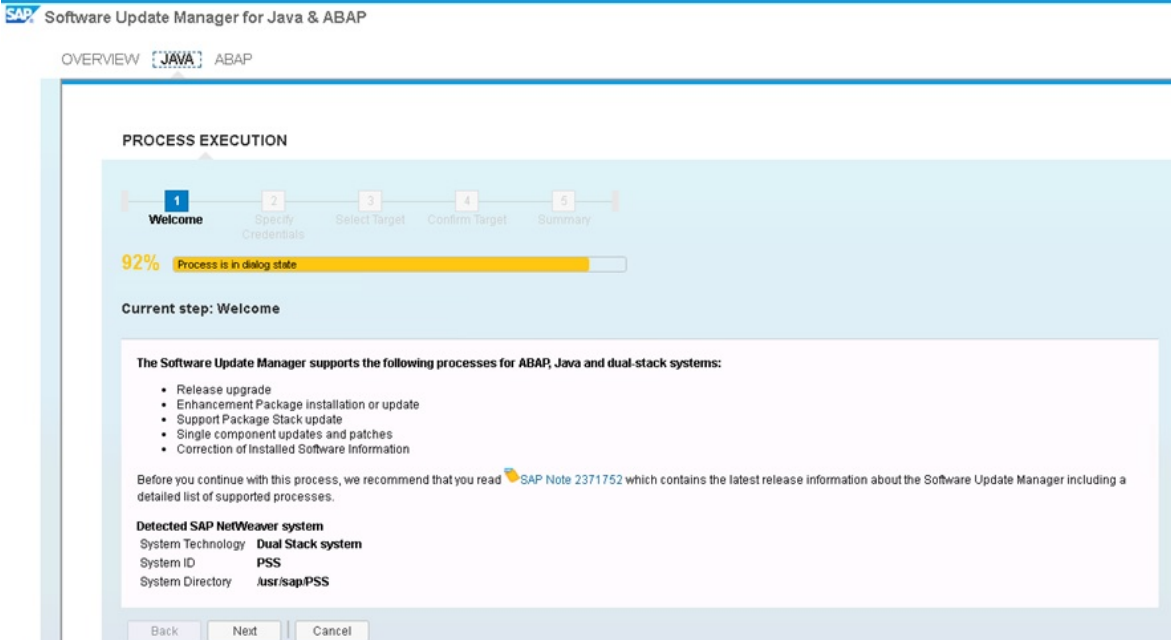

Figura 6.2.- Detección del sistema a actualizar por parte de la SUM.

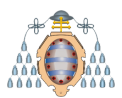

<span id="page-78-0"></span>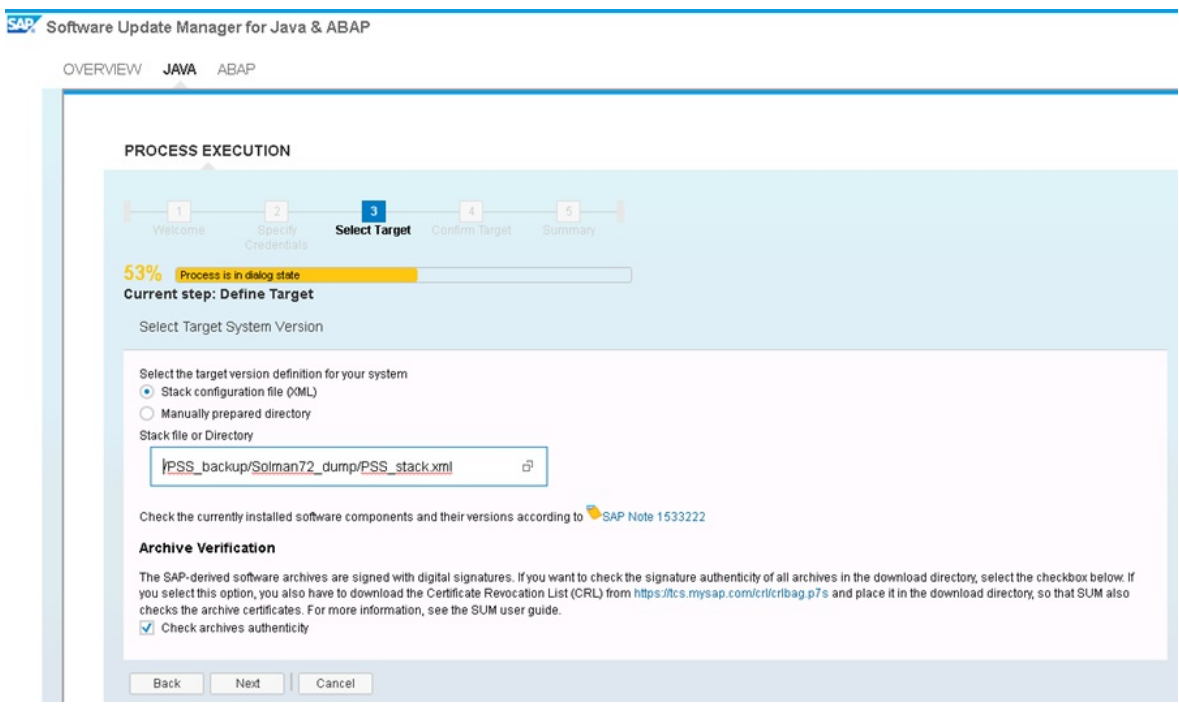

Figura 6.3.- Introducción del archivo .xml.

Tras procesar toda la información contenida en el archivo XML y comprobar la carpeta donde se encuentran los paquetes con el software, la SUM detecta que se quiere actualizar el Solution Manager de la versión 7.1 a la 7.2. Como se puede ver en la Figura [6.4,](#page-78-1) en el destino diferencia entre ABAP y Java por separado. Esto es debido a que, como se comentó anteriormente, va a ser necesario separar las dos partes.

<span id="page-78-1"></span>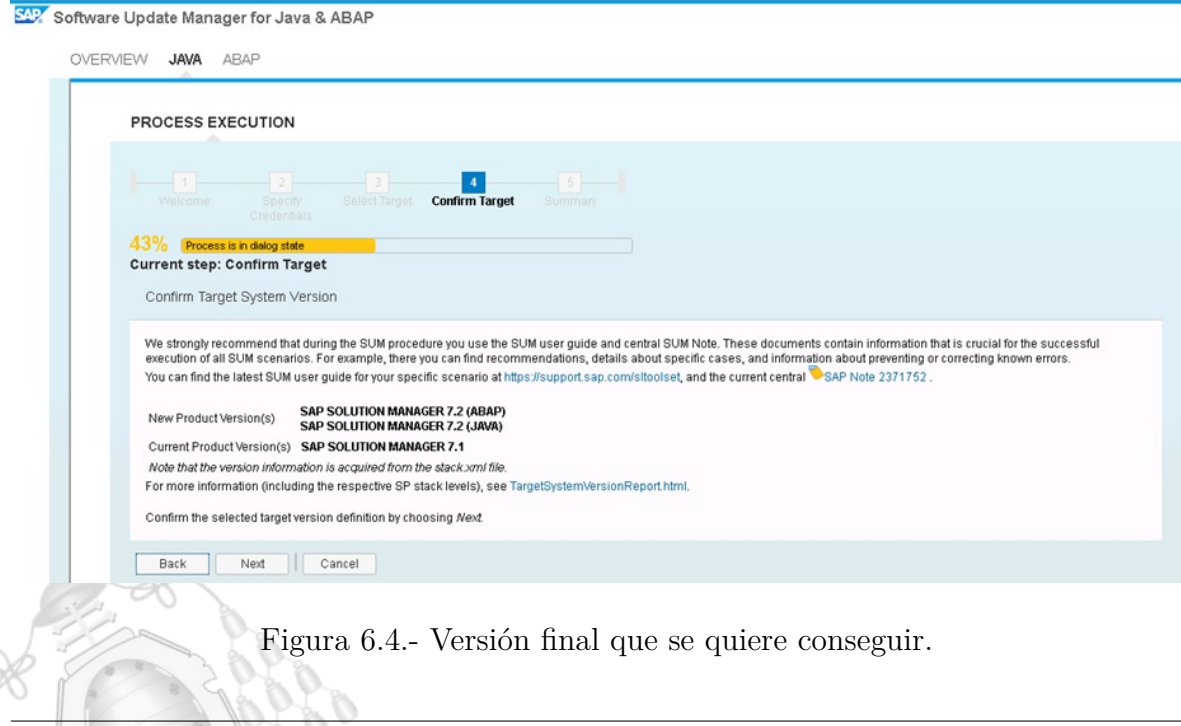

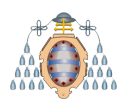

## **6.3.-** Fase de extracción

La parte ABAP solicita las credenciales del usuario DDIC: este es uno de los usuarios por defecto de SAP, concretamente el que se utiliza para la gestión del diccionario de datos. Como durante la actualización se van a modificar estructuras de datos, hay que asegurarse de que el usuario DDIC no se encuentre bloqueado, que su contraseña actual sea conocida por el administrador y que posea los permisos SAP ALL.

En la Figura [6.5](#page-79-0) se puede apreciar que la SUM detecta que la SPAM posee un nivel demasiado bajo. SPAM es la transacción desde la que se actualizan los paquetes de SAP individual y manualmente: el administrador los descarga y los actualiza a través de la SPAM. Cuando los paquetes de actualización son muchos y entre ellos poseen complejas dependencias es cuando se utiliza la SUM, como es el caso del presente proyecto, para facilitar y automatizar el proceso. Para poder continuar, se descarga la  $\tilde{u}$ ltima versión disponible de la SPAM (la 65) y se carga en el directorio que solicita.

<span id="page-79-0"></span>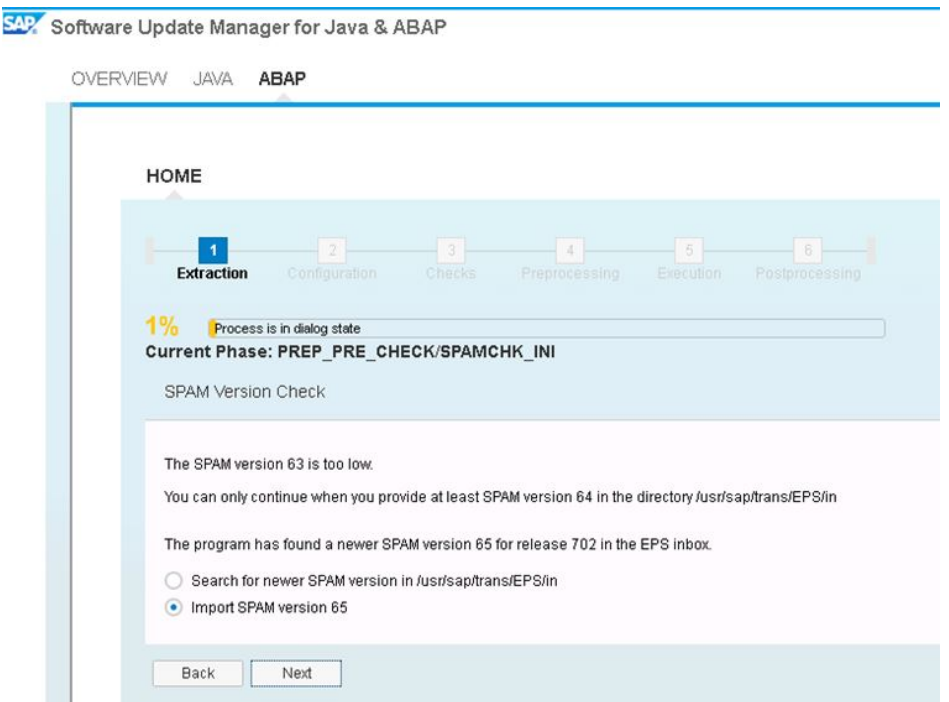

Figura 6.5.- Error sobre la actual versión de la SPAM.

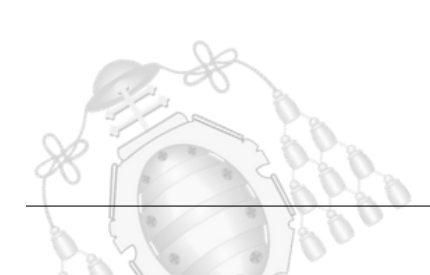

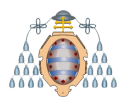

<span id="page-80-0"></span>Como no se va a migrar la base de datos a ningún otro cliente, es necesario marcar la opción No migration para que mantenga la estructura de datos actual, tal y como se aprecia en la Figura [6.6.](#page-80-0)

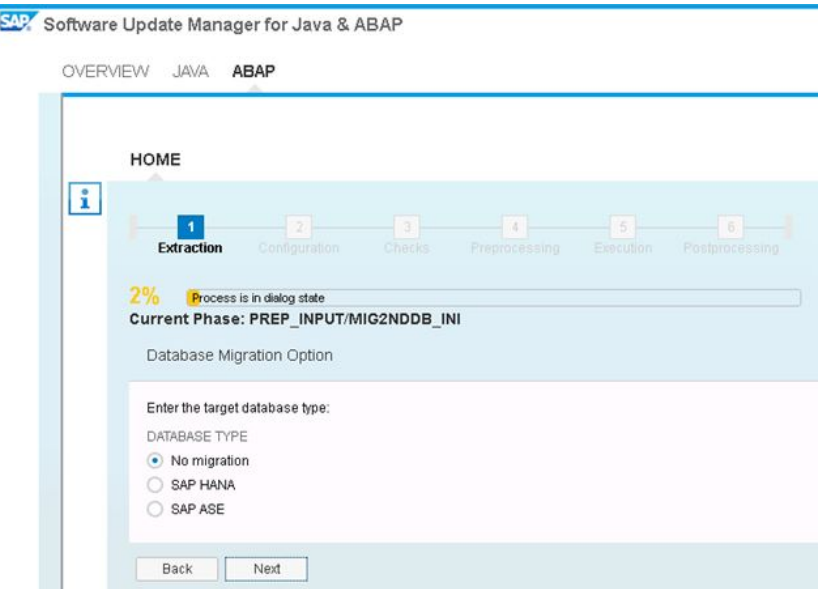

Figura 6.6.- Opciones disponibles a tomar sobre la base de datos.

La Figura [6.7](#page-81-0) refleja cómo la SUM está detectando dos esquemas de base de datos, lo que le da a enteder que hay varios sistemas instalados en el mismo servidor. En la Figura [6.8](#page-81-1) se comprueba, a través de una consulta en la base de datos, que cuando se intenta comprobar el usuario  $SAP^*$  a través del esquema sapr3, devuelve correctamente los mandantes en los que se encuentra el usuario. En cambio, para el esquema SAPPSSDB, la consulta no retorna nada y por tanto no es el esquema que está utilizando. Como se sabe que en este servidor el único sistema que alberga es el Solution Manager, se confirma en la SUM que está configurado correctamente y que no comparte la base de datos con otro.

<span id="page-81-0"></span>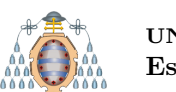

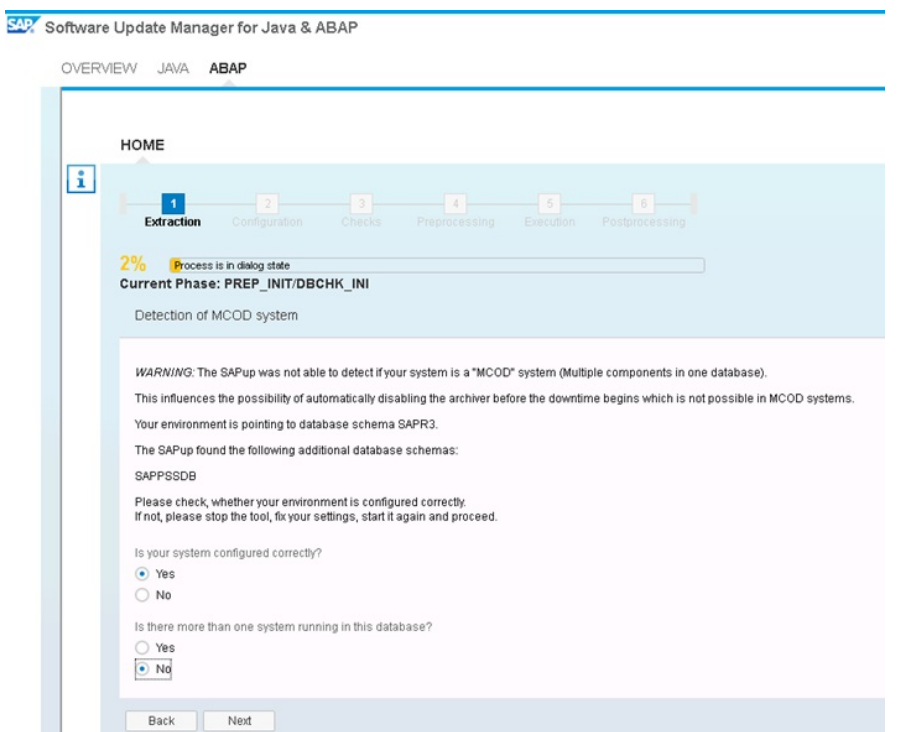

Figura 6.7.- Error en la detección del esquema de la base de datos.

<span id="page-81-1"></span>

|                   |  |                       |  | $db2$ => select bname, mandt from sapr3.usr02 where bname='SAP*'    |  |  |
|-------------------|--|-----------------------|--|---------------------------------------------------------------------|--|--|
| BNAME             |  |                       |  | MANDT                                                               |  |  |
| $SAP*$            |  |                       |  | 000                                                                 |  |  |
| SAP*              |  |                       |  | 001                                                                 |  |  |
| $SAP*$            |  |                       |  | 100                                                                 |  |  |
| SAP*              |  |                       |  | 200                                                                 |  |  |
|                   |  | 4 record(s) selected. |  |                                                                     |  |  |
|                   |  |                       |  | $db2$ => select bname, mandt from sappssdb.usr02 where bname='SAP*' |  |  |
|                   |  |                       |  | SOL0204N "SAPPSSDB.USR02" is an undefined name. SOLSTATE=42704      |  |  |
| $db2 \Rightarrow$ |  |                       |  |                                                                     |  |  |

Figura 6.8.- Comprobación del esquema de base de datos que se está utilizando.

Tras introducir las opciones necesarias en la fase de extración, la SUM se ejecuta en paralelo en la parte JAVA y ABAP para poder alcanzar la siguiente fase: configuración.

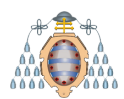

# **6.4.**- Fase de configuración

Una vez extraído correctamente todo el software, la herramienta lo analiza. Uno de los pasos clave es proporcionar las credenciales de varios usuarios para que la SUM los utilice durante el proceso para acceder al sistema y ejecutar determinadas acciones autom´aticamente sin necesidad de que el administrador lo haga manualmente.

- J2EE ADMIN: es el usuario de administración por defecto de la parte Java.
- SAP\*: es el super usuario de SAP y se utiliza para configurar el sistema tras una instalación o por los administradores para acceder a determinadas partes del sistema en casos de bloqueo.
- DDIC: la parte Java lo necesita para conectar con el ABAP en algún punto de la actualización. Ambas partes pueden conectar entre si a través de llamadas remotas.

Se opta por una configuración de tipo avanzado, tal y como se puede ver en la Figura [6.9,](#page-83-0) que permita minimizar el tiempo de indisponibilidad del sistema y se consigue asignando los procesos de trabajo adecuados tras realizar un estudio de los recursos del sistema. En cambio, con el modo estándar los procesos los asigna automáticamente la SUM en base a las recomendaciones de SAP.

Para conseguir un número de procesos de trabajo que permitan reducir el tiempo de parada del sistema sin saturar los recursos del servidor, se han tenido en cuenta los siguientes aspectos, reflejados en la Figura [6.10.](#page-84-0)

- Procesos ABAP. Se han establecido de acuerdo con los procesos de fondo disponibles en el Solution Manager, que son 30 y se van a utilizar todos durante el periodo de indisponibilidad. Para el tiempo de disponibilidad del sistema se le han asignado 18 que es un tercio del total (10) más 8 de margen que se permite asignar, y el resto quedan libres para que puedan ser utilizados por los usuarios.
- Procesos SQL. Tras revisar las recomendaciones de IBM sobre procesos SQL ejecut´andose en paralelo en bases de datos DB2, se recomienda aplicar el factor 1,5 por cada CPU disponible en el servidor, en total 24 procesos durante el tiempo de inactividad del sistema y 16 (uno por CPU), durante el tiempo de actividad.

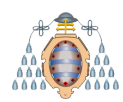

De esta manera, se evita saturar los registros de la base de datos al ejecutar demasiadas sentencias SQL de forma paralela.

- Procesos R3Trans. Estos procesos son los que tienen más impacto en el tiempo de ejecución durante la inactividad, ya que carga los archivos SAP en la base de datos. Como trabaja mano a mano con los procesos SQL y no se ha encontrado ninguna recomendación al respecto, se van a asignar los mismos valores.
- Procesos R3Load. Se van a asignar 3 procesos de trabajo por cada CPU del servidor, en este caso:  $3x16 = 48$  procesos de trabajo de bajada y la mitad de subida, 24. Los procesos R3Load son los que utiliza SAP para exportar la base de datos a un archivo, cargar los paquetes correspondientes en base al software descargado (con los procesos R3Trans y SQL), e importar de nuevo los archivos en el sistema.

<span id="page-83-0"></span>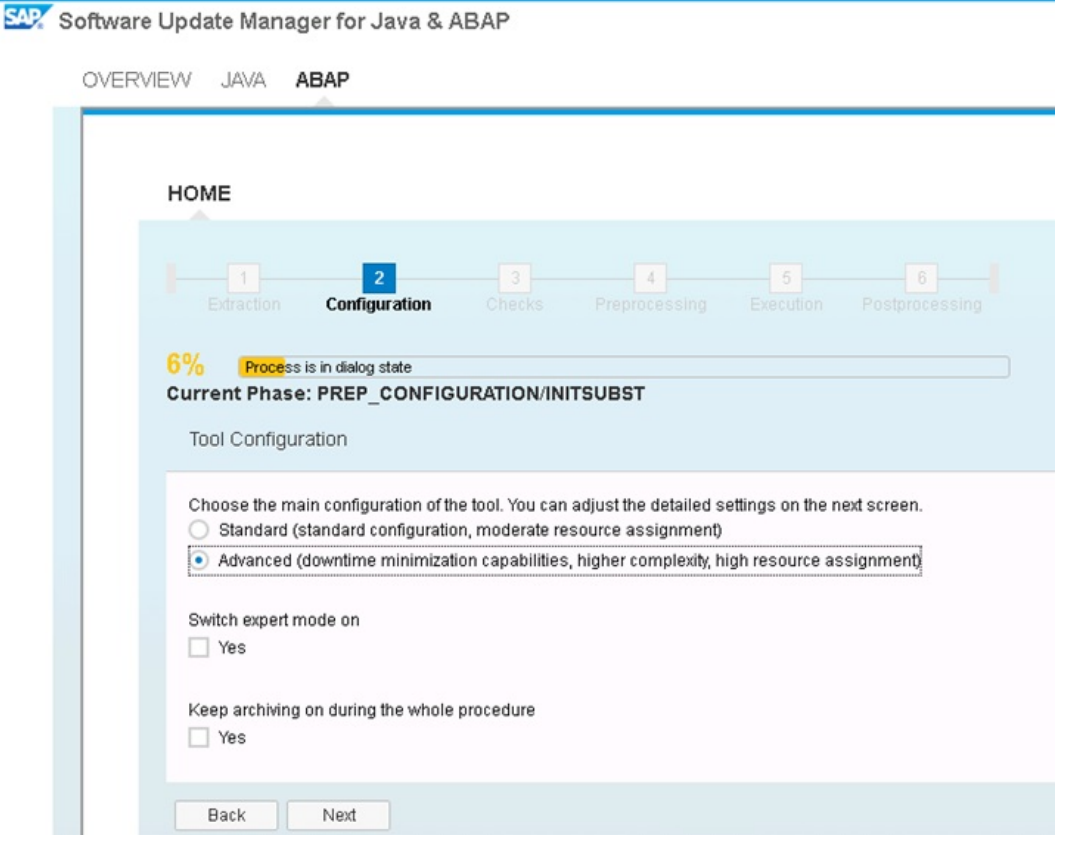

Figura 6.9.- Configuraciones sobre los procesos disponibles.

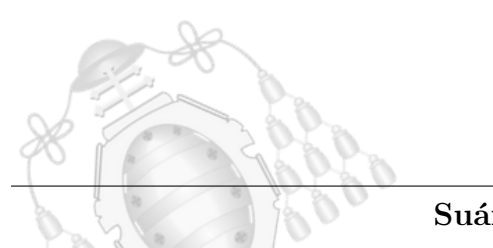

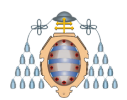

<span id="page-84-0"></span> $\overline{a}$ 

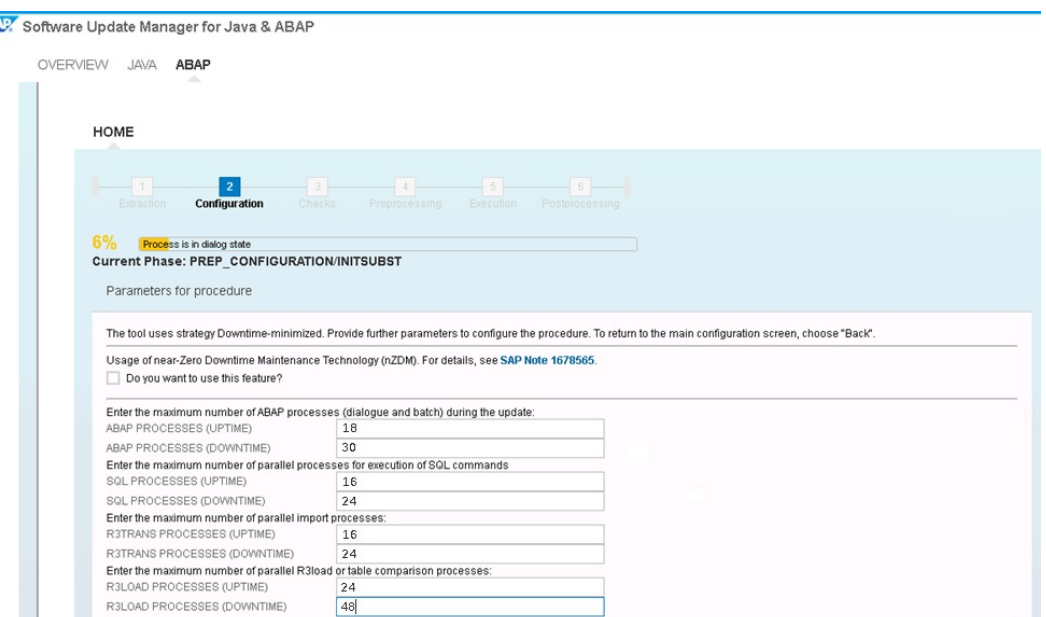

Figura 6.10.- Configuraciones del número de procesos que se van a utilizar.

Como el Solman dispone únicamente de una instancia SAP, no hace falta realizar reparto de carga. Además, se va a optar por la opción de no generar compilaciones durante la actualización, conocido este paso como SGEN. La SGEN sirve para compilar todas las transacciones del sistema tras una instalación (tanto del sistema como de un componente) o una actualización, y que vaya más rápido cuando los usuarios comiencen a usarlo; se va a ejecutar manualmente al final de todo el proceso, para ahorrar tiempo. En la Figura [6.11](#page-84-1) se muestran las decisiones anteriormente mencionadas.

<span id="page-84-1"></span>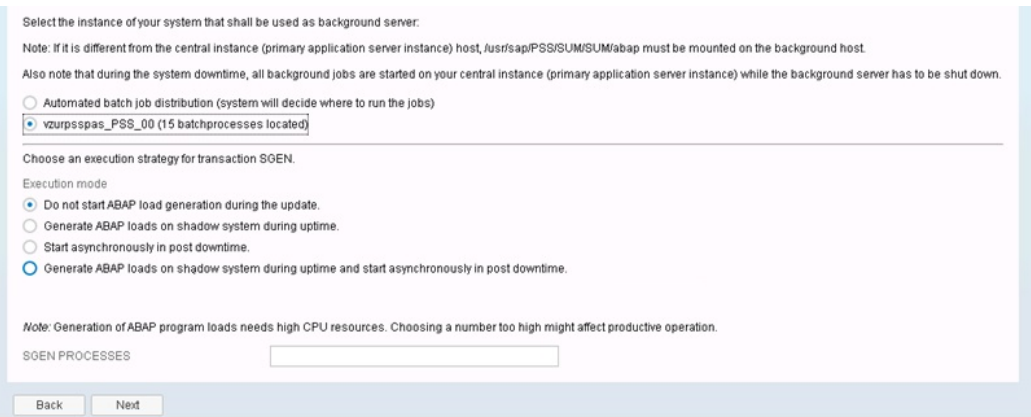

Figura 6.11.- Configuración sobre las instancias y la no ejecución de la SGEN.

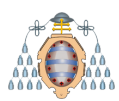

La SUM detecta que, previo a actualizar el Solution Manager, necesita instalar las notas que aparecen el la Figura [6.12](#page-85-0) para poder continuar. Una nota de SAP es una solución que publica SAP en su portal donde se notifica un un error y lo corrige o a˜nade funcionalidad extra. La nota puede describir manualmente pasos, introducir c´odigo que lo corrija directamente o ambas cosas: combinar pasos manuales con carga de c´odigo. Tras analizar las notas, se instalan en el sistema. No requieren de pasos manuales, incluyen código automáticamente durante su instalación y son perfectamente implementables en el sistema como se puede ver en la Figura [6.13.](#page-85-1)

<span id="page-85-0"></span>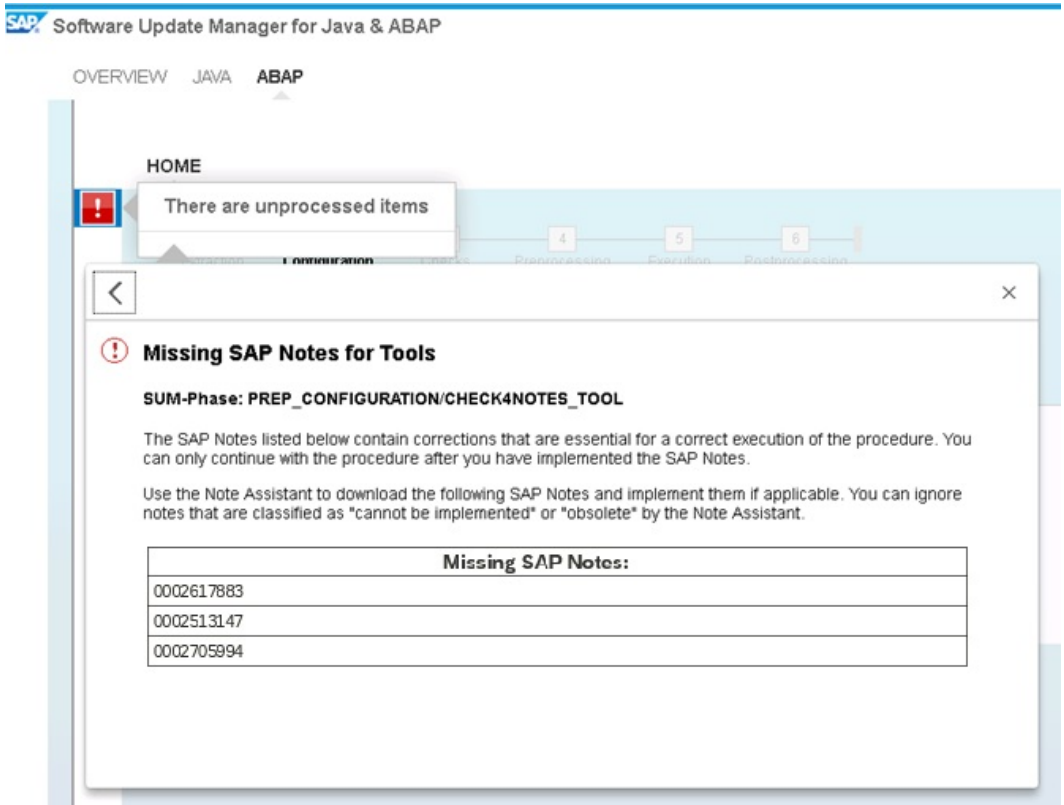

Figura 6.12.- Notas de SAP que hay que instalar obligatoriamente.

<span id="page-85-1"></span>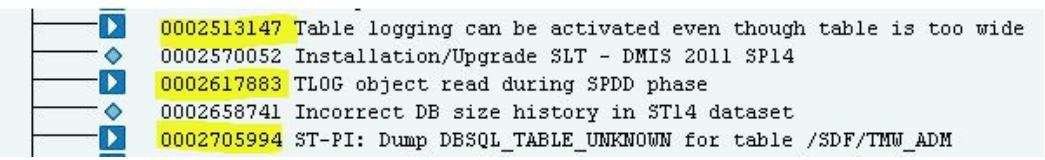

Figura 6.13.- Las notas son perfectamente implementables en el sistema.

Durante la configuración de la parte Java, se obtiene el error mostrado en la Figura [6.14,](#page-86-0) en un driver de la base de datos. Tras buscar el error en el portal de SAP se

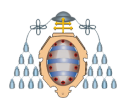

#### **UNIVERSIDAD DE OVIEDO** Escuela Politécnica de Ingeniería de Gijón

analiza la nota 1365982, que propone ejecutar el script *db6 update client.sh* localizado en la ruta de instalación de la base de datos. Tras consultar la ayuda del script, se le puede pasar un parámetro que permite actualizar únicamente el driver JDBC, que es el que est´a dando error. Por tanto, con el usuario de la base de datos DB2 se ejecuta el siguiente script, cuyo resultado se ve en la Figura [6.15:](#page-86-1) **./db6 update client.sh –j**. La SUM avanza en su ejecución y se soluciona el error.

<span id="page-86-0"></span>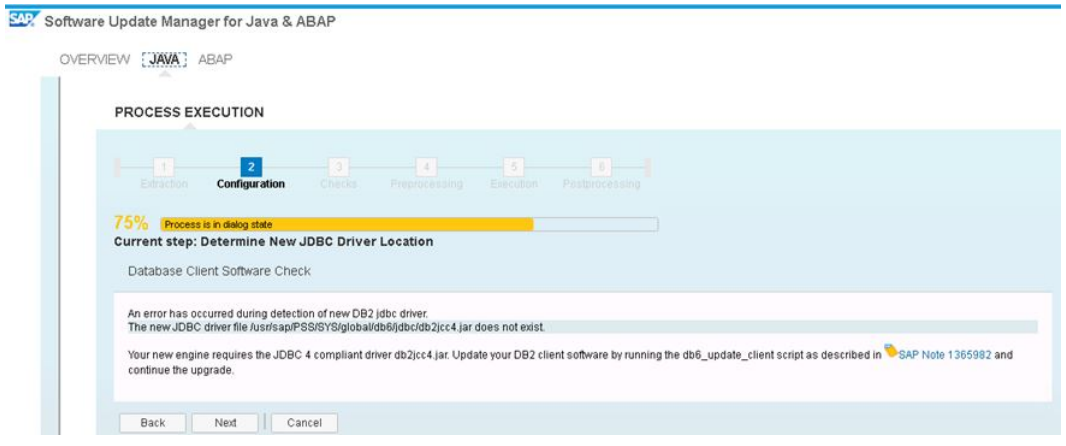

Figura 6.14.- Error en el driver JDBC.

<span id="page-86-1"></span>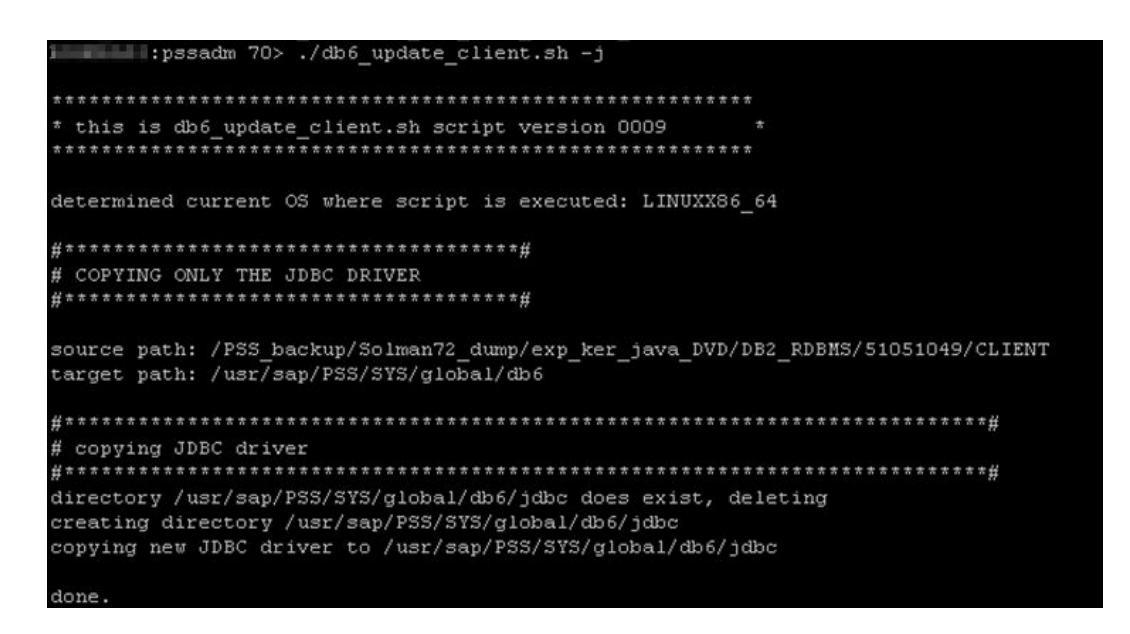

Figura 6.15.- Actualización del driver JDBC para solucionar el error.

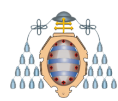

## **6.5.-** Fase de comprobación

Durante esta fase, en la parte Java existen problemas de compatibilidad entre la actual versión de las políticas JCE (Java Cryptography Extension) y los servicios Adobe (ADS), instalados el el Solution Manager para poder generar archivos PDF o interactivos. Las JCE son descargables desde la p´agina de Oracle [\[10\]](#page-152-2) y se le indica a la SUM d´onde encontrarlas dentro del servidor, tal y como se puede observar en la Figura [6.16.](#page-87-0)

<span id="page-87-0"></span>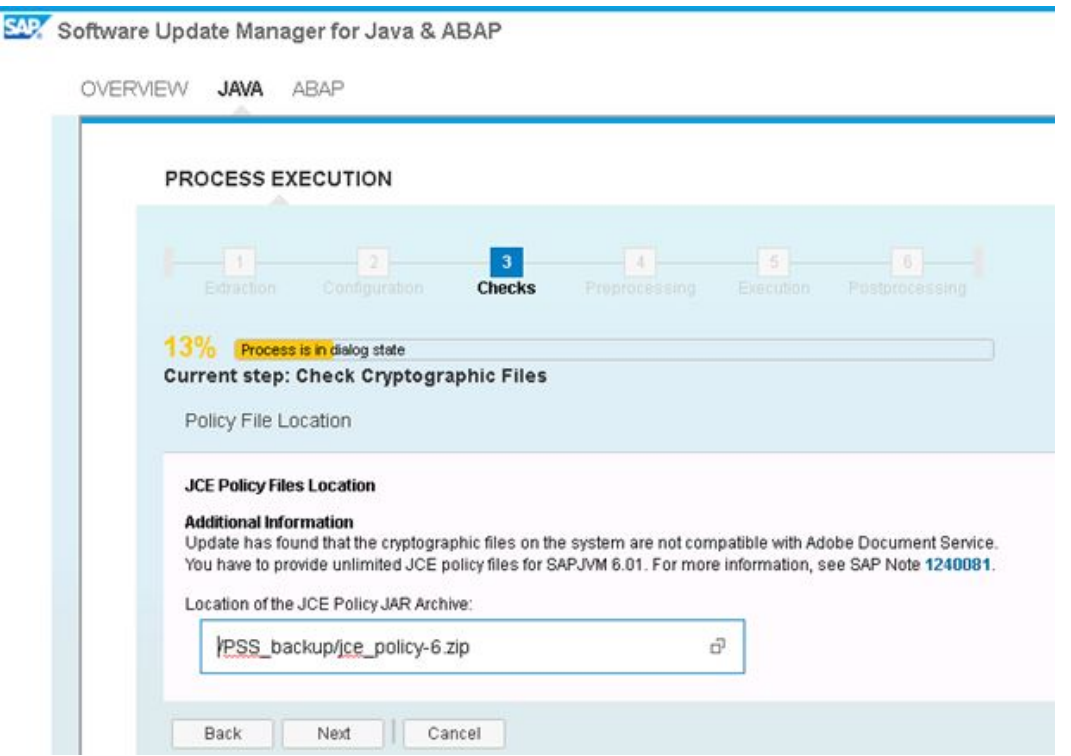

Figura 6.16.- Actualización de las políticas JCE.

En la Figura [6.17](#page-88-0) se puede apreciar como en la parte ABAP se va a seleccionar la opción que inicia el programa RASUVAR1 y guarde todas las variantes (a través de un trabajo en segundo plano llamado JOB\_RASUVAR1) antes de la actualización para que, después de terminarla, automáticamente el trabajo JOB RASUVAR2 ejecute el programa RASUVAR2 y las restaure. Cada vez que se inicia un programa en el que se definen las pantallas de selección, el sistema muestra un conjunto de campos de entrada para las selecciones espec´ıficas de la base de datos y del programa. Para seleccionar un determinado conjunto de datos, se ingresa un rango de valores apropiado. Si a menudo

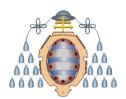

#### **UNIVERSIDAD DE OVIEDO** Escuela Politécnica de Ingeniería de Gijón

ejecuta el mismo programa con el mismo conjunto de selecciones (por ejemplo, para crear un informe estadístico mensual), se pueden guardar los valores en un conjunto llamado variante. Las variantes son el ´unico m´etodo para pasar valores a un programa que se ejecute a trav´es de un trabajo en segundo plano. Por lo tanto, cuando ejecuta un programa en segundo plano, debe usar una variante.

<span id="page-88-0"></span>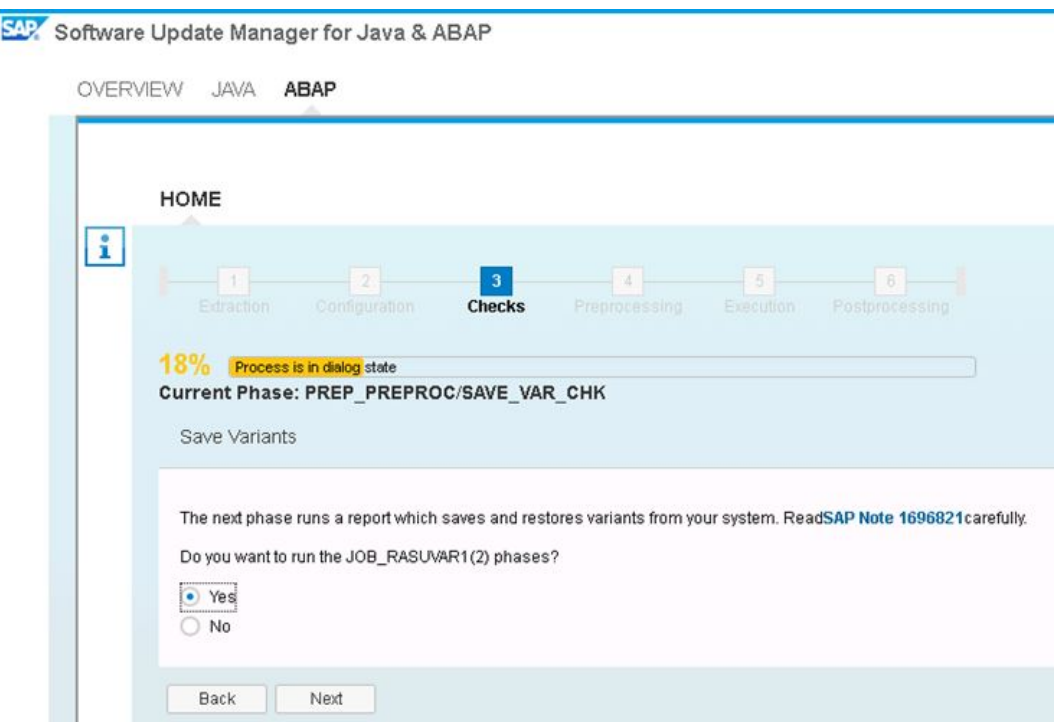

Figura 6.17.- Guardar las variantes generadas en el Solution Manager.

Durante la actualización, se van crear varios espacios de tablas (*tablespaces*) en la base de datos. Durante las comprobaciones, se observa que existe falta de espacio para crear los espacios de tablas (ver Figura [6.18\)](#page-89-0). En realidad, tal y como se puede apreciar en la Figura [6.19,](#page-89-1) si hay espacio ya que un  $34\%$  de la capacidad está libre. La bases de datos DB2 en SAP guardan la información en varios sistemas de ficheros denominados *sapdatas*: durante la instalación, se especifican cuántos *sapdatas* se desean para el sistema. En este caso, se disponen de 6 *sapdatas* de 37GB cada uno.

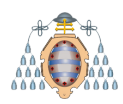

<span id="page-89-0"></span>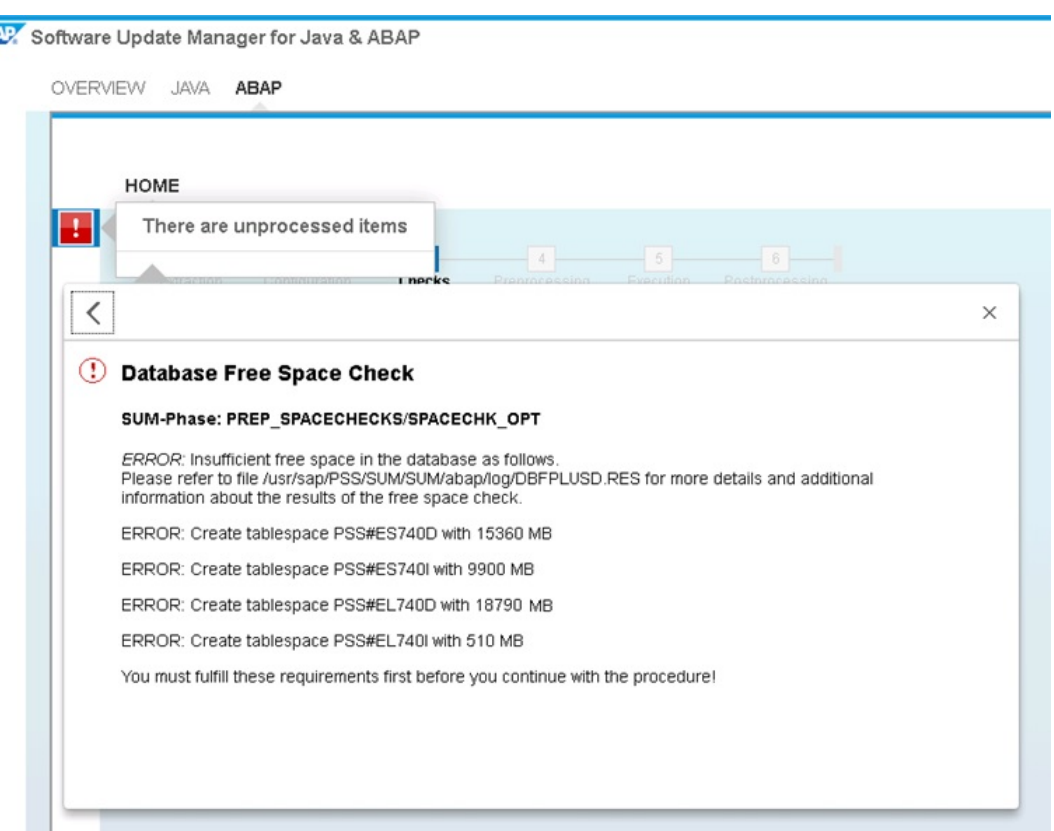

Figura 6.18.- Error al crear los espacios de tabla.

<span id="page-89-1"></span>

| :db2pss 64> df -h   grep sapdata  |         |     |                           |
|-----------------------------------|---------|-----|---------------------------|
| /dev/mapper/datavg-lv db2sapdata1 |         |     |                           |
|                                   | 59G 37G | 20G | 66% /db2/PSS/sapdata1     |
| /dev/mapper/datavg-lv db2sapdata2 |         |     |                           |
|                                   | 59G 37G |     | 20G 66% /db2/PSS/sapdata2 |
| /dev/mapper/datavg-lv db2sapdata3 |         |     |                           |
|                                   | 59G 37G | 20G | 66% /db2/PSS/sapdata3     |
| /dev/mapper/datavg-lv db2sapdata4 |         |     |                           |
|                                   | 59G 37G | 20G | 66% /db2/PSS/sapdata4     |
| /dev/mapper/datavg-lv db2sapdata5 |         |     |                           |
| 59G                               | 37G     | 20G | 66% /db2/PSS/sapdata5     |
| /dev/mapper/datavg-lv db2sapdata6 |         |     |                           |
| 59G                               | 37G     | 20G | 66% /db2/PSS/sapdata6     |

Figura 6.19.- Espacio de la base de datos en el momento del error.

Tras analizar el estado de las tablas y los espacios de tablas en la base de datos, se ha descubierto que muchas tienen la marca de agua muy alta: esto quiere decir que de cara a la base de datos están ocupado espacio pero en realidad, están en gran parte vacías. Para conseguir espacio, se puede reducir la marca de agua a través de un

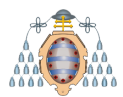

trabajo de fondo que libera su espacio bajando la marca de agua hasta el tamaño real que ocupa en la base de datos.

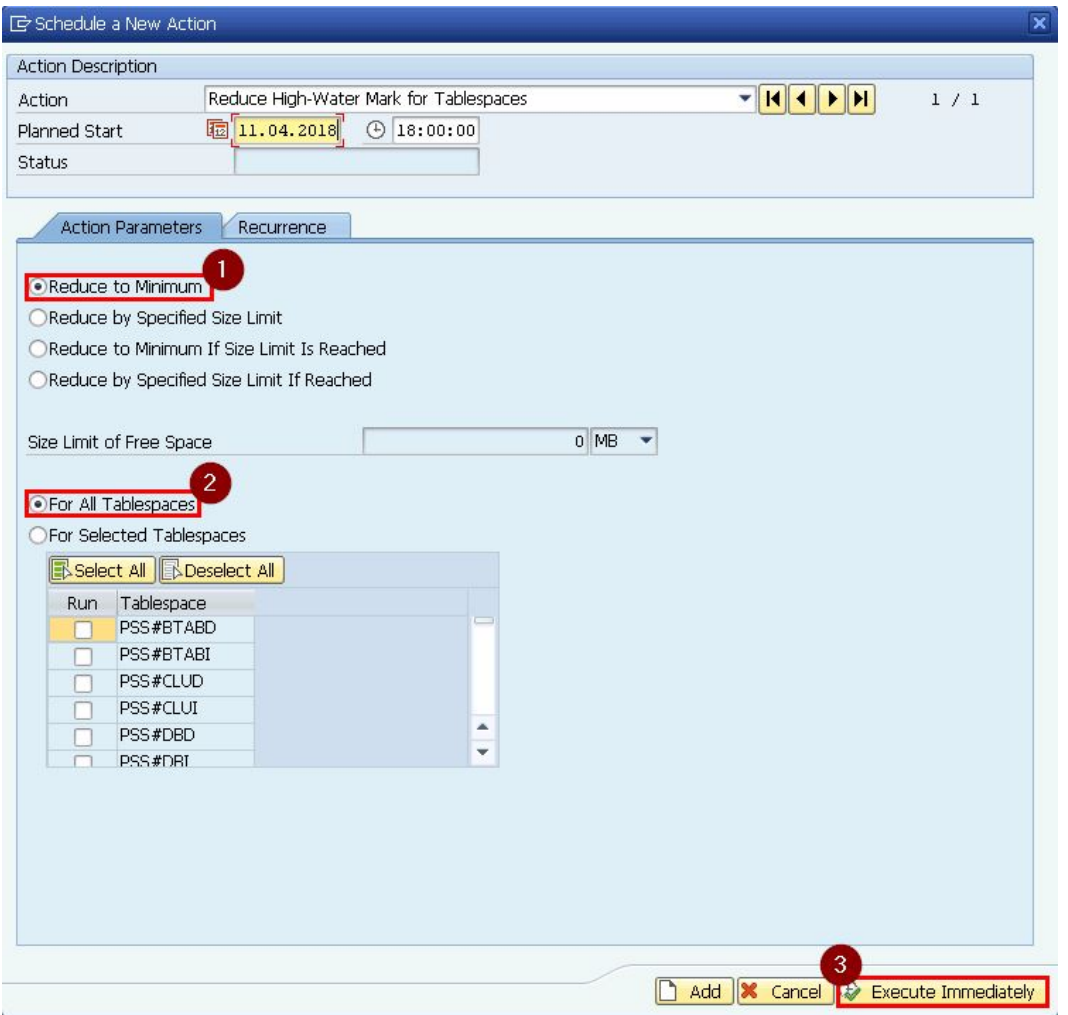

Figura 6.20.- Planificación de un trabajo de fondo para reducir la marca de agua en la base de datos.

El trabajo de fondo tard´o 7 horas y 22 minutos en ejecutarse. Durante este tiempo se han investigado los logs que genera la SUM en busca de más información sobre el error que sale, aconseja preparar el espacio para la creación de los nuevos espacios de tablas. Tras consultar las notas de IBM, la ejecución del script *DB6TBSXT.CLP* permite ajustar el espacio, los contenedores y los buffers durante una actualización. Por este motivo, al acabar la reducción de la marca de agua, se ejecuta el siguiente comando **db2 -tvf DB6TBSXT.CLP** y termina correctamente, tal y como se puede observar

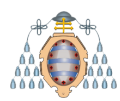

en la Figura [6.21.](#page-91-0) La SUM continua sin dar errores y consigue crear los espacios en tabla.

<span id="page-91-0"></span>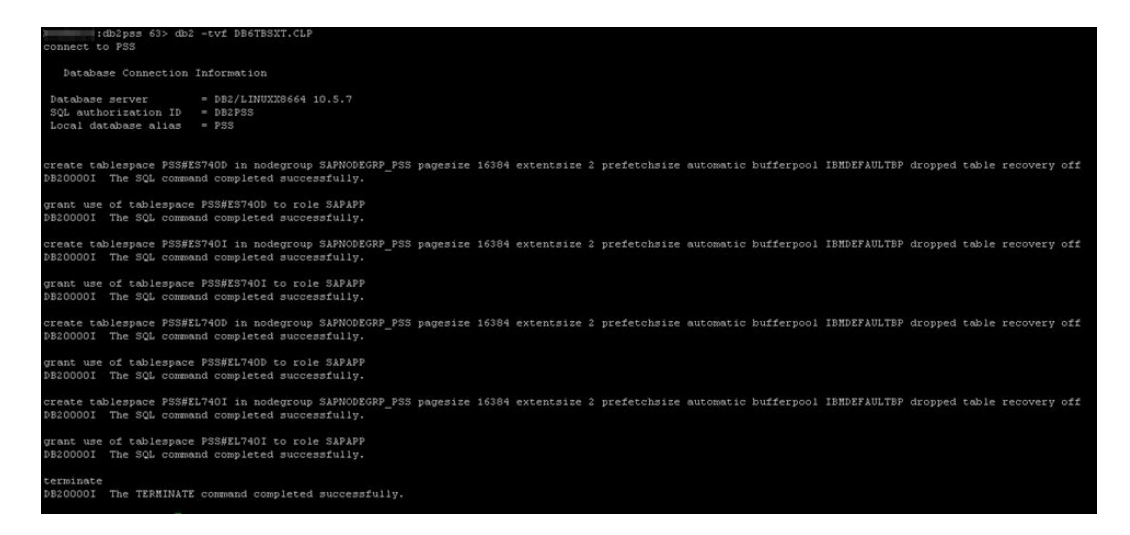

Figura 6.21.- Ajuste del espacio, los contenedores y buffers en la base de datos.

#### **6.6.- Fase de preproceso**

Durante la fase de preproceso se alcanza una de las partes clave de la actualización: el bloqueo del entorno de desarrollo, tal y como se muestra en la Figura [6.22.](#page-92-0) Esto significa que los desarrolladores SAP no pueden trabajar en el sistema hasta que finalice la actualización: los objetos que se van a actualizar se bloquean y no pueden ser utilizados. Se notifica a todos los desarrolladores que trabajan con Solution Manager que se va a entrar en esta fase. Adem´as, es posible que se necesite de su ayuda para solventar inconvenientes que puedan surgir sobre bloqueos de dichos objetos.

Las órdenes de transporte que aparecen en la Figura [6.23](#page-92-1) contienen objetos que se van a tocar durante la actualización, y necesitan ser liberadas y transportadas en el sistema antes de continuar. Son órdenes antiguas que posiblemente quedaron sin terminar porque no se continuó con un determinado desarrollo. Se pregunta a los usuarios  $y/\sigma$  responsables de dichas órdenes si pueden liberar y transportar las órdenes, y tras su aprobación, se continúa con la actualización.

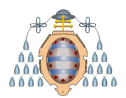

<span id="page-92-0"></span>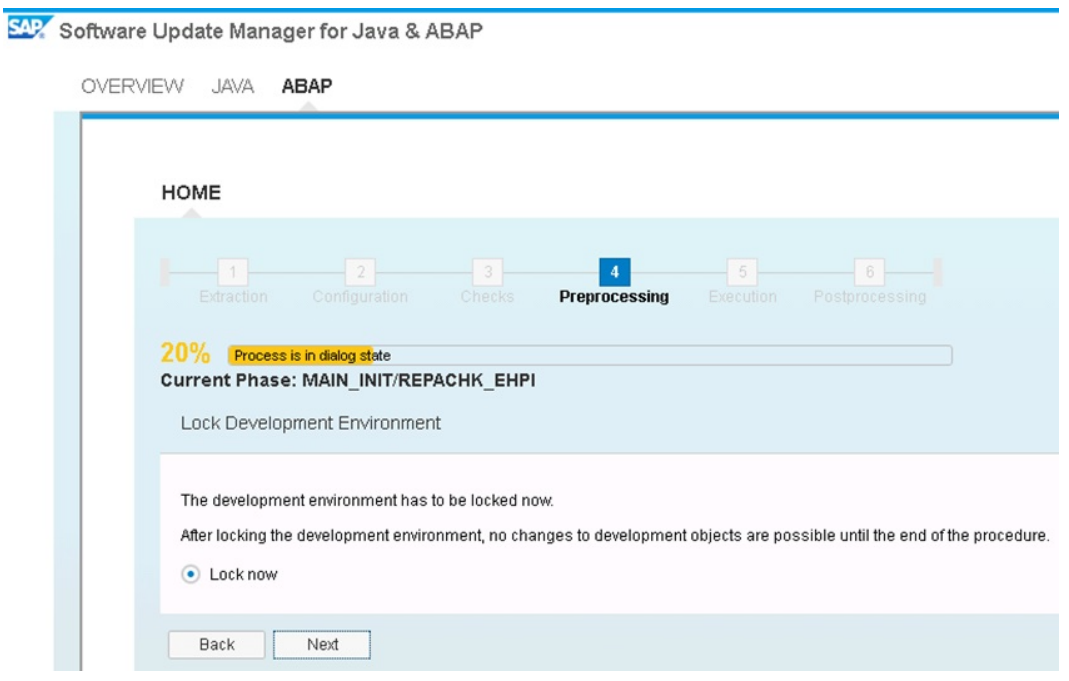

Figura 6.22.- Se alcanza el bloqueo del entorno de desarrollo.

<span id="page-92-1"></span>

| 1.19211100                                                                                                    |               |        |                             |                                                        |          |                                                                                                    |  |  |
|----------------------------------------------------------------------------------------------------|---------------|--------|-----------------------------|--------------------------------------------------------|----------|----------------------------------------------------------------------------------------------------|--|--|
|                                                                                                    |               |        |                             |                                                        |          |                                                                                                    |  |  |
|                                                                                                    |               |        |                             |                                                        |          |                                                                                                    |  |  |
| $-11 -$                                                                                                    | $-2-$         | $-3-$  |                             | $-5$                                                   |          | $\overline{\phantom{a}}$ $\overline{\phantom{a}}$ $\overline{\phantom{a}}$ $\overline{\phantom{a}}$ |  |  |
| Extraction                                                                                                    | Configuration | Checks | Preprocessing               | Execution                                              |          | Postprocessing                                                                                      |  |  |
|                                                                                                    |               |        |                             |                                                        |          |                                                                                                    |  |  |
| 20% Process is in dialog state<br>Current Phase: MAIN INIT/REPACHK EHPI                                                                                                    |               |        |                             |                                                        |          |                                                                                                    |  |  |
|                                                                                                    |               |        |                             |                                                        |          |                                                                                                    |  |  |
| Open Repairs found                                                                                                    |               |        |                             |                                                        |          |                                                                                                    |  |  |
|                                                                                                    |               |        |                             |                                                        |          |                                                                                                    |  |  |
| Locked SAP objects have been found in open repairs, corrections, or transport orders. If these orders are not released, you will not be able to adjust these objects if necessary.<br>The development environment has been unlocked now. Release the repairs and transport orders to ensure that you can adjust the contained objects, if necessary. |               |        |                             |                                                        |          |                                                                                                    |  |  |
| <b>Transport Request</b>                                                                                                    | <b>User</b>   | Date   | Repair                      | <b>User</b>                                            | Date     |                                                                                                    |  |  |
| PSSK900014                                                                                                    | P950787       |        | 20160524 PSSK900016 P950787 |                                                        | 20160603 |                                                                                                    |  |  |
| PSSK900029                                                                                                    | P950787       |        | 20161026 PSSK900030 P950787 |                                                        | 20161026 |                                                                                                    |  |  |
| PSSK900031                                                                                                    | P950787       |        | 20161103 PSSK900032 P950787 |                                                        | 20161103 |                                                                                                    |  |  |
| PSSK900033                                                                                                    | P950787       |        | 20161103 PSSK900034 P950787 |                                                        | 20161103 |                                                                                                    |  |  |
| PSSK900035                                                                                                    | P950787       |        | 20161103 PSSK900036 P950787 |                                                        | 20161103 |                                                                                                    |  |  |
| PSSK900039                                                                                                    | ANANTHA       |        | 20161116 PSSK900040 ANANTHA |                                                        | 20161118 |                                                                                                    |  |  |
| PSSK900044                                                                                                    | P950787       |        | 20170120 PSSK900045 P950787 |                                                        | 20170120 |                                                                                                    |  |  |
| PSSK900046                                                                                                    | P950787       |        | 20170210 PSSK900047 P950787 |                                                        | 20170210 |                                                                                                    |  |  |
| PSSK900048                                                                                                    |               |        |                             | SOLMAN_ADMIN 20170222 PSSK900049 SOLMAN_ADMIN 20170222 |          |                                                                                                    |  |  |
| PSSK900052                                                                                                    | ANANTHA       |        | 20170404 PSSK900053 ANANTHA |                                                        | 20170404 |                                                                                                    |  |  |
| PSSK900054                                                                                                    | P950787       |        | 20170428 PSSK900055 P950787 |                                                        | 20170428 |                                                                                                    |  |  |
| PSSK900056                                                                                                    | DDRAKE8       |        | 20170523 PSSK900057 DDRAKE8 |                                                        | 20170523 |                                                                                                    |  |  |
| <b>PSSK900058</b>                                                                                                    | P950787       |        | 20170713 PSSK900059 P950787 |                                                        | 20170713 |                                                                                                    |  |  |

Figura 6.23.- Listado de órdenes de transporte que es necesario liberar.

En la parte ABAP se obtiene el error de la Figura [6.24.](#page-93-0) Tras analizar los logs del sistema, parece que la tabla *COMC\_ATTRIBUTE* está dando problemas en sus

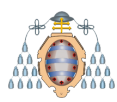

#### **UNIVERSIDAD DE OVIEDO** Escuela Politécnica de Ingeniería de Gijón

índices. Cuando se crea una tabla en el diccionario SAP, se crea automáticamente un ´ındice ´unico. Tambi´en es posible crear otros ´ındices (elegir entre ´ındices ´unicos y no ´unicos). Si bien un ´ındice no ´unico solo se utiliza para un acceso eficiente a los datos, el propósito de un índice único es garantizar que no haya valores duplicados en las columnas indexadas.

<span id="page-93-0"></span>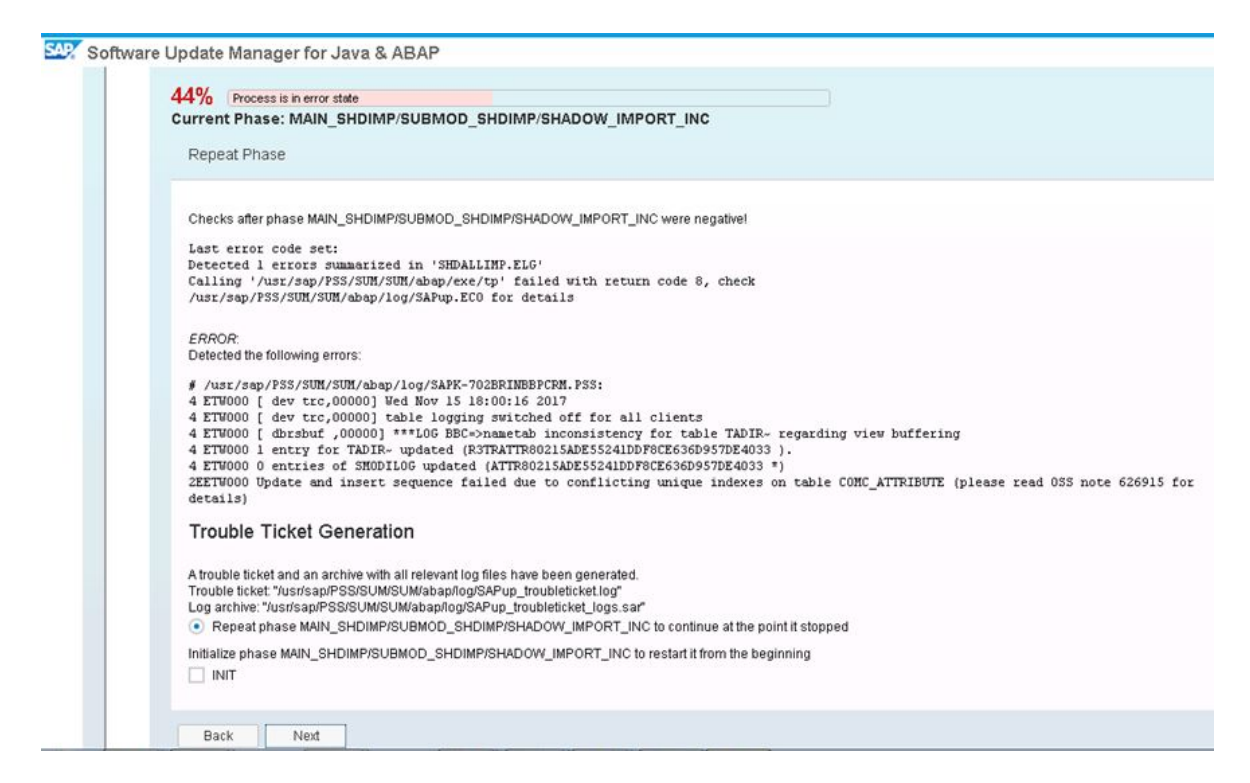

Figura 6.24.- Error en los índices de la tabla COMC\_ATTRIBUTE.

Sin embargo, si las entradas se transportan desde estos tipos de tablas, estos índices pueden entrar en conflicto entre s´ı. Para solucionar este problema y poder seguir con el proceso de actualización, desde la aplicación SAP se borra el índice único de la tabla, tal y como se puede ver en la Figura [6.25\)](#page-94-0) y se regenera de nuevo para evitar conflictos. Esta solución ha funcionado y la SUM finaliza la fase de preproceso.

Tras regenerar el ´ındice de la tabla, se comprueba la consistencia de la base de datos para asegurarse que esta acción no ha generado ningún problema en la información del sistema.

<span id="page-94-0"></span>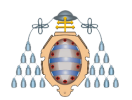

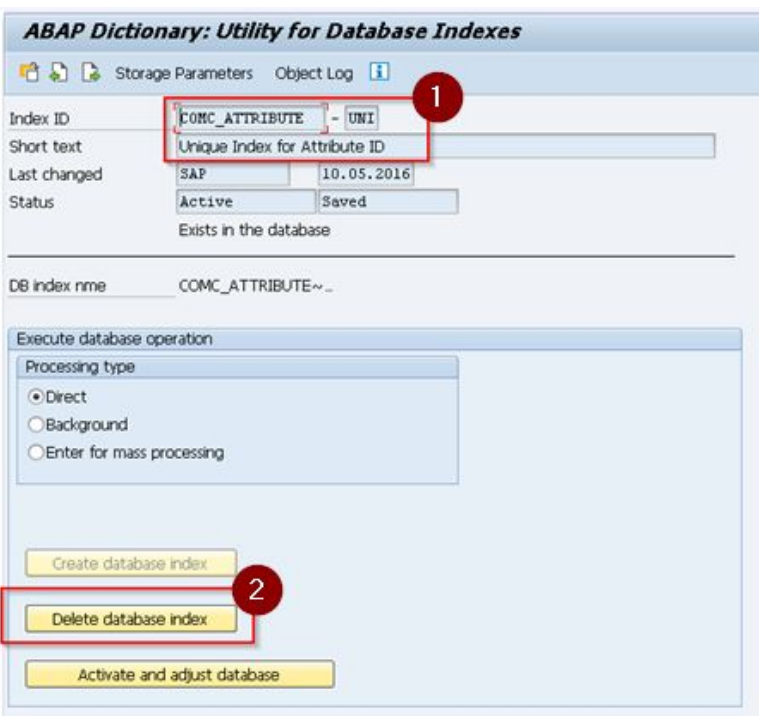

Figura 6.25.- Eliminación del índice único de la tabla COMC\_ATTRIBUTE.

## **6.7.-** Fase de ejecución

Durante esta fase, se apaga el Solution Manager pero se mantiene la base de datos activa para poder cargar los paquetes de la nueva actualización. Por este motivo, implica tiempo de indisponibilidad del sistema, ya que los usuarios no van a poder utilizarlo. Durante este paso:

- $\blacksquare$  Se notifica a los usuarios y técnicos que lo utilizan que se ha llegado a esta fase y se procede al apagado del Solution Manager. Aunque va a estar horas apagado, sólo van a notar un pequeño corte en sus actividades porque el sistema de respaldo se va a encender de forma inmediata.
- Se bloquean los trabajos de fondo para que no se ejecuten durante el proceso, como se puede ver en la Figura [6.26.](#page-95-0) Se realiza desde el propio Solution Manager.

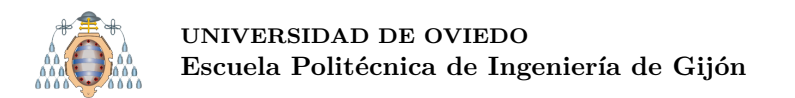

<span id="page-95-0"></span>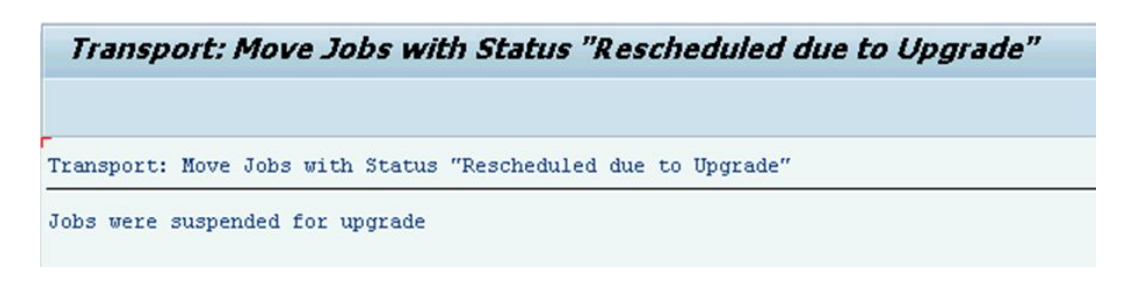

Figura 6.26.- Suspensión de los trabajos de fondo.

Se asegura que no hay ning´un usuario conectado al Solution Manager. En la Figura [6.27](#page-95-1) se puede ver que, salvo el propio administrador que va a ejecutar la tarea, no hay más usuarios conectados.

<span id="page-95-1"></span>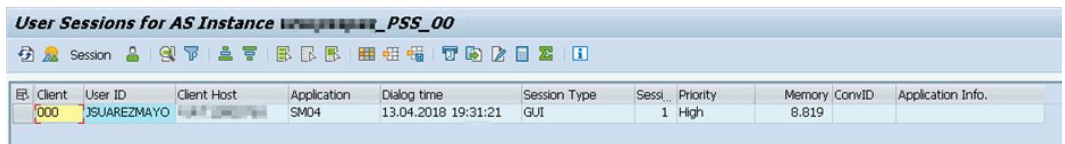

Figura 6.27.- Usuarios conectados al sistema.

Se apagan las instancias de la aplicación para dejar la central únicamente trabajando. En este caso no aplica porque sólo existe una instancia y es la central, que se puede ver en la Figura [6.28.](#page-95-2)

<span id="page-95-2"></span>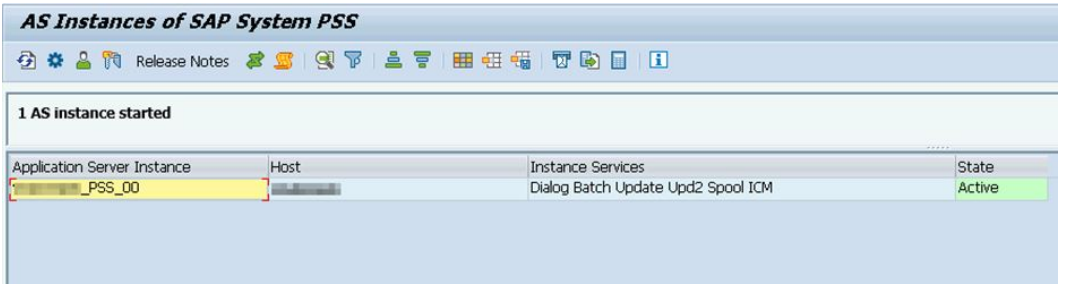

Figura 6.28.- Instancias del Solution Manager.

Tras entrar en la fase de ejecución, el Solution Manager se apaga pero deja la base de datos activa. En este punto, se va a realizar una copia de seguridad de la base de datos por si fuese necesario en un futuro restaurarla y volver al punto en el que se encuentra ahora mismo.

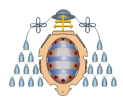

Según las notas de IBM [\[11\]](#page-152-3), el comando para lanzar una copia de seguridad fuera de línea a través de TSM en una base de datos DB2 no particionada, como es el caso, es el siguiente:

```
nohup db2 "BACKUP DATABASE PSS ON DBPARTITIONNUM (0) USE ADSM OPEN 2 SESSIONS WITH
8 BUFFERS BUFFER 4096 PARALLELISM 4 EXCLUDE LOGS WITHOUT PROMPTING" \&
```
Una vez terminada la copia de seguridad, se toma nota de la marca de tiempo, para restaurar la base de datos hasta ese punto y se continúa. En la Figura [6.29](#page-96-0) se puede ver un punto en concreto de la fase de ejecución.

<span id="page-96-0"></span>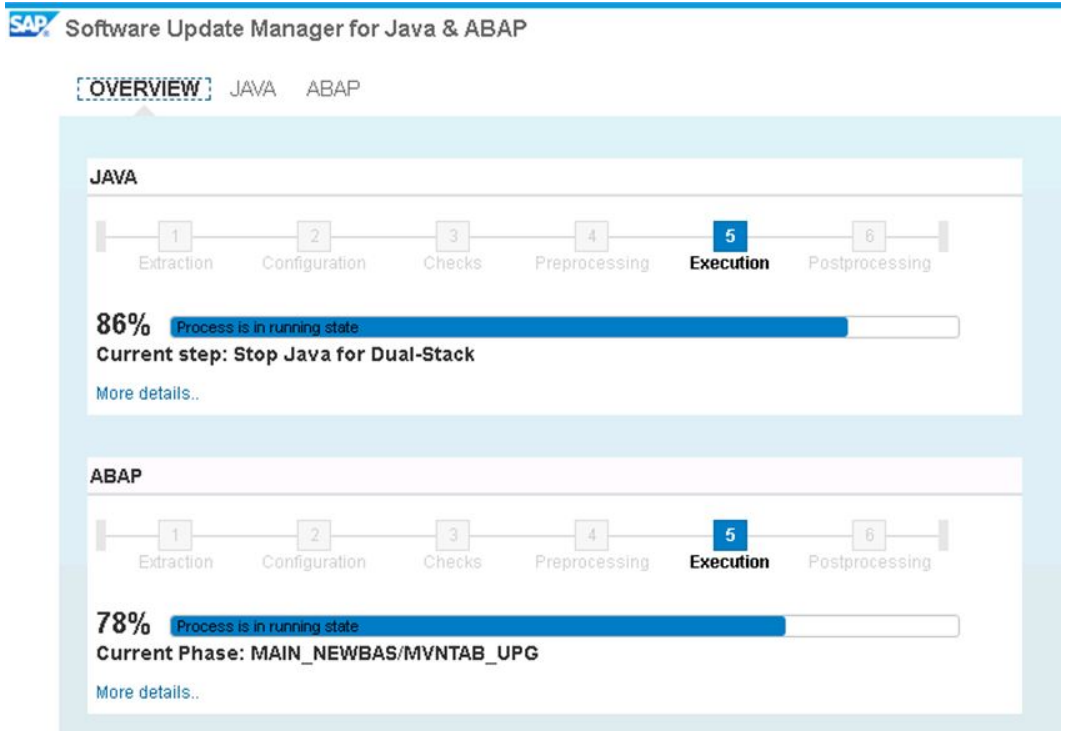

Figura 6.29.- Fase de ejecución.

Tras cargar la SUM todos los paquetes de la actualización en la base de datos correctamente (ver Figura [6.30\)](#page-97-0), se vuelve a realizar una copia de seguridad en este punto por si fuese necesario retornar. Se realiza una copia fuera de linea a TSM igual que antes.

<span id="page-97-0"></span>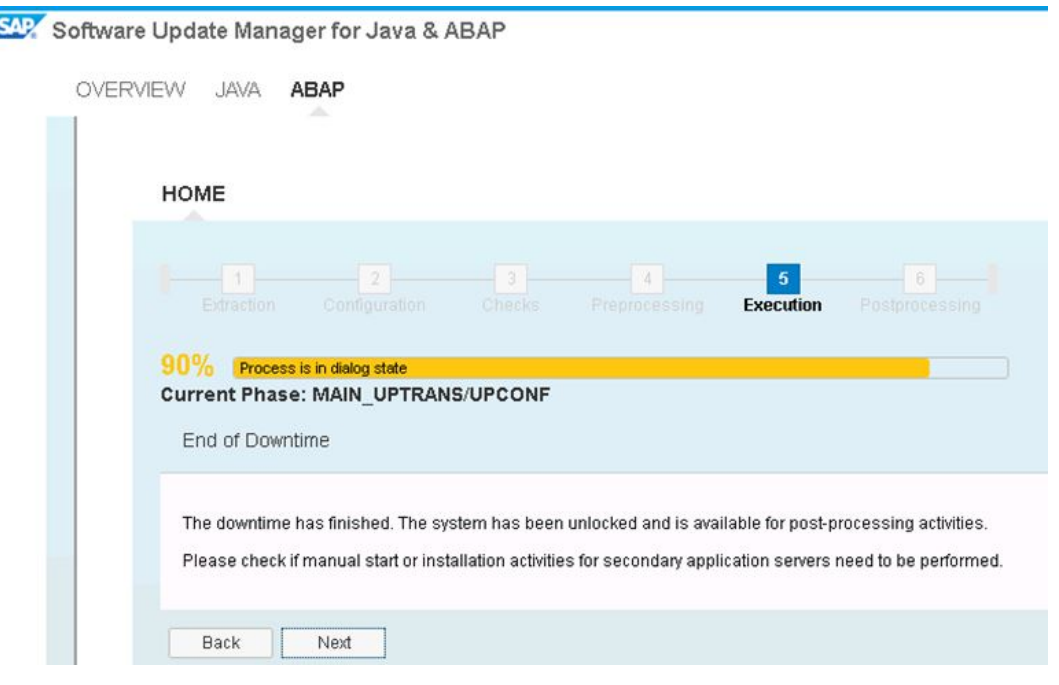

Figura 6.30.- Fin de la fase de ejecución.

#### **6.8.- Fase de postproceso**

En la Figura [6.31](#page-98-0) se notifica que es necesario realizar ajustes en la SPAU antes de 14 días, ya que 565 objetos estándar fueron modificados durante la actualización que previamente habían sido utilizados por los técnicos de desarrollo.

La SPAU contiene los objetos (programas, informes, pantallas, mensajes, notas, módulos de funciones, etc.) que tienen diferencias entre la última versión de SAP actualizada y las del propio sistema. Esta fase de SPAU se puede realizar justo después de la actualización del sistema por parte de los técnicos de desarrollo ABAP.

Tras una actualización, normalmente en este punto se vuelven a liberar los trabajos de fondo y a ejecutar la SGEN manualmente. En este caso, como todavía hay que realizar la separación de la parte Java y ABAP para que el sistema funcione, se deja apagado y estas tareas se realizarán al final de la separación.

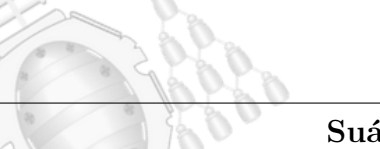

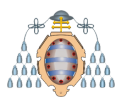

<span id="page-98-0"></span>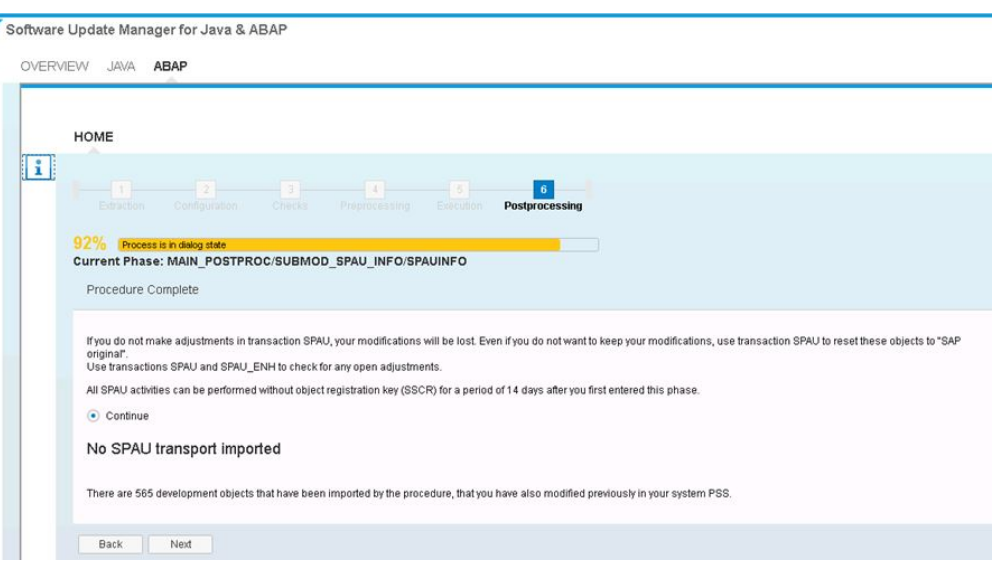

Figura 6.31.- Ajuste de la SPAU.

# 6.9.- Finalización

En la Figura [6.32](#page-98-1) se confirma que la SUM ha terminado correctamente. Por lo tanto, el primer paso crítico (que es la carga de paquetes) para actualizar el sistema ha terminado sin problemas, salvo los errores que se han ido solventando durante este proceso.

<span id="page-98-1"></span>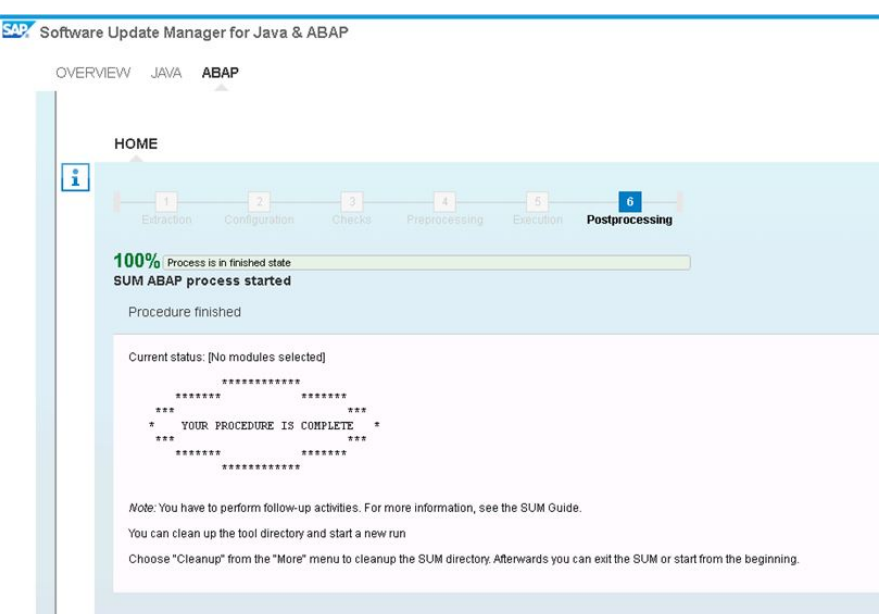

Figura 6.32.- Fin de la ejecución de la SUM.

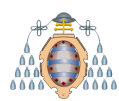

## **6.10.- Resumen**

La SUM ya detecta que la versión actual del Solution Manager es la 7.2 tanto en la parte Java como en la ABAP, como se puede ver en la Figura [6.33.](#page-99-0) En total, se han tardado 148 horas y 33 minutos. Concretamente, el periodo de inactividad ha sido de 18 horas y 26 minutos.

El periodo de inactividad puede ser desde unos minutos hasta dos días, siempre dependiendo de si es una actualización con mucha carga de paquetes y del tamaño de la base de datos. En este caso en concreto, la base de datos no tiene un tamaño demasiado grande, pero el cambio de versión sí implicaba mucha carga de archivos SAP. El tiempo que ha tardado esta fase se encuentra dentro de lo normal.

<span id="page-99-0"></span>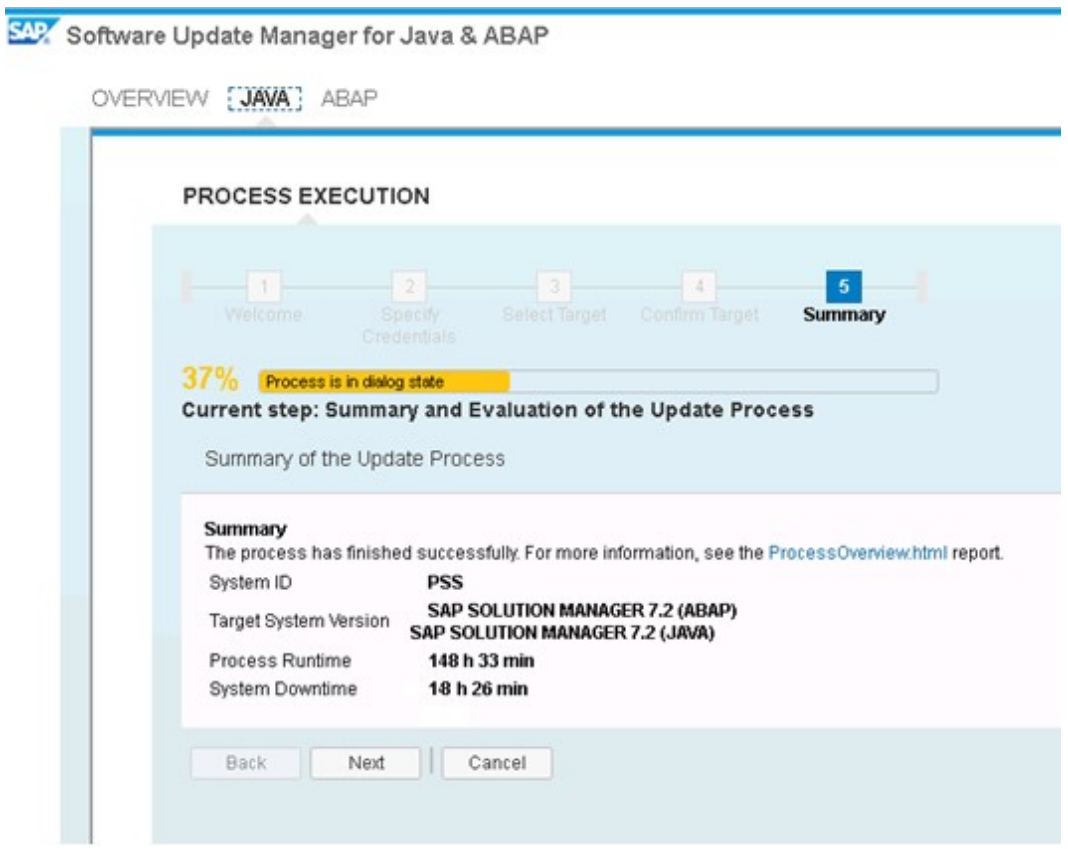

Figura 6.33.- Tiempos de ejecución de la SUM.

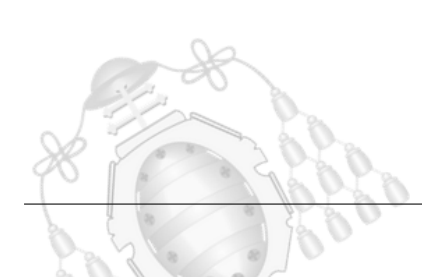

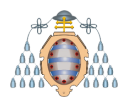

# **7. Separación de las pilas Java y ABAP**

En este punto, el SAP Solution Manager se encuentra en su versión 7.2 con el Support Pack Stack 5 actualizado y listo para dividir el sistema en dos pilas: una para ABAP y otra para Java, totalmente independientes entre sí. La división de las pilas ABAP y JAVA es una de las estrategias que ha tomado SAP en para el producto Netweaver. Para ejecutar esta separación, se va a utilizar la última versión disponible en el portal de SAP de la herramienta Software Provisioning Manager (SWPM).

Cuando se elige mantener la base de datos, la estrategia a seguir es exportar su información Java del sistema origen (de doble pila). Dicha exportación se utiliza para reinstalar la instancia de servicios centrales (SCS) y el servidor de aplicaciones primario (PAS) para Java. Posteriormente, se adapta el esquema de base de datos Java del sistema origen de doble pila al sistema java destino. Una vez finalizada la instalación, es necesario eliminar todas las partes de Java del sistema origen.

El servidor de aplicaciones primario (PAS) es la instancia que contiene el repartidor de carga (*dispatcher*) y los procesos de trabajo (*work processes*) y siempre se requiere, como mínimo, un PAS para que un sistema SAP funcione. Adicionalmente, se podría instalar un servidor de aplicaciones adicional (AAS) para repartir carga, pero en este proyecto no es necesaria su instalación porque las propias capacidades del sistema y del servidor no requiere balanceo de carga (en un futuro, si se gestionan nuevos clientes y por tanto, un número mayor de sistemas, si sería interesante valorar su instalación). El PAS se diferencia de la instancia de servicios centrales (SCS) en que ésta última contiene el servidor de mensajes y de encolado, por lo tanto, está destinada a la comunicación y el PAS, al reparto de carga de trabajo. Antiguamente, ambos conceptos trabajaban bajo el mismo nombre y se llamaba instancia central (CI), pero las nuevas versiones de la arquitectura SAP requiere de la instalación de estas instancias por separado.

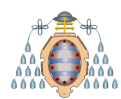

# **7.1.- Exportaci´on de la parte Java origen**

El propósito de este paso es exportar la información de la base de datos de la parte Java del sistema origen para, posteriormente, importarla en el sistema Java destino.

La herramienta SWPM, a diferencia de la SUM, no se ejecuta a través de la web sino que lanza un instalador. En la pantalla de inicio se muestran todas las opciones disponibles, entre ellas la de la separación de las partes, tal y como se puede ver en la Figura [7.1.](#page-101-0)

<span id="page-101-0"></span>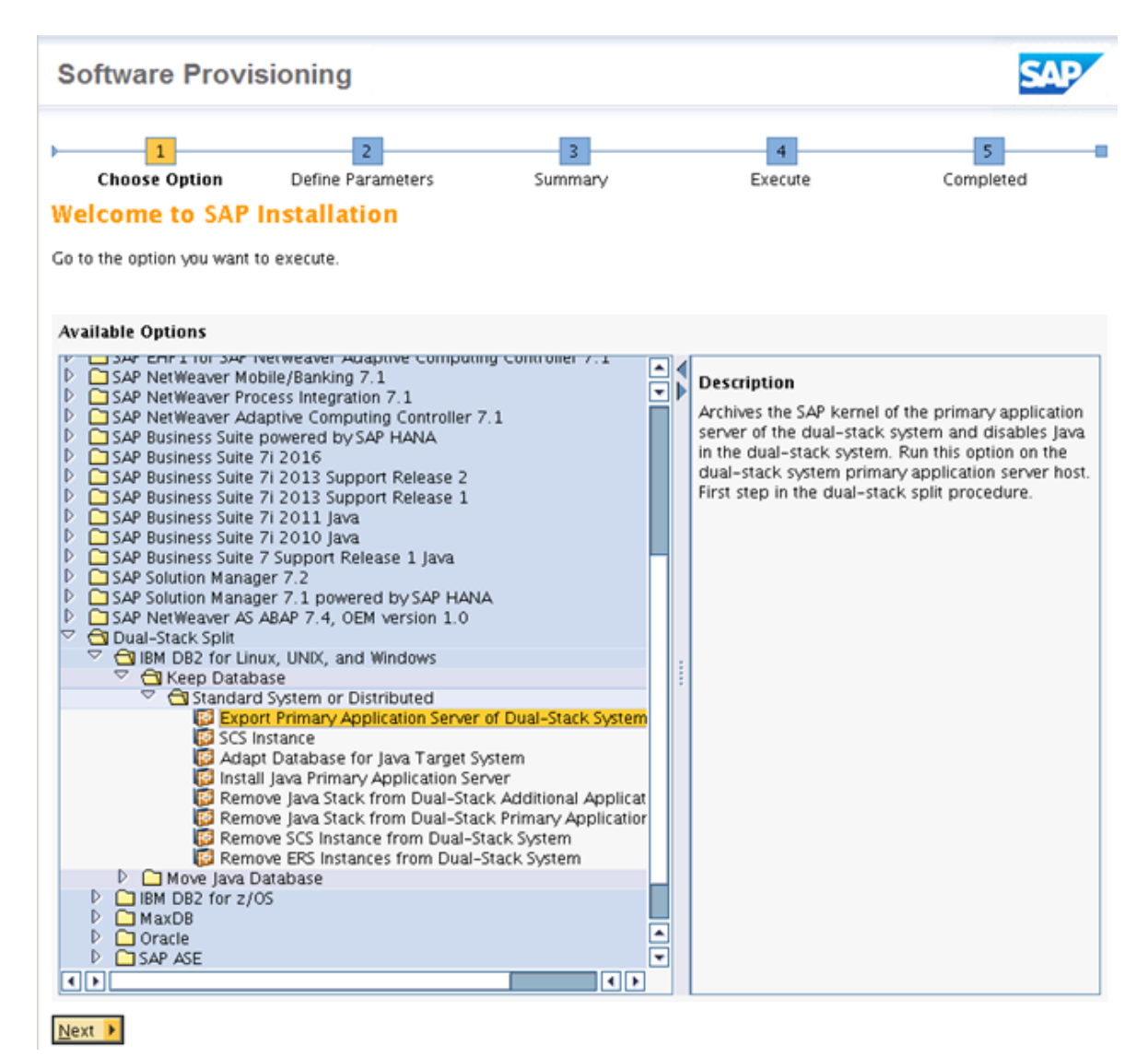

Figura 7.1.- Opción para exportar la base de datos Java en la SWPM.

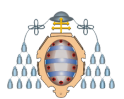

#### **UNIVERSIDAD DE OVIEDO** Escuela Politécnica de Ingeniería de Gijón

Por el tipo de arquitectura que tiene instalada actualmente el Solution Manager con el que se está trabajando, se opta por empezar exportando el servidor de aplicaciones primarias (PAS). En las Figuras [7.2](#page-102-0) y [7.3](#page-102-1) se puede ver cómo, tras seleccionar el perfil del sistema, se detecta una inconsistencia, ya que encuentra dos servidores de aplicaciones primarias disponibles. Uno de ellos es el relativo a la pila ABAP y otro al Java, por lo que se selecciona este último ya que es el que interesa separar.

<span id="page-102-0"></span>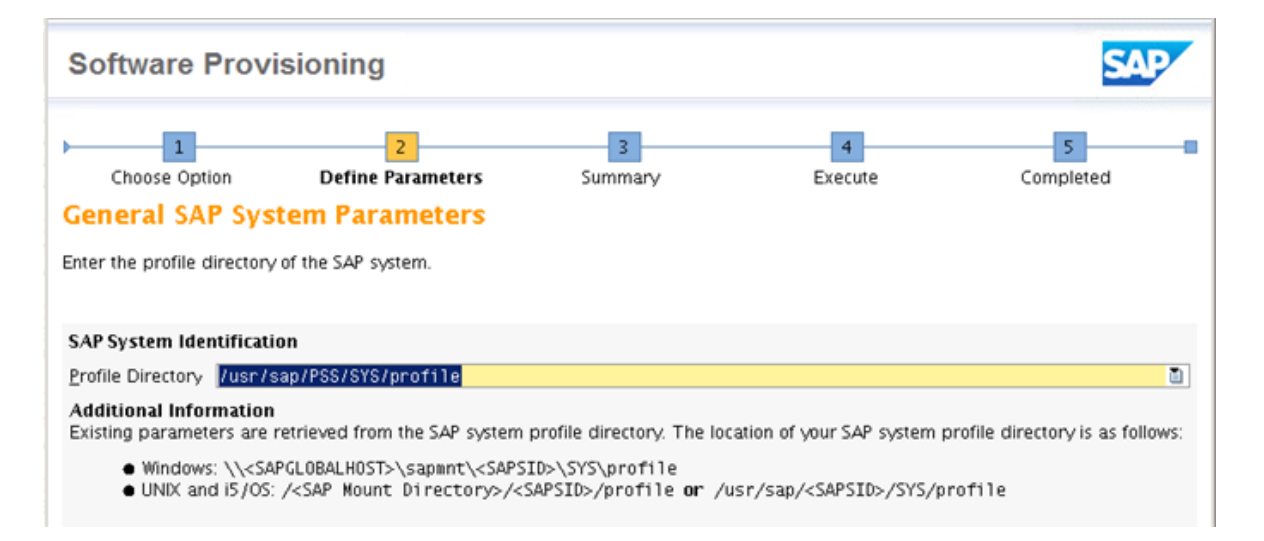

Figura 7.2.- Ruta donde se encuentra el perfil del sistema.

<span id="page-102-1"></span>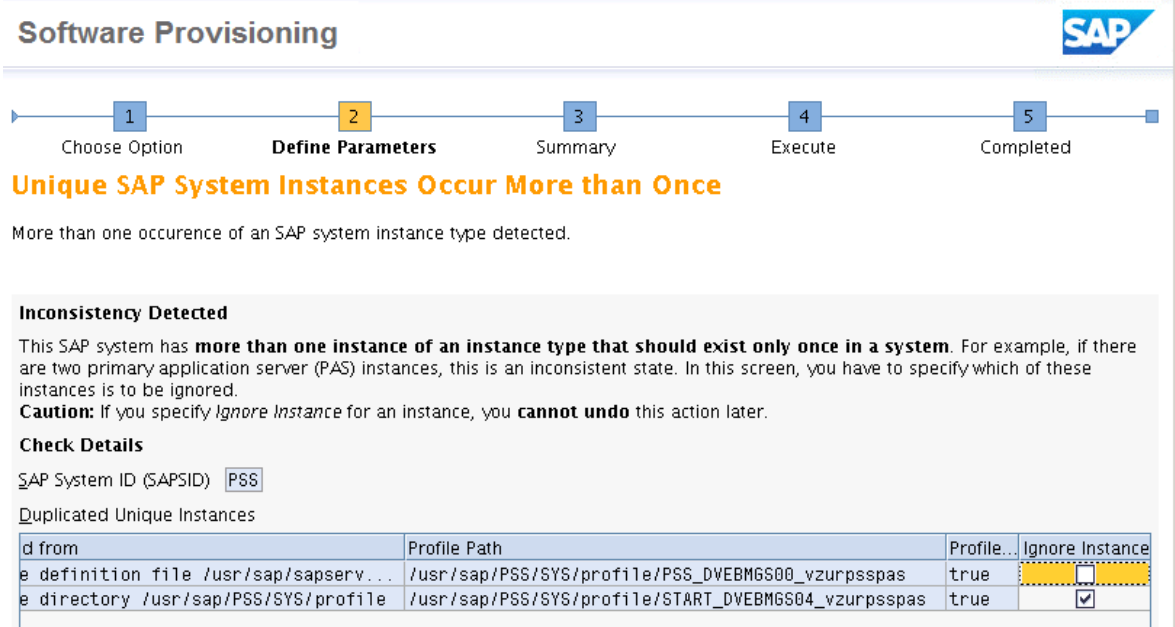

Figura 7.3.- Inconsistencia detectada en los servidores de aplicación primarios.

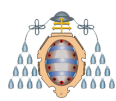

Tras solventar la detección de dos servidores primarios, se proporcionan parámetros relacionados con la conexión de la base de datos y la ruta donde se va a guardar la exportación de datos Java, como se puede observar en la Figura [7.4.](#page-103-0)

- El esquema que está usando la parte  $ABAP$
- El esquema que está usando la parte Java
- Credenciales de los usuarios de la base de datos de ambas pilas

Se proporciona la ruta donde se va a guardar la exportación de datos Java y se selecciona la opción de apagar el sistema SAP manualmente porque ya se encuentra apagado. Si no se selecciona, la SWPM lo intentará apagar automáticamente y dará un error.

<span id="page-103-0"></span>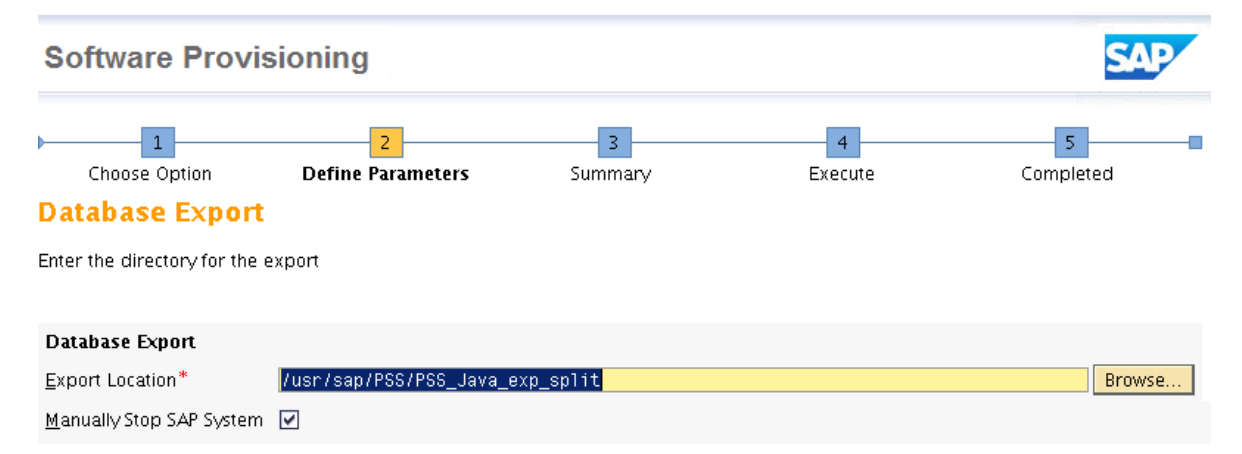

Figura 7.4.- Ruta habilitada donde se van a almacenar los datos exportados.

Un paso importante de la separación de las partes es especificar los puertos ICM (*Internet Communication Manage*r) para que el nuevo sistema Java independiente se comunique correctamente. Los puertos ICM garantizan que la comunicación entre el sistema SAP y el mundo exterior a través de los protocolos HTTP, HTTPS y SMTP funcione correctamente. El ICM puede procesar solicitudes que llegan como URL escuchando ciertos puertos del servidor.

En las Figuras [7.5](#page-104-0) y [7.6](#page-104-1) se muestran los puertos que se van a mantener y los que no. Se ha tenido en cuenta que la configuración de los puertos no seleccionados no está siendo utilizada en estos momentos y si más adelante se requiere, se volverá a configurar.

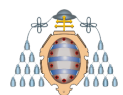

<span id="page-104-0"></span>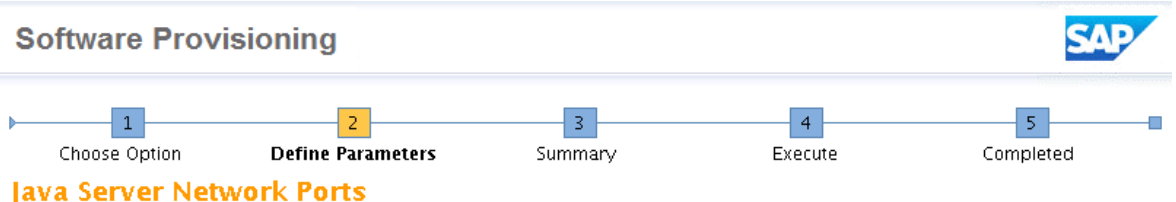

Specify the Internet Communication Manager (ICM) ports that you want the target AS Java to take over from the source system.

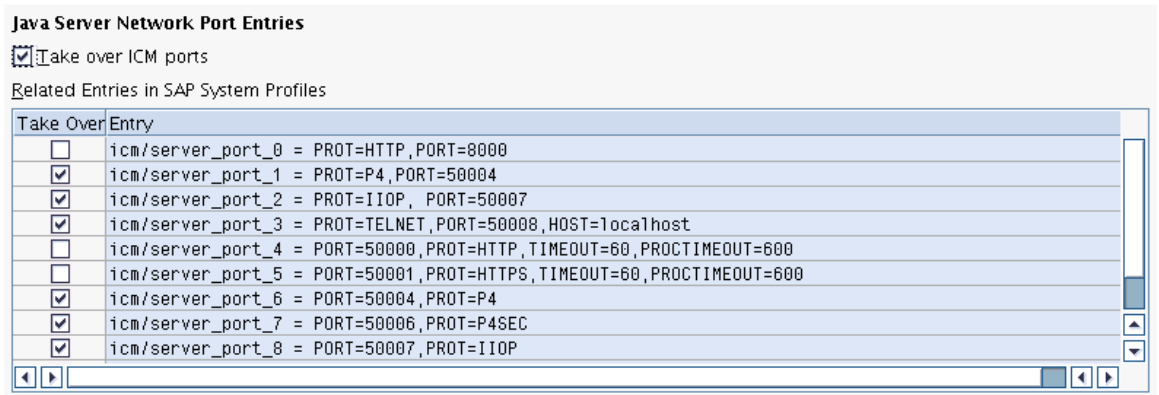

#### **Additional Information**

If you choose Take over ICM ports:

- 1. The selected icm/server\_port\_<xx> instance profile parameters are disabled (the value is commented out with '#'). This change becomes effective when ICM is next restarted. The profile parameters are then exported.
- 2. When you run dual-stack split option Install Java Primary Application Server, you see an option to insert the exported ports into the instance profile.
- 3. When you run dual-stack split option Remove Java Stack from Dual Stack, these ports are removed.

The idm/server\_port\_0 parameter is initially selected if it has a standard value. All Java protocols are also initially selected: P4, P4SEC, IIOP, IIOPSEC, TELNET

Note: The following steps are required to re-activate the disabled ICM ports in your source system:

- 1. Revert the changes in the SAP system profiles.
- 2. On UNIX, restart the instance agents. On Windows, restart the instance services. Then restart the ICM by calling transaction SMICM and then choosing "Administration -> ICMAN -> Exit Soft".

● Back Next ▶

Figura 7.5.- Selección de puertos ICM - I.

<span id="page-104-1"></span>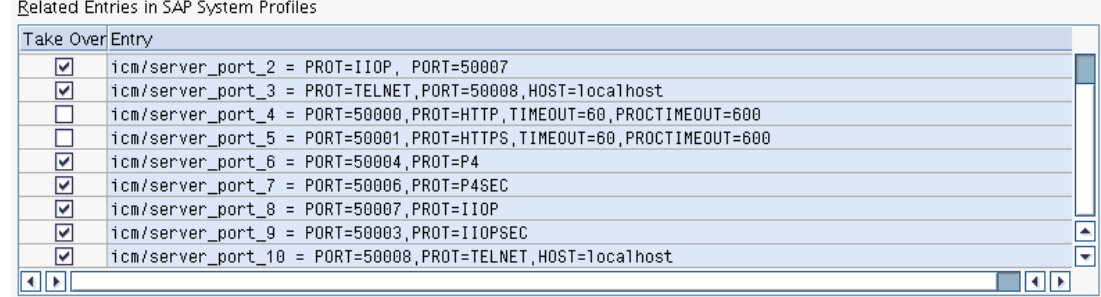

Figura 7.6.- Selección de puertos ICM - II.

Además, se decide reutilizar el puerto del servidor de mensajes debido a que si no se reutiliza, por defecto va a usar los puertos en el rango  $36xx$ , pero la configuración actual

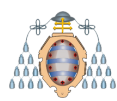

del Solution Manager con otras aplicaciones está empleando el 8102. En la Figura [7.7](#page-105-0) se puede ver la decisión tomada.

El servidor de mensajes SAP es un canal de comunicación entre las instancias y aplicaciones del sistema. A través del canal, gestiona y distribuye los inicios de sesión y actúa como punto de información para las instancias y aplicaciones: cada aplicación o instancia del sistema utiliza el inicio de sesión del servidor de mensajes y éste le anuncia los servicios que proporciona (de diálogo, fondo, actualizaciones...).

<span id="page-105-0"></span>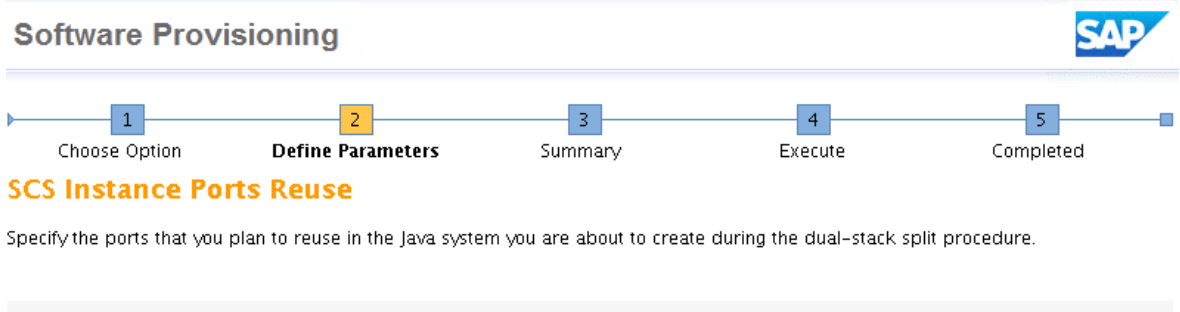

| <b>SCS Instance Profile Entries</b>                         |  |  |  |  |  |
|-------------------------------------------------------------|--|--|--|--|--|
| Enable reuse of SCS ports during target system installation |  |  |  |  |  |
| Related Entries in the Instance Profile                     |  |  |  |  |  |
| Enable Reuse Entry                                          |  |  |  |  |  |
| ☑<br>$ms/server$ port $\theta$ = PROT=HTTP PORT=8102        |  |  |  |  |  |
|                                                             |  |  |  |  |  |

Figura 7.7.- Habilitación del uso del servidor de mensajes SAP.

Tras definir todos los parámetros necesarios para exportar los datos Java, se revisa que todo esté correctamente seleccionado de acuerdo a la configuración que se desea tener y comienza la exportación. Exportar los datos requiere parada del sistema, que se encontraba ya apagado tras la actualización. Una vez finalizada correctamente la exportación de datos tal y como se muestra en la Figura [7.8,](#page-106-0) se comprueba en la ruta dada anteriormente que la carpeta contiene dicha exportación de información.

La información extraída en esta fase será de vital importancia en las actividades que la siguen ya que, en base a ella, se va a regenerar el sistema Java separado del ABAP.

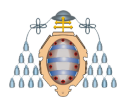

<span id="page-106-0"></span>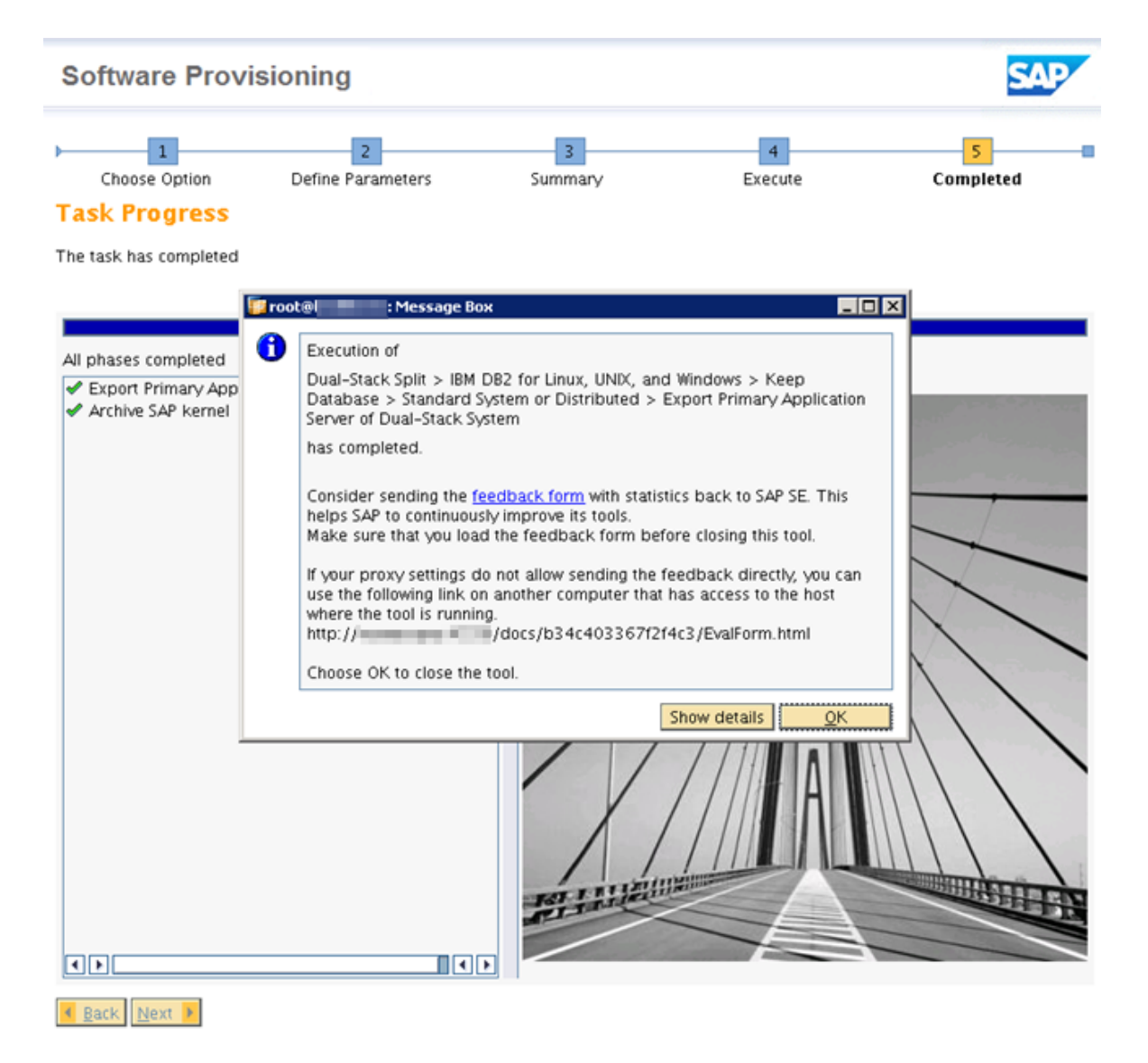

Figura 7.8.- Fin de la fase de exportación de la base de datos Java (algunos datos han sido ocultados por temas de seguridad).

## **7.2.- Instalaci´on del sistema Java**

Se ejecuta la herramienta SWPM nuevamente, esta vez para comenzar la instalación del sistema Java y sus servicios centrales. En la Figura [7.9](#page-107-0) se aprecia la opción seleccionada para completar esta fase.

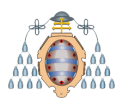

<span id="page-107-0"></span>

| <b>Available Options</b>                                                                                                    |                                                                                                    |
|----------------------------------------------------------------------------------------------------|----------------------------------------------------------------------------------------------------|
| 2. 7 (EL SAF INEUWEAVEL COMPOSITION ENVIRONMENT (CE)<br>l A<br>SAP EHP1 for SAP NetWeaver Composition Environment (CE) 7.1<br>D.<br>٠<br>D<br>SAP NetWeaver Composition Environment (CE) 7.1<br>D<br>SAP EHP1 for SAP NetWeaver Mobile/Banking 7.1<br>D<br>SAP EHP1 SAP NetWeaver Process Integration 7.1<br>D<br>SAP EHP1 for SAP NetWeaver Adaptive Computing Controller 7.1<br>D<br>SAP NetWeaver Mobile/Banking 7.1<br>D<br>SAP NetWeaver Process Integration 7.1<br>SAP NetWeaver Adaptive Computing Controller 7.1<br>D<br>D<br>SAP Business Suite powered by SAP HANA<br>D<br>SAP Business Suite 7i 2016<br>D<br>SAP Business Suite 7i 2013 Support Release 2<br>D<br>SAP Business Suite 71 2013 Support Release 1<br>D<br>SAP Business Suite 7i 2011 Java<br>D<br>SAP Business Suite 7i 2010 Java<br>D<br>SAP Business Suite 7 Support Release 1 Java<br>D<br>SAP Solution Manager 7.2<br>SAP Solution Manager 7.1 powered by SAP HANA<br>D<br>D<br>SAP NetWeaver AS ABAP 7.4, OEM version 1.0<br>P.<br><b>C</b> I Dual-Stack Split<br>$\heartsuit$ $\bigoplus$ IBM DB2 for Linux, UNIX, and Windows<br>$\heartsuit$ $\bigodot$ Keep Database<br>$\sqrt{\mathcal{C}}$ Standard System or Distributed<br>Export Primary Application Server of Dual-Stack System<br><b>SCS</b> Instance<br>Adapt Database for Java Target System<br>Install Java Primary Application Server<br>Remove Java Stack from Dual-Stack Additional Applicat<br>Remove Java Stack from Dual-Stack Primary Application<br>▲<br>Remove SCS Instance from Dual-Stack System<br>Remove ERS Instances from Dual-Stack System<br>٠<br>相對<br>l bi<br>∢ | <b>Description</b><br>Installs a central services instance for the Java-<br>target system (SCS instance) and prepares this<br>host as SAP global host<br>Second step in the dual-stack split procedure. |

Figura 7.9.- Opción para instalar el sistema Java en la SWPM.

Es necesario especificar dónde se encuentran los datos java extraídos durante la exportación realizada en el paso anterior, para crear el sistema con dicha información. Se opta por realizar una instalación personalizada. Esto quiere decir que el instalador no va a elegir los parámetros por defecto, si no que es el técnico quien los establece. En el anterior Solution Manager, el nombre del sistema que albergaba ambas partes era PSS. Tras la separación, PSS albergará la parte ABAP y PJS será el nuevo sistema con la parte Java, siendo dos sistemas independientes que se comunican entre s´ı para dar servicio. En la Figura [7.10](#page-108-0) se puede ver el nombre del sistema y el directorio donde se va a montar. También es necesario establecer las credenciales para los usuarios del nuevo sistema:

- Usuarios por defecto como SAP\* y DDIC
- Usuario de base de datos
- $\blacksquare$  Usuario de administración
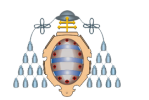

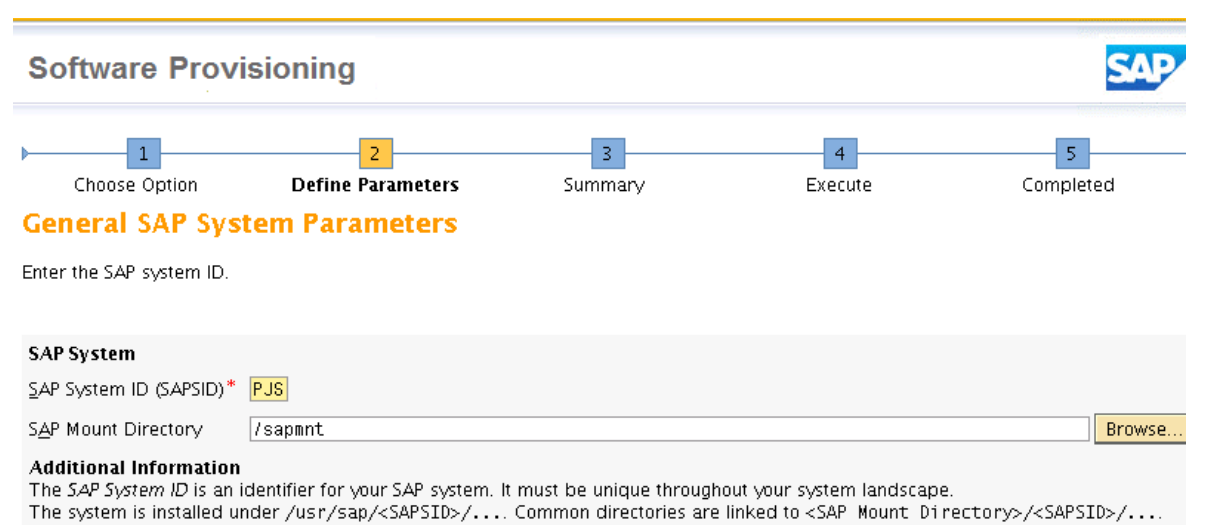

Figura 7.10.- SID del nuevo sistema y directorio donde se va a crear la estructura de archivos.

Es necesario proporcionar un nombre a la instancia del sistema, identificarla con un n´umero y el nombre dominio DNS para poder conectar con el nuevo sistema. Otra información importante a introducir es la ruta donde el sistema puede encontrar la ´ultima versi´on de Kernel, tal y como se aprecia en la Figura [7.11.](#page-108-0) Se va a utilizar la misma versión (la última disponible) descargada durante el proceso de actualización, para que PSS (ABAP) y PSJ (Java) se encuentren en el mismo nivel.

<span id="page-108-0"></span>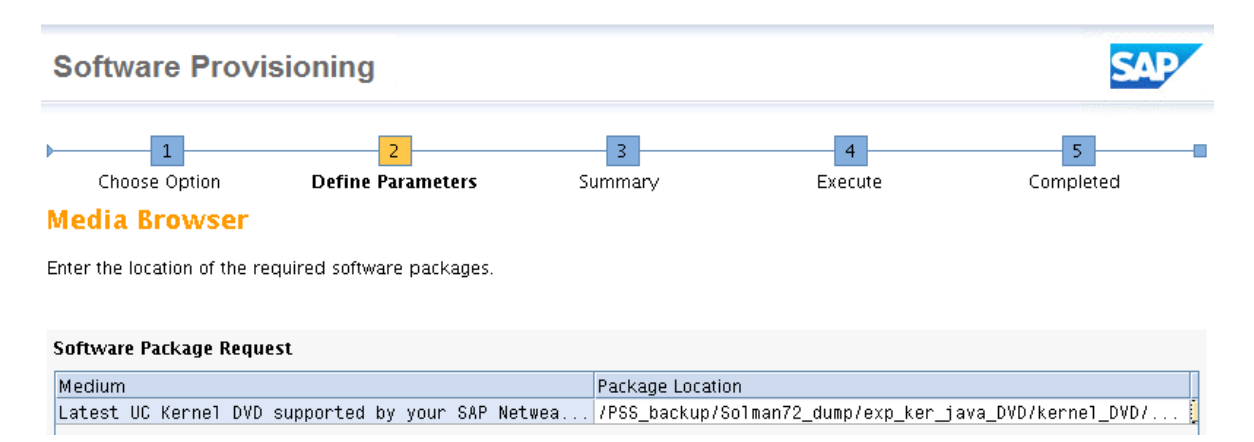

Figura 7.11.- Localización del Kernel para el nuevo sistema Java.

Tras revisar la información introducida, comienza la instalación. Este tipo de instalaciones son más rápidas que una normal ya que crea el sistema en base a la

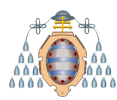

exportación de la base de datos realizada, por lo que datos referentes a esquemas, tablas y arquitectura DB2 son omitidos. Además, la adaptación de la base de datos al nuevo sistema se realiza en un paso aparte mostrado en la sección [7.3.](#page-109-0) La instalación finaliza correctamente, tal y como se muestra en la Figura [7.12.](#page-109-1)

<span id="page-109-1"></span>

| <b>Software Provisioning</b>                                                                                                    |                                                                                                    |              |                                                              |           |
|----------------------------------------------------------------------------------------------------|----------------------------------------------------------------------------------------------------|--------------|--------------------------------------------------------------|-----------|
| Choose Option<br><b>Task Progress</b><br>The task has completed                                                                                                    | Define Parameters                                                                                                    | 3<br>Summary | Execute                                                      | Completed |
| $\mathbf \theta$<br>All phases completed<br>Reuse Source SCS Pc<br>- Restart source SCS<br>Create users for SAF<br>Install common syste<br>Unpack SAP archives<br>Install SCS instance<br>Install instance basic<br>Start central services | <mark>∦</mark> root@<br>$\blacksquare$ Message Box<br>Execution of<br>Dual-Stack Split > IBM DB2 for Linux, UNIX, and Windows > Keep<br>Database > Standard System or Distributed > SCS Instance<br>has completed.<br>Consider sending the feedback form with statistics back to SAP SE. This<br>helps SAP to continuously improve its tools.<br>Make sure that you load the feedback form before closing this tool.<br>If your proxy settings do not allow sending the feedback directly, you can<br>use the following link on another computer that has access to the host<br>where the tool is running.<br>http:// 1.1.1.1.1.1.1.1.2.239/docs/841b93ced4c284cb/EvalForm.html<br>Choose OK to close the tool. | <b>LIANE</b> | $\blacksquare$ $\blacksquare$ $\times$<br>Show details<br>OK |           |

Figura 7.12.- Fin de la fase de instalación de los servicios centrales Java (algunos datos han sido ocultados por temas de seguridad).

# <span id="page-109-0"></span>**7.3.- Adaptaci´on de la base de datos al nuevo sistema Java**

La opción mostrada en la Figura [7.13](#page-110-0) adapta el esquema Java de la base de datos del sistema de doble pila al Java destino. Se ejecuta en el sistema que hasta ahora era doble pila y va a convertirse en solo ABAP.

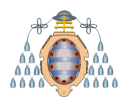

<span id="page-110-0"></span>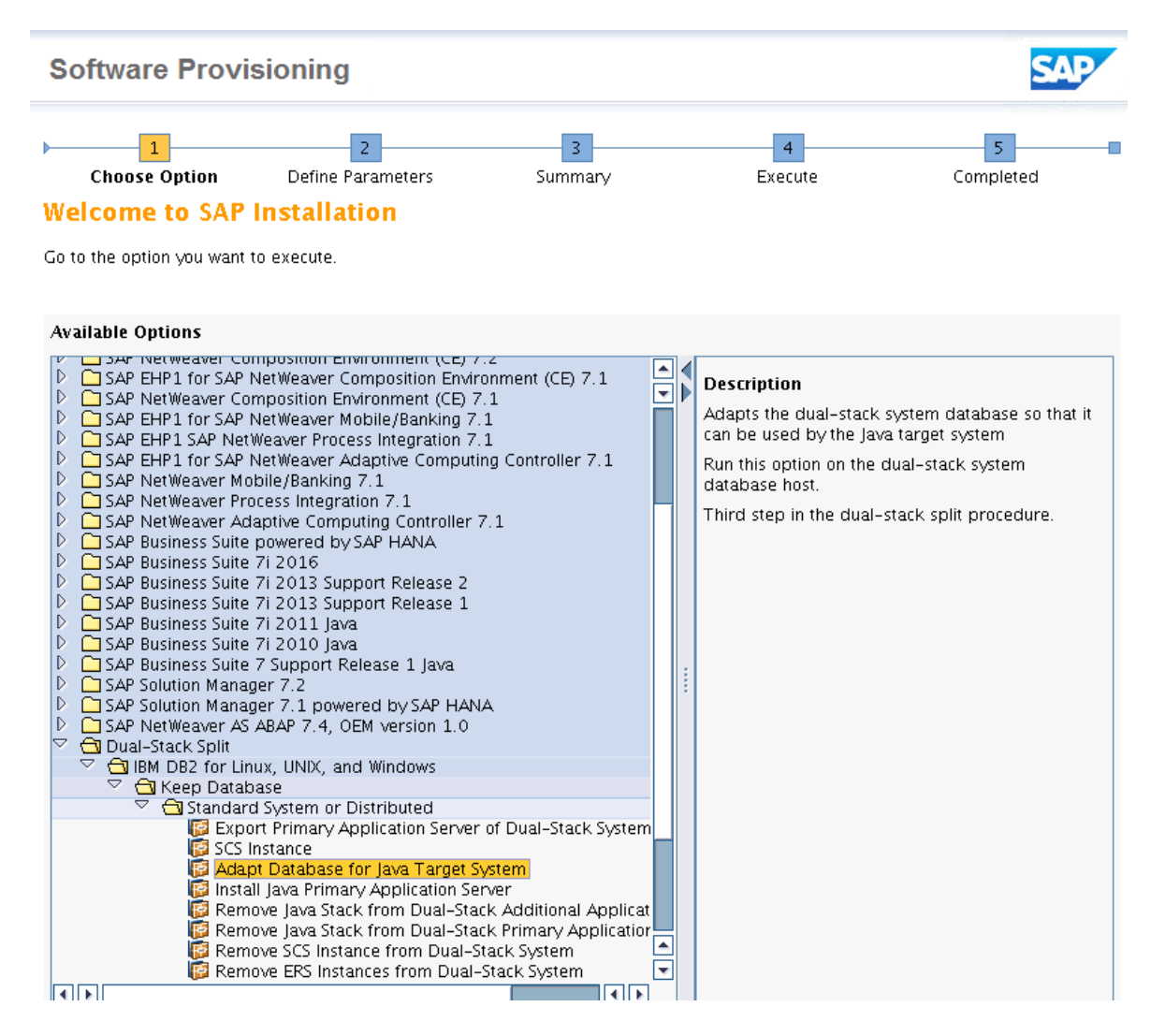

Figura 7.13.- Opción para adaptar la base de datos en la SWPM.

Durante el proceso, es necesario introducir el perfil del nuevo sistema Java y, al igual que en pasos anteriores, la ruta donde se encuentran los datos que han sido exportados. También es necesario introducir las credenciales de los usuarios tanto de la base de datos ABAP como de la Java, así como de usuarios por defecto para la administraci´on del sistema: *<*SID*>*adm, DDIC y SAP\*. En las Figuras [7.14](#page-111-0) y [7.15](#page-111-1) se observa cómo solicita información sobre la base de datos SAP utilizada hasta el momento y la nueva para el sistema Java.

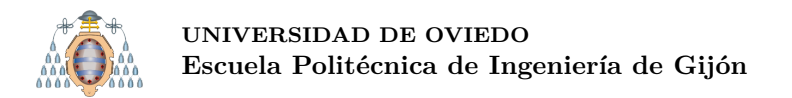

<span id="page-111-0"></span>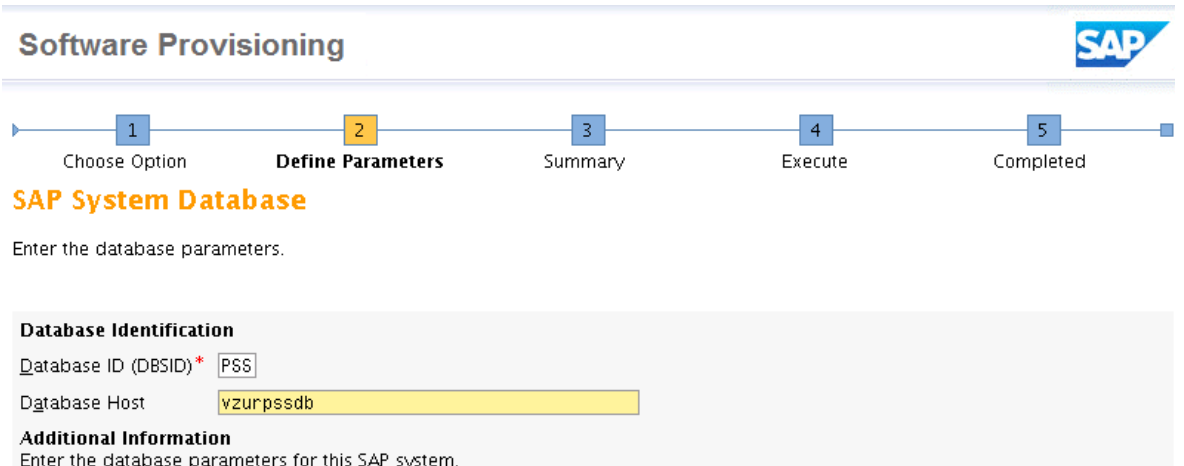

Figura 7.14.- Datos que identifican la base de datos.

<span id="page-111-1"></span>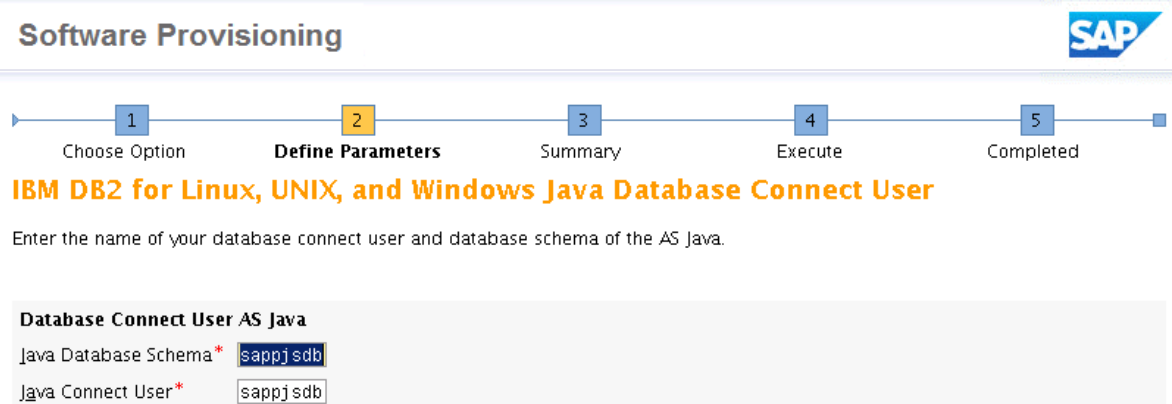

Figura 7.15.- Datos de conexión a la base de datos.

También es necesario especificar el controlador JDBC que va a usar. Durante el proceso de actualización, se actualizó para solucionar un problema de incompatibilidad con los paquetes de SAP. Como se puede apreciar en la Figura [7.16,](#page-112-0) se va a introducir la ruta donde se encuentra dicho controlador.

Tras repasar todos los parámetros introducidos, se ejecuta la adaptación de la base de datos. La mayoría de los parámetros están relacionados con las credenciales de conexión entre la base de datos y el sistema SAP, por lo que la adaptación es una fase de corta duración en comparación con el resto. En la Figura [7.17](#page-112-1) se puede observar como acaba correctamente.

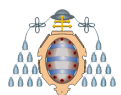

<span id="page-112-0"></span>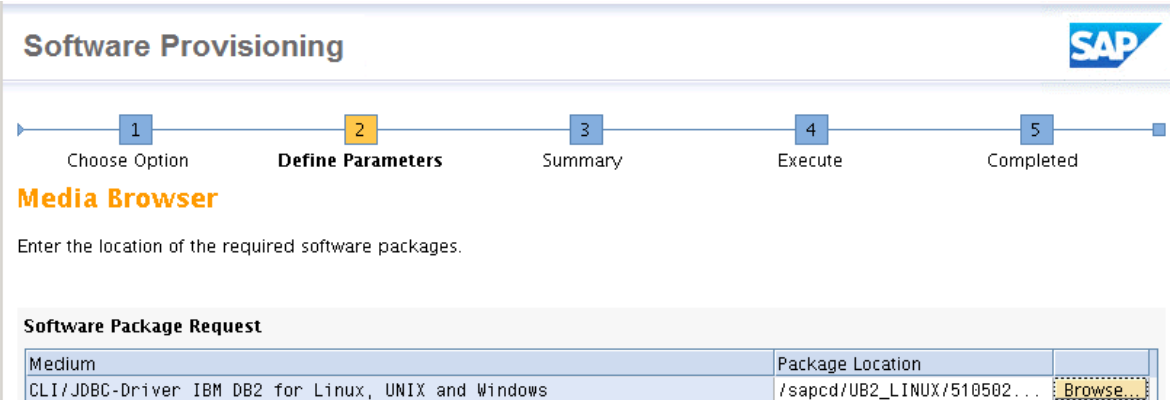

Figura 7.16.- Localización del controlador JDBC que se va a utilizar.

<span id="page-112-1"></span>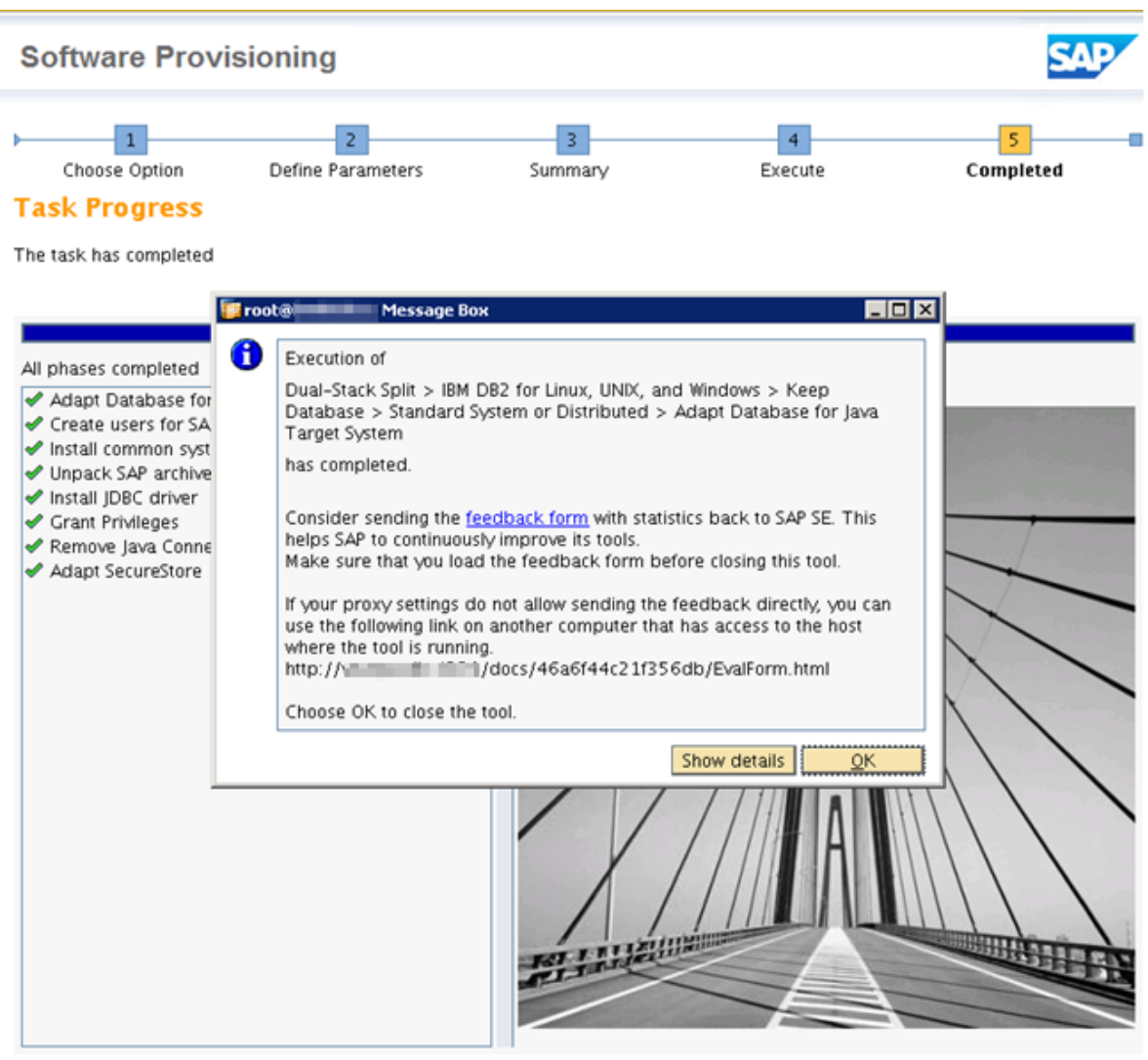

### ◀ Back Next ▶

Figura 7.17.- Fin de la fase de adaptación de la base de datos Java (algunos datos han sido ocultados por temas de seguridad).

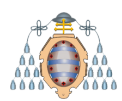

## **7.4.- Instalaci´on del servidor de aplicaciones primario para el sistema Java**

Es necesario instalar la instancia principal del servidor de aplicaciones (PAS) en el nuevo sistema Java (ver Figura [7.18\)](#page-113-0). El PAS se trata de un componente central en un sistema SAP que contiene los servicios de aplicación. Debe existir una en cada sistema SAP que otras instancias, si existiesen, usarían para consultarle procesos. Se identifica mediante un número de instancia, que es un número de dos dígitos entre 00 y 97.

<span id="page-113-0"></span>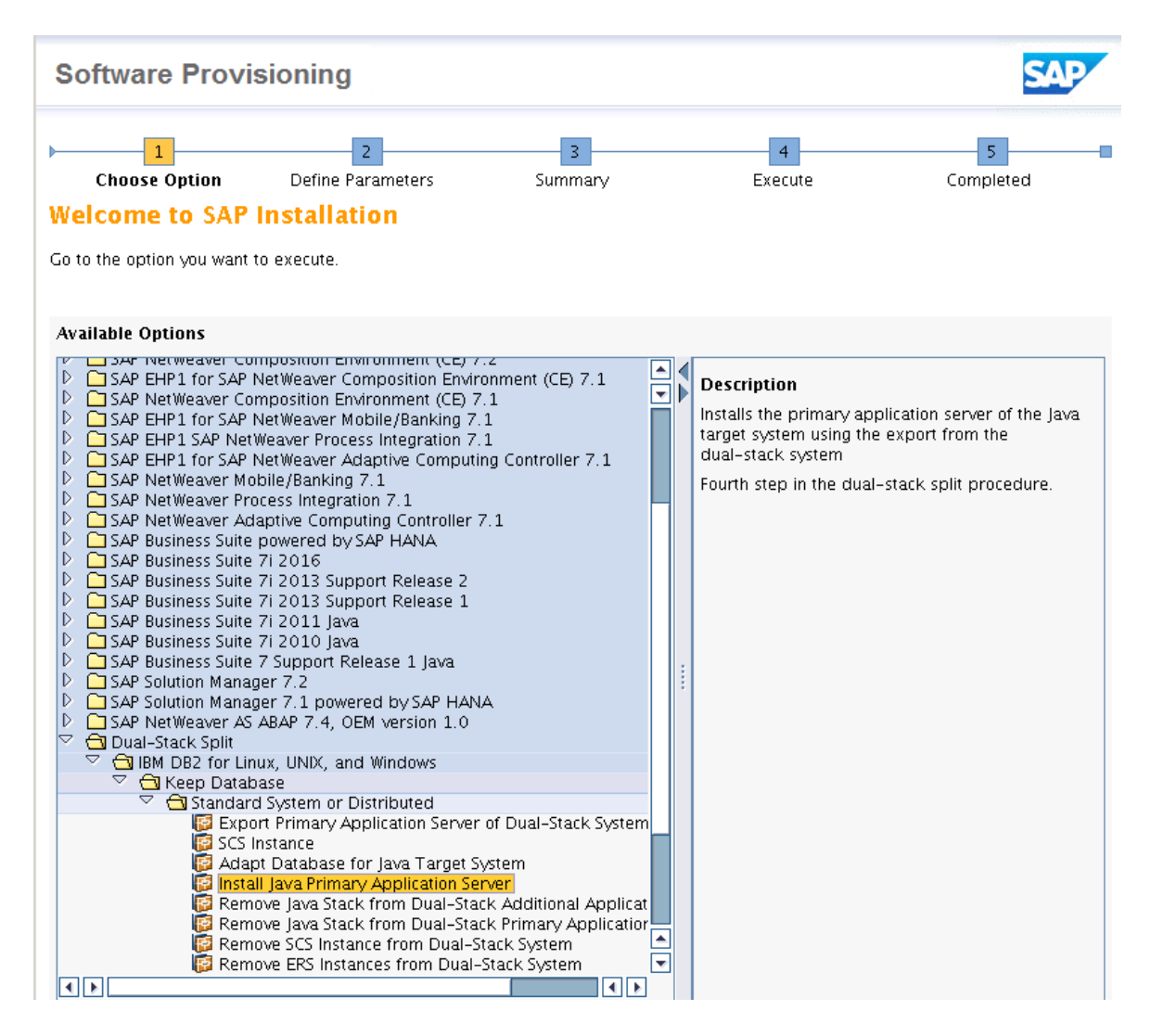

Figura 7.18.- Opción para instalar el PAS en el sistema Java en la SWPM.

Muchos de los parámetros que solicita la herramienta SWPM en este paso son similares a los realizados anteriormente: proporcionar el perfil del sistema, credenciales de usuario de base de datos y de usuarios de administración y versión de Kernel del

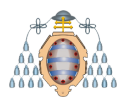

sistema. Tal y como se puede observar en la Figura [7.19,](#page-114-0) se detectan todas las instancias del servidor (tanto ABAP como Java) y se añade la información relativa al PAS: un n´umero identificativo diferente a los que ya tienen el resto de instancias y el servidor donde se ejecuta. Cabe recordar que en la sección [3.2.5](#page-52-0) se explica la arquitectura SAP para Solution Manager que va a albergar el servidor: en una misma máquina, las dos pilas en sistemas independientes. Es necesario introducir también el componente software del sistema para el PAS, como se puede ver en la Figura [7.20.](#page-115-0)

<span id="page-114-0"></span>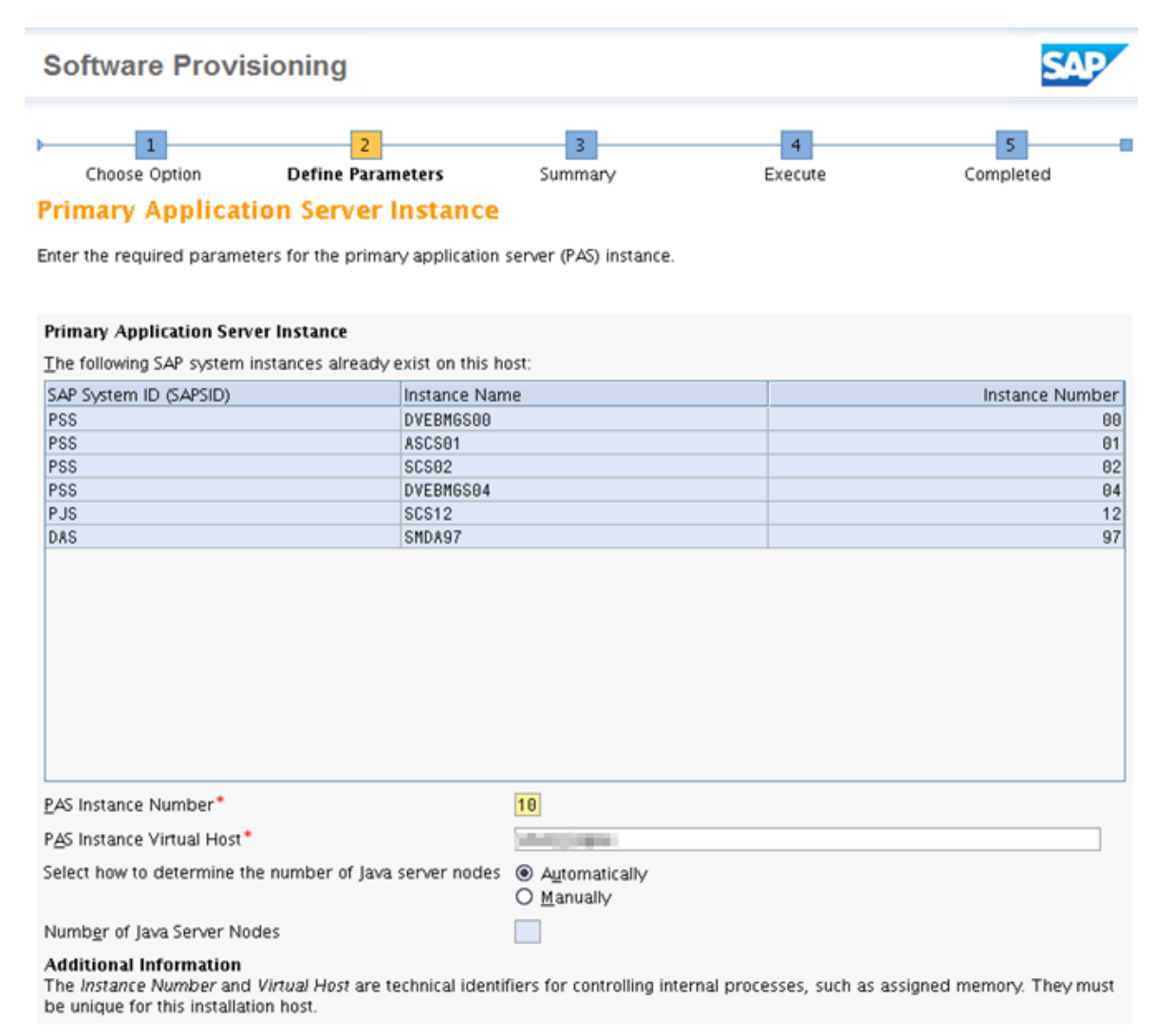

1 Back Next ▶

Figura 7.19.- Datos de identificación del nuevo PAS Java (algunos datos han sido ocultados por temas de seguridad).

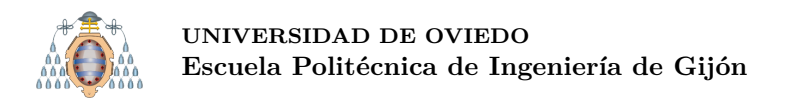

<span id="page-115-0"></span>

| 5<br>3<br>4<br><b>Define Parameters</b><br>Choose Option<br>Completed<br>Summary<br>Execute<br><b>Media Browser</b><br>Enter the location of the required software packages.<br>Software Package Request | <b>Software Provisioning</b> |                  |  |  |
|----------------------------------------------------------------------------------------------------|------------------------------|------------------|--|--|
|                                                                                                    |                              |                  |  |  |
|                                                                                                    | Medium                       | Package Location |  |  |

Figura 7.20.- Localización del software para instalar el PAS.

Por el momento, se decide no registrar el sistema en la SLD (ver Figura [7.21\)](#page-116-0). Tal y como se explicó en la sección [2.3.2,](#page-40-0) la SLD registra los sistemas SAP para poder gestionar la información que generan. Este pasó se realizará más adelante manualmente cuando el sistema se encuentre en funcionamiento y se hayan realizado las pruebas de conexión correspondientes. Además, como se puede ver en la Figura [7.22,](#page-116-1) no se va a crear la lista de control de acceso del servidor de mensajes. Como componente de comunicación central en una red del sistema SAP, el servidor de mensajes debe estar protegido contra el acceso externo no deseado y se pueden realizar las siguientes configuraciones para aumentar la seguridad cuando el servidor de mensajes SAP se está ejecutando:

- Comunicaci´on separada interna y externa del servidor de mensajes
- Lista de control de acceso (ACL) para servidores de aplicaciones
- Lista de control de acceso (ACL) para conexiones de red
- Administración utilizando parámetros de perfil

Debido a que ya se está utilizando una comunicación segura en el Solution Manager, no es necesario realizar ninguna configuración adicional, ya que solo los clientes autorizados pueden iniciar sesión en el servidor de mensajes.

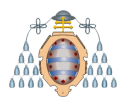

<span id="page-116-0"></span>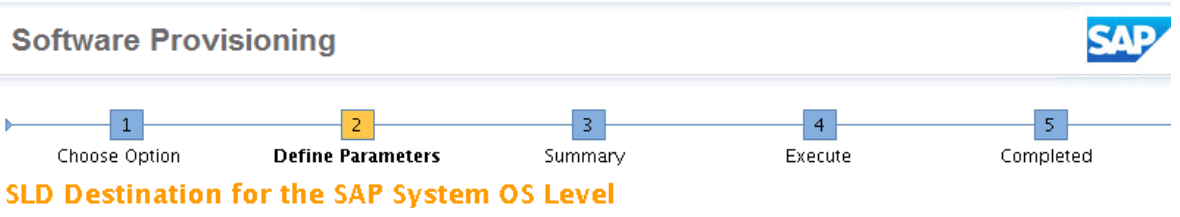

Enter the destination of the System Landscape Directory (SLD).

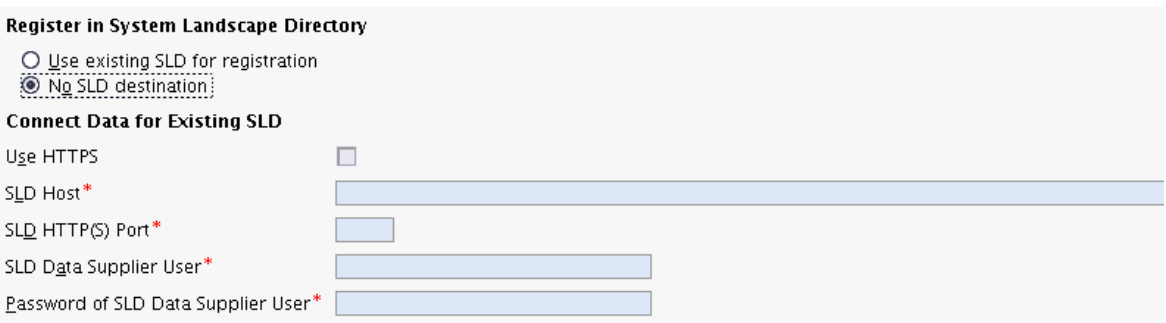

#### **Additional Information**

The System Landscape Directory (SLD) should register the installed software of your entire system landscape. The SLD destination is configured in the file system and can be used by the SAP application server kernel as described in the SAP Notes 1717846 and 1018839. After you have completed this configuration, the sapstartsrv data supplier is enabled to send operating system information to the SLD

After installation has finished, you perform the technical configuration as described in the installation guide to complete the SLD configuration of the SAP NetWeaver application server.

Figura 7.21.- Decisión sobre el registro del sistema en la SLD.

<span id="page-116-1"></span>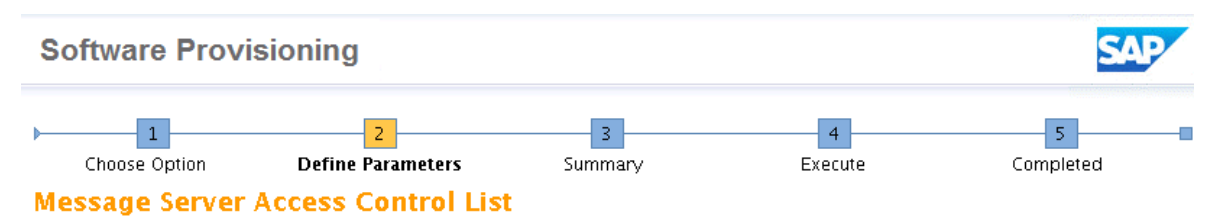

Specify if you want to have a message server Access Control List (ACL) created.

**Message Server Access Control List** 

O Create Message Server Access Control List 10 Do not create Message Server Access Control List

### **Additional Information**

The ACL is created as a file in the /<sapnnt>/<SAPSID>/global directory. If it exists, it defines the hosts from which the message server accepts requests.

Caution: Only trigger the creation of this file if you do not plan to install any additional instances for this system. With the creation of this ACL, you overwrite existing settings and prevent instances from being installed on additional hosts.

If you decide to install an additional instance later, you need to remove this file manually before the installation and create it again after the installation of the additional instance

For more information, see the information about ms/ac1\_info in SAP Notes 1495075 and 826779

Figura 7.22.- Gestión de la lista de control de acceso (ACL).

Cabe recordar que, durante la exportación de la base de datos, sección [7.1,](#page-101-0) se han especificado los puertos ICM que se van a utilizar. En la Figura [7.23](#page-117-0) muestra cómo se

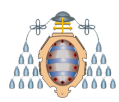

autoriza a la herramienta SWPM para reiniciar en el sistema origen los puertos ICM durante la fase de ejecución para que el nuevo sistema tome la configuración correcta.

<span id="page-117-0"></span>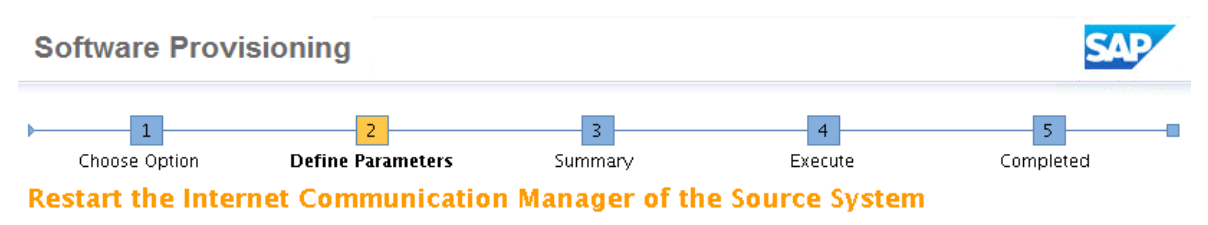

Decide whether you want to be prompted for a restart of the source Internet Communication Manager (ICM).

#### **Restarting the Source ICM**

Prompt for the restart of the source system ICM during the execution phase

#### **Additional Information**

It was detected that source and target systems use the same physical host. A port cannot be created if another program is using the same port number.

The reuse of the Internet Communication Manager (ICM) ports by the target system requires a source system not using these ports. If the source system is running and the ICM was not restarted after the ports have been disabled, restart the ICM by calling transaction SMICM and then choosing Administration -> ICMAN -> Exit Soft.

If you choose option Prompt for the restart of the source system ICM during the execution phase, a pop-up appears before the system is started. Uncheck this option if the ports are already available - the source system is shut down or its ICM is disabled. A change to the configuration of the ICM only becomes effective after a restart.

Figura 7.23.- Reinicio de los puertos ICM en el sistema origen.

La separación de las partes ABAP y Java para el funcionamiento del Solution Manager 7.2 implica que la comunicación, a partir de ahora, entre las dos partes independientes también cambia. Ahora, cada vez que el sistema Java quiera conectarse al sistema ABAP para tratar información, se realizará a través de una llamada remota (RFC) con el usuario DDIC al mandante 100. Se va a utilizar el usuario DDIC ya que se trata de uno de los usuarios que SAP crea por defecto en sus instalaciones y, por tanto, nunca será dado de baja y siempre estará en funcionamiento (salvo bloqueo por contraseña incorrecta). En la Figura [7.24](#page-118-0) se muestran los datos de conexión establecidos para que ambos sistemas se comuniquen entre s´ı.

La fase de ejecución de la instalación del PAS ejecuta todos los pasos correctamente, como se muestra en la Figura [7.25.](#page-118-1) El PAS queda correctamente instalado y con el fin de esta fase, el sistema Java está listo para ser usado.

<span id="page-118-0"></span>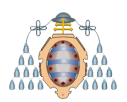

| <b>Software Provisioning</b>                                  |                               |  |  |  |  |  |  |
|---------------------------------------------------------------|-------------------------------|--|--|--|--|--|--|
| 1<br>Choose Option<br>RFC Destinations                        | 2<br><b>Define Parameters</b> |  |  |  |  |  |  |
| Decide if you want to create RFC destinations and provide use |                               |  |  |  |  |  |  |
| <b>Export HTTP Destination for Java Stack</b>                 |                               |  |  |  |  |  |  |
| Create RFC Destinations                                       | ы                             |  |  |  |  |  |  |
| RFC User                                                      | DDIC                          |  |  |  |  |  |  |
| Password for RFC User                                         | * * * * * * * * * * * * *     |  |  |  |  |  |  |
| SAP System Client*                                            | 100                           |  |  |  |  |  |  |
| Logon Language*                                               | EN                            |  |  |  |  |  |  |
| Instance Host                                                 | vzurpsspas                    |  |  |  |  |  |  |
| Instance Number                                               | 00                            |  |  |  |  |  |  |

Figura 7.24.- Datos de conexión entre el sistema ABAP y el nuevo sistema Java.

<span id="page-118-1"></span>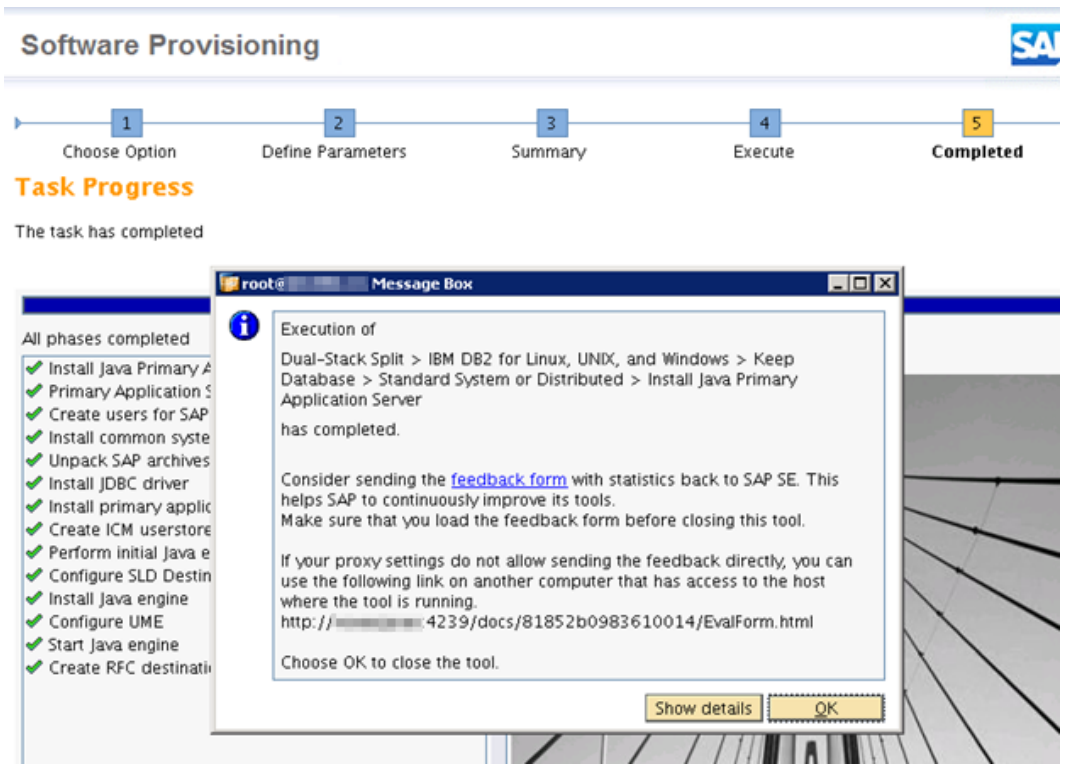

Figura 7.25.- Fin de la fase de instalación del PAS (algunos datos han sido ocultados por temas de seguridad).

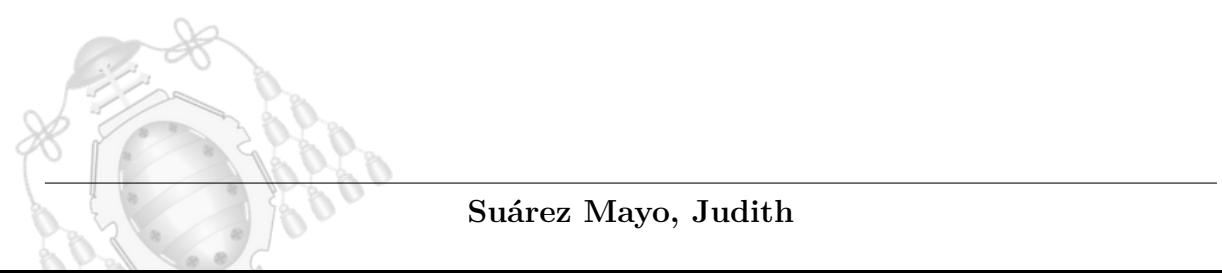

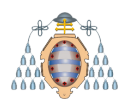

## **7.5.- Eliminaci´on del servidor de aplicaciones primario Java del sistema origen**

El sistema Java ha quedado correctamente instalado, pero para que el sistema origen quede únicamente en funcionamiento con la parte ABAP, es necesario eliminar todas las referencias, componentes y parámetros del servidor de aplicaciones primario java de este sistema. Se trata de una fase simple y r´apida, ya que no requiere de grandes configuraciones sino que únicamente es necesario indicar las referencias a borrar.

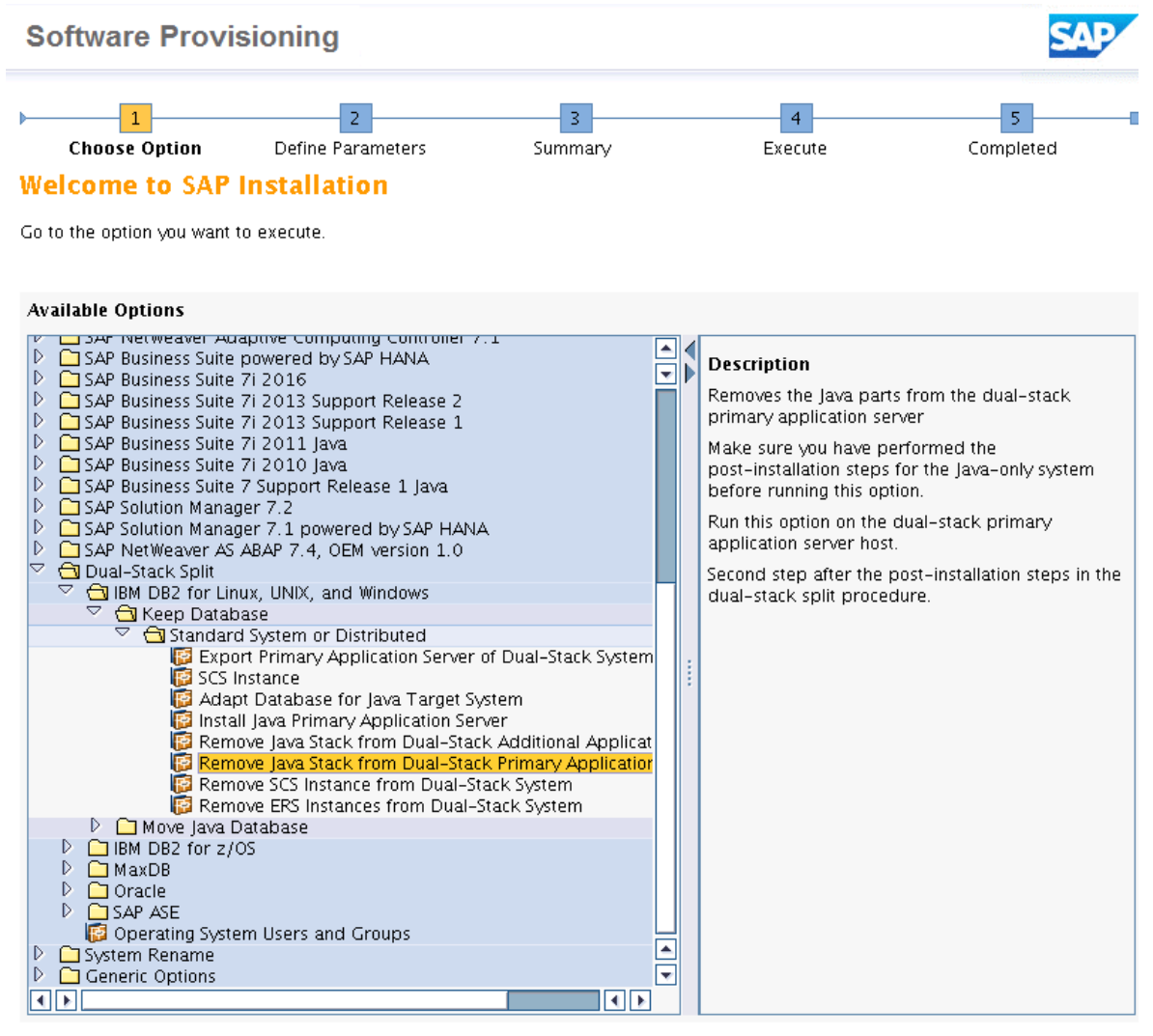

 $Next$ 

Figura 7.26.- Opción para eliminar el PAS Java en el sistema origen con la SWPM.

A la herramienta SWPM se le proporciona la ruta del perfil del sistema origen (al igual que en secciones anteriores) para que pueda detectar los perfiles de instancia,

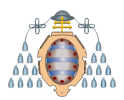

que albergan parámetros relativos al inicio del sistema, configuración de procesos, seguridad, etc. En la Figura [7.27](#page-120-0) se muestra los PAS que ha detectando la SWPM y cómo se selecciona el relativo al PAS Java que se quiere borrar.

<span id="page-120-0"></span>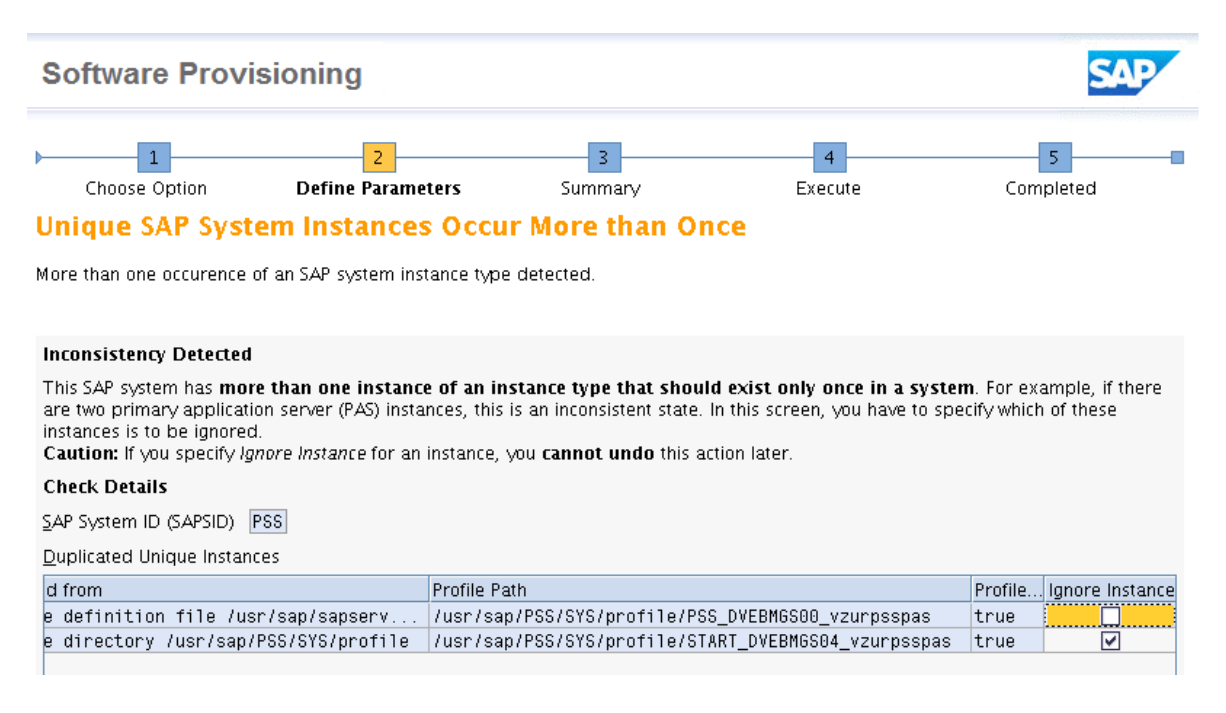

Figura 7.27.- Elección del PAS a eliminar.

Al igual que en pasos anteriores, se le proporciona acceso a la herramienta para que acceda al esquema de base de datos, credenciales de usuarios de administración y bases de datos y la ruta donde se exportó la información inicialmente.

En la Figura [7.28](#page-121-0) se puede observar que el PAS Java ha sido eliminado satisfactoriamente del sistema origen. Esta acción ha modificando los perfiles para que cuando se inicie el sistema no tenga ninguna referencia a los viejos par´ametros Java relativos al PAS, y no entre en conflicto con el nuevo. Conflictos de parámetros entre instancias o PAS pueden causar un incorrecto funcionamiento del sistema e inconsistencias en la información guardada en la base de datos.

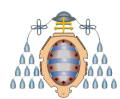

<span id="page-121-0"></span>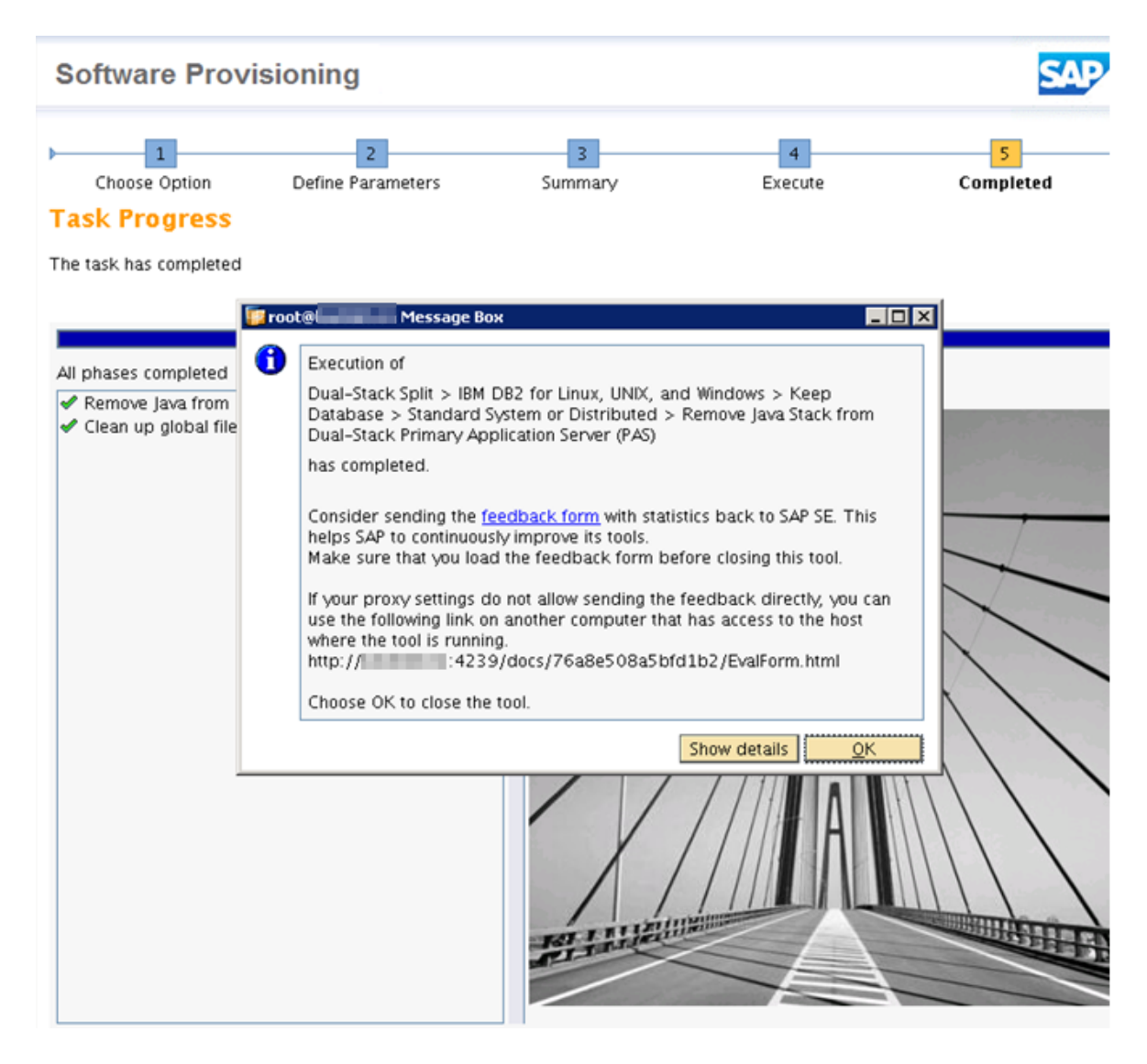

Figura 7.28.- Fin de la fase de eliminación del PAS Java en el sistema origen (algunos datos han sido ocultados por temas de seguridad).

# **7.6.- Eliminaci´on de los servicios centrales Java del sistema origen**

Para terminar la separación de las partes ABAP y Java, se procede a eliminar los servicios centrales Java del servidor origen. Se trata de una fase rápida y sencilla, al igual que la anterior, ya que sólo con indicarle la ruta donde se encuentra el perfil, detecta los servicios centrales y ajusta el sistema origen para que no haga referencia a ningún parámetro Java. En la Figura [7.30](#page-122-0) se puede observar que la eliminación de los servicios centrales se ha efectuado correctamente.

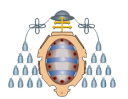

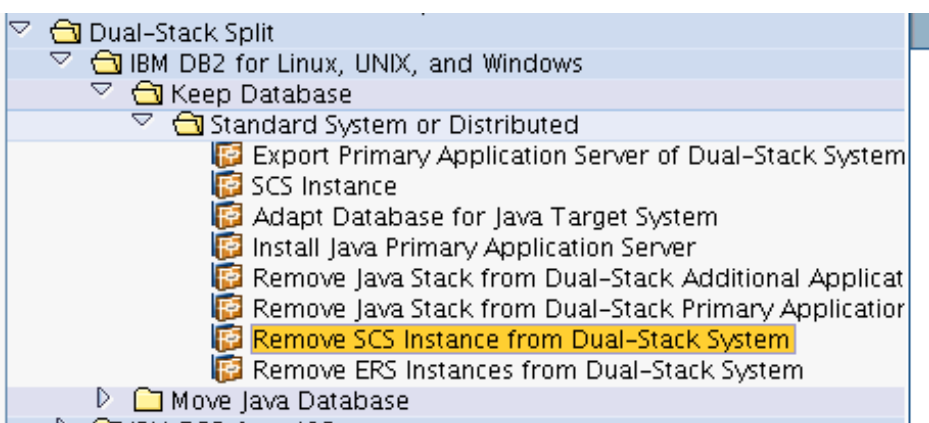

Figura 7.29.- Opción para eliminarlos servicios centrales Java en el sistema origen con la SWPM.

<span id="page-122-0"></span>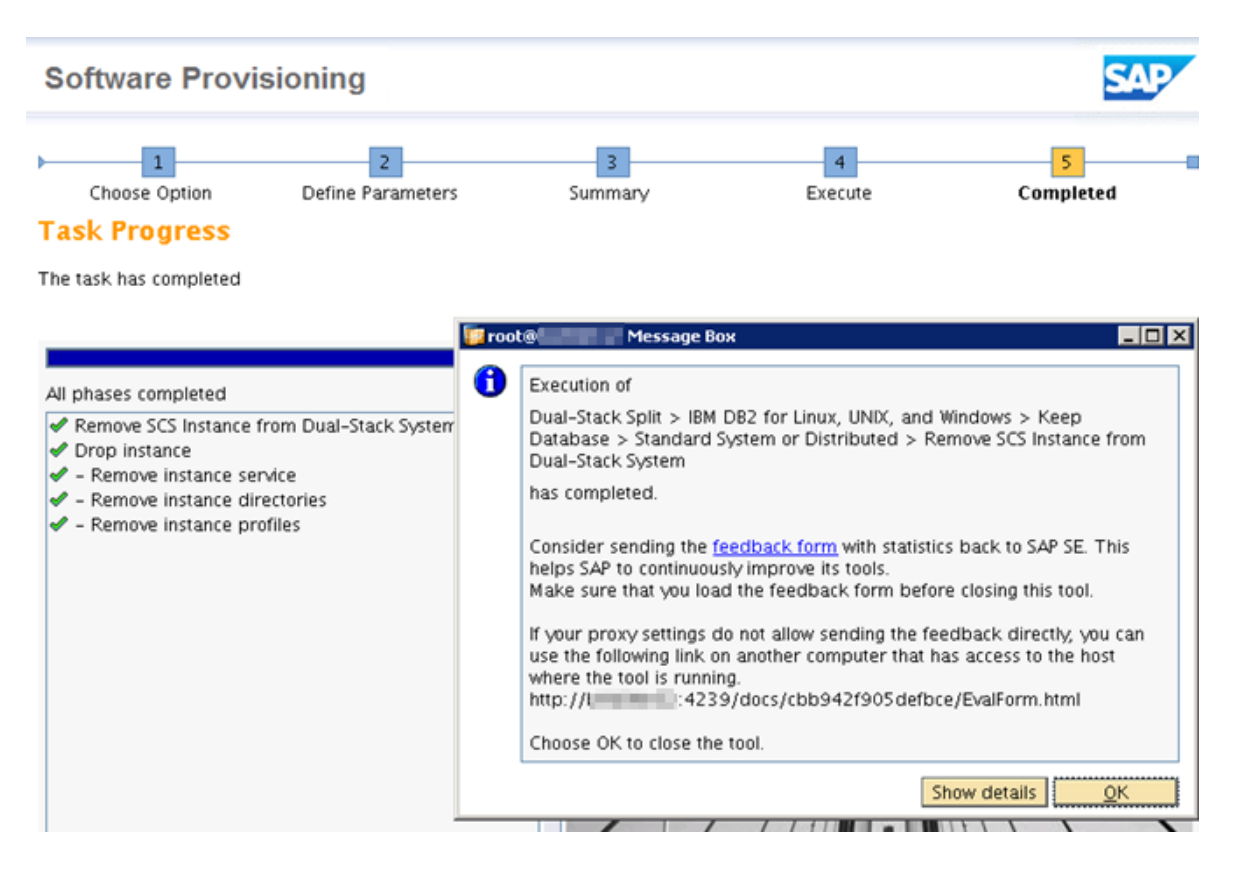

Figura 7.30.- Fin de la fase de eliminación de los servicios centrales Java en el sistema origen (algunos datos han sido ocultados por temas de seguridad).

Se inician ambos sistemas para comprobar que la configuración se ha realizado correctamente y al menos se tiene un punto de arranque. Se vuelven a apagar para realizar una copia de seguridad del sistema completo.

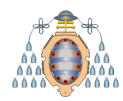

# 8. Configuración

Tras actualizar el sistema e instalar la nueva arquitectura con las partes ABAP y Java separadas, se procede al encendido del sistema para su configuración y seguimiento tras la actividad. Se va a realizar un encendido limpio del siguiente modo:

Se fuerza la parada de procesos sap que pudiesen haber quedado pendientes

sapcontrol -nr 00 -prot NI\_HTTP -function StopService sapcontrol -nr 01 -prot NI\_HTTP -function StopService

Se fuerza el cierre de flujos de datos que pudiesen quedar activos, por ejemplo, con impresoras u otras aplicaciones no SAP

rm -rf `dir /tmp/.sapstream\* | grep pssadm | awk '{print \$9}'`

Se realiza una comprobación de los perfiles del sistema para comprobar que puede cargar los parámetros correctamente

```
: pssadm 51> sapcontrol -nr 00 -function ParameterValue SAPPROFILE
ParameterValue
ΩK
usr/sap/PSS/SYS/profile/PSS DVEBMGS00 vzurpsspas
        :pssadm 52> sapcontrol -nr 01 -function ParameterValue SAPPROFILE
ParameterValue
ΩK
usr/sap/PSS/SYS/profile/PSS ASCS01 vzurpssacs/
```
Figura 8.1.- Comprobación de los perfiles del sistema.

Se arrancan los sistemas

startsap

Las tareas que se ejecutan en esta sección ayudan a reanudar las operaciones en el Solution Manager asegurándose que los procesos relevantes para la operación del sistema estén disponibles de nuevo.

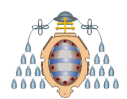

# **8.1.- Relanzar los trabajos de fondo**

Durante a actualización del Solution Manager a la versión 7.2, se desactivaron los trabajos de fondo justo antes de comenzar el periodo de indisponibilidad (ver Sección [6.7\)](#page-94-0). En la Figura [8.2](#page-124-0) se puede apreciar como los trabajos de fondo han sido planificados de nuevo.

<span id="page-124-0"></span>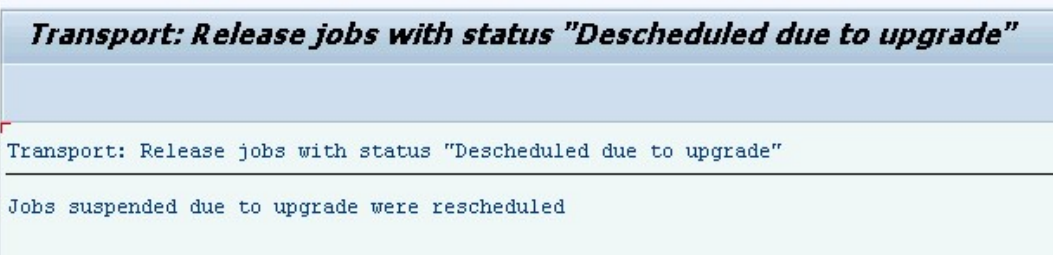

Figura 8.2.- Reactivación de los trabajos de fondo tras la actividad.

El hecho de desactivarlos durante una actividad de este tipo es importante ya que su ejecución durante la misma puede causar un impacto negativo, teniendo que volver a empezar desde el principio del proceso. Siempre es necesario volver a activar los trabajos de fondo tras la actividad, iniciando aquellos que se tendrían que haber ejecutado cuando el sistema estaba apagado por la actualización.

### **8.2.- SGEN**

En la Sección [6.4,](#page-82-0) se comentó que la ejecución de la SGEN se realizaría al finalizar la actividad de actualización. En este momento, el sistema solo contiene algunas cargas ABAP: las que existían en el sistema hasta que se añadieron los nuevos paquetes. La SGEN carga y compila los nuevos códigos ABAP incluidos en la actualización ejecutando un trabajo de fondo que, normalmente, tarda varias horas en terminar. En este proyecto ha tardado 3 horas y 15 minutos.

En las Figuras  $8.3$  y  $8.4$  se muestra cómo se lanza la SGEN y los tiempos de ejecución del trabajo de fondo, respectivamente. Durante el tiempo de ejecución, el sistema está disponible para ser utilizado pero su rendimiento disminuye considerablemente.

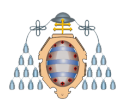

<span id="page-125-0"></span>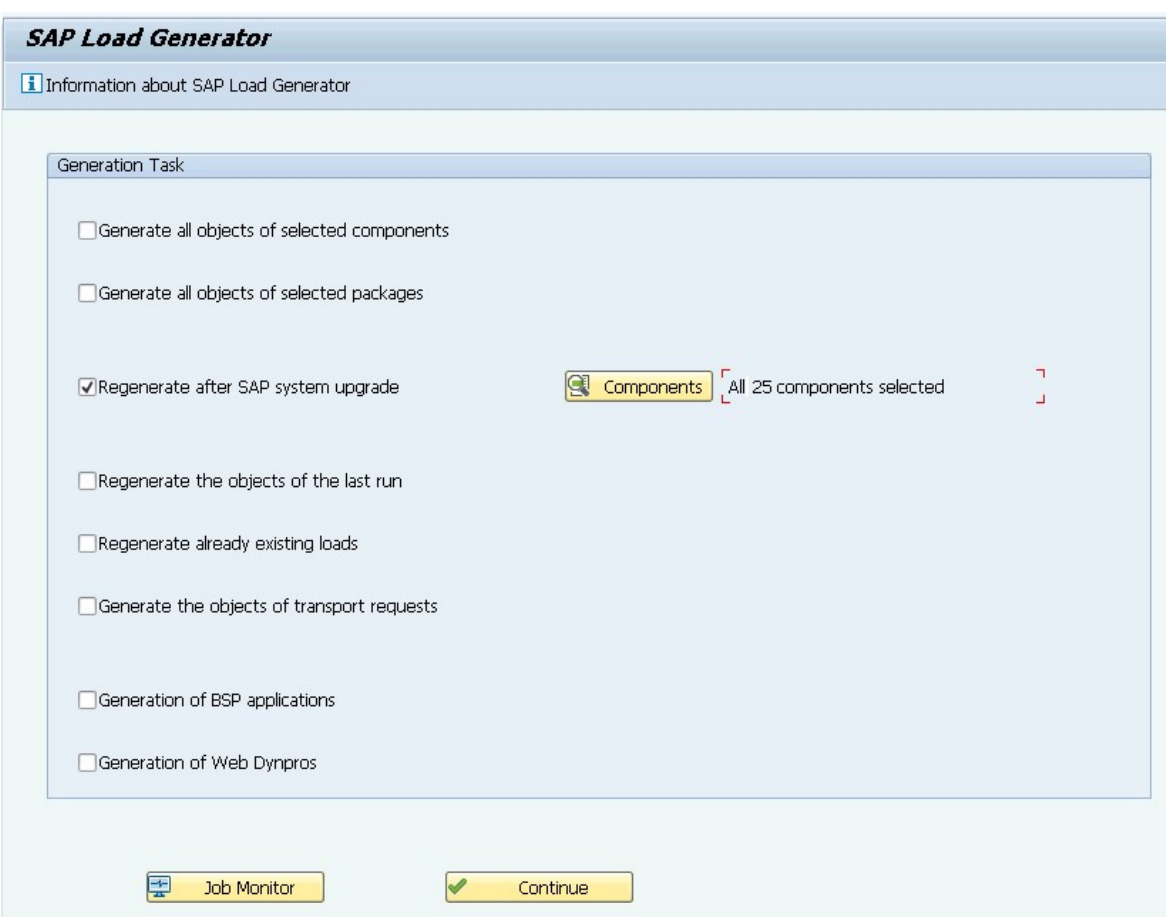

Figura 8.3.- Configuración de la ejecución de la SGEN.

<span id="page-125-1"></span>

| JobName              |  | Spool Job doc Job CreatedB Status |          |                     | Start date Start Time Duration(sec.) Delay (sec.) |  |
|----------------------|--|-----------------------------------|----------|---------------------|---------------------------------------------------|--|
| <b>RSPARAGEMERSH</b> |  | DDIC                              | Finished | 15.04.2018 15:49:51 | 10,878                                            |  |
| *Susanty             |  |                                   |          |                     | 10,878                                            |  |

Figura 8.4.- Trabajo de fondo que ejecuta la SGEN.

# 8.3.- Eliminación de espacios de tabla vacíos

Durante la actualización, se crean nuevos espacios de tablas (ver Sección [6.5\)](#page-87-0) que almacenan objetos del repositorio de la versión origen, mas los que añade la nueva versión. Tras la actividad, los espacios de tablas viejos no son eliminados, pero se encuentran vacíos ocupando espacio en la base de datos. Por este motivo, es necesario analizar qué espacios de tablas se encuentran en este estado y borrarlos para liberar espacio.

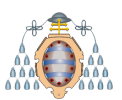

| $\blacksquare$ Space                                      | Automatic Storage Tablespaces |            |            | DMS/SMS Tablespaces          |            |    |                                               |
|-----------------------------------------------------------|-------------------------------|------------|------------|------------------------------|------------|----|-----------------------------------------------|
| * Automatic Storage                                       |                               |            |            |                              |            |    |                                               |
| · Tablespaces                                             |                               |            |            |                              |            |    |                                               |
| • Containers                                              | 음 음<br>Q                      |            |            | (面)<br>川野                    | 囲          |    | Contents Add C                                |
| · File Systems                                            | Tablespace Name               | TS Type    |            | <b>KB Total Percent Used</b> |            |    | KB Free Page Size (KB) High-Water Mark (KB) N |
| * Tables and Indexes (deprecat<br>· Single Table Analysis | PSS#DOCUI                     | <b>DMS</b> | 32,640     | 44,97                        | 17.856     | 16 | 28.192                                        |
| * Indexes                                                 | PSS #EL702D                   | <b>DMS</b> | 228,480    | 3,62                         | 220.032    | 16 | 8.256                                         |
| · Virtual Tables                                          | PSS#EL702DX                   | <b>DMS</b> | 11.260.800 | 0.07                         | 11.252.352 | 16 | 8.256                                         |
| * Top Space Consumers                                     | <b>PSS #EL702I</b>            | <b>DMS</b> | 32.640     | 25,44                        | 24.192     | 16 | 8.256                                         |
| · REORGCHK Results                                        | PSS#EL702IX                   | <b>DMS</b> | 65,280     | 12,68                        | 56.832     | 16 | 8.256                                         |
| * Automatic Maintenance Oueu                              | <b>PSS#EL740D</b>             | <b>DMS</b> | 18,604,800 | 0.04                         | 18,596,352 | 16 | 8.256                                         |
| * Compression Status<br>* Compression Candidates          | PSS#EL740DX                   | DMS        | 14.361.600 | 99,85                        | 21.600     | 16 | 14.339.808                                    |
| ▶ <b>■ History</b>                                        | <b>PSS#EL740I</b>             | DMS        | 65,280     | 12,68                        | 56,832     | 16 | 8.256                                         |
| Backup and Recovery                                       | PSS#EL740IX                   | <b>DMS</b> | 65,280     | 64.95                        | 22.816     | 16 | 42.272                                        |
| Configuration                                             | PSS#ES702D                    | <b>DMS</b> | 11.619.840 | 0,58                         | 11,552,032 | 16 | 11.615.104                                    |
| <b>Jobs</b><br>□<br>٠                                     | PSS#ES702DX                   | <b>DMS</b> | 14.981.760 | 0,06                         | 14.973.024 | 16 | 12.028.768                                    |
| $\Box$ Alerts                                             | DCC #ECZOOL                   | DMC        | a non nen. | E OO                         | -1.000.500 | 1C | a novi non.                                   |
| <b>Diagnostics</b>                                        |                               |            |            |                              |            |    |                                               |
| ٠<br>BW Administration                                    |                               |            |            |                              |            |    |                                               |
|                                                           |                               |            |            |                              |            |    |                                               |
| $rac{1}{2}$<br>$\leftarrow$                               |                               |            |            |                              |            |    |                                               |
| <b>Pa</b><br>습<br>ħ                                       |                               |            |            |                              |            |    | <b>FRY 81</b>                                 |
|                                                           |                               |            |            |                              |            |    |                                               |

Figura 8.5.- Ejemplo de espacio de tabla vacío ocupando espacio en la base de datos (transacción DBACOCKPIT).

Tras realizar el análisis, se observa que se liberarían 59,44 GB de espacio en la base de datos eliminando los espacios de tabla vacíos reservados en el sistema. Por este motivo, se procede a su borrado.

### **8.4.- SECSTORE (***Secure Store***)**

*Secure Store* permite el almacenamiento encriptado de datos confidenciales que requieren las aplicaciones SAP al iniciar sesión en otros sistemas, ayudando a evitar el acceso no autorizado. En ocasiones como esta, tras la actualización y debido a la separación de las partes ABAP y Java, algunas entradas de la SECSTORE son inválidas (ver Figura [8.6\)](#page-127-0).

Para volver a recrearlas, es necesario borrar todas las entradas que aparecen en rojo como inv´alidas y ejecutar un *ping* a cada RFC para que se recreen de nuevo. Posteriormente, para guardar las claves cifradas, se van a actualizar los registros. El almacenamiento seguro en la base de datos admite el uso de una clave de cifrado individual almacenada en un archivo de clave en el sistema de archivos.

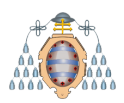

<span id="page-127-0"></span>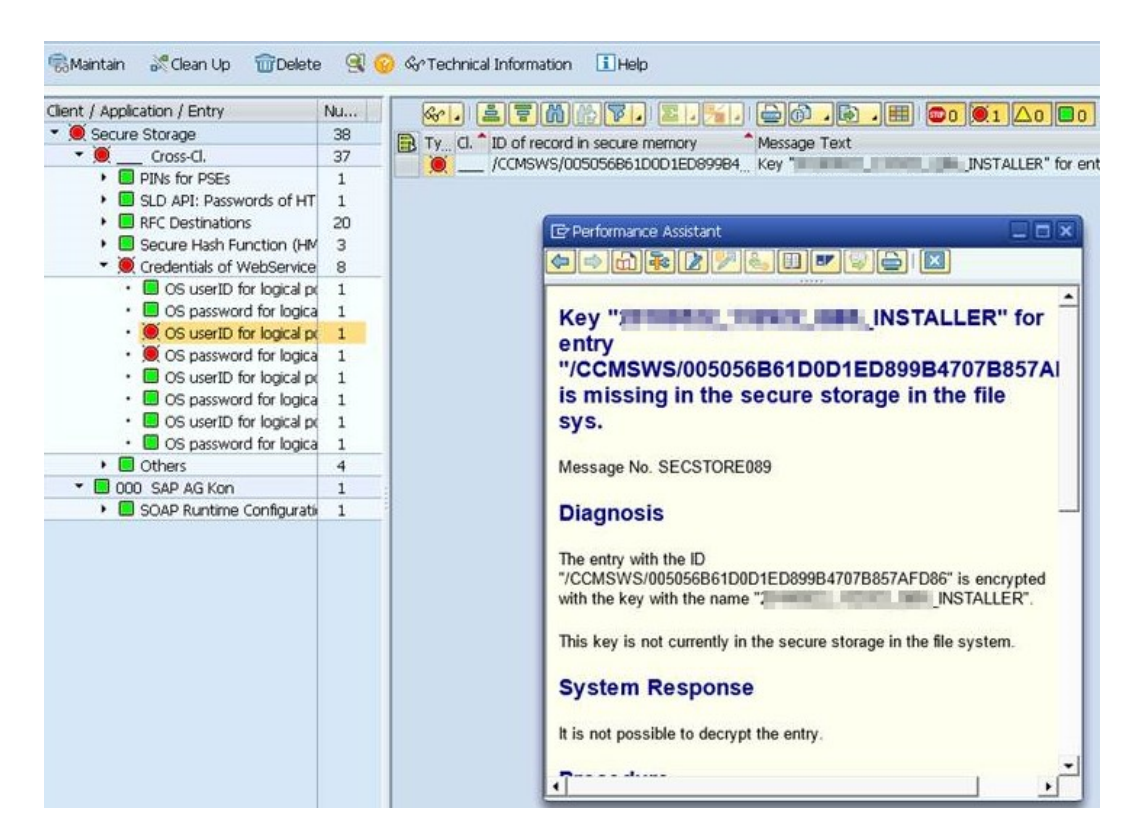

Figura 8.6.- Entradas erróneas en la SECSTORE.

Se puede generar una clave aleatoria o un valor determinado que se le quiera dar. Se elige la primera opción ya que de esta manera se garantiza que el sistema utilice una clave individual. A continuación, solicita la clave de encriptación de la base de datos que, por motivos de seguridad, sólo es conocida por el administrador SAP del sistema. La instancia lee la nueva clave y comprueba que puede acceder a los datos y registrarlos correctamente.

<span id="page-127-1"></span>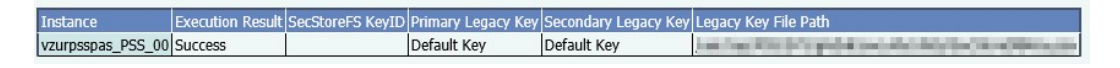

Figura 8.7.- La instancia ejecuta correctamente la clave aleatoria para registrar correctamente las entradas en el SECSTORE.

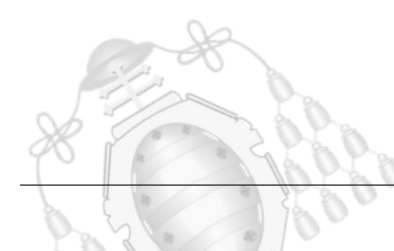

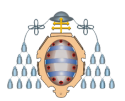

<span id="page-128-0"></span>

|                                    | <b>Content of the Secure Storage</b>                                                    |                |  |   |  |                                                                    |                                                                                                    |  |  |  |  |  |
|------------------------------------|-----------------------------------------------------------------------------------------|----------------|--|---|--|--------------------------------------------------------------------|----------------------------------------------------------------------------------------------------|--|--|--|--|--|
|                                    | $\Box$ Help<br>S Clean Up<br><b>TTT</b> Delete<br>& & Technical Information<br>Maintain |                |  |   |  |                                                                    |                                                                                                    |  |  |  |  |  |
|                                    | Client / Application / Entry                                                            | Nu             |  |   |  | $\frac{1}{2}$ . $\frac{1}{2}$ . $\frac{1}{2}$ . $\frac{1}{2}$<br>罂 | $\left \bigoplus\limits_{i=1}^n\left \bigoplus\limits_{i=1}^n\right \right \left \bigoplus\limits_{i=1}^n\left \bigoplus\limits_{i=1}^n\left \bigoplus\limits_{i=1}^n\left \bigoplus\limits_{i=1}^n\right \right \right \left \bigoplus\limits_{i=1}^n\left \bigoplus\limits_{i=1}^n\left \bigoplus\limits_{i=1}^n\left \bigoplus\limits_{i=1}^n\left \bigoplus\limits_{i=1}^n\left \bigoplus\limits_{i=1}^n\left \bigoplus\limits_{i=1}^n\left \bigoplus\limits_{i=1}^n$ |  |  |  |  |  |
| $\star$ $\triangle$ Secure Storage |                                                                                         | 1.583          |  |   |  | B Ty CI. D of record in secure memory                              | Message Text                                                                                                    |  |  |  |  |  |
|                                    | $\mathbf{\cdot}$ $\Delta$ cross-Cl.                                                     | 1.459          |  | □ |  | /DBCON/+++DB6ADM                                                   | Technical check successful                                                                                                    |  |  |  |  |  |
|                                    | ▶ SAP Solution Manager Set 949                                                          |                |  |   |  | /DBCON/AF3                                                         | Technical check successful                                                                                                    |  |  |  |  |  |
|                                    | I SLD API: Passwords of HT                                                              | $\mathbf{1}$   |  |   |  | /DBCON/CE1                                                         | Technical check successful                                                                                                    |  |  |  |  |  |
|                                    | ▶ <b>■</b> Restore Logon Context                                                        | 1              |  |   |  | /DBCON/DAD                                                         | Technical check successful                                                                                                    |  |  |  |  |  |
|                                    | $\triangleright$ $\triangle$ RFC Destinations                                           | 392            |  |   |  | /DBCON/DB0                                                         | Technical check successful                                                                                                    |  |  |  |  |  |
|                                    | $\triangleright$ $\blacksquare$ ICF Service                                             | $\overline{c}$ |  |   |  | /DBCON/DB3                                                         | Technical check successful                                                                                                    |  |  |  |  |  |
|                                    | ▶ Secure Hash Function (HM                                                              | з              |  |   |  | /DBCON/DB4                                                         | Technical check successful                                                                                                    |  |  |  |  |  |
|                                    | $\triangleright$ $\blacksquare$ Others                                                  | 111            |  |   |  | /DBCON/DBN                                                         | Technical check successful                                                                                                    |  |  |  |  |  |
|                                    | $\bullet$ 000 SAP AG Kon                                                                | 15             |  |   |  | /DBCON/DC3                                                         | Technical check successful                                                                                                    |  |  |  |  |  |
|                                    | Delayed Logon for WS Sec                                                                | $\mathbf{1}$   |  |   |  | /DBCON/DC4                                                         | Technical check successful                                                                                                    |  |  |  |  |  |
|                                    | ▶ SOAP Runtime Configurati 14                                                           |                |  | ш |  |                                                                    | Technical check successful                                                                                                    |  |  |  |  |  |
|                                    | $\bullet$ 001 SAP AG Kon                                                                | $\mathbf{1}$   |  |   |  | /DBCON/DCI                                                         |                                                                                                    |  |  |  |  |  |
|                                    | ▶ Secure Hash Function (HM                                                              | $\mathbf{1}$   |  | O |  | /DBCON/DE1                                                         | Technical check successful                                                                                                    |  |  |  |  |  |
|                                    | $\blacktriangledown$ 0 100 PSS 100                                                      | 108            |  | П |  | /DBCON/DE3                                                         | Technical check successful                                                                                                    |  |  |  |  |  |
|                                    | ▶ G Technical Configuration Ta 55                                                       |                |  | □ |  | /DBCON/DF3                                                         | Technical check successful                                                                                                    |  |  |  |  |  |
|                                    | ▶ SOAP Runtime Configurati 51                                                           |                |  |   |  | /DBCON/DF4                                                         | Technical check successful                                                                                                    |  |  |  |  |  |
|                                    | $\triangleright$ $\blacksquare$ Download Service                                        | $\mathbf{1}$   |  |   |  | /DBCON/DF6                                                         | Technical check successful                                                                                                    |  |  |  |  |  |
|                                    | ▶ Secure Hash Function (HM                                                              | 1              |  |   |  | /DBCON/DF7                                                         | Technical check successful                                                                                                    |  |  |  |  |  |
|                                    |                                                                                         |                |  |   |  |                                                                    | .                                                                                                    |  |  |  |  |  |

Figura 8.8.- Contenido de la secstore sin errores (transacción SECSTORE).

En las Figuras  $8.7$ y $8.8$ se muestra cómo la instancia ABAP lee correctamente las claves cifradas y las entradas inválidas desaparecen.

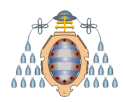

# **9. Plan de pruebas**

El plan de pruebas está diseñado para determinar cómo se comporta el sistema y su estabilidad tras una actividad de estas características. Se busca:

- Detectar problemas que se puedan estar generando y corregirlos
- Asegurar que no hay pérdida de información
- Asegurar que no hay problemas de conexión
- Comprobar que los accesos funcionan

Con estas comprobaciones, se reduce el riesgo de liberar el sistema en el ambiente de producci´on y que comience a dar errores. Es un paso esencial antes de confirmar que el proyecto ha sido realizado satisfactoriamente y se deben guardar evidencias de todos los puntos establecidos en la prueba como muestra de su elaboración.

A continuación, se van a detallar los puntos del plan de pruebas y se van a mostrar las evidencias reunidas que certifican de que la actualización del Solution Manager de la versión 7.1 a la 7.2 ha finalizado correctamente.

### **9.1.- Acceso a las partes ABAP y Java**

Una de las primeras comprobaciones es entrar en ambos sistemas, ahora gestionados por separado, para corroborar que están en funcionamiento y se puede iniciar sesión con normalidad.

En el Capítulo 8 ya se accedió a la parte ABAP para realizar las configuraciones necesarias desde el GUI de SAP. En la Figura [9.1](#page-130-0) se puede ver como se accede correctamente al portal Java desde un navegador web. Por este motivo, se da por bueno el acceso a las dos partes.

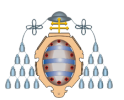

<span id="page-130-0"></span>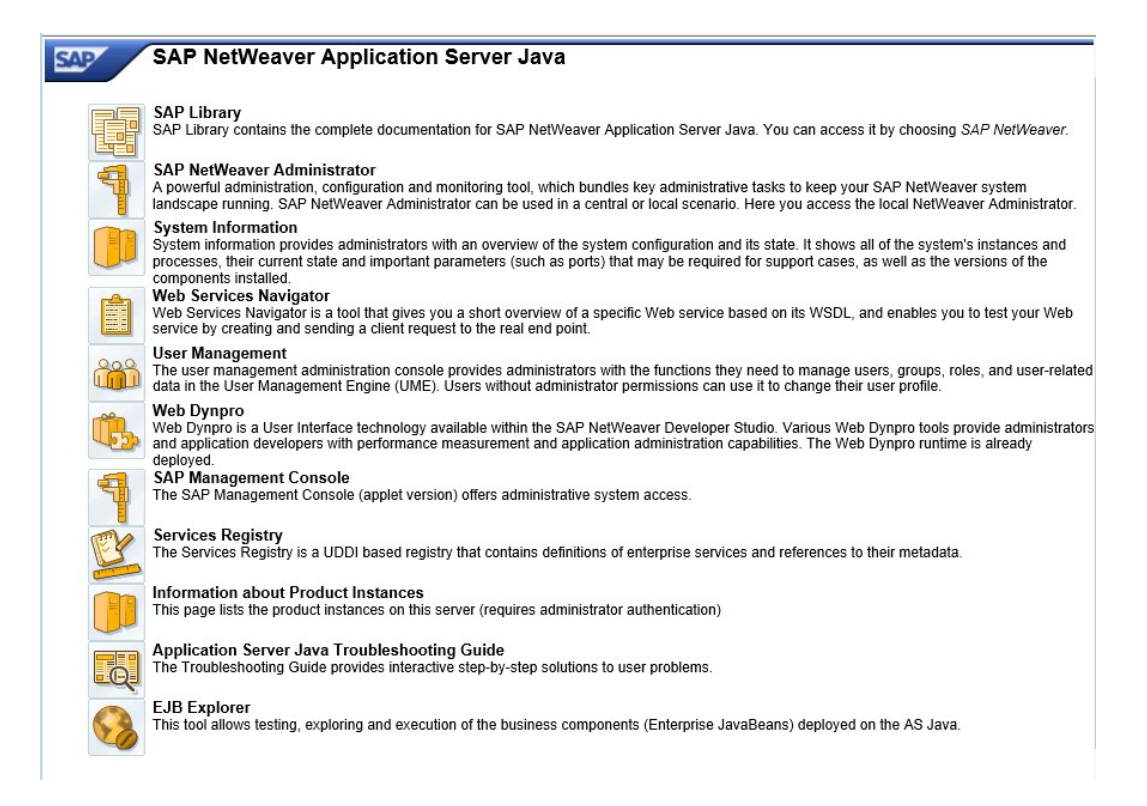

Figura 9.1.- Portal Java del Solution Manager.

# **9.2.- Validez de la licencia SAP**

Se examina el estado de la licencia SAP del sistema por si se ha perdido durante la actividad. En ocasiones, tareas de actualización o de restauración de datos requieren de licencias temporales que instalan automáticamente y caducan en pocas semanas.

Las licencias se pueden solicitar y descargar a través del portal de SAP, donde se encuentran registrados todos los sistemas con un número de instalación. Una vez descargadas, es necesario instalarlas y borrar las viejas.

En este caso, como se puede ver en las Figuras [9.2](#page-131-0) y [9.3,](#page-131-1) las licencias para los mantenimientos, el producto SAP NetWeaver y el motor java se mantienen correctamente.

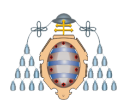

<span id="page-131-0"></span>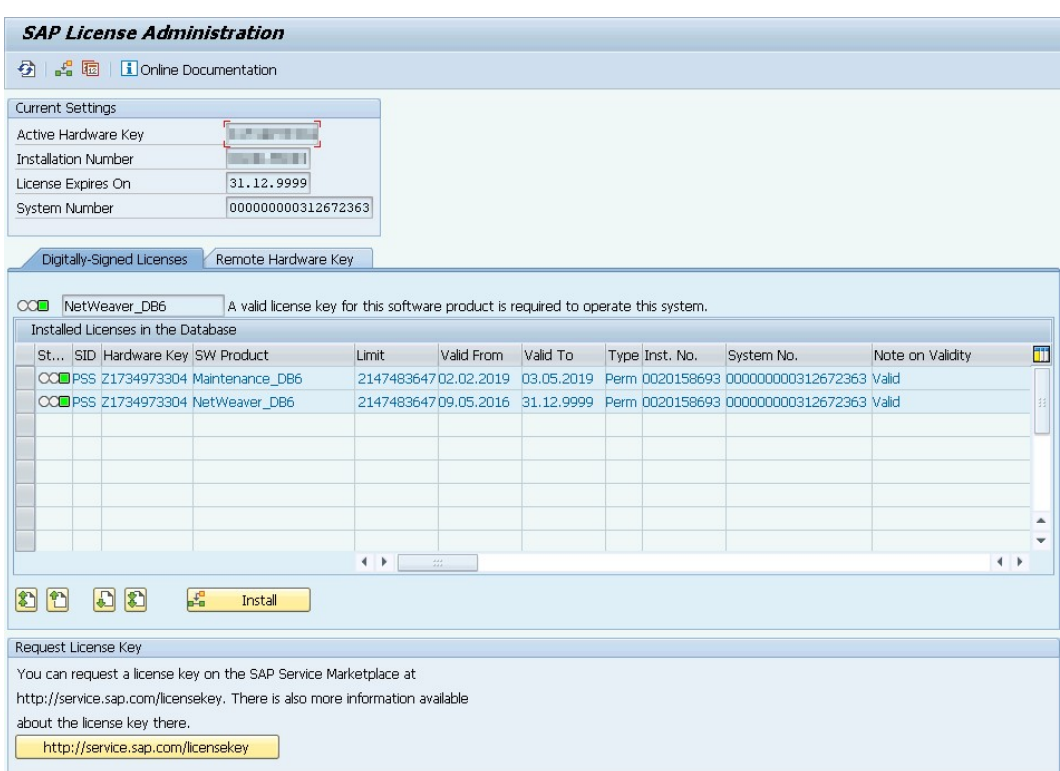

Figura 9.2.- Licencias de la parte ABAP (transacción SLICENSE).

<span id="page-131-1"></span>

|   | Licenses: Java Licenses                                                              |                                      |                        | Restore Default View                         |                       | Back Forw ard $\Rightarrow$ History   Home   Help   Log Off |                         |    |
|---|--------------------------------------------------------------------------------------|--------------------------------------|------------------------|----------------------------------------------|-----------------------|-------------------------------------------------------------|-------------------------|----|
|   | Favorites Related Links Go To                                                        |                                      | <b>Support Details</b> |                                              |                       | Search: license                                             |                         | Go |
|   | <b>System Parameters</b>                                                             |                                      |                        |                                              |                       |                                                             |                         | ⊟  |
|   | Change System Type                                                                   |                                      |                        |                                              |                       |                                                             |                         |    |
|   | System Number:<br>System Type:<br><b>N/A</b><br>Required SW-Product: J2EE-Engine DB6 | <b>CARD THE WAY THE WIND WAY</b>     |                        | Installation Number:<br>Active Hardware Key: | <b>STERN PRODUCTS</b> |                                                             |                         |    |
|   | <b>Available Licenses</b>                                                            |                                      |                        |                                              |                       |                                                             |                         | 同日 |
|   | <b>Install from File</b>                                                             | <b>Extend with Temporary License</b> | Delete License         |                                              |                       |                                                             | <b>Request from SAP</b> |    |
| 后 | License Status                                                                       | License Type                         | <b>Start Date</b>      | <b>Expiration Date</b>                       | Hardw are Key         | Softw are Product                                           | System ID               |    |
|   | valid                                                                                | Permanent                            | 09/May/2018            | 31/Dec/9999                                  | Z1734973304           | J2EE-Engine_DB6                                             | <b>RIS</b>              |    |
|   | valid                                                                                | Permanent                            | 02/Feb/2019            | 03/May/2019                                  | Z1734973304           | Maintenance_DB6                                             | <b>RIS</b>              |    |
|   |                                                                                      |                                      |                        |                                              |                       |                                                             |                         |    |
|   |                                                                                      |                                      |                        |                                              |                       |                                                             |                         |    |
|   |                                                                                      |                                      |                        |                                              |                       |                                                             |                         |    |
|   |                                                                                      |                                      |                        |                                              |                       |                                                             |                         |    |
|   |                                                                                      |                                      |                        |                                              |                       |                                                             |                         |    |
|   |                                                                                      |                                      |                        |                                              |                       |                                                             |                         |    |
|   |                                                                                      |                                      |                        |                                              |                       |                                                             |                         |    |
|   |                                                                                      |                                      |                        |                                              |                       |                                                             |                         |    |

Figura 9.3.- Licencias de la parte Java.

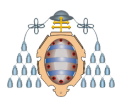

Por su parte, cada producto DB2 tiene una licencia asociada que se registra antes de instalar la base de datos. En la Figura [9.4](#page-132-0) se muestra como la licencia en las bases de datos del Solution Manager no se han modificado y son permanentes.

<span id="page-132-0"></span>

| Product name: | "DB2 Advanced Enterprise Server Edition" |  |  |
|---------------|------------------------------------------|--|--|
| License type: | "CPU Option"                             |  |  |
| Expiry date:  | "Permanent"                              |  |  |

Figura 9.4.- Licencia de las bases de datos.

# **9.3.- Perfiles del sistema**

Al iniciar el sistema, SAP buscan dentro de sus perfiles las variables que tiene configuradas y que debe consultar para configurar el sistema (buffers de memoria, rutas, procesos, configuraciones. . . ). Existen varios tipos de perfiles, cada uno de ellos con diferentes tipos de variables:

- Perfil por defecto. Contiene variables comunes a todas las instancias y también contiene variables para el arranque del sistema.
- Perfiles de instancia. Contiene variables propias de cada instancia.

<span id="page-132-1"></span>En la Figura [9.5](#page-132-1) se observa que los perfiles se encuentran cargados correctamente en el sistema. En el Capítulo 8 se había realizado una prueba de consistencia para comprobarlos cuyo resultado fue satisfactorio.

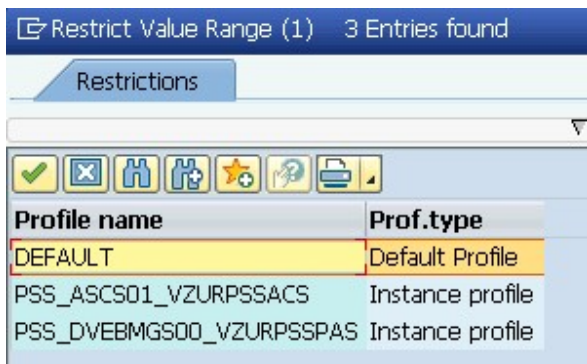

Figura 9.5.- Perfiles cargados en el sistema (transacción RZ10).

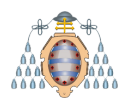

### **9.4.- An´alisis de los registros del sistema**

Es necesario verificar y analizar los registros del sistema en busca de entradas críticas. Los registros del sistema SAP muestran todos los posibles errores del sistema o eventos importantes: advertencias, bloqueos de usuario debido a intentos fallidos de inicio de sesión, estado de los procesos, trabajos de fondo fallando, etc.

La lista de entradas que aparece se puede filtrar según la prioridad de los mensajes, dando importancia en estas comprobaciones a los catalogados como altos. Se analiza su información, que indican la transacción/reporte/programa que se estaba ejecutando, el usuario, la instancia, el tiempo y la fecha del momento del registro.

En la Figura [9.6](#page-133-0) se puede comprobar como el programa *RSUSR003* muestra entradas con prioridad alta. Dicho programa se encarga de comprobar todos los requisitos de seguridad de los usuarios por defecto SAP\* y DDIC en todos los mandantes. En este caso, el informe de seguridad ha terminado correctamente, aunque las entradas estén marcadas como alta prioridad, y no reporta ningún error relevante.

<span id="page-133-0"></span>

| 02.04.2019 | 20:02:34 | vzurpbnpas PBN 00 DIA | 007 | 000 SM PSS | E03             | Program RSUSR003 Reports "Security check passed" |
|------------|----------|-----------------------|-----|------------|-----------------|--------------------------------------------------|
|            |          |                       |     |            |                 |                                                  |
| 02.04.2019 | 20:02:34 | vzurpbnpas PBN 00 DIA | nn7 | 000 SM PSS | E03             | Program RSUSR003 Reports "Security check passed" |
|            |          |                       |     |            |                 |                                                  |
| 02.04.2019 | 20:02:34 | vzurpbnpas PBN 00 DIA | 007 | 000 SM PSS | E <sub>03</sub> | Program RSUSR003 Reports "Security check passed" |
|            |          |                       |     |            |                 |                                                  |
| 02.04.2019 | 20:02:34 | vzurpbnpas PBN 00 DIA | nn7 | 000 SM PSS | E <sub>03</sub> | Program RSUSR003 Reports "Security check passed" |
|            |          |                       |     |            |                 |                                                  |

Figura 9.6.- Mensajes de alta prioridad al ejecutar el informe de seguridad en los usuarios por defecto (transacción SM21).

Desde que se inició el sistema hasta el momento del análisis, no se encuentran problemas de tiempos en el sistema (el rendimiento es estable), ni errores en registros al escribir la base de datos, ni trabajos de fondo fallando.

### 9.5.- Grupos de inicio de sesión

Como método de balanceo de carga, en el sistema están establecidos grupos de inicio de sesión. Durante el inicio, esta configuración pregunta al servidor de mensajes qu´e instancias y procesos est´an disponibles/activos y registra el usuario en el servidor de aplicaciones con mejor rendimiento.

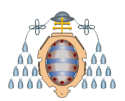

Debido a la actividad de actualización del Solution Manager, los grupos de inicio de sesión estaban desconfigurados. Acorde con la Figura [9.7,](#page-134-0) cuando los usuarios de los clientes intenten iniciar sesión a través del GUI de SAP, lo harán a través del grupo *SPACE* y si se lanza una RFC desde una aplicación externa, se conectará con el sistema a trav´es del grupo *SAPRFC*. Por este motivo, se vuelven a crear estos grupos para que la configuración de sus aplicaciones de acceso se ajuste con las del sistema final, el Solution Manager.

<span id="page-134-0"></span>

| CCMS: Maintain Logon Groups |                                                      |        |  |  |  |  |  |  |  |
|-----------------------------|------------------------------------------------------|--------|--|--|--|--|--|--|--|
|                             | Sc 1 2 m Delete Assignment m Delete Group            |        |  |  |  |  |  |  |  |
| Logon Group Instance        |                                                      | Status |  |  |  |  |  |  |  |
| SAPRFC<br><b>SPACE</b>      | $\rule{0pt}{0.15mm} \text{PSS\_00}$<br><b>PSS 00</b> |        |  |  |  |  |  |  |  |

Figura 9.7.- Grupos de inicio de sesión establecidos (transacción SMLG).

# **9.6.- Conexi´on con la base de datos**

Se trata de uno de los puntos clave. Es muy importante que el sistema SAP conecte sin problemas con la base de datos.

Para realizar las comprobaciones desde la aplicación ABAP se utiliza la herramienta *DBA Cockpit*, que se utiliza habitualmente para monitorizar, configurar y administrar la base de datos DB2 en SAP. En las Figuras [9.8](#page-135-0) y [9.9](#page-135-1) se observa que el resultado de las pruebas de conexión en la parte ABAP del sistema SAP con la base de datos es satisfactoria.

- Comprueba el estado del sistema y los modos de operación
- Localiza problemas potencialmente peligrosos
- Monitoriza los recursos de la base de datos
- Analiza y ajusta el sistema SAP para optimizar su rendimiento

<span id="page-135-0"></span>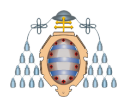

Database connection +++DB6ADM established successfully  $\Box$ PSS

<span id="page-135-1"></span>Figura 9.8.- La base de datos conecta correctamente con la aplicación (transacción DBACOCKPIT).

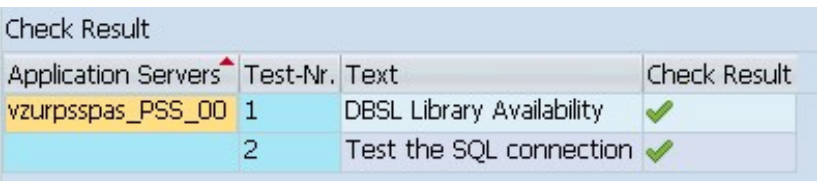

Figura 9.9.- Resultados del test de conexión entre la base de datos y la aplicación (transacción DBACOCKPIT).

Para comprobar la conexión entre la parte Java y la base de datos, se utiliza la herramienta *Config Tool*. Esta permite administrar los sistemas SAP J2EE, establecer los parámetros Java y mantener la conexión con su base de datos. En la Figura [9.10](#page-135-2) se puede ver como al entrar en la *Config Tool*, el siguiente mensaje de error aparece al intentar conectar la herramienta con la base de datos. Tras revisar y volver a introducir los parámetros de conexión, este problema se resuelve (ver Figuras [9.11](#page-136-0) y [9.12\)](#page-136-1).

<span id="page-135-2"></span>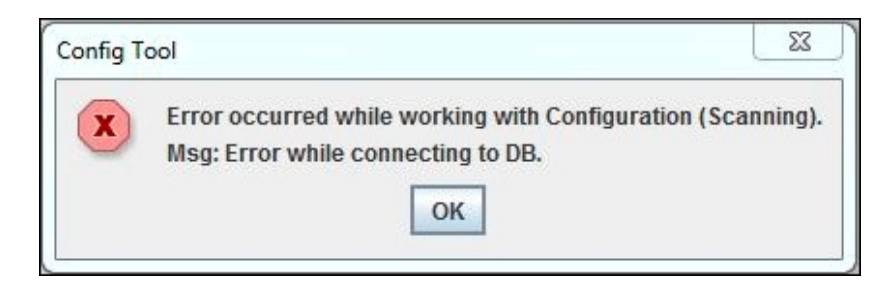

Figura 9.10.- Error al conectar la parte Java con la base de datos.

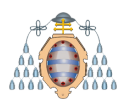

<span id="page-136-0"></span>

| AS Java - Config Tool<br>File View Tools Help                                                 |                                                                                                    | <b>10 0</b>                                                             |
|-----------------------------------------------------------------------------------------------|----------------------------------------------------------------------------------------------------|-------------------------------------------------------------------------|
| 明<br>蘭<br>◒<br>日徑<br>日 图 cluster-data<br>由 雷 template - Usage_Type_All_in_One<br>secure store | Encryption<br>Encrypted Secure Store  <br>Secure Store Data<br><b>Connection Pools</b><br><b>PIS</b> | <b>Change Key Phrase</b><br><b>New</b><br>Remove                        |
|                                                                                               | PJS properties<br>Key<br>ClassName<br>Password<br>lUrl<br>User                                       | Value<br>com.ibm.db2.jcc.DB2Driver<br>**********<br><b>City of Card</b> |

<span id="page-136-1"></span>Figura 9.11.- Comprobación de los parámetros de conexión.

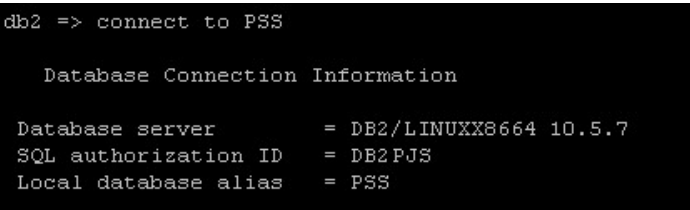

Figura 9.12.- La parte Java conecta correctamente con la base de datos.

# **9.7.-** *Internet Communication Manager*

Otra de las pruebas necesarias a realizar es la comprobación de la comunicación entre el Solution Manager e internet a través de los protocolos HTTP, HTTPS y SMTP. Este funcionamiento lo garantiza la herramienta ICM (*Internet Communication Manager*) ya que procesa solicitudes de Internet que llegan como URL con la combinación *servidor:puerto*. En la Figura [9.14](#page-137-0) se muestra como el ICM está funcionando correctamente y en la Figura [9.13,](#page-136-2) los servicios que tiene activos.

<span id="page-136-2"></span>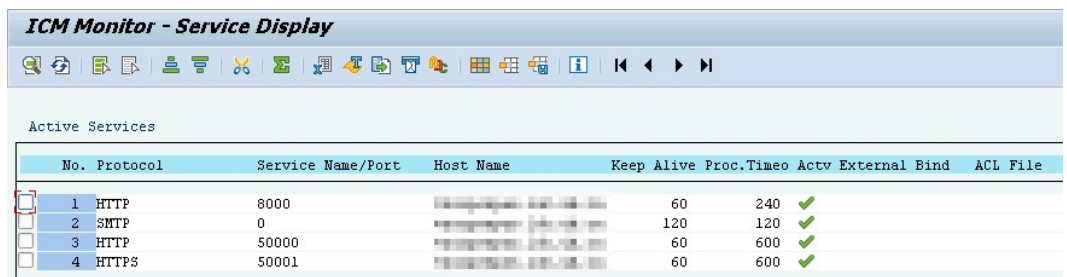

Figura 9.13.- Servicios activos en el ICM (transacción SMICM).

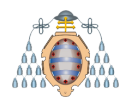

<span id="page-137-0"></span>

| <b>ICM Monitor of Server + 1999 Page 1999</b>                                                                                                    |                                                                                                    |
|----------------------------------------------------------------------------------------------------|----------------------------------------------------------------------------------------------------|
|                                                                                                    | 9. 甲点                                                                                                    |
| ICM Status:<br>Restart After Error<br>Trace Level (0-3):<br>Created Worker Threads: 10<br>Connections Used:<br>Queue Entries Used:                                                                                                    | $\infty$<br>Running<br>Yes<br>ı<br>/213<br>/500<br>( Current / Peak / Maximum )<br>36<br>/353<br>2000<br>( Current / Peak / Maximum )<br>$\prime$<br>/152<br>$\mathbf{1}$<br>6000<br>Current / Peak / Maximum )<br>7 |
| No. Thread ID                                                                                                    | Number Status<br>Processed Request                                                                                                    |
| 1397089911 1606879<br>$\mathbf{1}$<br>$\overline{z}$<br>1397089905 1605530<br>1397089900 1604597<br>3<br>$\overline{a}$<br>1397089895 1606056<br>5<br>1397089889 1606166<br>6<br>1397089884 1604181<br>7<br>1397089879 1605513<br>1397089874 1604168<br>8<br>9<br>1397089868 1603806<br>1397089863 1605817<br>10 | Available<br>Available<br>Available<br>Available<br>Available<br>Administration<br>Running<br>Available<br>Available<br>Available<br>Available                                                                       |

Figura 9.14.- Estado del ICM (transacción SMICM).

### **9.8.-** Plantillas de monitorización

Como se ha comentado con anterioridad, uno de los propósitos del Solution Manager es la monitorización de los sistemas SAP de los clientes, especialmente los productivos. Dicha monitorización se realiza a través de plantillas creadas en el sistema de acuerdo a las especificaciones de cada cliente sobre cada uno de sus sistemas.

Las plantillas poseen indicadores configurables sobre seguridad, disponibilidad, rendimiento, incidentes y otros aspectos críticos para la operatividad de los sistemas. Una vez configuradas las plantillas, los escenarios representados en ellas pueden usarse en los módulos de Control de cambios, Gestión de incidentes, Gestión de problemas, etc.

En la Figura [9.15](#page-138-0) se puede observar un extracto de algunos de los sistemas productivos que aparecen monitorizados en el Solution Manager y se puede corroborar

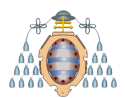

como conectaron correctamente con el sistema y están reportando información (en este caso en concreto, su estado es correcto).

<span id="page-138-0"></span>

| 后 | Extended Syst   | <b>Extended System Type</b>       | Display Name                                                                                                    | 节<br>IT Ad | Configuration | RFC                          | <b>System Status</b> |
|---|-----------------|-----------------------------------|----------------------------------------------------------------------------------------------------|------------|---------------|------------------------------|----------------------|
|   | PBN             | Application Server ABAP           | PBN on the state of                                                                                                    | Productio  | Full          |                              |                      |
|   | PC <sub>3</sub> | Application Server ABAP           | PC3 on <b>The Contract of the Contract of Contract of the Contract of Contract of T</b>                                                                                                    | Productio  | Full          |                              |                      |
|   | PC4             | Application Server Java           | $PC4$ on $\blacksquare$                                                                                                    | Productio  | Full          |                              |                      |
|   | PCI             | Application Server ABAP           | PCI on                                                                                                    | Productio  | Full          | $\qquad \qquad \blacksquare$ |                      |
|   | PCL             | Application Server ABAP           | PCL on <b>Example</b>                                                                                                    | Productio  | Full          |                              |                      |
|   | PE <sub>1</sub> | Application Server ABAP           | $PE1$ on $m = 1$                                                                                                    | Productio  | Full          |                              |                      |
|   | PE3             | Application Server ABAP           | PE3 on <b>the contract of the contract of the contract of the contract of the contract of the contract of the contract of the contract of the contract of the contract of the contract of the contract of the contract of the co</b> | Productio  | Full          |                              |                      |
|   | PF3             | Application Server ABAP           | PF3 on                                                                                                    | Productio  | Full          |                              |                      |
|   | PF4             | Application Server Java           | PF4 on partnership                                                                                                    | Productio  | Full          |                              |                      |
|   | PFM             | SAP NetWeaver Master Data Managem | PFM on designation of                                                                                                    | Productio  | Full          |                              |                      |
|   | PH <sub>1</sub> | Application Server ABAP           | PH1 on warehouse                                                                                                    | Productio  | Full          | $\blacksquare$               |                      |
|   | PH <sub>3</sub> | Application Server ABAP           | $PH3$ on $\blacksquare$                                                                                                    | Productio  | Full          |                              |                      |
|   | PM <sub>1</sub> | Application Server ABAP           | PM1 on                                                                                                    | Productio  | Full          |                              |                      |

Figura 9.15.- Monitorización de algunos de los sistemas registrados en el Solution Manager (transacción SOLMAN SETUP).

A modo de prueba, se va a apagar un sistema de test sin activar el modo mantenimiento (modo que evita la aparición de alertas durante intervenciones planificadas) para comprobar si el Solution Manager reporta correctamente su caída.

Tal y como se puede ver en la Figura [9.16,](#page-139-0) la plantilla creada en el Solution Manager detecta que el sistema (denominado QE3) no está disponible y envía un email al equipo encargado de la monitorización con toda la información disponible sobre el error, para que dicho equipo tome acciones e involucre al técnico encargado de solucionar el incidente.

Se genera un número de incidencia para su seguimiento que el técnico encargado de solucionar el problema tiene que ir actualizando periódicamente para informar al cliente responsable del sistema de todo el proceso. El Solution Manager también mide el tiempo de indisponibilidad del sistema para generar estadísticas e informes en base a esta monitorización, a las incidencias que genera y a los proyectos que se ejecutan.

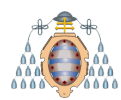

<span id="page-139-0"></span>From: SAP Solution Manager PSS Sent: III 1880 - The Mary 19 To: Participant Services an and a fire of the Subject: Red : OE3~ARAP : ARAP System not available

### **Alert Details**

Name.....................ABAP System not available Incident INC11910734 Managed Object..........QE3~ABAP Managed Object Type.....Technical System Rating.................Red Category................Availability Status..................Open

### **Alert Description**

The ABAP system QE3 did not repond to availability checks. Please check the alert details to see which components did not respond.

Figura 9.16.- Email recibido durante la prueba de monitorización.

### **9.9.- An´alisis de los procesos del sistema**

A trav´es de la herramienta *SAP Server Overview* se puede analizar la lista de instancias de aplicación por cada sistema que se han registrado en el servidor de mensajes SAP. Adem´as, se puede administrar y mostrar el estado, usuarios y el programa/informe/transacción/trabajo de fondo que se está ejecutando.

Es muy importante que siempre existan procesos de diálogo disponibles en el sistema para que los usuarios y aplicaciones externas puedan iniciar sesión en el sistema. También es interesante analizar que ninguno de los procesos lleven mucho tiempo bloqueados, como por ejemplo, un programa ABAP que debido a un error de programación no termine correctamente y quede ejecutándose de continuo. Este programa estar´a bloqueando ese proceso hasta que se finalice manualmente.

En la Figura [9.17](#page-140-0) se puede observar el n´umero de procesos existentes en la instancia del Solution Manager. Casi todos los procesos de diálogo están libres para ser utilizados y el único proceso de fondo ejecutándose en el sistema no muestra síntomas de bloqueo.

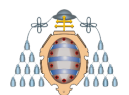

<span id="page-140-0"></span>

| Work Processes of AS Instance <b>And Accept and Accept Accept</b>                                                                                                    |                                                                                                    |  |  |  |  |  |  |  |
|----------------------------------------------------------------------------------------------------|----------------------------------------------------------------------------------------------------|--|--|--|--|--|--|--|
| 43.99.17.12.57 日本語 1776.12.1<br>41<br>GU.<br>Active Work Processes Only                                                                                                |                                                                                                    |  |  |  |  |  |  |  |
| <b>Time</b><br><b>Total Number of Work Processes 98</b><br><b>Dialog</b><br><b>Update</b><br><b>Background</b><br><b>Spool</b><br><b>Update Task 2</b><br>Configurable | 03.04.2019, 12:31:48<br>75 / 72 (Total/Free), Average Load = (2,222 / 3,829 / 4,565)<br>2 / 2 (Total/Free), Average Load = (0,001 / 0,000 / 0,000)<br>18 / 17 (Total/Free), Average Load = (0,569 / 0,706 / 0,563)<br>2 / 2 (Total/Free)<br>$1/1$ (Total/Free)<br>98 |  |  |  |  |  |  |  |

Figura 9.17.- Procesos configurados en el Solution Manager (transacción SM51).

## **9.10.- An´alisis de errores de programas**

Se analizan los errores ocurridos en los programas a medida que se van ejecutando. Tras una actividad de actualización, puede ser que alguno de los programas esté reportando problemas de incompatibilidad con algún componente, que algún usuario se encuentre bloqueado al ejecutarlos o que no pueda escribir en la base de datos, por ejemplo.

Que alg´un error se muestre es normal, a medida que se va usando el sistema. Lo que conlleva a pensar que algo importante está fallando sería que apareciese un número elevado de errores en poco tiempo. En este caso en concreto (ver Figura [9.18\)](#page-141-0), desde que se inició el sistema sólo muestra dos, por lo tanto, entra dentro de la normalidad.

- DBSQL SQL ERROR. Indica un error durante la lectura o escritura en alguna tabla de la base de datos. Tras analizar las notas de IBM sobre este tipo de errores, durante la ejecución de una transacción en la aplicación de SAP, esta no se cargó correctamente debido a un error SQL. Al entrar en la transacción de nuevo, esta funciona, por lo que parece un error puntual al ejecutarla.
- RFC NO AUTHORITY. Revela un error durante una llamada RFC. Tras realizar test de conexión en la RFC que reporta este error, estos terminan correctamente. Parece que en un momento puntual la llamada no hizo *ping* con el destino.

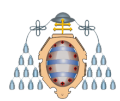

<span id="page-141-0"></span>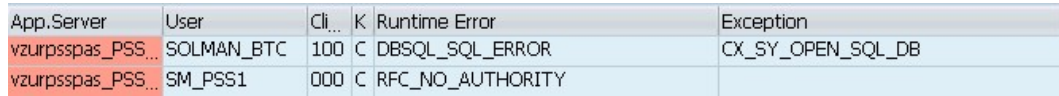

Figura 9.18.- Errores reportados en la transacción ST22 (Análisis de errores de ejecución).

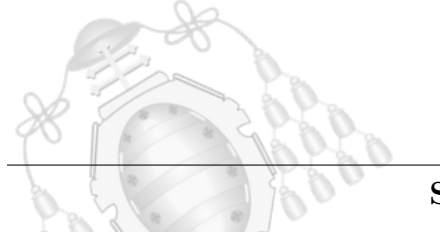

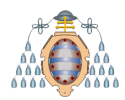

# **10. Presupuesto y cronograma**

Para la elaboración del presupuesto de este proyecto de actualización del Solution Manager a la versión 7.2, se han tenido en cuenta los costes derivados de los recursos humanos, los costes indirectos asociados al trabajo realizado y los costes materiales.

### **10.1.- Costes de mano de obra**

El jefe de proyecto es la persona encargada de revisar y realizar toda la documentación relativa a la actividad de actualización, así como gestionar situaciones de crisis e interactuar con los clientes. Está siempre disponible para proporcionar al equipo técnico todos los requerimientos que sean necesarios e informar a ambas partes de novedades que se vayan desarrollando.

Por su parte, el responsable técnico es el encargado de analizar todas las actividades técnicas, solucionar problemas y asesorar al administrador SAP durante el proyecto, apoyando en las tareas más críticas.

El administrador SAP es el encargado de realizar las tareas técnicas y ayudar al responsable técnico en aquellas que son más operacionales y sencillas.

La información reflejada en la Tabla [10.1](#page-143-0) muestra el salario asociado a cada perfil por las horas de oficina trabajadas en cada tarea (empezando el horario a las 08:00 y terminando a las  $17:00$ , de lunes a viernes) y la compensación económica por las tareas realizadas fuera de hora (horas extra).

De esta manera, el presupuesto de mano de obra del proyecto asciende a la expresada cantidad de DIECISIETE MIL TRESCIENTOS OCHENTA Y UN EUROS CON CINCUENTA CÉNTIMOS (17.381.50  $\epsilon$ ).

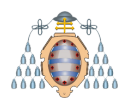

<span id="page-143-0"></span>

| Actividad               | Recurso             | $\epsilon/h$                | Horas          | Importe          |
|-------------------------|---------------------|-----------------------------|----------------|------------------|
| Planificación y         | Jefe de proyecto    | 30 $\varepsilon$ /h         | 108            | $3.240,00 \in$   |
| estudio                 | Responsable técnico | $22 \text{ } \in/h$         | 83             | $1.826,00 \in$   |
| Preparación             | Administrador SAP   | $16 \text{ } \in/h$         | 120            | $1.920,00 \in$   |
| Actualización           | Administrador SAP   | $16 \text{ } \in/h$         | 24             | $384,00 \in$     |
| SolMan de DEV           | Responsable técnico | $22 \text{ €}/h$            | $8\,$          | $176,00 \in$     |
| Separación de las pilas | Administrador SAP   | 16 $\varepsilon$ /h         | 6              | 96,00 $\in$      |
| Java y ABAP de DEV      |                     |                             |                |                  |
| Configuración en DEV    | Administrador SAP   | $16 \text{ }\in/\mathrm{h}$ | 3              | 48,00€           |
| Pruebas en DEV          | Responsable técnico | $22 \text{ } \in/h$         | $\overline{7}$ | $154,00 \in$     |
| Actualización SolMan de | Administrador SAP   | $16 \text{ } \in/h$         | 24             | 384,00 €         |
| PROD                    |                     |                             |                |                  |
| Seguimiento             | Jefe de proyecto    | $30 \text{ }\in/h$          | 200            | 6.000,00 €       |
| Actualización           | Administrador SAP   | $28 \text{ } \in/h$         | 8 extra        | $224,00$ €       |
| SolMan de PRD           | Responsable técnico | 39 $\varepsilon$ /h         | 8 extra        | $308,00 \in$     |
| Separación de las pilas | Administrador SAP   | $28 \text{ €}/h$            | 6 extra        | 168,00 €         |
| Java y ABAP de PRD      |                     |                             |                |                  |
| Configuración en PRD    | Administrador SAP   | $28 \text{ €}/h$            | $3$ extra      | 84,00€           |
| Pruebas en PRD          | Responsable técnico | 39 $\varepsilon$ /h         | 7 extra        | 269,50 €         |
| Seguimiento             | Jefe de proyecto    | $53 \text{ }\in/\text{h}$   | $40$ extra     | $2.100,00 \in$   |
|                         |                     | <b>TOTAL</b>                | mano de obra   | $17.381,50\,\in$ |

Tabla 10.1.- Partida presupuestaria para la mano de obra.
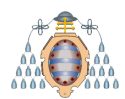

## **10.2.- Costes materiales**

En este proyecto, los costes materiales vienen asociados a los dos servidores de respaldo que se preparan para albergar las copias del SolMan de desarrollo y producción durante el proceso de actualización, que permiten tener la aplicación en funcionamiento durante el periodo de inactividad.

Dichos servidores forman parte de la infraestructura interna de Iketech para diferentes usos que sean requeridos en actividades internas de la empresa, por lo que se va a tener en cuenta su coste de amortización exclusivo para este proyecto.

<span id="page-144-0"></span>Acorde a los datos de la Tabla [10.2,](#page-144-0) el presupuesto de material del proyecto asciende a la expresada cantidad de QUINIENTOS EUROS (500,00 €).

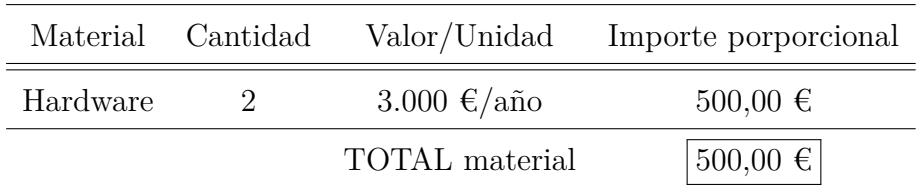

Tabla 10.2.- Partida presupuestaria de material.

### **10.3.- Gastos generales**

Estos costes son los que se relacionan de manera tangencial con los proyectos o las tareas realizadas, como es el consumo de electricidad y el uso de internet. En la información mostrada en la Tabla [10.3,](#page-145-0) se refleja la parte proporcional de dichos gastos a la duración del presente proyecto.

De esta manera, el presupuesto asociado a los gastos generales del proyecto asciende a la expresada cantidad de CIENTO SETENTA Y SEIS EUROS CON SETENTA Y TRES CÉNTIMOS (78,24 €).

<span id="page-145-0"></span>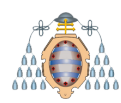

|              | Costes                         | Importe proporcional |
|--------------|--------------------------------|----------------------|
| Fibra óptica | $54 \text{ } \in / \text{mes}$ | $111,60 \in$         |
| Electricidad | 32 $\varepsilon$ /mes          | 66,13 €              |
|              | TOTAL gastos generales         | 176,73 €             |

Tabla 10.3.- Partida presupuestaria de gastos generales.

## **10.4.- Licencias**

Iketech es *partner* de SAP, esto significa que puede operar, vender y prestar servicio SAP. Dicha licencia incluye, entre otros, el uso de Solution Manager de forma gratuita. Los mismo sucede con las licencias de las dos bases de datos que se van a instalar en los servidores de respaldo: son licencias de *asociación* con IBM para determinadas tareas de respaldo (como es este caso) de un uso determinado.

Acorde con los datos de la Tabla [10.4,](#page-145-1) el presupuesto de licencias asociadas al proyecto asciende a la expresada cantidad de CUATRO MIL NOVECIENTOS TREINTA Y UN EUROS CON CINCUENTA Y CUATRO CENTIMOS (4.931,54 ´ €).

<span id="page-145-1"></span>

|                                  | Costes                 | Importe proporcional |
|----------------------------------|------------------------|----------------------|
| Licencia SAP Partner             | 58.391 €/año           | $4.865,92 \in$       |
| Licencia base de datos DB2 - IBM | $2.224 \text{ €/año}$  | $30,90 \in$          |
| Licencia hardware                | $2.500 \text{ €/año}$  | $34,72 \in$          |
|                                  | <b>TOTAL</b> licencias | $4.931,54 \in$       |

Tabla 10.4.- Partida presupuestaria de licencias.

# **10.5.- Coste total**

A continuación se muestran los costes totales asociados al proyecto de actualización de Solution Manager, teniendo en cuenta los impuestos de IVA (21 %), gastos generales  $(13\%)$  y beneficio industrial  $(7\%)$ .

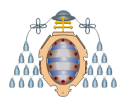

<span id="page-146-0"></span>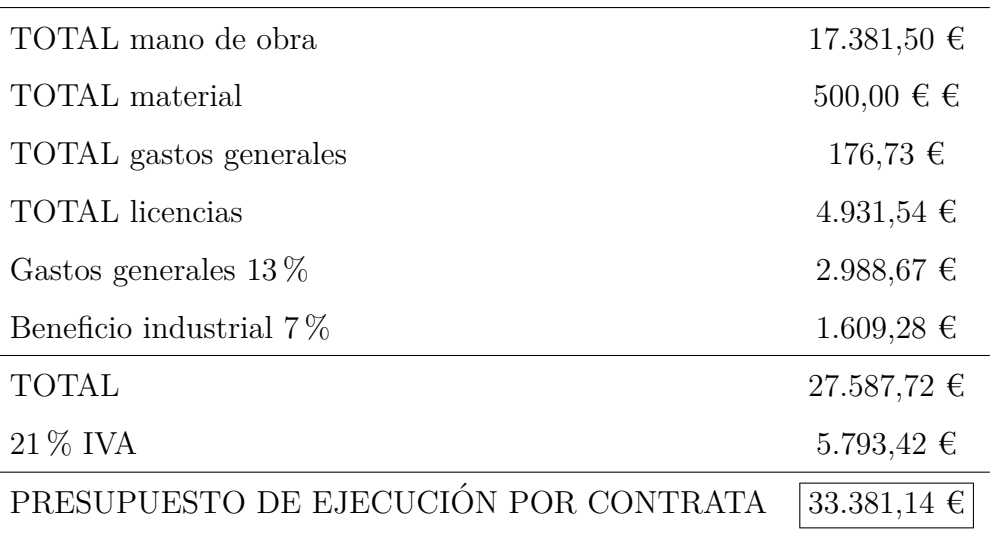

Tabla 10.5.- Presupuesto total.

Acorde con los datos de la Tabla [10.5,](#page-146-0) el presupuesto de ejecución por contrata del proyecto asciende a la expresada cantidad de TREINTA Y TRES MIL TRESCIENTOS OCHENTA Y UN EUROS CON CATORCE CÉNTIMOS (33.381,14  $\epsilon$ ).

### **10.6.- Cronograma**

El proyecto se inicia en febrero de 2018 con una reunión presencial entre los miembros del equipo y se finaliza en abril de 2018 con la redacción del informe final, que contiene los documentos generados.

En la Figura [10.1](#page-147-0) se recogen las actividades realizadas y la duración de las mismas, representadas mediante un diagrama de Gantt con la cronología seguida durante el desarrollo del proyecto.

#### **UNIVERSIDAD DE OVIEDO** Escuela Politécnica de Ingeniería de Gijón

<span id="page-147-0"></span>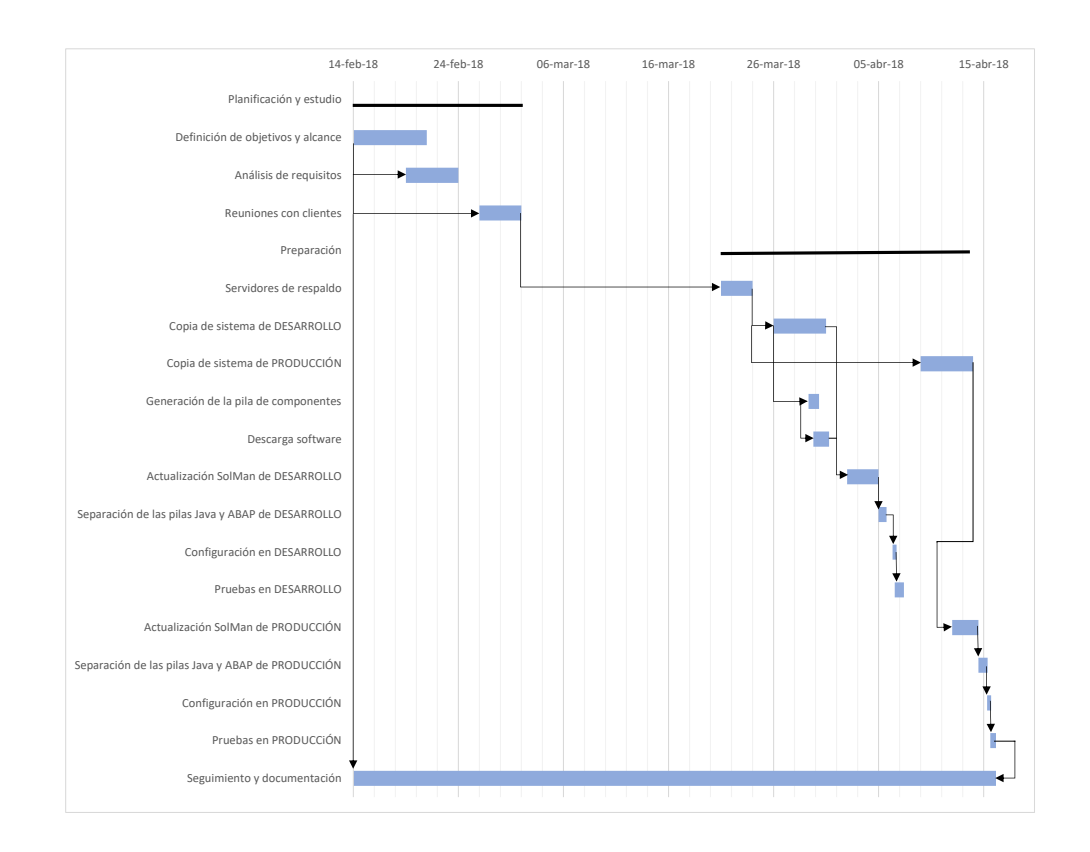

Figura 10.1.- Cronograma del proyecto

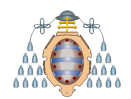

# **11. Conclusiones y trabajo futuro**

En medio de un mundo tecnológico tan cambiante se hace necesario dar servicio a millones de clientes las 24 horas del d´ıa, almacenar y procesar grandes cantidades de datos, tener una gran necesidad de productos adaptados al negocio, sistemas en alta disponibilidad para evitar la pérdida de datos (o la menor posible), gestionar los riesgos de forma integrada en toda la empresa y además, tomar decisiones estratégicas que pueda incluir externalizaciones, alianzas y adquisiciones. En este marco tan competitivo, complejo y cambiante, es conveniente renovar los modelos de negocio tradicionales.

En la actualidad se demanda una rápida adopción de las nuevas tecnologías para ser más competitivos en el mercado. Bajo esta idea, la externalización de servicios ya no es solo una tendencia, si no una necesidad para las empresas que no quieran estancarse y apuesten por la innovación.

SAP, que no cesa de crear productos y actualizar los existentes para llegar al mayor número de clientes posibles, ha optado desde hace un tiempo en ofrecer su herramienta Solution Manager de manera gratuita a toda aquella empresa que posea licencia en alguno de sus productos y a todas aquellas empresas que estén asociadas (conocidas como *SAP partners*). El uso y mantenimiento del SolMan no supone un gran coste de inversión para el cliente ya que recibe un rápido retorno de valor, no tiene gastos de adquisición, ni de licencias adicionales por software. Las nuevas actualizaciones que la herramienta proporciona ayuda para adaptarse en un mundo tan cambiante como el actual planificando cambios y gestionando riesgos bajo demanda. Además, proporciona una monitorización de los sistemas inmediata para la resolución de incidentes, adapt´andola a los nuevo modelos Cloud y a la nueva arquitectura SAP HANA.

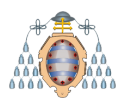

Las actividades desarrolladas en el presente proyecto se han completado satisfactoriamente y el Solution Manager 7.2 lleva en funcionamiento un año. Durante este tiempo, los clientes y los empleados de Iketech han ido formándose y desarrollando sus funcionalidades. Resumiento, se concluye con las ventajas más destacables tras la actualización del Solution Manager a su versión 7.2:

- Al estar en la última versión, se puede vender el servicio a nuevos clientes, sumando puntos a la hora de conseguir contratos.
- A nuestros clientes, les ofrece una interfaz más moderna, disponible desde diferentes dispositivos si fuese necesario, con nuevas funcionalidades a integrar en sus negocios.
- Desde el punto de vista de la administración de sistemas, la gestión de alertas es más sencilla ya que dispone de plantillas configurables más fáciles de gestionar para a˜nadir nuevos entornos.

En lo que a mí respecta, la realización de este proyecto me ha aportado beneficios en dos sentidos:

En primer lugar, he conseguido un proceso de aprendizaje y puesta en práctica de conocimientos relativos a la dirección y gestión de proyectos SAP, así como en temas relacionados con otras tecnologías relativas a bases de datos y copias de seguridad. La realización de las actividades relacionadas con este proyecto me han enseñado a desarrollar procedimientos más operativos.

Por otro lado, durante todos estos meses gestionando este proyecto he conseguido motivarme para seguir formándome en este área y poder desarrollar mi futuro profesional en la administración de sistemas SAP, aportando una visión distinta a la labor puramente técnica.

#### **11.1.- Retos futuros**

La actual versión 7.2 del Solution Manager afronta dos retos en los próximos años. El primero será la migración al nuevo modelo de base de datos SAP HANA. A partir de 2015, SAP sólo dará soporte a este tipo de bases de datos. Un cambio que será

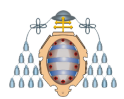

#### **UNIVERSIDAD DE OVIEDO** Escuela Politécnica de Ingeniería de Gijón

efectivo en los próximos años de manera progresiva para todos sus clientes. La versión más reciente de Solution Manager ya incluye esta posibilidad, y será uno de los retos futuros a afrontar en esta herramienta en los próximos años.

El segundo será la conexión con la herramienta ServiceNow. La integración de ServiceNow y el SolMan mejora la calidad y la velocidad de desarrollo de aplicaciones. Cuando se crea un ticket en ServiceNow, estará visible en el Solution Manager y viceversa. De manera similar cuando el estado de un ticket se actualice en una plataforma, se verá en la otra. ServiceNow automatiza el flujo de trabajo de una organización entera, no sólo del área de SAP como el Solution Manager, siendo el punto de acceso centralizado para la gestión de incidencias, cambios, etc. de los sistemas y aplicaciones (de diferentes tecnolog´ıas) de la empresa. De esta manera, se crea un único sistema de registro para todos los procesos de TI dentro de la organización, lo que implica menor coste operacional y una mejora de la eficiencia.

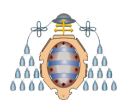

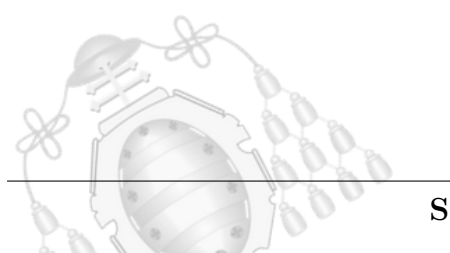

<span id="page-152-0"></span>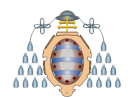

# **Bibliografía**

- [1] Portal de SAP: <http://service.sap.com/>
- [2] Uso de SAP a nivel global: [https://news.sap.com/latinamerica/2016/07/04/](https://news.sap.com/latinamerica/2016/07/04/sap-la-empresa-mas-valorada-de-europa-a-nivel-global-bl0g-sh/) [sap-la-empresa-mas-valorada-de-europa-a-nivel-global-bl0g-sh/](https://news.sap.com/latinamerica/2016/07/04/sap-la-empresa-mas-valorada-de-europa-a-nivel-global-bl0g-sh/)
- [3] SAP Community Wiki Dual Split Tool: [https://wiki.scn.sap.com/wiki/](https://wiki.scn.sap.com/wiki/display/SL/Dual+Stack+Split+Tool) [display/SL/Dual+Stack+Split+Tool](https://wiki.scn.sap.com/wiki/display/SL/Dual+Stack+Split+Tool)
- [4] Aplicación Support Hub Communication: [https://apps.support.sap.com/](https://apps.support.sap.com/technical-user/index.html) [technical-user/index.html](https://apps.support.sap.com/technical-user/index.html)
- [5] Fuente de las Figuras [2.2](#page-28-0) y [2.3:](#page-29-0) [https://www.novis.cl/noticias-novis/](https://www.novis.cl/noticias-novis/servicios-sap-2/que-novedades-trae-sap-business-suite-7/) [servicios-sap-2/que-novedades-trae-sap-business-suite-7/](https://www.novis.cl/noticias-novis/servicios-sap-2/que-novedades-trae-sap-business-suite-7/)
- [6] Fuente de la Figura [2.4:](#page-32-0) Artículo In-Memory Computing SAP HANA de Mathias Pöhling.
- [7] Master Guide SAP Solution Manager 7.2 SPS 4
- [8] Comparativa entre SAP, Oracle y Microsoft Dynamics realizada por SoftDoit: [https://www.softwaredoit.es/](https://www.softwaredoit.es/comparar-microsoft-dynamics-y-oracle-erp-vs-sap/comparar-microsoft-dynamics-y-oracle-erp-vs-sap.html) [comparar-microsoft-dynamics-y-oracle-erp-vs-sap/](https://www.softwaredoit.es/comparar-microsoft-dynamics-y-oracle-erp-vs-sap/comparar-microsoft-dynamics-y-oracle-erp-vs-sap.html) [comparar-microsoft-dynamics-y-oracle-erp-vs-sap.html](https://www.softwaredoit.es/comparar-microsoft-dynamics-y-oracle-erp-vs-sap/comparar-microsoft-dynamics-y-oracle-erp-vs-sap.html)
- [9] Aplicación para la creación de un usuario técnico para Hub Support Communication: [https://apps.support.sap.com/technical-user/index.](https://apps.support.sap.com/technical-user/index.html) [html](https://apps.support.sap.com/technical-user/index.html)
- [10] Políticas JCE: [https://www.oracle.com/technetwork/java/javase/](https://www.oracle.com/technetwork/java/javase/downloads/index.html) [downloads/index.html](https://www.oracle.com/technetwork/java/javase/downloads/index.html)
- [11] Nota IBM para ejecuar un backup en DB2 SAP: [https://www.ibm.com/](https://www.ibm.com/support/knowledgecenter/ca/SSEPGG_9.7.0/com.ibm.db2.luw.admin.cmd.doc/doc/r0001933.html) [support/knowledgecenter/ca/SSEPGG\\_9.7.0/com.ibm.db2.luw.admin.cmd.](https://www.ibm.com/support/knowledgecenter/ca/SSEPGG_9.7.0/com.ibm.db2.luw.admin.cmd.doc/doc/r0001933.html) [doc/doc/r0001933.html](https://www.ibm.com/support/knowledgecenter/ca/SSEPGG_9.7.0/com.ibm.db2.luw.admin.cmd.doc/doc/r0001933.html)